# ,Boston<br>pcientific

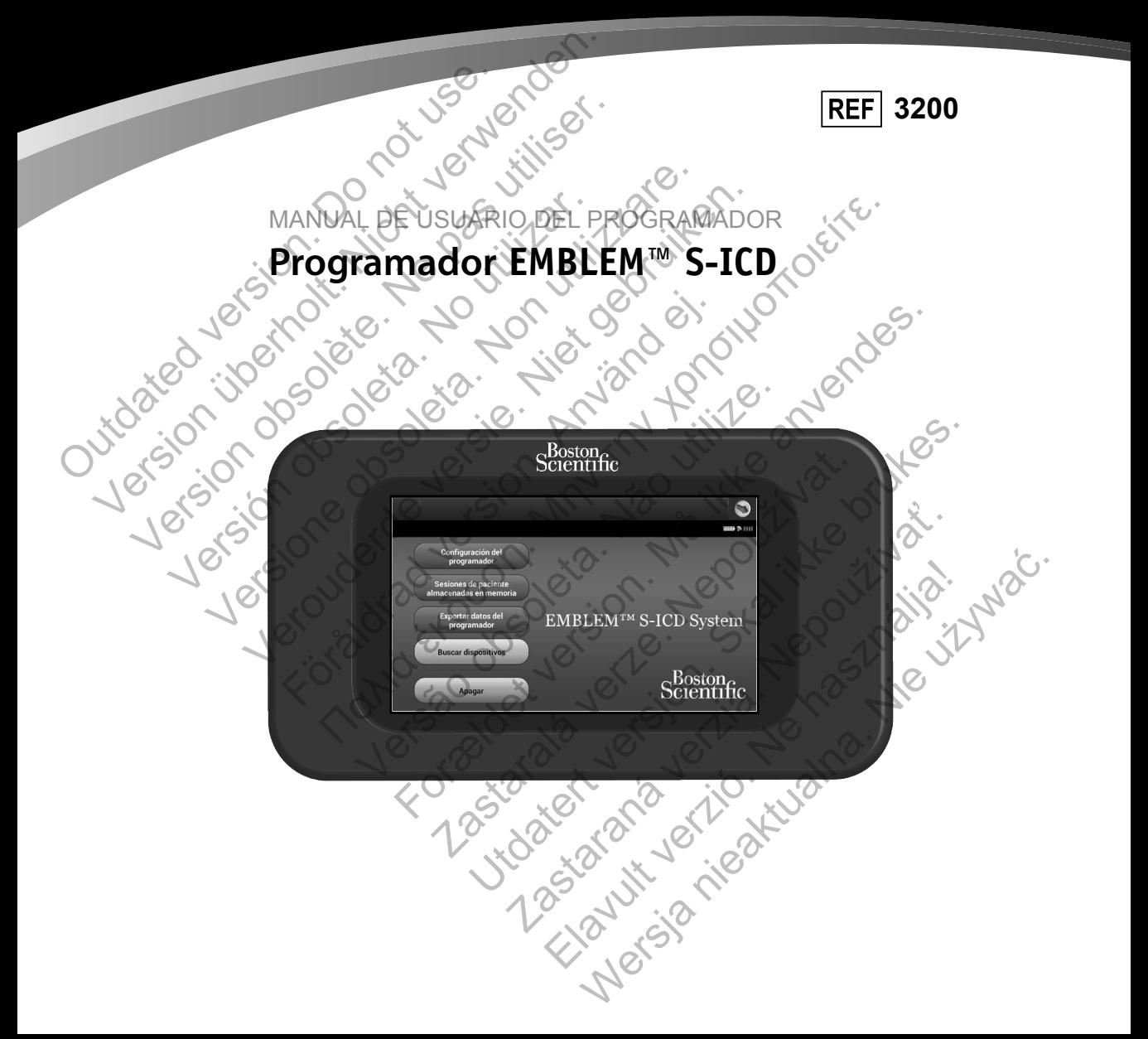

## **LISTA DE ACRÓNIMOS**

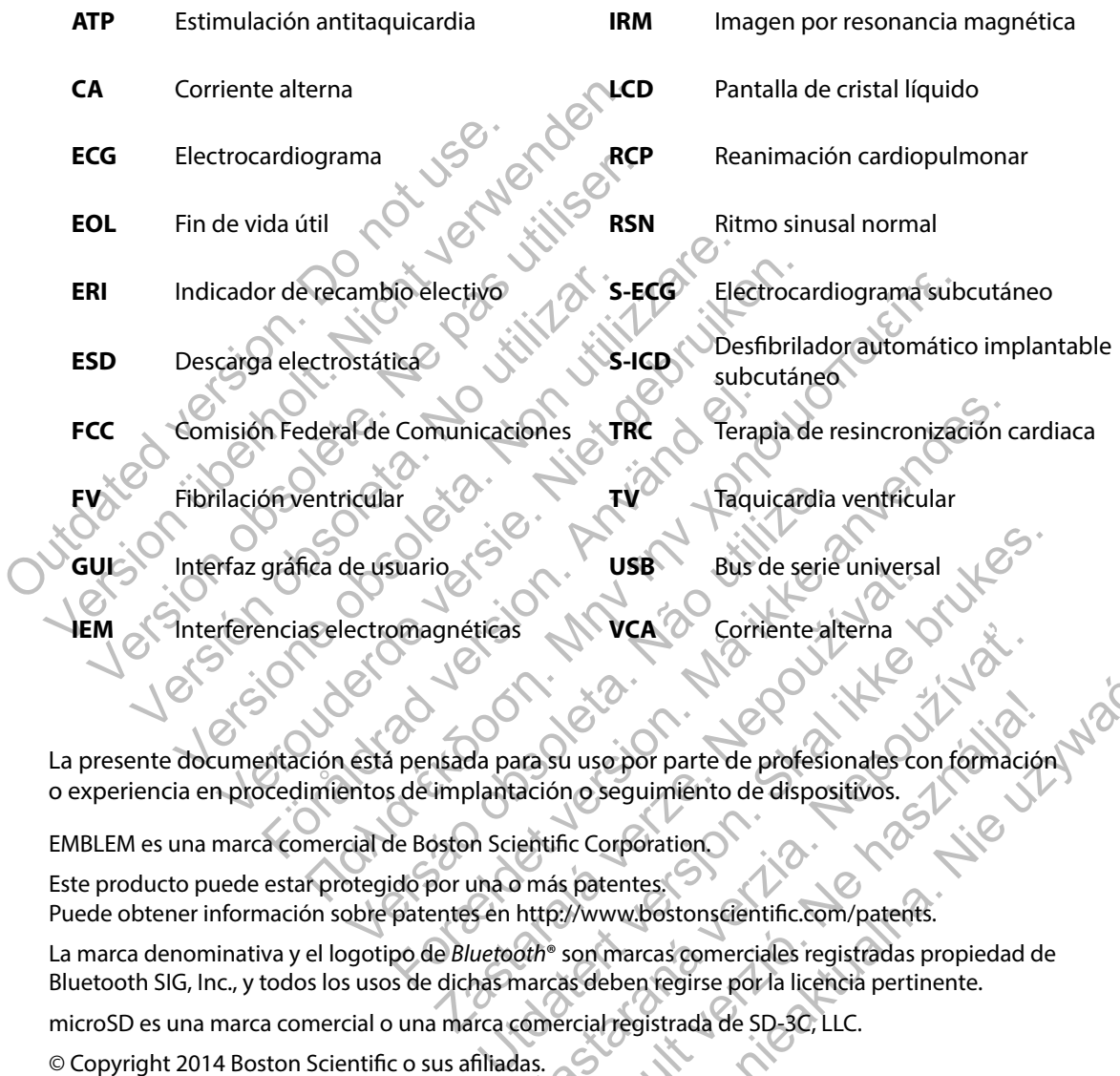

La presente documentación está pensada para su uso por parte de profesionales con formación o experiencia en procedimientos de implantación o seguimiento de dispositivos. Expression de Corriente alterna<br>
Ara su uso por parte de profesionales con formació<br>
ación o seguimiento de dispositivos.<br>
entific Corporation.<br>
Inás patentes.<br>
http://www.bostonscientific.com/patents.<br>
patre son marcas co Elavus verzió. Ne használja nie profesionales con formación.<br>
Ne seguimiento de dispositivos.<br>
El Corporation.<br>
El Corporation.<br>
Santentes.<br>
Munulles de seguita de seguita as propiedad de sa deben regirse por la licencia p

EMBLEM es una marca comercial de Boston Scientific Corporation.

Este producto puede estar protegido por una o más patentes. Puede obtener información sobre patentes en http://www.bostonscientific.com/patents.

La marca denominativa y el logotipo de *Bluetooth*® son marcas comerciales registradas propiedad de Bluetooth SIG, Inc., y todos los usos de dichas marcas deben regirse por la licencia pertinente.

microSD es una marca comercial o una marca comercial registrada de SD-3C, LLC.

© Copyright 2014 Boston Scientific o sus afiliadas. Todos los derechos reservados.

## **TABLA DE CONTENIDOS**

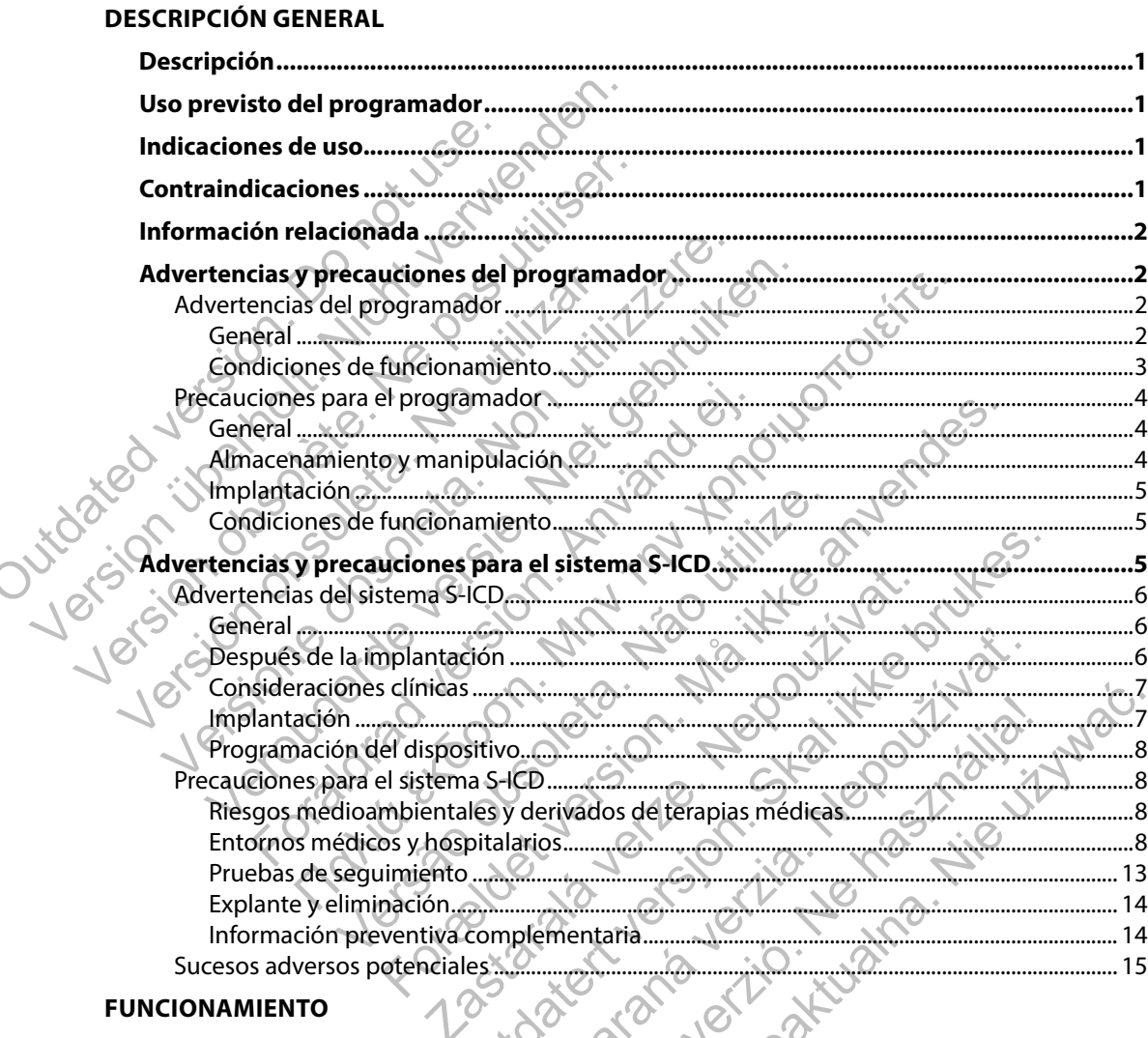

#### **FUNCIONAMIENTO**

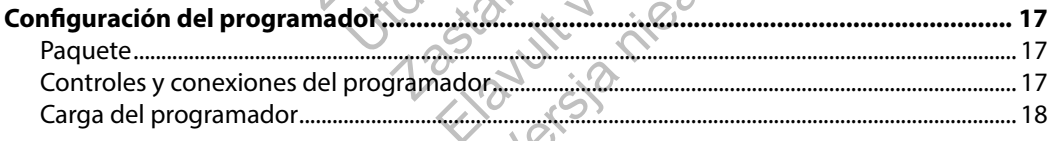

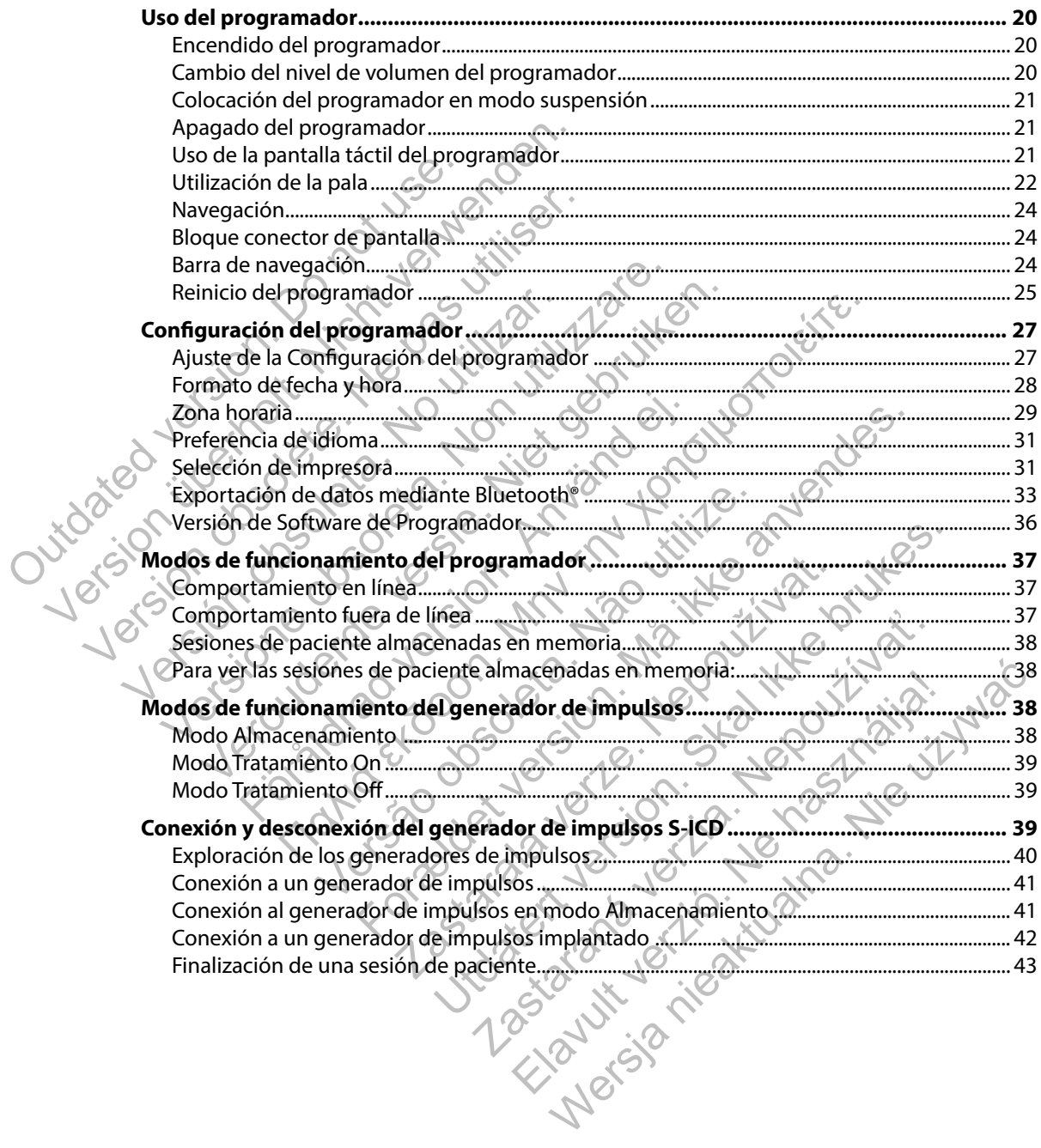

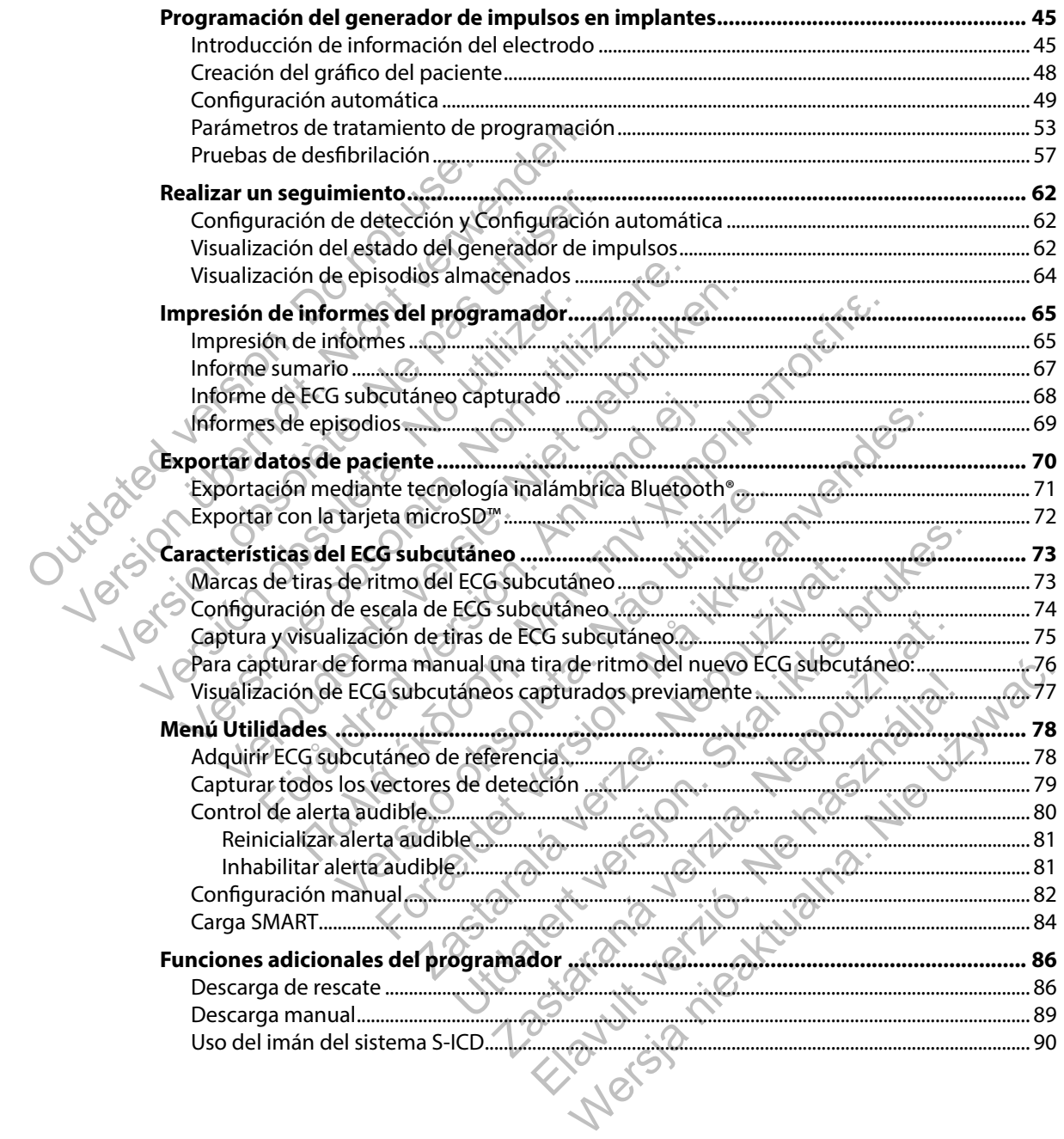

#### **MANTENIMIENTO**

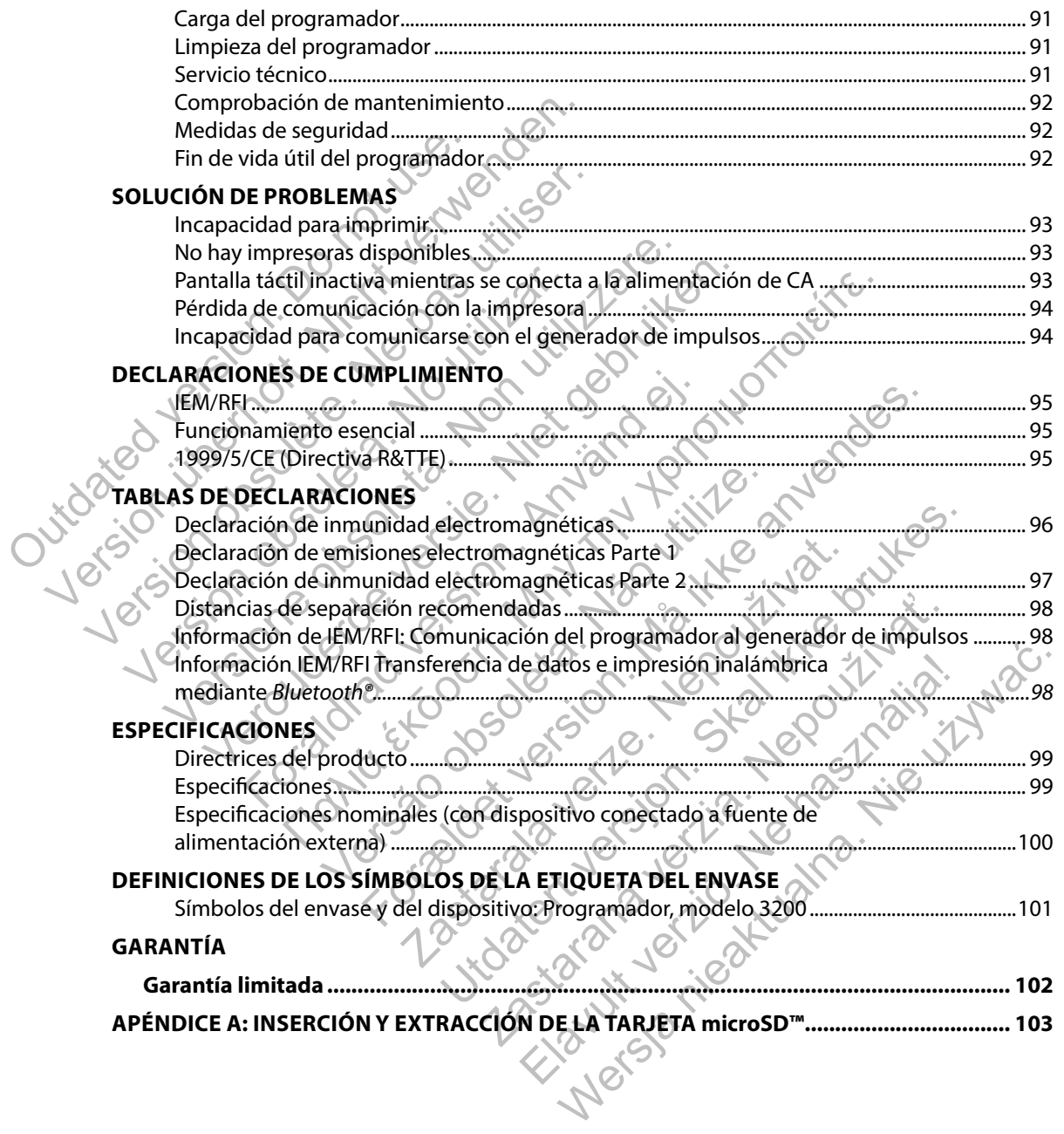

## <span id="page-6-0"></span>**Descripción**

El programador EMBLEM™ S-ICD (el "programador") es un componente del sistema desfibrilador automático implantable subcutáneo de Boston Scientific (el sistema S-ICD), que se prescribe a los pacientes cuando se puede garantizar el tratamiento de la arritmia cardíaca. Los componentes implantables del sistema S-ICD incluyen el generador de impulsos EMBLEM S-ICD y el electrodo EMBLEM S-ICD.

El programador es una tableta no estéril y no implantable controlada por una interfaz gráfica de usuario (GUI) que se puede ver en una pantalla táctil. El programador funciona mediante una red eléctrica de CA o bien con un conjunto interno de baterías de ión de litio. El programador utiliza una pala de telemetría RF para comunicarse de forma inalámbrica con el generador de impulsos EMBLEM S-ICD a fin de ajustar los parámetros programables y para recopilar los datos del paciente. El programador EMBLEM S-ICD también puede usarse con el generador de impulsos Cameron Health, modelo 1010 SQ-RX. Las características y funciones del programador descritas en el presente manual se pueden aplicar al sistema EMBLEM S-ICD, así como al sistema Cameron Health S-ICD. pacientes cuando se puede garantizar e<br>
implantables del sistema S-ICD incluyen<br>
EMBLEM S-ICD.<br>
El programador es una tableta no estéril<br>
usuario (GUI) que se puede ver en una p<br>
eléctrica de CA o bien con un conjunto i<br>
u automático implantable subcutáneo de Boston Scientices pacientes cuando se puede garantizar el tratamiento implantables del sistema S-ICD incluyen el generado EMBLEM S-ICD.<br>El programador es una tableta no estéril y no imp El programador es una tableta no estéril y no implantables del sistema S-ICD incluyen el generado<br>
El programador es una tableta no estéril y no implant<br>
usuario (GUI) que se puede ver en una pantalla táctil.<br>
eléctrica de nario (GUI) que se puede ver en una pantalla tac<br>ctrica de CA o bien con un conjunto interno de<br>a pala de telemetría RF para comunicarse de for<br>BLEM S-ICD a fin de ajustar los parámetros prog<br>programador EMBLEM S-ICD tambi ramador es una tableta no estéril y no implantable con (GUI) que se puede ver en una pantalla táctil. El progra<br>
a de CA o bien con un conjunto interno de baterías de<br>
a de telemetría RF para comunicarse de forma inalámb<br> Verons automatica de la programador<br>
El que se puede ver en una pantalla táctil. El programado CA o bien con un conjunto interno de baterías de ión de<br>
telemetría RE para comunicarse de forma inalámbrica co<br>
CED a fin de a EMBLEM S-ICD también puede usarse con el ger<br>
1010 SQ-RX. Las características y funciones del p<br>
al se pueden aplicar al sistema EMBLEM S-ICD, as<br>
está diseñado para facilitar el uso y simplificar la<br>
le una variedad de fu Physical term and annual text is a proportinator function a mechanism and control internet of the program of this Electric and control detectrical state is the program of the program of the set is alternation of SQ-RX. La

El sistema S-ICD está diseñado para facilitar el uso y simplificar la agenda del paciente. El sistema S-ICD dispone de una variedad de funciones automáticas diseñadas para reducir la cantidad de tiempo requerido para la implantación, la programación inicial y el seguimiento del paciente. Emado para facilitar el uso y simplificar la agene<br>
ariedad de funciones automáticas diseñadas para<br>
a implantación, la programación inicial y el seg<br> **mador**<br>
visto para comunicarse con el generador de im<br>
del programador

## **Uso previsto del programador**

El programador está previsto para comunicarse con el generador de impulsos mediante telemetría inalámbrica. El software del programador controla todas las funciones de telemetría.

#### **Indicaciones de uso**

El sistema S-ICD está pensado para proporcionar tratamiento de desfibrilación para el tratamiento de taquiarritmias ventriculares con riesgo de muerte en pacientes que no presentan bradicardia sintomática, taquicardia ventricular incesante o taquicardia ventricular espontánea frecuente que se detiene de manera eficaz con estimulación antitaquicardia.<br>Intraindicaciones ED también puede usare con el generador de impuisos cal<br>Las características y funciones del programador descritas e<br>aplicar al sistema EMBLEM S-ICD así como al sistema Came<br>do para facilitar el uso y simplificar la agenda de funciones automáticas diseñadas para reductación, la programación inicial y el seguimiento<br>tación, la programación inicial y el seguimiento<br>pramador controla todas las funciones de telem<br>ara proporcionar tratamiento de facilitar el uso y simplificar la agenda del paciente. El sis<br>inciones automàticas diseñadas para reducir la cantidac<br>ón, la programación inicial y el seguimiento del pacient<br>parametro del paciento del paciento<br>ador contro inicarse con el generador de impulsos mediante te<br>preontrola todas las funciones de telemetría.<br>Controla todas las funciones de telemetría.<br>Controla todas las funciones de telemetría.<br>Controla todas las funciones de teleme rse con el generador de impulsos mediante tel<br>htrola todas las funciones de telemetría.<br>Departir de desfibrilación para el trata<br>muerte en pacientes que no presentan bradicionale o taquicardía ventricular espontánea frecue Estador de impulsos mediante telemetría<br>la todas las funciones de telemetría.<br>La todas las funciones de telemetría.<br>La tratamiento de desfibrilación para el tratamiento<br>erte en pacientes que no presentan bradicardia<br>laquic

## **Contraindicaciones**

El uso de las características basadas en estimulación monopolar e impedancia con el sistema S-ICD está contraindicado.

#### <span id="page-7-0"></span>**Información relacionada**

Antes de usar el sistema S-ICD, lea y siga todas las instrucciones, advertencias y precauciones presentadas en el presente manual y en los manuales de otros componentes del sistema. A continuación, se enumeran los manuales para otros componentes del sistema. presentadas en el presente manual y en los manuales<br>
A continuación, se enumeran los manuales para otro<br>
Manual de usuario del generador de impulsos E<br>
Health, el manual de usuario del generador de introduciones<br>
Manual de

- Manual de usuario del generador de impulsos EMBLEM S-ICD (o, para los dispositivos Cameron Health, el manual de usuario del generador de impulsos SQ-RX) A continuación, se enumeran los manua<br>
Manual de usuario del generador de<br>
Health, el manual de usuario del generador de<br>
Manual del usuario del electrodo EN<br>
Manual del usuario del electrodo EN<br>
Manual del usuario del ins
	- Manual del usuario del electrodo EMBLEM S-ICD
	- Manual del usuario del instrumento de introducción del electrodo EMBLEM S-ICD

## **Advertencias y precauciones del programador**

Las advertencias y precauciones siguientes se aplican en concreto al componente del programador del modelo 3200 del sistema S-ICD. Manual de usuario del generador de impulsos EM<br>
Health, el manual de usuario del generador de in<br>
Manual del usuario del electrodo EMBLEM S-ICD<br>
Manual del usuario del electrodo EMBLEM S-ICD<br>
Version observationes del prog

## **Advertencias del programador**

## *General*

- **Modificaciones.** No se permite ninguna modificación de este equipo a menos que lo apruebe Boston Scientific.
- **El programador se considera No Seguro en RM.** El programador no es seguro para la RM por lo que debe permanecer fuera de la zona III (y superior) del área de IRM conforme se define en las directrices para la práctica segura de RM ("Guidance Document for Safe MR Practices") del American College of Radiology.1 El programador no debe llevarse bajo ninguna circunstancia a la sala en la que se encuentre el escáner para la IRM, a la sala de control ni a las zonas III o IV del área de IRM. Manual del usuario del instrumento de introducencias y precauciones del programador<br>
advertencias y precauciones siguientes se aplic<br>
modelo 3200 del sistema S-ICD.<br>
Firencias del programador e considera No Seguro<br>
lo apru nual del usuario del electrodo EMBLEM S-ICD<br>
nual del usuario del instrumento de introducción del e<br>
cias y precauciones del programador<br>
ertencias y precauciones siguientes se aplican en conce<br>
delo 3200 del sistema S-ICD I del usuario del instrumento de introducción del electro<br>
y precauciones del programador<br>
micias y precauciones siguientes se aplican en concreto a<br>
3200 del sistema S-ICD.<br>
se del programador<br>
se del programador<br>
se del Sy precauciones siguientes se aplican en concre<br>
0 del sistema S-ICD.<br>
1 programador<br>
2 del sistema S-ICD.<br>
2 del sistema S-ICD.<br>
2 del sistema S-ICD.<br>
2 del sistema S-ICD.<br>
2 del sistema del sistema del sistema del sistem ario del instrumento de introducción del electrodo EMBLEM S-luciones del programador<br>
incidentes siguientes se aplican en concreto al componente els isotema S-ICD.<br>
Internation Scientific.<br>
Internation Scientific.<br>
Alterna mador<br>
No se permite hinguna modificación de este e<br>
on Scientific.<br>
The considera No Seguro en RM. El programa<br>
permanecer fuera de la zona III (y superior) del<br>
directrices para la práctica segura de RM ("Guid<br>
el Americ Siguientes se aplicair en concreto al componente del proponente del processes se permite hinguna modificación de este equipo a menos considera No Seguro en RM. El programador no es seguro manecer fuera de la zona III (y su Permite hinguna modificación de este equípio a<br>tificare **No Seguro en RM.** El programador no esecer fuera de la zona III (y superior) del área de las para la práctica segura de RM ("Guidance Do<br>can College of Radiology.<sup>1</sup> ite ninguna modificación de este equipio a menos que<br>
ra No Seguro en RM. El programador no es seguro para<br>
fuera de la zona III (y superior) del àrea de IRM conform<br>
ara la práctica segura de RM ("Guidance Document for S<br> lo Seguro en RM. El programador no es seguro para de la zona III (y superior) del área de IRM confor<br>a práctica segura de RM ("Guidance Document for<br>ege of Radiology." El programador no debe llevars<br>n la que se encuentre e Ela zona III (y superior) del área de RM conforme<br>La zona III (y superior) del área de RM conforme<br>séctica segura de RM ("Guidance Document for Safe<br>of Radiology." El programador no debe llevarse bajo<br>que se encuentre el e
	- **Temperaturas altas.** No exponga el programador a temperaturas que excedan el intervalo de almacenamiento de -10 a 55 °C (14 a 131 °F). La exposición del programador a temperaturas elevadas puede ocasionar que este se recaliente o se incendie y, también es posible que se reduzcan su rendimiento y su vida útil.

<sup>&</sup>lt;sup>1</sup> Kanal E, et al., American Journal of Roentgenology 188:1447-74, 2007.

- <span id="page-8-0"></span>• **Temperaturas extremas.** No deseche el programador en el fuego, ni lo incinere, ni lo exponga a temperaturas que superen los 100 °C (212 °F). Esto podría provocar la explosión del programador.
- **No sumergir.** No sumerja el programador en ningún tipo de líquido. Si el programador se humedece, póngase en contacto con el servicio de atención al cliente para obtener información acerca de la devolución del programador a Boston Scientific. No intente secar el programador en un horno, microondas o secador, ya que supondría un riesgo de recalentamiento o explosión. Version units al programador el se humedece, póngase en contacto con el se información acerca de la devolución del proprietar el programador en un horno, microon de recalentamiento o explosión.<br>
Condiciones de funcionamien

#### *Condiciones de funcionamiento*

- **Utilice solamente la fuente de alimentación externa suministrada.** Utilice el programador solamente con la fuente de alimentación externa suministrada junto al producto. El uso de otras fuentes de alimentación podría provocar daños en el programador.
- **Descarga eléctrica.** Para evitar el riesgo de descargas eléctricas, conecte la fuente de alimentación externa del programador únicamente a una toma de corriente conectada a tierra. Juice in información acerca de la devolución del progresse el programador en un horno, microond<br>
de recalentamiento o explosión.<br>
Condiciones de funcionamiento<br>
version o explosión.<br>
Vitilice solamente la fuente de alimentació<br>
pro
	- **Fuente de alimentación o programador dañados.** No utilice nunca una fuente de alimentación externa o un programador dañados. Si lo hace, podría causar lesiones al usuario, al paciente o la falta de administración de tratamiento.
	- **Interferencias de equipos cercanos.** El programador está diseñado de forma predeterminada para emitir frecuencias de radio en bandas de entre 402 y 405 MHz y de 2,4 GHz. Este hecho puede interferir en los equipos médicos u ofimáticos cercanos. Cuando se use el programador, se debe hacer un seguimiento meticuloso de los equipos cercanos a fin de comprobar si el funcionamiento es normal. Es posible que sea necesario adoptar medidas de mitigación, como reorientar o reubicar el programador o proteger su ubicación. maliciones de funcionamiento<br>
	Utilice solamente la fuente de alimentace<br>
	producto. El uso de otras fuentes de alimentace<br>
	Pescarga eléctrica. Para evitar el riesgo de<br>
	de alimentación externa del programador<br>
	a tierra.<br>
	Cu de recalentamiento o explosion.<br>
	Siones de funcionamiento<br>
	Utilice solamente la fuente de alimentación extern<br>
	programador solamente con la fuente de alimentación pod<br>
	Descarga eléctrica. Para evitar el riesgo de descargas is *de funcionamiento*<br>
	ice solamente la fuente de alimentación externa sum<br>
	gramador solamente con la fuente de alimentación externa sum<br>
	gramador solamente con la fuente de alimentación externa<br>
	ducto. El uso de otras fu o. El uso de otras fuentes de alimentación podría<br> **a eléctrica.** Para evitar el riesgo de descargas el<br>
	entación externa del programador únicamente a<br> **de alimentación o programador dañados.** No<br>
	ación externa o un progra rionamiento<br>
	mente la fuente de alimentación externa suministrada. Utili<br>
	prisolamente con la fuente de alimentación externa suministrada. Utili<br>
	uso de otras fuentes de alimentación podría provocar daños el<br>
	léctrica. Pa entación o programador dañados. No utilice<br>terna o un programador dañados. Si lo hace, po<br>ciente o la falta de administración de tratamient<br>de equipos cercanos. El programador está dise<br>nara emitir frecuencias de radio en
		- **Interferencias con la comunicación del programador.** La presencia de otros equipos funcionando en las mismas bandas de frecuencia usadas por el programador (402-405 MHz para el generador de impulsos y 2,4 GHz para la impresora) puede interferir en la comunicación. Pueden producirse interferencias incluso si los otros equipos cumplen con los requisitos de emisión del Comité Internacional Especial de Perturbaciones Radioeléctricas (CISPR). Estas interferencias de RF se pueden reducir aumentando la distancia entre el dispositivo que causa la interferencia y el programador y el generador de impulsos o la impresora. Si persisten los problemas de comunicación, consulte el apartado de solución de problemas del presente manual. Dramatica de Programatica de Research en la procedura de la fuerza del programador únicamente a una toma de corriente de la fuerza del programador dañados. Si o hace, podría causar lesido e o la falta de administración de ari pregnamador dandes... Si bradco, pedina dada falta de administración de tratamiento.<br> **Jos cercanos.** El programador está diseñado de nitir frecuencias de radio en bandas de entre 40<br>
		de interferir en los equipos médic **Programador danados.** No utilite nunca una ruente de<br>rogramador dañados. Si lo hace, podría causar lesiones<br>ta de administración de tratamiento.<br>**Cercanos.** El programador está diseñado de forma<br>frecuencias de radio en ba arios, el programador esta useriado de forma<br>uencias de radio en bandas de entre 402 y 405 MH<br>ferir en los equipos médicos u ofimáticos cercanos<br>hacer un seguimiento meticuloso de los equipos c<br>umíento es normal. Es posibl Elayurema Se equipos médicos u ofimáticos cercanos. Cuando<br>seguimiento meticuloso de los equipos cercanos<br>es normal. Es posible que sea necesario adoptar<br>o reubicar el programador o proteger su ubicación.<br>**I programador.** La presenc
- <span id="page-9-0"></span>• **Uso de accesorios no aprobados.** El uso con el programador de cualquier tipo de accesorios distintos a los especificados por Boston Scientific en este manual puede hacer que aumenten las emisiones o que disminuya la inmunidad del programador. Asimismo, también puede causar una disminución de la funcionalidad o un comportamiento en el funcionamiento del programador distinto del previsto. Todos aquellas personas que conecten los cables o accesorios al programador podrían estar configurando un sistema médico y son responsables de asegurarse de que el sistema cumpla los requisitos de la norma CEI/EN 60601-1, Cláusula 16 para sistemas eléctricos médicos. el funcionamiento del programa<br>
conecten los cables o accesorios<br>
médico y son responsables de as<br>
norma CEI/EN 60601-1, Cláusula<br> **Ubicación del programador**. No<br>
Si es necesario juntarlo o apilarlo<br>
funciona correctament también puede causar una disminución de la el funcionamiento del programador distinto conecten los cables o accesorios al programamédico y son responsables de asegurarse de norma CEI/EN 60601-1, Cláusula 16 para siste de n
	- **Ubicación del programador.** No utilice el programador apilado o junto a otros equipos. Si es necesario juntarlo o apilarlo sobre otros equipos, compruebe que el programador funciona correctamente en dicha configuración. Conecten los cables o accesorios al programa<br>
	médico y son responsables de asegurase de<br>
	norma CEI/EN 60601-1, Cláusula 16 para siste<br> **Ubicación del programador**. No utilice el pro<br>
	Si es necesario juntarlo o apilarlo sob Si es necesario juntarlo o apilarlo sobre otra<br>
	funciona correctamente en dicha configura<br>
	auciones para el programador<br>
	Meral<br>
	Veso de la pala. Use únicamente la pala de<br>
	No lo desmonte. No desmonte ni modifique<br>
	Comunica Ubicación del programador. No utilice el programador<br>Si es necesario juntarlo o apilarlo sobre otros equipos,<br>funciona correctamente en dicha configuración.<br>ones para el programador<br>ones para el programador<br>No lo desmonte. cacion del programador. No utilice el programador apli<br>
	si necesario juntarlo o apilarlo sobre otros equipos. Compositional correctamente en dicha configuración.<br>
	Spara el programador<br>
	spara el programador<br>
	de la pala. Use

#### **Precauciones para el programador**

#### *General*

- **Uso de la pala.** Use únicamente la pala de telemetría modelo 3203 con el programador. • **No lo desmonte.** No desmonte ni modifique ninguna parte del programador.
- **Comunicación del dispositivo.** Use únicamente el programador de Boston Scientific y la aplicación de software idónea para comunicarse con este generador de impulsos S-ICD.
- **Usuarios previstos.** El programador está pensado para que se use exclusivamente según las indicaciones de profesionales de la salud.

#### *Almacenamiento y manipulación*

- **Manejo deficiente.** Un manejo deficiente (como por ejemplo una caída o un golpe) del programador podría producirle daños. Si sospecha que el programador sufre algún daño, póngase en contacto con el representante de Boston Scientific o con el departamento del servicio de atención al cliente para obtener información acerca de la devolución del paquete. ra en programador<br>
la pala. Use únicamente la pala de telemetría mesmonte. No desmonte ni modifique ninguna pala de telemetría mesmonte. No desmonte ni modifique ninguna pala de software idónea para comunicarse con si prev Trojuntarlo o apilarlo sobre otros equipos compruebe que el prectamente en dicha configuración.<br>
Trogramador<br>
Trogramador<br>
Trogramador<br>
Ma. Use únicamente la pala de telemetría modelo 3203 con el ponte.<br>
No desmonte ni mod Use unicamente la pala de telemetria modelo 3<br>
e. No desmonte ni modifique ninguna parte del<br>
del dispositivo. Use únicamente el programado<br>
e software idónea para comunicarse con este g<br>
tos. El programador está pensado p unicamente la pala de telemetría modelo 3203 con el programador.<br>
desmonte ni modifique ninguna parte del programador.<br>
dispositivo. Use únicamente el programador de Boston Science anvendes apara comunicarse con este gener Sarivo. Case unicariente el programador de bostonicario<br>
residónea para comunicarse con este generado<br>
rogramador está pensado para que se use exclusionales de la salud.<br>
Sin<br>
manejo deficiente (como por ejemplo una caída<br> No. Use unicamente el programador de Boston Scientifiónea para comunicarse con este generador de Impulso<br>amador está pensado para que se use exclusivamente sales de la salud.<br>Sales de la salud.<br>Jejo deficiente (como por ej Esta pensado para que se use exclusivamente<br>
de la salud.<br>
de la salud.<br>
de la salud.<br>
de daños. Si sospecha que el programador sufre alguns de daños. Si sospecha que el programador sufre alguns de sentante de Boston Scien Elante (como por ejemplo una caída o un golpe)<br>
años. Si sospecha que el programador sufre algún daño,<br>
tante de Boston Scientifico con el departamento del<br>
tener información acerca de la devolución del paquete.<br>
del progr
- **Pantalla rota o rayada.** La pantalla del programador está fabricada con vidrio o acrílico y se podría romper si el aparato cae o si recibe un impacto considerable. No lo use si la pantalla está rota o rayada, ya que podría provocarle una lesión.
- **Manejo de imanes.** No coloque imanes sobre el programador.

#### <span id="page-10-0"></span>*Implantación*

- **Pala de telemetría.** La pala es un dispositivo no esterilizado. No esterilice la pala. La pala se debe hallar en una barrera estéril antes de usarse en el campo estéril.
- **El programador debe permanecer fuera del campo estéril.** El programador no es estéril y no se puede esterilizar. Debe mantenerse fuera del campo estéril.

#### *Condiciones de funcionamiento*

- **Uso del cable de alimentación.** Los cables de alimentación se conectan a la red de suministro a 230 V de CA. Utilice el cable de alimentación suministrado que coincida exactamente con su toma de corriente de CA.
- **Desconexión del programador.** El aislamiento de la red se consigue al desconectar el cable de la red de la fuente de alimentación externa de la toma de corriente de CA. No coloque el programador o la fuente de alimentación externa de un modo que pueda dificultar la desconexión de dicho cable. El programador de le permanent de la meridian de la meridian de la meridian de la meridian de suministro à 230 V de CA. Util<br>
exactamente con su toma de contra de la meridian de la red de la fuente de aliment<br>
el la red de debe nailar en una barrera esteril antes de un<br>
version de permanecer fuera d<br>
y no se puede esterilizar. Debe mantenerse f<br>
Condiciones de funcionamiento<br>
Version del calimentación, Los cables<br>
de suministro a 230 V de CA Condiciones de funcionamiento<br>
Uso del cable de alimentación, Los cables d<br>
de suministro a 230 V de CA. Utilice el cable de<br>
exactamente con su toma de corriente de CA<br>
Desconexión del programador. El aislamien<br>
de la red de suministro a 230 V de CA. Utilice el cable<br>
exactamente con su toma de corriente de la<br> **Desconexión del programador.** El aislami<br>
de la red de la fuente de alimentación exte<br>
el programador o la fuente de alimentación<br>
	- **Uso del programador.** El programador no es resistente al agua o a explosiones y no se puede esterilizar. No lo use en presencia de mezclas de gases inflamables, que contienen anestésicos, oxígeno u óxido nitroso.

• **Confirmar la comunicación.** Confirme que el programador se comunica con el generador de impulsos del S-ICD implantado previsto.

• **Descarga electrostática.** Es posible que el programador se vea afectado por una ESD. Si se produce una descarga eléctrica y las funciones del programador se ven afectadas, intente reinicializarlo o póngase en contacto con Boston Scientific para obtener más información. No toque ni conecte la pala de telemetría al programador a menos que se<br>utilicen procedimientos preventivos respecto a las ESD. utilicen procedimientos preventivos respecto a las ESD. Uso del cable de alimentación, Los cables de aliment<br>de suministro a 230 V de CA. Utilice el cable de aliment<br>exactamente con su toma de corriente de CA.<br>Desconexión del programador. El aislamiento de la r<br>de la red de la version and the control of the proportion of the proportion of the proportion of the program and the contribution of the aired da fuente de aimentación externa de la red sered da fuente de alimentación externa de la roma d For any determined version of the distribution of the distribution and distribution of the distribution of the<br>mexión de dicho cable.<br>**Programador.** El programador no es resistente<br>e esterilizar. No lo use en presencia de ο a 230 V de CA. Utilice el cable de alimentación suministrado como su toma de corriente de CA.<br>
In del programador. El aislamiento de la red se consigue al des<br>
la fuente de alimentación externa de la toma de corriente d Exar. No lo use en presencia de mezclas de gases<br>geno u óxido nitroso.<br>**municación.** Confirme que el programador se versa descarga eléctrica y las funciones del programador se<br>vostática. Es posible que el programador se ve fuente de alimentación externa de un modo que pueda dificho cable.<br>
Sincho cable.<br>
Sincho cable.<br>
Sincho cable.<br>
Sincho cable.<br>
No lo use en presencia de mezclas de gases inflamables, que voxido nitroso.<br>
Sincación. Confir ción. Confirme que el programador se comunic<br>
plantado previsto.<br>
a. Es posible que el programador se vea afectad<br>
ga eléctrica y las funciones del programador se<br>
póngase en contacto con Boston Scientific para<br>
i conecte mitroso.<br>
Confirme que el programador se comunica con el gentado previsto.<br>
posible que el programador se vea afectado por una Es<br>
eléctrica y las funciones del programador se ven afectado<br>
ase en contacto con Boston Scien ible que el programador se vea afectado por una rica y las funciones del programador se ven afectado por una rica y las funciones del programador se ven afectado con Boston Scientific para obtener m<br>e la pala de telemetría

## **Advertencias y precauciones para el sistema S-ICD**

Las advertencias y las precauciones siguientes se aplican al sistema S-ICD en su totalidad. Para advertencias y precauciones adicionales específicas para otros componentes independientes del sistema o para el proceso de implantación del sistema, consulte el manual del componente del sistema pertinente (generador de impulsos, electrodo o instrumento de introducción del electrodo [IIE]). Elava de telemetría al programador a mencional,<br>
ontacto con Boston Scientific para obtener más<br>
respecto a las ESD.<br> **Elava de telemetría al programador a menos que se**<br>
respecto a las ESD.<br> **Elava nica nie una delectría** 

#### <span id="page-11-0"></span>**Advertencias del sistema S-ICD**

#### *General*

- **Compatibilidad de los componentes.** Todos los componentes implantables S-ICD de Boston Scientific están diseñados para usarse solamente con el sistema S-ICD de Boston Scientific o Cameron Health. La conexión de cualquier componente del sistema S-ICD a un componente no compatible provocará que no se administre el tratamiento de desfibrilación que puede salvar la vida del paciente. Compatibilidad de los componentes. Todo<br>
de Boston Scientific están diseñados para us<br>
Boston Scientific o Cameron Health. La cone<br>
S-ICD a un componente no compatible prov<br>
de desfibrilación que puede salvar la vida de<br>
	- **Protección con desfibrilación de seguridad.** Tenga siempre disponible un equipo de desfibrilación externo y personal médico cualificado en RCP durante la implantación y durante las pruebas de seguimiento. Una taquiarritmia ventricular inducida que no se detenga en un tiempo breve podría causar el fallecimiento del paciente.
- **Interacción del generador de impulsos.** El uso de varios generadores de impulsos podría provocar la interacción entre generadores de impulsos y causar lesiones al paciente o la falta de administración de tratamiento. Pruebe cada sistema de forma individual y combinada para ayudar a evitar interacciones no deseadas. Para obtener más información, consulte el manual apropiado del generador de impulsos S-ICD. Comparimidad de los componentes de Boston Scientific están diseñalidad de los Comeron Headers S-ICD a un componente no componente no componente no componente no componente no componente no componente de desfibrilación exte Boston Scientific o Cameron Health. La conex<br>
S-ICD a un componente no compatible provo<br>
de desfibrilación que puede salvar la vida del<br> **Protección con desfibrilación de seguridad**<br>
de desfibrilación externo y personal mé • **Protección con desfibrilación de segurid**<br>de desfibrilación externo y personal médic<br>y durante las pruebas de seguimiento. Una<br>se detenga en un tiempo breve podría cau:<br>**Interacción del generador de impulsos.**<br>provocar de desfibrilación que puede salvar la vida del paciente<br> **Protección con desfibrilación de seguridad.** Tenga s<br>
de desfibrilación externo y personal médico cualificad<br>
y durante las pruebas de seguimiento. Una taquiaritm<br> **tección con desfibrilación de seguridad.** Tenga siempre<br>desfibrilación externo y personal médico cualificado en R<br>urante las pruebas de seguimiento. Una taquiarritmia ver<br>letenga en un tiempo breve podría causar el fallec **Están del generador de impulsos.** El uso de varia están de tratamiento. Pruebe cada sistema de aria evitar interacciones no deseadas. Para obted a apropiado del generador de impulsos S-ICD.<br>Analazion de tratamiento. Prueb con destibrilación de seguridad. Jenga siempre disponible un ción externo y personal médico cualificado en RCP durante la internación en trenda singuar el fallecimiento del paciente.<br>
singuar un tiempo breve podría causar erador de impulsos. El uso de varios generadores de impulsos de impulsos y causar lesiones afracies de tratamiento. Pruebe cada sistema de forma individual y cointeracciones no deseadas. Para obtener más información, o del

## *Después de la implantación*

- **Respuesta con imán.** Tenga cuidado al colocar un imán sobre el generador de impulsos S-ICD, ya que suspende la detección de la arritmia y la respuesta al tratamiento. Al quitar el imán se reanudan la detección de la arritmia y la respuesta al tratamiento.
- **Respuesta con imán con colocación profunda del implante.** En los pacientes con colocación profunda del implante (mayor distancia entre el imán y el generador de impulsos), la aplicación del imán puede no favorecer la respuesta con imán. En ese caso, el imán no puede usarse para inhibir el tratamiento. vitar interacciones no deseadas. Para obtener moiado del generador de impulsos S-ICD.<br> **Versão de la para cuidado al colocar un imán sobre variada la detección de la arritmia y la respuesta al imán con colocación profunda**
- **Diatermia.** No exponga a los pacientes con un sistema S-ICD implantado a un tratamiento de diatermia. La interacción del tratamiento de diatermia con un generador de impulsos o un electrodo S-ICD implantado podría dañar el generador de impulsos y provocar lesiones al paciente. inga cuidado al colocar un imán sobre el general<br>
a detección de la arritmia y la respuesta al trata<br>
etección de la arritmia y la respuesta al tratamie<br> **n colocación profunda del implante**. En los pa<br>
implante (mayor dis Evidado al colocar un imán sobre el generador de impulsos solentidado al colocar un imán sobre el generador de impulsos.<br>
Euclidado al colocar un imán sobre el generador de impulsos de la arritmia y la respuesta al tratami dado al colocar un liman sobre el generador de lim<br>Lión de la arritmia y la respuesta al tratamiento. Al<br>Le la arritmia y la respuesta al tratamiento.<br>Al de la arritmia y la respuesta al tratamiento.<br>Al de la arritmia y la Ela unificial y la respuesta al viatamiento.<br> **profunda del implante.** En los pacientes con<br>
layor distancia entre el imán y el generador de<br>
de no favorecer la respuesta con imán. En ese<br>
el tratamiento.<br>
les con un siste ritmia y la respuesta al tratamiento.<br> **Colunda del implante.** En los pacientes con<br>
redistancia entre el imán y el generador de<br>
no favorecer la respuesta con imán. En ese caso,<br>
catamiento.<br>
con un sistema S-ICD implanta
- **Exposición a imagen por resonancia magnética (IRM).** No someta al paciente a una resonancia magnética. Los fuertes campos magnéticos podrían dañar el generador de impulsos o el electrodo, lo que podría causar lesiones o el fallecimiento del paciente.
- <span id="page-12-0"></span>• **Entornos protegidos.** Informe a los pacientes de que deben consultar a un médico antes de entrar en entornos que pudieran afectar negativamente al funcionamiento del dispositivo médico implantable activo, incluidas las áreas protegidas en las que mediante una nota de advertencia se prohíbe la entrada a pacientes con un generador de impulsos.
- **Parámetros de sensibilidad e IEM.** El generador de impulsos puede ser más susceptible a las interferencias electromagnéticas de baja frecuencia con señales inducidas de más de 80 uV. La sobredetección del ruido a causa del aumento de la susceptibilidad puede provocar descargas incorrectas y debe tenerse en cuenta al determinar el calendario de seguimiento de los pacientes expuestos a interferencias electromagnéticas de baja frecuencia. La fuente de interferencias electromagnéticas más común en este rango de frecuencia es el sistema de alimentación de algunos trenes europeos que funcionan a 16,6 Hz. Se debe prestar particular atención a los pacientes que están laboralmente expuestos a estos tipos de sistemas. • Parámetros de sensibilidad e II<br>
a las interferencias electromagne<br>
de 80 uV. La sobredetección del<br>
provocar descargas incorrectas y<br>
de seguimiento de los pacientes<br>
frecuencia. La fuente de interfere<br>
frecuencia es el Final and the defencion of the series of the series of the series of the and a las interferencias electromagnéticas de baja de 80 uV. La sobredetécción del ruido a cause provocar descargas incorrectas y debe tener de segui a las interferencias electromagnéticas de baja<br>de 80 uV. La sobredetección del ruido a causa<br>provocar descargas incorrectas y debe teners<br>de seguimiento de los pacientes expuestos a<br>frecuencia. La fuente de interferencias La fuente de interferencias electricas electricas.<br>
Encuencia es el sistema de alimentación de<br>
16,6 Hz. Se debe prestar particular atención<br>
expuestos a estos tipos de sistemas.<br>
Se agotará la batería. La desfibrilación y provocal descargas incorrectas y dese tenerse encuentes de seguimiento de los pacientes expuestos a interferenceira frecuencia es el sistema de alimentación de algunos transportantes el sistema de alimentación a los pacies Explicitural de los pacientes expuestos a interferencias e<br>
uencia. La fuente de interferencias electromagnéticas mi<br>
uencia es el sistema de alimentación de algunos trenes e<br>
UES. Se debe prestar particular atención a los Faliente de interferencias electromagnéticas más común en es<br>
Se la sistema de alimentación de algunos trenes europeos que fu<br>
de prestar particular atención a los pacientes que están laboridades<br>
estos tipos de sistemas.<br>

#### *Consideraciones clínicas*

- **Longevidad.** El generador de impulsos S-ICD dejará de funcionar finalmente porque se agotará la batería. La desfibrilación y las cantidades excesivas de ciclos de carga acortan la longevidad de la batería.
- **Uso pediátrico.** No se ha evaluado el uso pediátrico del sistema S-ICD.
- **Tratamientos disponibles.** El sistema S-ICD no administra estimulación antibradicardia, terapia de resincronización cardiaca (TRC) ni estimulación antitaquicardia (EAT) a largo plazo.

### *Implantación*

• **Evite las descargas en el implante.** Compruebe que el dispositivo esté en modo Almacenamiento o Tratamiento Off para evitar la administración de descargas no deseadas al paciente o a la persona que manipule el dispositivo durante el procedimiento de implante. Sclinicas<br>
Sclinicas<br>
Sclinicas<br>
dad. El generador de impulsos S-ICD dejará de l<br>
dad. El generador de impulsos S-ICD dejará de l<br>
vidad de la batería.<br>
diatrico. No se ha evaluado el uso pediátrico del<br>
entos disponibles. generador de impuisos 5-ico de la de función<br>ería. La desfibrilación y las cantidades excesiva:<br>a la batería.<br>No se ha evaluado el uso pediátrico del sistema<br>isponibles. El sistema S-ICD no administra estir<br>cronización car Prador de impulsos S-ICD dejará de funcionar finalmente politicia de incidente en la desfibrilación y las cantidades excesivas de ciclos de caractería.<br>
Se ha evaluado el uso pediátrico del sistema S-ICD.<br> **nibles.** El sis a evaluado el uso pediátrico del sistema S-ICD.<br> **les.** El sistema S-ICD no administra estimulación<br>
ón cardiaca (TRC) ni estimulación antitaquicard<br>
A Conference que el dispositivo esté<br>
miento Off para evitar la administ Bristema S-ICD no administra estimulación antibradica<br>El sistema S-ICD no administra estimulación antibradica<br>ardiaca (TRC) ni estimulación antitaquicarda (EAT)<br>Presidente Compruebe que el dispositivo esté en modo<br>into Off aca (TRC) niestimulación antitaquicardia (EAT).<br>
Acad (TRC) niestimulación antitaquicardia (EAT).<br>
Off para evitar la administración de descargas no<br>
para que manipule el dispositivo durante el proced<br>
para que manipule el Compruebe que el dispositivo esté en modo

#### <span id="page-13-0"></span>*Programación del dispositivo*

- **Ajuste de detección.** Después de un ajuste en el parámetro de detección o de una modificación en el electrodo, verifique siempre que la detección sea adecuada.
- **Los pacientes oyen tonos procedentes de sus dispositivos.** Debe aconsejarse al paciente que se ponga en contacto con su médico inmediatamente si oye pitidos procedentes del dispositivo.
- **Programación de taquiarritmias supraventriculares (TSV).** Determine si el dispositivo y los parámetros programados son apropiados para pacientes con TSV, ya que las TSV pueden iniciar un tratamiento del dispositivo no deseado.

## **Precauciones para el sistema S-ICD**

## *Riesgos medioambientales y derivados de terapias médicas*

- **Evitar interferencias electromagnéticas (IEM).** Indique a los pacientes que eviten las fuentes de IEM, ya que podrían hacer que el generador de impulsos suministrara un tratamiento inadecuado o inhibir el tratamiento adecuado. Generalmente, al alejarse de la fuente de IEM o desactivando esta, el generador de impulsos vuelve a su funcionamiento normal. Los ejemplos de fuentes potenciales de IEM en el hospital y en entornos médicos son: Cos pacientes oyen tonos processes<br>
que se ponga en contacto con si<br>
dispositivo.<br>
Programación de taquiarritmia<br>
y los parámetros programados si<br>
TSV pueden iniciar un tratamien<br>
Precauciones para el sistema S-ICD<br>
Riesgo modificación en el electrodo, verinque siem<br>
Los pacientes oyen tonos procedentes de<br>
que se ponga en contacto con su médico in<br>
dispositivo.<br>
Programación de taquiarritmias supraver<br>
y los parámetros programados son aprop dispositivo.<br>
Programación de taquiarritmias supravent<br>
y los parámetros programados son apropiado<br>
TSV pueden finiciar un tratamiento del dispos<br>
Precauciones para el sistema S-ICD<br>
Riesgos medioambientales y derivados de TSV pueden iniciar un tratamiento del disp<br> **auciones para el sistema S-ICD**<br>
sgos medioambientales y derivados de terapias<br>
Consideraba el de lem, ya que podrían hacer que el generad<br>
inadecuado o inhibir el tratamiento a volta parametros programados son apropiados para para el sistema son apropiados para para el sistema soleno del dispositivo no do de termos para el sistema soleno de dispositivo no do de termos para el sistema soleno de te pueden iniciar un tratamiento del dispositivo no desead<br> **spara el sistema S-ICD**<br> **dioambientales y derivados de terapias médicas**<br> **car interferencias electromagnéticas (IEM).** Indique a los<br> **car interferencias electrom** mbientales y derivados de terapias médicas<br>
aterferencias electromagnéticas (IEM). Indique<br>
va que podrían hacer que el generador de impulsi<br>
ado o inhibir el tratamiento adecuado. Generalme<br>
sactivando esta, el generador Iniciar un tratamiento del dispositivo no deseado.<br>
Sistema S-ICD<br>
Sistema S-ICD<br>
Sistema S-ICD<br>
Entrales y derivados de terapias médicas.<br>
Elementais electromagnéticas (IEM). Indique a los pacientes que<br>
de podrían hacer hibir el tratamiento adecuado. Generalmente, al<br>do esta, el generador de impulsos vuelve a su fu<br>do esta, el generador de impulsos vuelve a su fu<br>fuentes potenciales de IEM en el hospital y en er<br>es de radio<br>lectrónicos de *r derivados de terapias médicas*<br>
s electromagnéticas (IEM). Indique a los pacientes que evite<br>
an hacer que el generador de impulsos suministrara un tratan<br>
el tratamiento adecuado. Generalmente, al alejarse de la fuera<br>
	- » Transmisores de radio
	- » Sistemas electrónicos de vigilancia y sistemas de seguridad
	- » Tratamientos médicos y pruebas de diagnóstico en los que una corriente eléctrica atraviese el cuerpo, como TENS, electrocauterio, electrólisis/termólisis, pruebas electrodiagnósticas, electromiografía o estudios de conducción nerviosa
	- » Cualquier dispositivo aplicado externamente que emplee un sistema de alarma de detección automática de cables (por ej., un aparato de ECG)

#### *Entornos médicos y hospitalarios*

- **Desfibrilación externa.** La desfibrilación o cardioversión externas pueden dañar el generador de impulsos o el electrodo. Para evitar daños a los componentes del sistema implantado, tenga en cuenta lo siguiente: potenciales de lEM en el nospital y en entornos r<br>dio<br>cos de vigilancia y sistemas de seguridad<br>cos y pruebas de diagnóstico en los que una co<br>c, como TENS, electrocauterio, electrólisis/termó<br>s, electromiografía o estudio enerador de impulsos vuelve a su funcionamiento normanciales de lEM en el hospital y en entornos médicos son:<br>
le vigilancia y sistemas de seguridad<br>
y pruebas de diagnóstico en los que una corriente eléctro<br>
no TENS, elec gilancia y sistemas de seguridad<br>Lebas de diagnóstico en los que una corriente eléc<br>ENS, electrocauterio, electrólisis/termólisis, prueb<br>prilografía o estudios de conducción nerviosa<br>ado externamente que emplee un sistema Electrocauterio, electrólisis/termólisis, prueba<br>grafía o estudios de conducción nerviosa<br>externamente que emplee un sistema de alarm<br>ales (por ej., un aparato de ECG)<br>des (por ej., un aparato de ECG)<br>ción o cardioversión Ediagnóstico en los que una corriente eléctrica<br>ctrocauterio, electrólisis/termólisis, pruebas<br>fía o estudios de conducción nerviosa<br>mamente que emplee un sistema de alarma<br>(por ej., un aparato de ECG)<br>and the externas pue
	- » No coloque un parche (o pala) directamente sobre el generador de impulsos o el electrodo. Ponga los parches (o palas) lo más lejos posible de los componentes del sistema implantado.
- » Configure la salida de energía del equipo de desfibrilación externa tan baja como sea aceptable clínicamente.
- » Tras una cardioversión o desfibrilación externa, verifique el funcionamiento del generador de impulsos ("Seguimiento del generador de impulsos posterior a la terapia" en página 14).
- **Reanimación cardiopulmonar.** La reanimación cardiopulmonar (RCP) puede interferir temporalmente la detección y causar una demora en la administración del tratamiento.
- **Interferencias eléctricas.** Las interferencias eléctricas o el "ruido" proveniente de dispositivos tales como equipos de electrocauterización y monitorización pueden causar interferencias al establecerse o mantenerse la telemetría para la interrogación o programación del dispositivo. En presencia de tales interferencias, aleje el programador de los dispositivos eléctricos y asegúrese de que los cables y el cable de la pala no estén entrecruzados.
- **Radiación ionizante.** No es posible especificar una dosis de radiación segura ni garantizar el correcto funcionamiento del generador de impulsos tras la exposición a la radiación ionizante. Un conjunto de múltiples factores determina el impacto de la radioterapia en un generador de impulsos implantado, incluida la proximidad de éste al haz radiactivo, el tipo y energía del haz radiactivo, la frecuencia de la dosis, la dosis total suministrada durante la vida del generador de impulsos y la protección de este. El impacto de la radiación ionizante variará también de un generador de impulsos a otro, pudiendo desde no producirse ningún cambio en el funcionamiento hasta ocasionar la falta de tratamiento. El impacto potencial de las fuentes de radiación ionizante varía significativamente en un generador de impulsos implantado. Varias fuentes de radioterapia son capaces de dañar o interferir con un generador de impulsos implantado, incluidas las que se utilizan para el tratamiento del cáncer, como el cobalto radiactivo, los aceleradores lineales, las partículas radioactivas y los betatrones. Antes de un ciclo de tratamiento con radioterapia, el oncólogo y el cardiólogo o electrofisiólogo del paciente deberán tener en cuenta todas las opciones de tratamiento del paciente, incluidos un mayor seguimiento y la sustitución del dispositivo. Outdated Version of dispositive signals and the wide of the series of the series of the series of the series of the series of the series of the series of the series of the series of the series of the series of the series of the ser **Reanimación cardiopulmonar.** La reanimacion de mondinente la detección y causar una der<br> **Interferencias eléctricas.** Las interferencias dispositivos tales como equipos de electroca<br>
causar interferencias al establecerse dispositivos tales como equipos de electro<br>causar interferencias al establecerse o man<br>o programación del dispositivo. En presenc<br>de los dispositivos eléctricos y asegúrese d<br>entrecruzados.<br>**Radiación ionizante**. No es pos Interferencias eléctricas. Las interferencias eléctricas dispositivos tales como equipos de eléctricas dispositivos da conseguida de les conservativos de la conseguira de la conseguira de la conseguiración del dispositivos interentais electricas, Las interiencias electricas de l'institucion de l'assistences de versies and interferencias de electrocauterización y morganación del dispositivo. En presencia de tales interferencias al establecers Frances Charles Constants and and an internal products and a del haz radiativo, la frecuencia de la dosis, la constitución de impulsos implantado, incluida la proximidade del haz radiactivo, la frecuencia de la dosis, la c tales como equipos de electrocauterización y monitorización p<br>ferencias al establecerse o mantenerse la telemetría para la inte<br>ción del dispositivo. En presencia de tales interferencias, aleje el<br>sitivos eléctricos y aseg njunto de múltiples factores determina el imparendo pulsos implantado, incluida la proximidad de é<br>e radiactivo, la frecuencia de la dosis, la dosis to<br>dor de impulsos y la protección de este. El imparendo de impulsos y la e. No es posible especificar una dosis de radiación segura ni<br>miento del generador de impulsos tras la exposición a la rac<br>to de múltiples factores determina el ímpacto de la radiote<br>ios implantado, incluida la proximidad Ivo, la rrecuencia de la dosts, la dosts total sumin<br>pulsos y la protección de este. El impacto de la<br>enerador de impulsos a otro, pudiendo desde n<br>cionamiento hasta ocasionar la falta de tratami<br>de radiación ionizante var antado, incluida la proximidad de éste al haz radiactivo,<br>la frecuencia de la dosis, la dosis total suministrada dura<br>sos y la protección de este. El impacto de la radiación io<br>ador de impulsos a otro, pudiendo desde no pr r de impuisos a otro, pudiendo desde no producir<br>ento hasta ocasionar la falta de tratamiento. El im<br>ción ionizante varía significativamente en un gene<br>uentes de radioterapia son capaces de dañar o introplantado, incluidas Elava de radioterapia son capaces de dañar o intentado, incluidas las que se utilizan para el tratado, los aceleradores lineales, las partículas radioterapia el tratado, los aceleradores lineales, las partículas radioterap Exante varía significativamente en un generador<br>de radioterapia son capaces de dañar o interferir<br>do, incluidas las que se utilizan para el tratamiento<br>saceleradores lineales, las partículas radioactivas<br>tamiento con radio

Además, deberá tenerse en cuenta lo siguiente:

- » Recubra el generador de impulsos con un material resistente a las radiaciones, independientemente de la distancia existente entre el generador de impulsos y el haz de la radiación.
- » Determine el nivel adecuado de monitorización del paciente durante el tratamiento.

Evaluar el funcionamiento del generador de impulsos durante y después del ciclo de radioterapia para comprobar lo mejor posible la funcionalidad del dispositivo ("Seguimiento del generador de impulsos posterior al tratamiento" en [página 14\)](#page-19-1). El grado, la temporización y frecuencia de esta evaluación en relación al tratamiento de radioterapia dependen de la salud actual del paciente y, por tanto, deberá determinarlos el cardiólogo o electrofisiólogo que le atienda.

El generador de impulsos realiza automáticamente diagnósticos cada hora, por lo que la evaluación del generador de impulsos no deberá concluir hasta que los diagnósticos del generador de impulsos se hayan actualizado y revisado (como mínimo, una hora después de la exposición a la radiación). Los efectos de la exposición a la radiación en el generador de impulsos implantado pueden no detectarse hasta un tiempo después de la exposición. Por este motivo, continúe monitorizando exhaustivamente el generador de impulsos y tenga cuidado al programar una función en las semanas o meses posteriores a la radioterapia. de radioterapia dependen de la sel cardiólogo o electrofisiólogo e<br>
El generador de impulsos realiza<br>
evaluación del generador de impulsos realiza<br>
evaluación del generador de impulsos se hayan<br>
la exposición a la radiació

• **Electrocauterio y ablación por radiofrecuencia (RF).** El electrocauterio y la ablación por RF pueden inducir arritmias o fibrilación ventricular, además de causar descargas inadecuadas y la inhibición de la estimulación posterior a la descarga. Asimismo, deben extremarse las precauciones cuando se vaya a realizar cualquier otro tipo de procedimiento de ablación cardiaca en pacientes que tengan un dispositivo implantado. Si el electrocauterio o la ablación por RF son necesarios por razones médicas, tenga en cuenta lo siguiente para minimizar los riesgos asociados al paciente y al dispositivo: El grado, la temporización y frecuencia de es<br>
de radioterapia dependen de la salud actual<br>
el cardiólogo o electrofisiólogo que le atienc<br>
El generador de impulsos realiza automática<br>
evaluación del generador de impulsos el cardiólogo o electrofisiólogo que le atienda<br>El generador de impulsos realiza automáticar<br>evaluación del generador de impulsos no del<br>generador de impulsos se hayan actualizado y<br>la exposición a la radiación). Los efect generador de impulsos se hayan actualizad<br>la exposición a la radiación). Los efectos de<br>impulsos implantado pueden no detectars<br>este motivo, continúe monitorizando exha<br>cuidado al programar una función en las se<br>**Electroca** evaluación del generador de impulsos no deberá con denerador de impulsos se hayan actualizado y revisado la exposición a la radiación). Los efectos de la exposición impulsos implantado pueden no detectarse hasta un teste m versie de impulsos in debeta concluir la erador de impulsos se hayan actualizado y revisado (com<br>xposición a la radiación), Los efectos de la exposición a la<br>ulsos implantado pueden no detectarse hasta un tiempo<br>motivo, co ros, continua monitorizante exhaustatinente del programar una función en las semanas o mes<br>cauterio y ablación por radiofrecuencia (RF). E<br>ueden inducir arritmias o fibrilación ventricular,<br>adas y la inhibición de la estim e impulsos se hayan actualizado y revisado (como mínimo, una<br>
a la rádiación). Los efectos de la exposición a la radiación en e<br>
plantado pueden no detectarse hasta un tiempo después de la<br>
continúe monitorizando exhaustí inhibición de la estimulación posterior a la despectaciones cuando se vaya a realizar cualquie<br>liaca en pacientes que tengan un dispositivo in<br>o la ablación por RF son necesarios por razones<br>a minimizar los riesgos asociad Ir una función en las semanas o meses posteriores a la radio<br>
blación por radiofrecuencia (RF). El electrocauterio y la ab<br>
dir arritmias o fibrilación ventricular, además de causar desca<br>
ibición de la estimulación poster

» Programe el generador de impulsos en modo Tratamiento Off.

» Tenga disponible el equipo para la desfibrilación externa.

» Evite el contacto directo entre el equipo de electrocauterización o los catéteres de ablación y el generador de impulsos y el electrodo.

- » Mantenga la vía de la corriente eléctrica lo más lejos posible del generador de impulsos y el electrodo.
- » Si la ablación por RF o el electrocauterio se realiza en tejido que esté cerca del dispositivo o del electrodo, compruebe el funcionamiento del generador de impulsos ("Seguimiento del generador de impulsos posterior al tratamiento" en [página 14](#page-19-1)). Para la electrocauterización, utilice un sistema de electrocauterio bipolar siempre que sea posible y aplique ráfagas cortas, intermitentes e irregulares a la energía que sea lo más baja posible. pacientes que tengan un dispositivo implantade<br>dión por RF son necesarios por razones médicas<br>zar los riesgos asociados al paciente y al disposi<br>ador de impulsos en modo Tratamiento Off.<br>Jequipo para la desfibrilación exte cuando se vaya a realizar cualquier otro tipo de proced<br>entes que tengan un dispositivo implantado. Si el<br>por RF son necesarios por razones médicas, tenga en cu<br>os riesgos asociados al paciente y al dispositivo:<br>de impulso esgos asociados al paciente y al dispositivo:<br>
impulsos en modo Tratamiento Off.<br>
para la desfibrilación externa.<br>
tre el equipo de electrocauterización o los catéter<br>
de impulsos y el electrodo.<br>
ente eléctrica lo más lej a la desfibrilación externa.<br>
El equipo de electrocauterización o los catéteres<br>
mpulsos y el electrodo.<br>
eléctrica lo más lejos posible del generador<br>
electrica lo más lejos posible del generador<br>
electrica le mationale e

Al finalizar el procedimiento, vuelva a ajustar el generador de impulsos en modo Tratamiento On.

- **Litotricia.** La litotricia extracorpórea por ondas de choque (LEOC) puede causar interferencias electromagnéticas o dañar el generador de impulsos. Si es necesario utilizar este tipo de litotricia, considere lo siguiente para minimizar la posibilidad de que se produzcan interacciones:
	- » Evite enfocar el haz de la litotricia cerca de la zona de implantación del generador de impulsos.
	- » Programe el generador de impulsos en modo Tratamiento Off para evitar descargas inadecuadas.
- **Energía por ultrasonidos.** La terapia de ultrasonidos (por ej., la litotricia) puede dañar el generador de impulsos. Si debe utilizarse terapia de ultrasonidos, evite enfocar el haz cerca del lugar en que se encuentre el generador de impulsos. No se ha descrito que los ultrasonidos para diagnóstico (por ej., la ecocardiografía) sean perjudiciales para el generador de impulsos. Version überholt. Nicht verwenden.
- **Corriente eléctrica conducida.** Todos los equipos médicos, los tratamientos, las terapias o las pruebas de diagnóstico que transmitan corriente eléctrica al paciente pueden interferir en el funcionamiento del generador de impulsos. Los tratamientos y las pruebas de diagnóstico de carácter médico que empleen una corriente eléctrica conducida (por ejemplo, TENS, electrocauterio, electrólisis y termólisis, pruebas electrodiagnósticas, electromiografía o estudios de conducción nerviosa) pueden interferir con el generador de impulsos o dañarlo. Programe el dispositivo en modo Tratamiento Off antes del tratamiento y monitorice el comportamiento del dispositivo durante el tratamiento. Después del tratamiento, verifique el funcionamiento del generador de impulsos ("Seguimiento del generador de impulsos posterior al tratamiento" en página 14). Outdate<br>Version que se produzcan interacciones:<br>
» Evite enfocar el haz de la litotricia cerca<br>
de impulsos.<br>
» Programe el generador de impulsos en<br>
inadecuadas.<br>
• **Energía por ultrasonidos.** La terapia de ultra<br>
el generador de impulso a Programe el generador de impulsos e<br>
inadecuadas.<br> **Concernador de impulsos.** La terapia de ul<br>
el generador de impulsos. Si debe utilizarse<br>
cerca del lugar en que se encuentre el generador de impulsos.<br> **Concernador de** de impulsos.<br>
» Programe el generador de impulsos en modo Tra<br>
inadecuadas.<br> **Energía por ultrasonidos.** La terapia de ultrasonidos<br>
el generador de impulsos. Si debe utilizarse terapia de<br>
decra del lugar en que se encuen Programe el generador de impulsos en modo Tratamie<br>
inadecuadas.<br> **Traja por ultrasonidos.** La terapia de ultrasonidos (por ej<br>
enerador de impulsos. Si debe utilizarse terapia de ultras<br>
a del lugar en que se encuentre el ador de impulsos. Si debe utilizarse terapia de ul<br>I lugar en que se encuentre el generador de imp<br>sonidos para diagnóstico (por ej., la ecocardiogra<br>lor de impulsos.<br>**te eléctrica conducida.** Todos los equipos médi<br>o las me el generador de impulsos en modo Tratamiento Off para evadas.<br>
ultras**onidos**. La terapia de ultrasonidos (por ej., la litotricia) p<br>
rele impulsos. Si debe utilizarse terapia de ultrasonidos, evite en<br>
aren que se encu rica conducida. Todos los equipos médicos, los<br>uebas de diagnóstico que transmitan corriente<br>ir en el funcionamiento del generador de impul<br>nóstico de carácter médico que empleen una cc<br>NS, electrocauterio, electrólisis y re se encuentre el generador de impusos. No se ha descrito diagnóstico (por ej., la ecocardiografía) sean perjudiciales positivo diagnóstico (por ej., la ecocardiografía) sean perjudiciales positivo diagnóstico que transmi uncionamiento del generador de impulsos. Los de carácter médico que empleen una corriente e<br>trocauterio, electrólisis y termólisis, pruebas ele<br>tios de conducción nerviosa) pueden interferir c<br>prame el dispositivo en modo gnostico que transmitan corriente eléctrica al paciente<br>pnamiento del generador de impulsos. Los tratamientos<br>arácter médico que empleen una corriente eléctrica conquerio, eléctrólisis y termólisis, pruebas eléctrodiagnós<br> rio, electrólisis y termólisis, pruebas electrodiagn<br>onducción nerviosa) pueden interferir con el gene<br>dispositivo en modo Tratamiento Off antes del tra<br>del dispositivo durante el tratamiento. Después c<br>amiento del generad
	- **Estimulación nerviosa eléctrica transcutánea (TENS).** El uso de TENS conlleva pasar corriente eléctrica a través del cuerpo y puede interferir con el funcionamiento del generador de impulsos. Si es necesario utilizar TENS, evalúe la compatibilidad de la configuración del tratamiento con TENS con respecto al generador de impulsos. Las siguientes recomendaciones pueden reducir la probabilidad de que se produzca una interacción: nositivo en modo Iratamiento Off antes del trat<br>dispositivo durante el tratamiento. Después de<br>ento del generador de impulsos ("Seguimiento<br>ratamiento"en página 14).<br>**nscutánea (TENS).** El uso de TENS conlleva<br>cuerpo y pue Ministry Prediction Control and Control and Control and Control and Control of the del tratamiento<br>ositivo durante el tratamiento. Después del del generador de impulsos ("Seguimiento del<br>miento"en página 14).<br>**Utánea (TENS** 
		- » Coloque los electrodos del dispositivo TENS lo más juntos posible entre sí y lo más lejos posible del generador de impulsos y el electrodo.
		- » Use la energía de salida del TENS más baja que sea clínicamente adecuada.
- » Considere monitorizar la actividad cardiaca durante el uso del dispositivo TENS. Pueden llevarse a cabo medidas adicionales que ayuden a reducir las interferencias durante el uso de TENS en el centro:
- » Si se cree que existen interferencias durante el uso en el centro, apague la unidad TENS.

No cambie la configuración de la unidad TENS hasta verificar que los nuevos parámetros no interfieren en el funcionamiento del generador de impulsos.

Si es necesario utilizar TENS fuera del ámbito clínico (uso doméstico) por razones médicas, proporcione a los pacientes las siguientes instrucciones:

- » No cambie los parámetros de la unidad TENS ni la posición de los electrodos a menos que se le indique.
- » Termine cada sesión de TENS apagando la unidad antes de retirar los electrodos.
- » Si el paciente recibe una descarga durante el uso de TENS, deberá apagar el dispositivo TENS y contactar con su médico. Siga estos pasos para utilizar el programador y evaluar el funcionamiento del generador de impulsos durante el uso de TENS: Si se crée que existen internation unidad TENS.<br>
No cambie la configuración de la<br>
no interfieren en el funcionamie<br>
Si es necesario utilizar TENS fuera<br>
proporcione a los pacientes las s<br>
<br>
NO cambie los parámetros<br>
que s Si se cree que existen interferencias du<br>
unidad TENS.<br>
No cambie la configuración de la unidad TEN<br>
no interfieren en el funcionamiento del generalista de Si es necesario utilizar TENS fuera del ámbito<br>
proporcione a los No cambie la configuración de la unidad TEN:<br>
no interfieren en el funciónamiento del gene<br>
Si es necesario utilizar TENS fuera del ámbito<br>
proporcione a los pacientes las siguientes ins<br>
» No cambie los parámetros de la u Si es necesario utilizar. TENS fuera del ámbir<br>proporcione a los pacientes las siguientes i<br>
No cambie los parámetros de la unida<br>
que se le indique.<br>
Termine cada sesión de TENS apagano<br>
ASSI el paciente recibe una descar
	- 1. Programe el generador de impulsos en modo Tratamiento Off.
	- 2. Observe los EGM en tiempo real con los parámetros de salida de TENS prescritos, recopilando información cuando se realice la detección adecuada o se produzcan interferencias. no interfieren en el funcionamiento del generador de<br>
	Si es necesario utilizar TENS fuera del ámbito clínico (u<br>
	proporcione a los pacientes las siguientes instruccione<br>
	» No cambie los parámetros de la unidad TENS ni la<br> Internet de l'anticonomiento de la generation de inperiorista de la procesario utilizar TENS fuera del ámbito clínico (uso do<br>porcione a los pacientes las siguientes instrucciones:<br>No cambie los parámetros de la unidad TEN e se le indique.<br>
	e se le indique.<br>
	el paciente recibe una descarga durante el uso d<br>
	positivo TENS y contactar con su médico. Siga est<br>
	valuar el funcionamiento del generador de impu<br>
	Programe el generador de impulsos en
		- 3. Cuando haya terminado, apague el dispositivo TENS y vuelva a programar el generador de impulsos en modo Tratamiento On.

Además, deberá realizar una evaluación completa del generador de impulsos después del tratamiento con TENS para cerciorarse de que su funcionamiento no se ha alterado ("Seguimiento del generador de impulsos posterior al tratamiento" en página 14). Para obtener información adicional, póngase en contacto con Boston Scientific usando la información de la contraportada. rio utilizar TENS fuera del ámbito clínico (uso doméstico) por raz<br>a los pacientes las siguientes instrucciones:<br>a los pacientes las siguientes instrucciones:<br>abie los parámetros de la unidad TENS ni la posición de los ele TENS y contactar con su médico. Siga estos paso<br>TENS y contactar con su médico. Siga estos paso<br>I funcionamiento del generador de impulsos du<br>e el generador de impulsos en modo Tratamier<br>Ios EGM en tiempo real con los pará resión de TENS apagando la unidad ántes de retirar los electricidades de teoria de Sensible una descarga durante el uso de TENS, debeirá apagar el sensible del generador de impulsos en modo Tratamiento Off.<br>FORM en tiempo erador de impulsos en modo Tratamiento Off.<br>
len tiempo real con los parámetros de salida de<br>
rmación cuando se realice la detección adecuad<br>
minado, apague el dispositivo TENS y vuelva a p<br>
impulsos en modo Tratamiento On ento del generador de impulsos durante el uso de TENS<br>or de impulsos en modo Tratamiento Off.<br>tiempo real con los parámetros de salida de TENS prescrión cuando se realice la detección adecuada o se produ<br>do, apaque el disp por ear com los parametros de salida de l'ENS pres<br>cuando se realice la detección adecuada o se pro<br>apague el dispositivo TENS y vuelva a programar<br>sen modo Tratamiento On.<br>luación completa del generador de impulsos desper gue el dispositivo TENS y vuelva a programari<br>
modo Tratamiento On<br>
ión completa del generador de impulsos después<br>
rarse de que su funcionamiento no se ha alterado<br>
ulsos posterior al tratamiento" en página 14).<br>
póngase

- **Sistemas electrónicos de vigilancia (SEV) y sistemas de seguridad.** Aconseje a los pacientes que no se queden parados cerca de sistemas antirrobo, de puertas de seguridad o de lectores de etiquetas con equipos de identificación por radiofrecuencia (RFID), ni que se apoyen contra ellos. Estos sistemas pueden encontrarse en las entradas y en las salidas de tiendas y bibliotecas públicas, así como en los sistemas de control de acceso de los puntos de entrada. Es poco probable que estos sistemas afecten a la función del dispositivo cardiaco cuando los pacientes pasen a través de ellos a una velocidad normal. Si un paciente se encuentra cerca de un sistema electrónico antirrobo, de seguridad o de control de entrada y presenta síntomas, debe alejarse de inmediato de los equipos cercanos e informar a su médico.
- <span id="page-18-0"></span>• **Presiones elevadas.** La ISO (International Standards Organization) no ha aprobado una prueba de presión normalizada para los generadores de impulsos implantables que se hayan sometido a oxigenoterapia hiperbárica (OHB). Las presiones elevadas debidas a la oxigenoterapia hiperbárica pueden dañar el generador de impulsos. Antes de empezar un programa de OHB, deberá consultarse con el cardiólogo o electrofisiólogo del paciente para entender a fondo las posibles consecuencias relacionadas con el estado de salud específico del paciente. Puede estar justificado realizar un seguimiento más frecuente del dispositivo en caso de exposición a OHB. Evalúe el funcionamiento del generador de impulsos después de la exposición a una presión elevada ("Seguimiento del generador de impulsos posterior al tratamiento" en página 14). El grado, la temporización y la frecuencia de esta evaluación con respecto a la exposición a una presión elevada dependen de la salud actual del paciente y, por tanto, deberá determinarlos el cardiólogo o electrofisiólogo que le atiendan. Consulte el manual de generador de impulsos apropiado si desea obtener información adicional acerca de los resultados de la prueba de presión elevada específica para el dispositivo. Si tiene alguna duda más, póngase en contacto con Boston Scientific usando la información de la contraportada. bibliotecas públicas, así como en<br>Es poco probable que estos sister<br>pacientes pasen a través de ellos<br>de un sistema electrónico antirrol<br>debe alejarse de inmediato de los<br>**Presiones elevadas.** La ISO (Inte<br>prueba de presió contra ellos. Estos sistemas pueden encontrarente contra ellos. Estos sistemas pueden encontrarentes pasen a través de ellos a una vélocide un sistema electrónico antirrobo, de seguride un sistema electrónico antirrobo, de Es poco probable que estos sistemas afecten a<br>pacientes pasen a través de ellos a una vélocid<br>de un sistema electrónico antirrobo, de seguric<br>debe alejarse de inmediato de los equipos cer<br>**Presiones elevadas.** La ISO (Inte **Presiones elevadas.** La ISO (International !<br>
prueba de presión normalizada para los ge<br>
hayan sometido a oxigenoterapia hiperbár<br>
oxigenoterapia hiperbárica pueden dañar e<br>
programa de OHB, deberá consultarse con<br>
entend debe alejarse de inmediato de los equipos cercanos e in<br>**Presiones elevadas.** La ISO (International Standards C<br>prueba de presión normalizada para los generadores c<br>hayan sometido a oxigenoterapia hiperbárica (OHB). L<br>oxig e alejaise de l'illneulado de los equipos cercanos e iniomia<br>
siones elevadas. La ISO (International Standards Organizable de presión hormalizada para los generadores de imp<br>
an sometido a oxigenoterapia hiperbárica (OHB). terapla mperbanca pueden danar el generador de de OHB, deberá consultarse con el cardiólogo en a fondo las posibles consecuencias relacionada<br>ente. Puede estar justificado realizar un seguimie de exposición a OHB. Evalúe e Ievadas. La ISO (International Standards Organization) no ha aresión normalizada para los generadores de impulsos implantatido a oxigenoterapia hiperbárica (OHB). Las presiones elevada:<br>pia hiperbárica pueden dañar el gen sición a OHB. Evalúe el funcionamiento del gen<br>a una presión elevada ("Seguimiento del gene<br>a una presión elevada ("Seguimiento del gene<br>en página 14). El grado, la temporización y la fre<br>a exposición a una presión elevada eberá consultarse con el cardiólogo o electrofisiólogo del particidad es alum posibles consecuencias relacionadas con el estado de salum<br>estar justificado realizar un seguimiento más frecuente del cina a OHB. Evalúe el fun a 14). El grado, la temporización y la frecuencia i<br>ción a una presión elevada dependen de la saluc<br>rminarlos el cardiólogo o electrofisiólogo que le<br>de impulsos apropiado si desea obtener inform<br>de la prueba de presión el n elevada ("Seguimiento del generador de impulsos políticas"). El grado, la temporización y la frecuencia de esta evalua a una presión elevada dependen de la salud actual del parlos el cardiólogo o electrofisiólogo que le

#### *Pruebas de seguimiento*

• **Impedancia de descarga baja.** Si se documenta un valor de impedancia de descarga de menos de 25 ohmios de una descarga administrada, podría ser indicio de un problema en el dispositivo. Esta circunstancia podría haber alterado la descarga suministrada; asimismo, podrían verse alteradas los tratamientos futuros suministrados por este dispositivo. Si se observa un valor informado de impedancia de descarga de menos de 25 ohmios, se debe comprobar el funcionamiento correcto del dispositivo. Se el cardiologo o electronsloigo que le atlendan.<br>Ilsos apropiado si desea obtener información adicida de presión elevada específica para el dispositivo en Contacto con Boston Scientific usando la información de la contac de presión elevada específica para el dispositivo. Si<br>
contacto con Boston Scientific usando la información<br>
documenta un valor de impedancia de descarga de<br>
a administrada, podría ser indicio de un problema en<br>
ria haber

- **Prueba de conversión.** La conversión satisfactoria de FV o TV durante la prueba de conversión de una arritmia no garantiza que se produzca la conversión tras la intervención. Sepa que los cambios en el estado del paciente, el tratamiento farmacológico y otros factores pueden cambiar el umbral de desfibrilación (DFT), lo que puede provocar que la arritmia no se convierta tras la intervención. Verifique con una prueba de conversión que las taquiarritmias del paciente pueden ser detectadas y cortadas con el sistema del generador de impulsos, cuando el estado del paciente haya cambiado o se hayan reprogramado parámetros.
- <span id="page-19-0"></span>• **Consideraciones sobre el seguimiento de pacientes que dejen el país.** Deberá considerarse de antemano el seguimiento del generador de impulsos en el caso de pacientes que tengan previsto viajar o trasladarse después del implante a un país distinto al que se le implantó el dispositivo. La normativa que regula la aprobación de los dispositivos y la configuración del software de su programador varía de un país a otro; en algunos países puede no haberse aprobado el seguimiento de productos específicos o pueden no disponer de la capacidad para el mismo. Póngase en contacto con Boston Scientific, consultando la información de la contraportada, para obtener ayuda sobre la viabilidad del seguimiento del dispositivo en el país de destino del paciente. Convierta tras la intervención. Ve<br>
del paciente pueden ser detecta<br>
cuando el estado del paciente ha<br> **Consideraciones sobre el segu<br>
considerarse de antemano el segu<br>
pacientes que tengan previsto vi<br>
que se le implantó** species and the designing of the contract of the contract of the control of the control of the control of the control of the considerations some detected as y control cuando el estado del paciente haya cambiad cuando el es del paciente pueden ser detectadas y cortada<br>cuando el estado del paciente haya cambiado<br>
Consideraciones sobre el seguimiento de p<br>
considerarse de antemano el seguimiento de<br>
pacientes que tengan previsto viajaro traslad Programe el generador de impulsose Considerarse de antemaño el seguimiento de pacientes<br>considerarse de antemaño el seguimiento del generaciones que tengañ previsto viajaro trasladarse despositivo que regista que regista del software de su programador var p siderarse de antemano el seguimiento del generador de<br>
ientes que tengan previsto viajar o trasladarse después d<br>
se le implantó el dispositivo. La normativa que regula la<br>
configuración del software de su programador varí The tempah previsto viajar of trasladarse después del implante a u<br>planté el dispositivo. La normativa que regula la aprobación de<br>ación del software de su programador varía de un país a otro; e<br>berse aprobado el seguimien

## *Explante y eliminación*

- **Manipulación del dispositivo durante el explante.** Antes de la explantación, limpieza o transporte del dispositivo y para impedir que suministre descargas no deseadas, que sobrescriba datos importantes de la historia de terapia o que emita tonos acústicos, realice las siguientes tareas: o naperse aprobado er seguimiento de producto<br>pacidad para el mismo. Póngase en contacto conción de la contraportada, para obtener ayuda so<br>ositivo en el país de destino del paciente.<br>**lación del dispositivo durante el exp** The dispositivo durante el explante. Antes de la dispositivo y para impedir que suministre descriptivo y para impedir que suministre descriptivo si importantes de la historia de terapia o que er reas:<br>El generador de impul el mismo. Póngase en contacto con Boston Scientific, constrancentada, para obtener ayuda sobre la viabilidad del seguista de destino del paciente.<br>
país de destino del paciente.<br>
país de destino del paciente.<br>
Sispositivo Sitivo durante el explante. Antes de la explante descargas no<br>tantes de la historia de terapia o que emita toncardo de impulsos en modo Tratamiento Off<br>el estado ERI o EOL, desactive el tono audible<br>el dispositivo siguiend vo durante el explante. Antes de la explantación, limp<br>
vera impedir que suministre descargas no deseadas, que de la historia de terapia o que émita tonos acusticos,<br>
de impulsos en modo Tratamiento Off<br>
tado ERI o EOL des
	- » Programe el generador de impulsos en modo Tratamiento Off
	- » Si se ha alcanzado el estado ERI o EOL, desactive el tono audible.
	- » Limpie y desinfecte el dispositivo siguiendo los procedimientos estándar para la manipulación de productos con riesgo biológico.

## <span id="page-19-1"></span>*Información preventiva complementaria*

- **Seguimiento del generador de impulsos posterior a la terapia.** Después de una intervención quirúrgica o de un procedimiento médico que pueda afectar al funcionamiento del generador de impulsos, deberá realizar un seguimiento completo, que debe incluir lo siguiente: Ela historia de terapia o que emita tonos acústico<br>
DERIO EOL, desactive el tono audible<br>
DERIO EOL, desactive el tono audible<br>
Sitivo siguiendo los procedimientos estándar par<br>
s con riesgo biológico.<br>
Trapulsos posterior Salsos en modo Tratamiento Off<br>
CEOL, desactive el tono audible<br>
Co siguiendo los procedimientos estándar para<br>
Triesgo biológico.<br>
Cultsos posterior a la terapia. Después de<br>
procedimiento médico que pueda afectar al<br>
pul S'en modo Tratamiento Off<br>OL desactive el tono audible<br>sue piológico.<br>Sego biológico.<br>Sego biológico.<br>Sego biológico.<br>Sego biológico.<br>Sego biológico.<br>Sego biológico.<br>Sego biológico.<br>Sego que piológica afectar al<br>Sego defer
	- » Interrogar al generador de impulsos con un programador
	- » Revisar los sucesos almacenados, los códigos de fallo y los ECG subcutáneos en tiempo real antes de guardar los datos del paciente $\odot$
- » Probar la impedancia del electrodo
- » Verificar el estado de la pila
- » Imprimir los informes que se desee
- » Verificar que la programación final es adecuada antes de dejar que el paciente abandone la consulta
- » Finalizar la sesión

#### **Sucesos adversos potenciales**

<span id="page-20-0"></span>Los sucesos adversos potenciales relacionados con el implante del sistema S-ICD pueden incluir, entre otros, los siguientes: Forte del Carlo Contentiales<br>
Los sucesos adversos potenciales relacionados con el implante d<br>
entre otros, los siguientes:<br>
Administración de descarga incorrecta<br>
Administración de descarga incorrecta<br>
Administración de d Verificar que la programacia dandone la consulta<br>
Einalizar la sesión<br>
Einalizar la sesión<br> **Sucesos adversos potenciales**<br>
Los sucesos adversos potenciales relaciones:<br>
Administración de descarga incorre<br>
Administración d Mortificar que la programación final es a<br>
Verificar que la programación final es a<br>
abandone la consulta<br>
Finalizar la sesión<br>
Finalizar la sesión<br>
Sucesos adversos potenciales<br>
Los sucesos adversos potenciales<br>
Los suces abandone la consulta<br>
» Finalizar la sesión<br>
» Finalizar la sesión<br>
» Finalizar la sesión<br>
» Finalizar la sesión<br>
» Consumersos potenciales<br>
Los sucesos adversos potenciales<br>
entre otros, los siguientes:<br>
• Aceleración/ind adversos potenciales<br>
esos adversos potenciales<br>
esos adversos potenciales<br>
esos adversos potenciales<br>
esos adversos potenciales<br>
eleración/inducción de arritmia auricular o ventricular<br>
ministración de descarga incorrecta Presentation de la bateria de la bateria de la bateria de la bateria de la bateria de la bateria de la bateria de la bateria de la bateria de la bateria de la bateria de la bateria de la bateria del electrodo al generador Frances potentiales relacionados con emplantes<br>
Siguentes:<br>
Minducción de arritmia auricular o ventricular<br>
ción de descarga incorrecta<br>
to prematuro de la batería<br>
norrecta del electrodo<br>
no rotura del electrodo<br>
siguente Tenciales<br>
Sepotenciales relacionados con el mplante del sistema S-ICD prentes:<br>
interior de arritmia auricular o ventricular con el mplante del sistema S-ICD prentes:<br>
interior de arritmia auricular o ventricular con el m He arritmia auricular o ventricular<br>
De la baterra<br>
De la baterra<br>
Pelectrodo al generador de impulsos<br>
Electrodo al generador de impulsos<br>
Electrodo<br>
Ampanentes.<br>
Magaincorrecta<br>
Relectrodo<br>
Pelectrodo<br>
Pelectrodo<br>
Pelect

- Aceleración/inducción de arritmia auricular o ventricular
	- Administración de descarga incorrecta
- Agotamiento prematuro de la batería
- Conexión incorrecta del electrodo al generador de impulsos
- Deformación o rotura del electrodo
- Enfisema subcutáneo
- Naturo de la batería<br>
a del electrodo al generador de impulsos Castrodo al generador de impulsos ateria Manerador de impulsos (2002) Miento onecrosis tisular di kko užívačíme politikační skupické verzi květech verzi květech verzi květech verzi<br>2000 verzie verzi politikační skupické verzi květech verzi květech verzi politikační skupické verzi květech ve<br> Redutiversity of the past time Shecrosis tisulap<br>Shecrosis tisulap<br>Shecrosis of Live to the Unity of Live is upped.<br>Shecrosis of Live to the Mastria Unity of Live.
- Erosión/extrusión
- Estimulación muscular/nerviosa
- Estimulación post-descarga incorrecta
- **Fallecimiento**
- Fallo del aislamiento del electrodo
- Fallos diversos en los componentes<sup>0</sup>
- **Fiebre**
- Formación de queloides
- Formación de quistes
- Fractura del conductor
- Hematoma/seroma
- Hemorragia
- Hemotórax
- Ictus
- Incapacidad para administrar el tratamiento
- Incapacidad para comunicarse con el generador de impulsos
- Incapacidad para desfibrilar o estimular
- Incomodidad o tiempo prolongado de cicatrización de la incisión Incapacidad para administrar el trat<br>
Incapacidad para comunicarse con<br>
Incapacidad para desfibrilar o estim<br>
Incomodidad o tiempo prolongado<br>
Infección<br>
Lesión nerviosa<br>
Molestía post-descarga/post-estim<br>
Molestía post-de Hemotórax<br>
Incapacidad para administrar el tratamiento<br>
Incapacidad para comunicarse con el generado<br>
Incapacidad para desfibrilar o estimular<br>
Infección<br>
Infección<br>
Infección<br>
Lesión nerviosa<br>
Versión por la administració Incapacidad para administrar el tratamiento<br>
Incapacidad para comunicarse con el generador<br>
Incomodidad o tiempo prolongado de cicatrizac<br>
Infección<br>
Lesión nerviosa<br>
Versión o desplazamiento<br>
Nigración o desplazamiento<br>
N Incomodidad o tiempo prolongado de cicatriz<br>
Infección<br>
Lesión nerviosa<br>
Migración o desplazamiento<br>
Molestía post-descarga/post-estimulación<br>
Neumotórax<br>
Reacción adversa a las pruebas de inducción<br>
Reacción alérgica o ad apacidad para desfibrilar o estimular<br>
comodidad o tiempo prolongado de cicatrización de la<br>
ección<br>
sión nerviosa<br>
signación o desplazamiento.<br>
lestía post-descarga/post-estimulación<br>
umotórax<br>
acción adversa a las prueba
	- Infección
	- Lesión nerviosa
	- Migración o desplazamiento
	- Molestia post-descarga/post-estimulación
		- Neumotórax
	- Reacción adversa a las pruebas de inducción
	- Reacción alérgica o adversa al sistema o la medicación
	- Retraso en la administración del tratamiento
	- Revisión quirúrgica o cambio del sistema
	- Síncope<sup>®</sup>

Si se producen sucesos adversos, es posible que sea necesario realizar acciones correctivas invasivas, o bien modificar o retirar el sistema S-ICD. cidad para deshbrilar o estimular<br>
version de la incisió<br>
sin Carl de version de la incisió<br>
sin codesplazamiento.<br>
Traduction<br>
Sin adversa a las pruebas de inducción<br>
sin alérgica o adversa al sistema o la medicación<br>
Sin För desplazamiento<br>
Statescarga/post-estimulación<br>
Statescarga/post-estimulación<br>
Engica o adversa al Sistema o la medicación<br>
Engica o adversa al Sistema o la medicación<br>
En la administración del tratamiento<br>
En la medifi The mpo prolongado de cicatrización de la incisión<br>
splazamiento<br>
escarga/post-estimulación<br>
escarga/post-estimulación<br>
ca o adversa al sistema o la medicación<br>
ministración del fratamiento<br>
gica o cambio del sistema<br>
spl Versão de inducción<br>
Na pruebas de inducción<br>
Sadversão del tratamiento<br>
Cambio del tratamiento<br>
Cambio del sistema<br>
Cambio del sistema<br>
Cambio del sistema<br>
Cambio que sea necesario realizar<br>
Car o retirar el sistema S-ICD For extinuilaction.<br>
The stream indication.<br>
The stream of the medication.<br>
The stream of the medication.<br>
The stream of the medication.<br>
The stream of the stream of the stream of the stream of the stream of the stream of Misistema o la medicación<br>
al sistema o la medicación<br>
del tratamiento<br>
codel sistema<br>
codel sistema<br>
codel sistema<br>
codel sistema<br>
codel sistema<br>
codel sistema<br>
codel sistema<br>
codel sistema<br>
code desarrollar acciones<br>
cod de inducción<br>stema o la medicación<br>stema o la medicación<br>stema o la medicación<br>sistema condicion<br>sistema s-ICD.<br>sistema s-ICD.<br>a s-ICD también pueden desarrollar desordenes psicoló<br>a s-ICD también pueden desarrollar desord Eema<br>Eema<br>Ide que sea necesario realizar acciones correctivations<br>Ide que sea necesario realizar acciones correctivations<br>In terms S-ICD.<br>CD también pueden desarrollar desordenes psico

Los pacientes que reciben un sistema S-ICD también pueden desarrollar desórdenes psicológicos<br>que incluyen, entre otros, los siguientes: que incluyen, entre otros, los siguientes: RELACT CORRECTED CONTRACT AND CORRECTED AND CORRECTED AND CORPORATION OF THE USA NEWSLET OF THE USA NO.

- Depresión/ansiedad
- Descargas fantasma
- Temor a las descargas
- Temor a un mal funcionamiento del dispositivo

## <span id="page-22-0"></span>**Configuración del programador**

#### **Paquete**

Los componentes del programador son:

- Programador, modelo 3200, con software precargado
- Pala de telemetría, modelo 3203
- Fuente de alimentación externa y cable de alimentación de CA, modelo 3204

Inspeccione visualmente el paquete para asegurarse de que contiene todos los elementos. No los utilice si existe alguna evidencia de que estén dañados.

En caso de daños, devuelva el producto a Boston Scientific. Para obtener más instrucciones acerca de la devolución del paquete, póngase en contacto con Boston Scientific mediante la información que figura en la contraportada de este manual.<br>Ontroles y conexiones del massación Los componentes del programadorson:<br>
Programador, modelo 3200, con sof<br>
Dela de telemetría, modelo 3203<br>
Dela de telemetría, modelo 3203<br>
Dels Fuente de alimentación externa y cantalarisme<br>
Inspeccione visualmente el paque Los componentes del programador son:<br>
Programador, modelo 3200, con software preca<br>
Pala de telemetría, modelo 3203<br>
Puente de alimentación externa y cable de alim<br>
Inspeccione visualmente el paquete para asegurars<br>
No los

### **Controles y conexiones del programador**

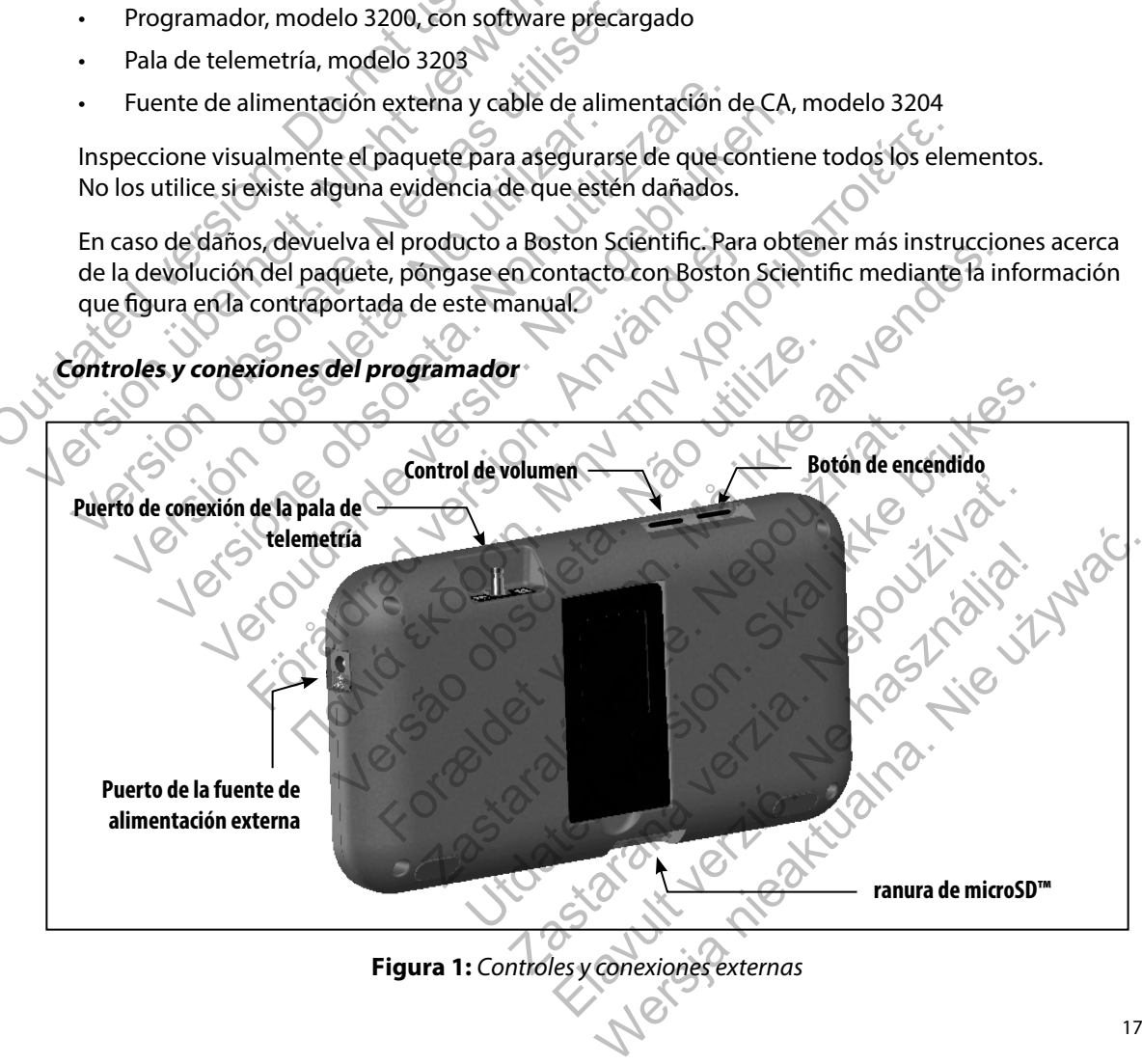

**Figura 1:**  *Controles y conexiones externas*

#### <span id="page-23-0"></span>**Carga del programador**

Principalmente, el programador está diseñado para funcionar mientras está conectado a una fuente de alimentación externa que funciona con CA, pero también puede utilizarse mediante una batería, si la batería interna se ha cargado de forma adecuada. El programador se recarga siempre que se conecta a la fuente de alimentación externa que funciona con CA. Si no se utiliza, es recomendable dejar el programador conectado a la fuente de alimentación externa a fin de mantener una carga de batería adecuada. si la batería interna se ha cargado de for<br>conecta a la fuente de alimentación exte<br>dejar el programador conectado a la fue<br>de batería adecuada.<br>**Nota:** Se podría perderla fecha<br>de 45 minutos durante un conectado al sumini de alimentación externa que funciona con CA, pero is ila batería interna se ha cargado de forma adecuado conecta a la fuente de alimentación externa que funcionario de alimentación externa que funcionale de alimentación ex

*Nota: Se podría perder la fecha de la sesión actual si se produce un período de inactividad de 45 minutos durante una sesión de telemetría activa y el programador no está conectado al suministro de CA.*

El tiempo de carga habitual para una batería que esté completamente descargada es de 5 horas. Sin embargo, será preciso más tiempo si el programador está en uso mientras se procede a su recarga. Conecta a la luente de alimentadori externa que l'unità<br>
dejar el programador conectado a la fuente de alime<br>
de batería adecuada.<br> **Nota:** Se podría perder la fecha de la sesión de teorectado al suministro de CA.<br>
El tiem de 45 minutos durante una sesión de<br>
conectado al suministro de CA.<br>
iempo de carga habitual para una batería que es<br>
embargo, será preciso más tiempo si el prograr<br>
arga.<br>
idicador del estado de la pila ubicado en la esg<br> Nota: Se podría perder la fecha de la sesión actual si se de 45 minutos durante una sesión de telemetría conectado al suministro de CA.<br>
20 de carga habitual para una batería que esté completa para una batería que esté com ra: Se poaria peraeria recha de la sesión de telemetría activa<br>
de 45 minutos durante una sesión de telemetría activa<br>
conectado al suministro de CA.<br>
e carga habitual para una batería que esté completamento, será preciso Frá preciso más tiempo si el programador está en<br>estado de la pila ubicado en la esquina superior<br>ga de la batería cuando la unidad está en uso:<br>parras están iluminadas (verde): la batería está cargada e<br>pras iluminadas (a S minutos durante una sesión de telemetría activa y el programado ectado al suministro de CA.<br>
abitual para una batería que esté completamente descargada en abitual para una batería que esté completamente descargada en ere

El indicador del estado de la pila ubicado en la esquina superior derecha de la pantalla muestra el estado de carga de la batería cuando la unidad está en uso:

- Las cuatro barras están iluminadas (verde): la batería está cargada en un 100 %
- Hay tres barras iluminadas (verde): la batería está cargada en un 75 %
- Hay dos barras iluminadas (amarillo): la batería está cargada en un 50 %
- Hay una barra iluminada (rojo): la batería está cargada en un 25 %

El programador muestra una de las pantallas de aviso siguientes cuando la carga de la batería se va reduciendo. de la pila ubicado en la esquina superior derechidatería cuando la unidad está en uso:<br>ttán iluminadas (verde): la batería está cargada unidadas (verde): la batería está cargada en un 75<br>ilinadas (amatillo): la batería est ás tiempo si el programador está en uso mientras se procedes.<br>
Pila ubicado en la esquina superior derecha de la pantalla refaciando la unidad está en uso:<br>
Huminadas (verde): la batería está cargada en un 100 %<br>
das (verd miadas (verde). Ia batería está cargada en un 75 %<br>amarillo): la batería está cargada en un 75 %<br>amarillo): la batería está cargada en un 25 %<br>las pantallas de aviso siguientes cuando la carg<br>gramador<br>estado crítico<br>estado das (verde): la batería está cargada en un 100 % (esta perdena está cargada en un 75 %<br>
idilo): la batería está cargada en un 50 %<br>
idilo): la batería está cargada en un 50 %<br>
la batería está cargada en un 50 %<br>
la batería El la batería está cargada en un 25 %.<br>
El la batería está cargada en un 25 %.<br>
Callas de aviso siguientes cuando la carga de ja batería.<br>
Callas de aviso siguientes cuando la carga de ja batería.<br>
Callas de aviso siguient Elavult verzió. Ne használja! Edcargada en un 23 %.<br>
Aviso siguientes cuando la carga de la batería varia de la batería varia de la batería varia de la batería varia de la batería varia de la batería varia de la batería de la batería de CA.<br>
Notas de l

- Carga baja de la pila del programador
- Batería del programador en estado crítico
- Sin alimentación

Para cargar el programador:

- 1. Conecte el cable de la fuente de alimentación externa al programador (Figura 2).
- 2. Enchufe el cable de alimentación externa a la toma eléctrica de CA.
- *Advertencia: Utilice el programador solamente con la fuente de alimentación externa suministrada junto al producto. El uso de otras fuentes de alimentación podría provocar daños en el programador.*
- *Advertencia: Para evitar el riesgo de descargas eléctricas, conecte la fuente de alimentación externa del programador únicamente a una toma de corriente conectada a tierra.*
- <span id="page-24-0"></span>*Precaución: Los cables de alimentación se conectan a la red de suministro a 230 V de CA. Fuera de Norteamérica, utilice el cable de alimentación suministrado que coincida exactamente con su toma de corriente de CA.*

![](_page_24_Figure_4.jpeg)

#### <span id="page-25-0"></span>**Uso del programador**

#### **Encendido del programador**

El botón de encendido del programador está situado en el hueco que la esquina superior izquierda de la pantalla, en la parte trasera. Mantenga pulsado el botón hasta que la pantalla se active (Figura 3).

![](_page_25_Figure_4.jpeg)

<span id="page-25-1"></span>**Figura 3:** *Encendido y apagado del programador y cambio del nivel de volumen*

*Nota: Si el programador no se puede encender y está conectado a la corriente de CA mediante la fuente de alimentación externa, en primer lugar, desenchufe el cable de la fuente de alimentación externa del programador. Mantenga pulsado el botón de encendido del programador hasta que la pantalla se active [\(Figura 3\).](#page-25-1) A continuación, se puede volver a conectar el cable de CA a través de la fuente de alimentación externa.* Maria de la fuente de la programador y cambio del regramador no se puede encender y está conectado dante la fuente de alimentación externa, en prime de la fuente de alimentación externa del program<br>de la fuente de alimenta apagado del programador y cambio del nivel de vienno se puede encender y está conectado a la corriente de alimentación externa, en primer lugar, de programador Mondido del programador hasta que la pantalla se a<br>se puede vo ado del programador y cambio del nivel de volumen<br>se puede encender y está conectado a la corriente de<br>de dimentación externa, en primer lugar, desenchufe<br>le alimentación externa, en primer lugar, desenchufe<br>de volver a co del programador y cambio del nivel de volumen<br>
uede encender y está conectado a la corriente de<br>
alimentación externa en primer lugar, desenchufe<br>
imentación externa del programador. Mantenga pu<br>
I programador hasta que la Ela contectado a la corriente de Caracteria en primer lugar, desenchuíe<br>
Intación externa del programador Mantenga pulsado<br>
gramador hasta que la pantalla se active (Figura 3).<br>
El conectar el cable de CA a través de la fu

#### **Cambio del nivel de volumen del programador**

El nivel del volumen de sonidos generados por el programador se puede ajustar de forma temporal mediante el control de volumen (Figura 3). Este nivel se restablece automáticamente cuando se reinicia el programador.

#### <span id="page-26-0"></span>**Colocación del programador en modo suspensión**

El programador dispone de un modo suspensión que se activa automáticamente para conservar energía. La pantalla estará en blanco cuando esté activo dicho modo.

El programador entra en el modo suspensión siempre que:

- El botón de encendido (Figura 3) se pulsa y se suelta en un momento
- El programador no está conectado a la fuente de alimentación externa, no tiene una comunicación activa con un generador de impulsos S-ICD ni se ha producido ninguna actividad por parte del usuario durante 15 minutos El programador entra en el modo suspei<br>
Le botón de encendido (Figura 3) se<br>
Le programador no esta conectado a<br>
comunicación activa con un genera<br>
actividad por parte del usuario dura<br>
Si se presiona el botón de encendido energía. La pantalla estará en blanco cuando este acessito El programador entra en el modo suspensión siempella de encendido (Figura 3) se pulsa y se subsequente de la programador de impulacion actividad por parte de lusua El botón de encendido (Figura 3) se pulsa y se su<br>
El programador no está conectado a la fuente de<br>
comunicación activa con un generador de impulactividad por parte del usuario durante 15 minutos:<br>
Si se presiona el botón

Si se presiona el botón de encendido en un momento se reanudará el funcionamiento normal.

## **Apagado del programador**

Hay dos manera de apagar el programador:

- Mantenga pulsado el botón de encendido (Figura 2) hasta que aparezca el menú de apagado del sistema. Seleccione Apagar de la ventana emergente y confirme su elección pulsando Aceptar. Entimates de la terme de la terminalista de la terminalista de la terminalista de la terminalista de la terminalista de la terminalista de la terminalista de la terminalista de la terminalista de la terminalista de la term programador no esta conectado a la nuente de amienta<br>municación activa con un generador de impulsos S-ICD<br>ividad por parte del usuario durante 15 minutos<br>esiona el botón de encendido en un momento se rean<br>esiona el botón d icación activa con un generador de impulsos S-ICD ni se<br>ad por parte de usuario durante 15 minutos<br>na el botón de encendido en un momento se reanudará<br>programador<br>intenga pulsado el botón de encendido (Figura 2) hasta<br>apag
	- En la pantalla de inicio del programador, pulsa el botón Apagar y seleccione Aceptar<br>en la pregunta de confirmación.<br>a pantalla táctil del mesmo en la pregunta de confirmación.

## **Uso de la pantalla táctil del programador**

El programador está equipado con una pantalla táctil LCD. La pantalla se puede ajustar al ángulo de visión deseado mediante el soporte ubicado en la parte posterior del programador. Todas las interacciones con el programador se efectúan con los dedos, ya que son estos los que tocarán las áreas apropiadas de la pantalla. Desplácese por las listas en pantalla deslizando el dedo arriba y abajo de la lista [\(Figura 4\)](#page-27-1). Cuando se precisa escribir un texto, aparece un teclado en pantalla. **gramador**<br>
A de apagar el programador:<br>
A de apagar el programador:<br>
A que del sistema. Seleccione Apagar de la venta<br>
in pulsando Aceptar.<br>
A táctil del programador.<br>
Está equipado con una pantalla táctil LCD. La pa<br>
do arte de l'usuario durante (15 minutos)<br>
con de encendido en un momento se reanudará el funcionamie<br>
mador<br>
apagar el programador:<br>
al de l'istema. Seleccione Apagar de la ventana emergente y constanta de sistema. Seleccion ado el botón de encendido (Figura 2) hasta que<br>l'sistema. Seleccione Apagar de la ventana emergio<br>de Aceptar.<br>e inicio del programador, pulsa el botón Apaga<br>de confirmación.<br>del programador<br>utipado con una pantalla táctil El programador<br>
El botón de encendido (Figura 2) hasta que aparezca el merema.<br>
Selección e Apagar de la ventana emergente y confirmador<br>
Aceptar.<br>
Cio del programador, pulsa el botón Apagar y selección e Aceptar.<br>
Cio del oriana<br>del programador, pulsa el botón Apagar y selectronación.<br> **El programador**<br> **El programador**<br> **El programador**<br> **El programador**<br>
el programador en la parte posterior del progra<br>
or se efectúan con los dedos, ya que eccione Apagar de la ventana emergente y confirme su<br>
programador, pulsa el botón Apagar y seleccione Acepta<br>
ión.<br> **uador**<br>
Ina pantalla táctil LCD. La pantalla se puede ajustar al ár<br>
re ubicado en la parte posterior del Experience a particular de la particular de la participa<br>de la participa de la participa de la participa de la participa de la participa de la participa de la participa<br>de la participa de la participa de la participa de la alla táctil LCD. La pantalla se puede ajustar al ángulo<br>aldo en la parte posterior del programador. Todas las<br>in con los dedos, ya que son estos los que tocarán<br>se por las listas en pantalla deslizando el dedo arriba<br>sa es

*Precaución: La pantalla del programador está fabricada con vidrio o acrílico y se podría romper si el aparato cae o si recibe un impacto considerable. No lo use si la pantalla está rota o rayada, ya que podría provocarle una lesión.*

<span id="page-27-0"></span>![](_page_27_Picture_154.jpeg)

<span id="page-27-1"></span>**Figura 4:** *Desplazamiento por las listas en pantalla*

## **Utilización de la pala**

La pala del modelo 3203 ("la pala") hace posible que este programador se pueda comunicar con el generador de impulsos. Figura 4: Desplazamiento por las listas en<br>
pala<br>
lelo 3203 ("la pala") hace posible que este progra<br>
impulsos.<br>
Use únicamente la pala de telemetría modelo 320.<br>
La pala es un dispositivo no esterilizado. No esteril<br>
debe 3 ("la pala") hace posible que este programador<br>os.<br>camente la pala de telemetría modelo 3203 con el<br>es un dispositivo no esterilizado. No esterilice la palar<br>en una barrera estéril antes de usarse en el ca<br>amador no es es For a: Desplazamiento por las listas en pantalla<br>For pata") hace posible que este programador se pueda comunitation.<br>The pata de telemetría modelo 3203 con el programador.<br>The positivo no esterilizado. No esterilizad la pa

*Precaución: Use únicamente la pala de telemetría modelo 3203 con el programador.*

*Precaución: La pala es un dispositivo no esterilizado. No esterilice la pala. La pala se debe hallar en una barrera estéril antes de usarse en el campo estéril.*

*Precaución: El programador no es estéril y no se puede esterilizar. Debe mantenerse fuera del campo estéril.*

Para conectar la pala al programador, deslice el conector del cable de la pala sobre el puert de conexión de comunicación situado en el borde posterior del programador (Figura 5).

Para desconectar la pala, agarre el conector del cable de la pala y tire suave y directamente de él del puerto de conexión de comunicación.

*Nota: No empuje ni tire del cable para desconectar la pala del programador. Dicha acción podría provocar daños ocultos al cable. Un cable dañado podría reducir las capacidades de comunicación inalámbrica y precisar una pala de repuesto.* la pala de telemetría modelo 3203 con el program<br>positivo no esterilizado. No esterilice la pala. La pala<br>na barrera estéril antes de usarse en el campo esté<br>no es estéril y no se puede esterilizar.<br>e fuera del campo estér ace posible que este programador se pueda comunicar<br>ala de telemetría modelo 3203 con el programador.<br>tivo no esterilizado. No esterilice la pala. La pala se<br>arrera estéril antes de usarse en el campo estéril.<br>sestéril y n no esterilizado. No esterilice la pala. La pala se<br>La estéril antes de usarse en el campo estéril.<br>Le campo estéril.<br>Le campo estéril.<br>Le campo estéril.<br>Le campo estéril.<br>Le campo estéril.<br>Le campo estéril.<br>Le campo estéri elayult verzion El puede esterilizar.<br>
Se puede esterilizar.<br>
Sestéril.<br>
Sestéril.<br>
Sestéril.<br>
Sestéril.<br>
Sestéril.<br>
Sestéril.<br>
Sestéril.<br>
Sestéril.<br>
Sestéril.<br>
Sestéril.<br>
Sestéril.<br>
Sestérile programador (Figura 3).<br>
Sable de la pala del

<span id="page-28-0"></span>**Figura 5:** *Conexión de la pala*

Una telemetría óptima depende de que se coloque la pala directamente sobre el generador de impulsos implantado. Aunque pueda parecer que el programador se comunica con el generador de impulsos en distancias mayores, la programación se debe realizar siempre con la pala colocada directamente sobre el generador de impulsos implantado. Outdated version. Do not use the contract of the contract of the contract of the contract of the contract of the contract of the contract of the contract of the contract of the contract of the contract of the contract of t Version überholt. 1997<br>
Version überholt. 1997<br>
Version überholt. 1997<br>
Version überholt. 1997<br>
Version überholt. 1997<br>
Version überholt. 1997<br>
Version überholt. 1997<br>
Version überholt. 1997<br>
Version überholt. 1997<br>
Versio Version observation observation observation observation observation observation observation observation observation observation observation observation observation observation observation observation observation observatio Versión observación de la presencia de otros equipos fu<br>diferentes a distancias mayores, la programación de la presencia de otros equipos fu<br>diferentes sobre el generador de impulsos implementes obre el generador de impuls

*Advertencia: La presencia de otros equipos funcionando en las mismas bandas de frecuencia usadas por el programador (402-405 MHz para el generador de impulsos y 2,4 GHz para la impresora) pueden interferir en la comunicación. Pueden producirse interferencias incluso si los otros equipos cumplen con los requisitos de emisión del Comité Internacional Especial de Perturbaciones Radioeléctricas (CISPR). Estas interferencias de RF se pueden reducir aumentando la distancia entre el dispositivo que causa la interferencia y el programador y el generador de impulsos o la impresora. Si persisten los problemas de comunicación, consulte el apartado de solución de problemas del presente manual.* Version de la participa de la participa de la participa de la participa de la participa del producto de la participa del producto de la participa del producto de la participa del producto de la participa del producto de la Verontzia en el general de de versie.<br>
Verontzia en el gebruiken de la pala directam de la pala directam de pende de que se coloque la pala directam<br>
Sen distancias mayores, la programación se debe realizar<br>
te sobre el ge Figura 5: Conexión de la pala<br>
optima depende de que se coloque la pala direction<br>
distancias mayores, la programación se debe real<br>
optima depende de que se coloque la pala direction<br>
distancias mayores, la programación s Figura 5: Conexión de la pala<br>
ma depende de que se coloque la pala<br>
ma depende de que se coloque la pala<br>
tado. Aunque pueda parecer que el programador se comunica<br>
el generador de impulsos implantado.<br>
La presencia de o depende de que se coloque la pala directament<br>
D. Aunque pueda parecer que el programador si<br>
as mayores, la programación se debe realizar si<br>
enerador de impulsos implantado.<br>
resencia de ótros equipos funcionando en las Figura 5: Conexión de la pala<br>
mde de que se coloque la pala directamente sobre el genera<br>
mque pueda parecer que el programador se comunica con<br>
ayores, la programación se debe realizar siempre con la pala<br>
rador de impul res, la programación se debe realizar siempre con de impulsos implantado.<br> *de otros equipos funcionando en las mismas bansadas por el programador (402-405 MHz para el g<br>
4 GHz para la impresora) pueden interferir en la c<br>* eda parecer que el programador se comunica con el ge<br>a programación se debe realizar siempre con la pala col<br>impulsos implantado.<br>foros equipos funcionando en las mismas bandas de<br>s por el programador (402-405 MHz pata el equipos funcionando en las mismas bandas de<br>
rel programador (402-405 MHz para el generador d<br>
ara la impresora) pueden interferir en la comunicacia<br>
terferencias incluso si los otros equipos cumplen cor<br>
del Comité Intern a impresora) pueden interferir en la comunicació<br>
rencias incluso si los otros equipos cumplen con<br>
Comité Internacional Especial de Perturbaciones<br>
stas interferencias de RF se pueden reducir<br>
entre el dispositivo que cau ramador (402-405 MHz para el generador de<br>presora) pueden interferir en la comunicación.<br>cias incluso si los otros equipos cumplen con los<br>lité Internacional Especial de Perturbaciones<br>interferencias de RF se pueden reduci

Si hay una pérdida telemétrica, la pantalla se volverá amarilla y aparecerá un mensaje con el texto "Pérdida de comunicación" para avisar al usuario. Vuelva a colocar la pala para establecer la comunicación. El programador volverá a la pantalla que estaba activa antes de la pérdida telemétrica si se encuentra el generador de impulsos y la programación puede continuar.

> *Nota: Si la comunicación no se puede restablecer, se debe acabar la sesión y reiniciarla mediante una exploración para el generador de impulsos.*

#### <span id="page-29-0"></span>**Navegación**

La interfaz gráfica del usuario (GUI) del programador facilita la gestión y el control del sistema S-ICD. La barra de navegación y los iconos de la parte superior de la pantalla permiten al usuario navegar por las pantallas del software de programación. Además, se muestra un electrocardiograma subcutáneo continuo (ECG subcutáneo) a lo largo de la parte inferior de la pantalla durante la comunicación (activa) En línea con el generador de impulsos. por las pantallas del software de program<br>subcutáneo continuo (ECG subcutáneo)<br>la comunicación (activa) En línea con el<br>**Bloque conector de pantalla**<br>Cuando el programador está Fuera de lín<br>muestra el indicador de estado d La barra de navegación y los iconos de la parte super<br>
por las pantallas del software de programación. Ade<br>
subcutáneo continuo (ECG subcutáneo) a lo largo de<br>
la comunicación (activa) En línea con el generador d<br> **Bloque** 

#### **Bloque conector de pantalla**

Cuando el programador está Fuera de línea (comunicación inactiva), el bloque conector de pantalla muestra el indicador de estado de la pila.

Cuando se ven las sesiones fuera de línea almacenadas, el bloque conector de pantalla muestra:

- Nombre del paciente
- Tratamiento On/Off
- Indicador del estado de la pila

Cuando el programador está En línea (comunicación activa), el bloque conector de pantalla muestra: Subcutarieo continuo (ECG subcutarieo) a la rango de la comunicación (activa) En línea con el generador de<br>Version el grogramador está Fuera de línea (comunicación de la radio el programador de estado de la pila.<br>Cuando se ando el programador está Fuera de línea (comunicador de estado de la pila<br>
ando se ven las sesiones fuera de línea almacen<br>
Nombre del paciente<br>
Tratamiento On/Off<br>
Indicador del estado de la pila<br>
ando el programador está onector de pantalla<br>
Del programador está Fuera de línea (comunidación inserta de línea de línea (comunidación inserta.<br>
De versiones fuera de línea almacenadas, el bloc mbre del paciente.<br>
tamiento On/Off<br>
licador del est Programador esta Fuera de línea (comunidación inactiva)<br>
indicador de estado de la pila.<br>
Ven las sesiónes fuera de línea almacenadas, el bloque contra de versiones fuera de línea almacenadas, el bloque contra el extento o as sesiones fuera de línea almacenadas, el bloque<br>
paciente<br>
el estado de la pila<br>
ramador está En línea (comunicación activa), el b<br>
con/Off<br>
l paciente<br>
cardíaca del paciente<br>
e estado de la telemetria y de la pila del p Adoresta Fuera de línea (comunidación inactiva), el bloque conditions fuera de línea almacenadas, el bloque conector de pantieris.<br>
Mediantes fuera de línea almacenadas, el bloque conector de pantieris.<br>
Mediantes de la p e de la pila<br>
e de la pila<br>
del paciente<br>
del paciente<br>
del paciente<br>
del paciente<br>
de la telemetria y de la pila del programador<br>
escate<br>
escate<br>
de la telemetria y de la pila del programador<br>
escate<br>
escate<br>
de la teleme

- Tratamiento On/Of
- Nombre del paciente
- Frecuencia cardíaca del paciente
- Indicador de estado de la telemetría y de la pila del programador de la verzión i de la stria
- Nombre de pantalla
- Icono Descarga de rescate

#### **Barra de navegación**

La barra de navegación es el método principal para navegar En línea por las pantallas del programador. La barra está situada a lo largo del borde superior de la pantalla del programador y las pantallas seleccionadas aparecen con su icono de selección resaltado. The pilace of the communicación activa), el bloque conector de pantidat de la procesa de la pilace de la programador.<br>En línea (comunicación activa), el bloque conector de pantidat de la pilace de la pilace de la pilace de Example 1993 Exercise a particular and the particular set of the particular and the particular set of the particular of the particular of the particular of the particular of the particular of the particular of the particular of the par Expedia pila del programador.<br>
Al vide fa pila del programador.<br>
Al vide fa pila del programador.<br>
Al vide logico del borde superior de la pantalla del program<br>
Al vide logiconos del programador y sus descripcion.<br>
Al vide pila del programador.<br>
Nie użych nie używać.<br>
Angle Since Nie używać.<br>
Angle Since Nie używać.<br>
Angle Since Nie używać.<br>
Angle Since Nie używać.<br>
Angle Since Nie używać.<br>
Angle Since Nie używać.<br>
Conos del programador y su

[Tabla 1 \(página 26\)](#page-31-0) proporciona una lista de los iconos del programador y sus descripciones correspondientes. correspondientes.

#### <span id="page-30-0"></span>**Reinicio del programador**

El sistema operativo del programador se monitoriza a sí mismo y, por lo general, es capaz de detectar muchas condiciones de error del sistema y comenzar, como respuesta, una secuencia de reinicio. Siga las instrucciones que aparecen en la pantalla para completar la secuencia de reinicialización del programador.

Es posible que el programador deba reinicializarse de forma manual en caso de que:

- No pueda salir de una pantalla
- El sistema operativo deje de responder

Se consigue un reinicio manual manteniendo pulsado el botón de encendido hasta que aparezca en la pantalla el menú de apagado del sistema. Seleccione Reiniciar en la ventana emergente y confirme la acción pulsando Aceptar.

Si el programador no responde a la hora de iniciar un proceso de reinicio, póngase en contacto con

![](_page_30_Figure_8.jpeg)

![](_page_31_Picture_175.jpeg)

<span id="page-31-0"></span>**Tabla 1:** *Descripciones de iconos*

## <span id="page-32-0"></span>**Configuración del programador**

#### **Ajuste de la Configuración del programador**

Se debe configurar el programador antes de que intente comunicarse con un generador de impulsos. Aquí se incluye establecer el formato de fecha y hora, la zona horaria, el idioma y la impresora. Una vez se hayan configurado estos parámetros durante el proceso de configuración inicial, se convertirán en los parámetros predeterminados, es decir, en condiciones normales, no tendrán que cambiarse en cada sesión. Se debe configurar el programador ante<br>de impulsos. Aquí se incluye establecer<br>y la impresora. Una vez se hayan configuración<br>inicial, se convertirán en los parámetros<br>no tendrán que cambiarse en cada sesió<br>Para establecer Se debe configurarel programador antes de que introducidade de programador de la configuración de la configuración de la configuración de la configuración de la configuración de la configuración de la configuración de la c

Para establecer la configuración del programador:

<span id="page-32-1"></span>1. Seleccione el botón Configuración del programador en la pantalla de inicio del programador (Figura 6) para ver la pantalla Configuración del programador (Figura 7).

![](_page_32_Figure_6.jpeg)

<span id="page-33-0"></span>![](_page_33_Figure_1.jpeg)

## <span id="page-33-1"></span>**Figura 7:** *Pantalla Configuración del programador*

2. Seleccione la línea correspondiente para acceder a cada configuración. Los parámetros que se pueden configurar son los siguientes: The a correspondiente para acceder a cada configurar son los siguientes.<br>
Traitia Configurar son los siguientes.<br>
Traitia Configuración de fecha y hora.<br>
Traitia Configuración de fecha y hora (Fecha y hora (Fecha y hora de Menú Inicio<br>
Tra 7: Pantalla Configuración del programador<br>
correspondiente para acceder a cada configuración. Los para<br>
figurar son los siguientes.<br>
echa y hora.<br>
Correspondientes.<br>
A pantalla Configuración del programado

- Formato de fecha y hora
- Zona horaria
- Idioma
	- **Impresora**

#### **Formato de fecha y hora**

Para establecer el formato de fecha y hora:

- establecer el formato de fecha y hora en la pantalla Configuración del programador [\(Figura 7\)](#page-33-1). Aparece la pantalla Configuración de fecha y hora (Figura 8). Exploración de Carcelar para guardar los cambios y volver a la pantalla<br>Constantin de Carcelar de Carcelar para guardar los cambios y volver a la pantalla<br>Constantin de Carcelar de Carcelar para guardar los cambios y volve Wersich Alexandra. Nie używać.
- 2. Seleccione el formato de fecha deseado.
- 3. Seleccione el botón Guardar para guardar los cambios y volver a la pantalla Configuración del programador o seleccione Cancelar para volver a la pantalla Configuración del programador sin guardar los cambios. programador sin guardar los cambios. The part accessive to the computation. Les parameters oral of the state strength of the control of the control of the control of the control of the control of the control of the control of the control of the control of the Zastaraná verzia. Nepoužíva<sup>ť</sup>. Elava Verzió.<br>
Elava Verzió.<br>
Elava Verzió.<br>
Elava Verzió.<br>
Elava Verzió.<br>
Elava Verzió.<br>
Elava Verzió.<br>
A Verzió.<br>
Elava Verzió.<br>
Elava Verzió.<br>
Elava Verzió.<br>
Elava Verzió.<br>
Elava Verzió.<br>
Elava Verzió.<br>
Elava Verzió.<br>
E

<span id="page-34-0"></span>![](_page_34_Figure_1.jpeg)

<span id="page-34-1"></span>**Figura 8:** *Pantalla Configuración de fecha y hora*

## **Zona horaria**

La configuración de la zona horaria controla dos parámetros del sistema S-ICD, uno para el programador (la hora que aparece en las pantallas y en los informes impresos), el otro para generadores de impulsos (el filtro electrónico que está previsto para minimizar las interferencias electromagnéticas [IEM]). Eigura 8: Pantalla Configuración de fech<br>
Tigura 8: Pantalla Configuración de fech<br>
n de la zona horaria controla dos parámetros de<br>
(la hora que aparece en las pantallas y en los inf<br>
impulsos (el filtro electrónico que e Não de la frecuencia de la línea del generador de la frecuencia de la línea del generador de la frecuencia de la línea del generador de la frecuencia de la línea del generador de la frecuencia de la línea del generador de Euardar<br>
Sura 8: Pantalla Configuración de fecha y hora<br>
horatia controla dos parámetros del sistema S-ICD, uno para<br>
aparece en las pantallas y en los informes impresos), el otro<br>
filtro electrónico que está previsto para aria controla dos parámetros del sistema S-ICD,<br>riece en las pantallas y en los informes impresos<br>co electrónico que está previsto para minimizar<br>a horaria correcta del programador provocará de<br>la impulsos interrogados fij Controla dos parámetros del sistema S-ICD, uno para<br>
en las pantallas y en los informes impresos), el otro para<br>
ectrónico que está previsto para minimizar las interferer<br>
arria correcta del programador provocará que el fi

Elegir la configuración de la zona horaria correcta del programador provocará que el filtro electrónico de los generadores de impulsos interrogados fijen la frecuencia de línea de conducción eléctrica adecuada. las pantallas y en los informes impresos), el otro p<br>ónico que está previsto para minimizar las interfer<br>aconceta del programador provocará que el filtro<br>sos interrogados fijen la frecuencia de línea de co<br>ace la línea del Elava del programador provocará que el filtro<br>interregados fijen la frecuencia de línea de conducción<br>la línea del generador de impulsos se programa<br>de la configuración de la zona horaria del<br>la configuración de la zona ho

Específicamente, el filtro de la frecuencia de la línea del generador de impulsos se programa automáticamente a 50 Hz o a 60 Hz, a partir de la configuración de la zona horaria del<br>programador interrogado programador interrogado.

Para fijar la zona horaria

- 1. Seleccione Configurar zona horaria en la pantalla Configuración del programador. Aparece la pantalla de selección de la zona horaria [\(Figura 9\)](#page-35-0).
- 2. Seleccione el botón Zona horaria para la zona en que se usará el programador. Aparecerá una marca de verificación en el botón seleccionado.
- 3. Seleccione el botón Guardar para guardar los cambios y volver a la pantalla Configuración del programador o seleccione Cancelar para volver a la pantalla Configuración del programador sin guardar los cambios.

En casos extraños, en que la configuración de una sola zona horaria incluye diferencias en la frecuencia de la línea eléctrica, hay disponibles dos opciones de frecuencia de línea. Elija la opción con la frecuencia correcta para la región en que se ubica el programador (por ejemplo, consulte las dos filas superiores en la Figura 9).

Como el programador se fijarán en la zona horaria (y el filtro de frecuencia electrónica) de los generadores de impulsos que interroga para coincidir con su propia configuración de zona horaria, tenga en mente que los pacientes que viajen, cuyos dispositivos sean interrogados en zonas horarias o países distintos a los de donde residen es probable que tengan que volver a fijar la zona horaria del generador de impulsos en cuanto vuelvan a casa. 2. Seleccione el botón Zona horar<br>Aparecerá una marca de verifica<br>3. Seleccione el botón Guardar pa<br>Configuración del programador<br>Configuración del programador<br>En casos extraños, en que la configuració<br>frecuencia de la lín Aparece la pantalla de seleccion de la zona<br>
2. Seleccione el botón Zona horaria para la zo<br>
Aparecerá una marca de verificación en el b<br>
3. Seleccione el botón Guardar para guardar le<br>
Configuración del programador o sele Aparecera una marca de vernicación en el proceso.<br>
3. Seleccione el botón Guardar para guardar lo<br>
Configuración del programador o seleccione<br>
Configuración del programador sin guardar<br>
En casos extraños, en que la configu En al anticipa de la configuración de una cuencia de la línea eléctrica, hay disponibles dos la frecuencia correcta para la región en que se sí filas superiores en la Figura 9).<br>No el programador se fijarán en la zona hora Configuración del programador sin guardar los cambios estraños, en que la configuración de una sola zona he<br>cia de la línea eléctrica, hay disponibles dos opciones recuencia correcta para la región en que se ubica el prosp

![](_page_35_Picture_157.jpeg)

<span id="page-35-0"></span>**Figura 9:** *Pantalla de selección de Zona horaria en una lista desplazable*
#### **Preferencia de idioma**

Para configurar la preferencia de idioma:

- 1. Seleccione Seleccionar idioma en la pantalla Configuración del programador. Aparece la pantalla Parámetros de idioma. Desplácese por la lista y seleccione un idioma.
- 2. Seleccione el botón Guardar para guardar los cambios o seleccionar Cancelar para volver a la pantalla Configuración del programador sin guardar los cambios. Si se cambia el idioma el programador se reinicia automáticamente y vuelve a la pantalla de inicio. la pantalla Parámetros de idioma<br>
2. Seleccione el botón Guardar pa<br>
volver a la pantalla Configuració<br>
cambia el idioma el programado<br>
de inicio.<br> **Selección de impresora**<br>
El programador se comunica con la impresora<br>
Par 1. Seleccione Seleccionar idioma en la pantalla de la pantalla Parámetros de idioma. Desplácese<br>
2. Seleccione el botón Guardar para guardar le<br>
volver a la pantalla Configuración del program<br>
cambia el idioma el programad 2. Seleccion el botón Guardar para guardar lo<br>
volver a la pantalla Configuración del progra<br>
cambia el idioma el programador se reinicia<br>
de inicio.<br> **El programador se comunica con la impresora a travé<br>
Solo se pueden em**

## **Selección de impresora**

El programador se comunica con la impresora a través de la tecnología inalámbrica *Bluetooth*®. Solo se pueden emparejar y usar impresoras aprobadas por Boston Scientific con el programador. Para seleccionar la impresora que se emparejará y usará con el programador:

- 1. Asegúrese de que la impresora está encendida y de que, dependiendo del tipo de impresora, está activada la función inalámbrica o de que el adaptador inalámbrico está en el puerto USB de la impresora.
- 2. Seleccione Configurar impresora en la pantalla Configuración del programador. La impresora que se ha configurado con anterioridad pasa a ser la impresora predeterminada y se mostrará en ese momento. Si todavía no se ha seleccionado ni configurado la impresora predeterminada, la pantalla Configurar impresora [\(Figura 10\)](#page-37-0) se vaciará y el programador explorará la zona para localizar impresoras inalámbricas. Aparecerá una barra de progreso de la exploración que informará al usuario de que el programador está buscando impresoras en ese instante. de inicio.<br>
Ción de impresora<br>
No se pueden emparejar y usar impresora a tradicionar la impresora que se emparejará y<br>
1. Asegúrese de que la impresora está encendel tipo de impresora, está activada la función del tipo de cambia el idioma el programador se reinicia automática<br>
de inicio.<br> **1 de impresora**<br> **1 de impresora**<br> **1 de impresora**<br> **1 de impresora**<br> **1 de impresora**<br> **1 de impresora**<br> **1 de impresora**<br> **1 de impresora**<br> **1 de impr** inicio.<br>
impresora<br>
impresora<br>
ador se comunica con la impresora a través de la tecnolo<br>
den emparejar y usar impresoras aprobadas por Boston<br>
onar la impresora que se emparejará y usará con el progregúrese de que la impre se comunica con la impresora a través de la tecr<br>emparejar y usar impresoras aprobadas por Bosicia<br>de impresora que se emparejará y usará con el p<br>ese de que la impresora está encendida y de que<br>de impresora, está activada **Practical states for the matter of the matter of the matter of the system of the quela impresoras aprobadas por Boston Scientific con empresora que se emparejará y usará con el programador:<br>
de quela impresora está encen** ue la impresora está encendida y de que, deper<br>resora, está activada la función inalámbrica o d<br>á en el puerto USB de la impresora.<br>figurar impresora en la pantalla Configuración<br>ue se ha configurado con anterioridad pasa Examples version and a state of Boston Scientific cone proposes aprobadas por Boston Scientific cone proposes<br>a que se emparejará y usará con el programador:<br>a junesora está encendida y de que, dependiendo<br>a la función ina mpresora en la pantalla Configuración del progresora en la pantalla Configuración del progresorará en ese momento. Si todavía no se ha sel<br>la predeterminada, la pantalla Configurar impresoras<br>ador explorará la zona para lo Euvada la inicion malambrica o de que el adaptador.<br>
Sebas de la impresora.<br>
Esora en la pantalla Configuración del programador.<br>
Esora en la pantalla Configuración del programador.<br>
Esperanto Si tódavía no se ha seleccion Paul Contraction Capacita and Service Theorem and the minimala, la pantalla Configurar impresoras (Figure Idramá verzia) de la exploración que informará al usuario de que presoras en ese instante.<br>
entre las que se han enc Figure 10. 2016<br>
Trada, la pantalla Configurar impresora (Figure 10)<br>
Trada zona para localizar impresoras inalámbricas.<br>
Na exploración que informará al usuario de que el<br>
oras en ese instante.<br>
Trada que se han encontrad
- 3. Seleccione la impresora elegida entre las que se han encontrado durante la exploración [\(Figura 10\)](#page-37-0). Si no se encuentra ninguna, aparecerá una ventana que indicará que no hay impresoras. Seleccione el botón Intentar de nuevo o el botón Cancelar para volver a la pantalla Configuración del programador.

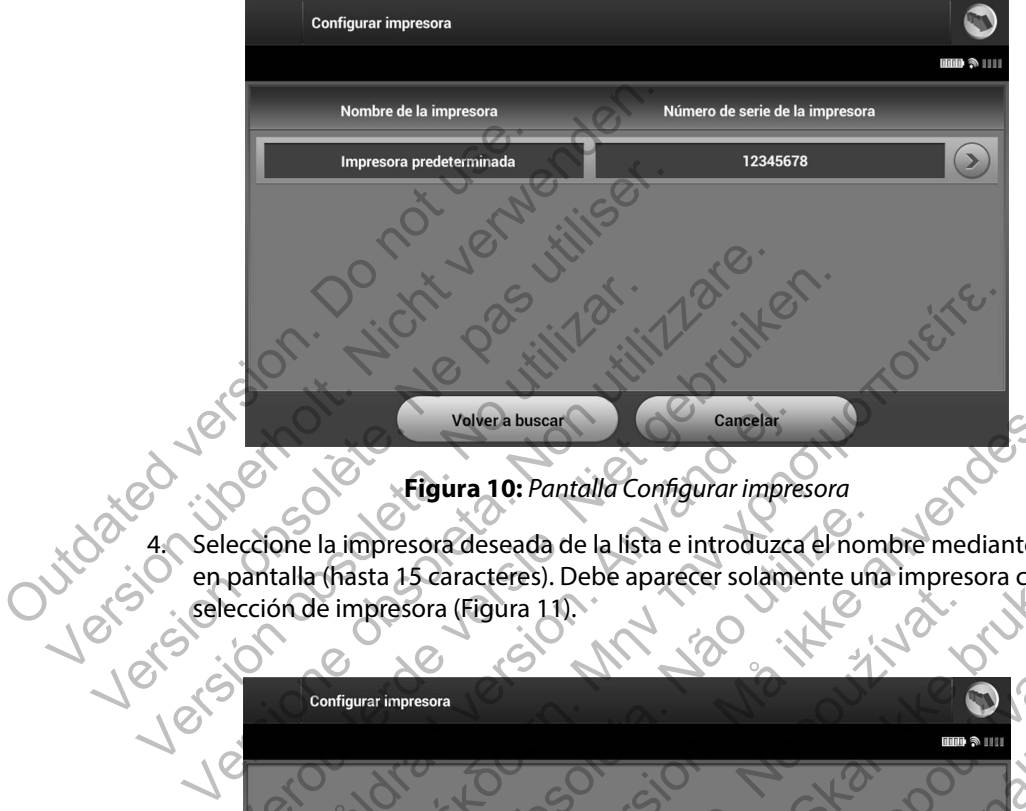

#### <span id="page-37-0"></span>**Figura 10:** *Pantalla Configurar impresora*

4. Seleccione la impresora deseada de la lista e introduzca el nombre mediante el teclado en pantalla (hasta 15 caracteres). Debe aparecer solamente una impresora con la

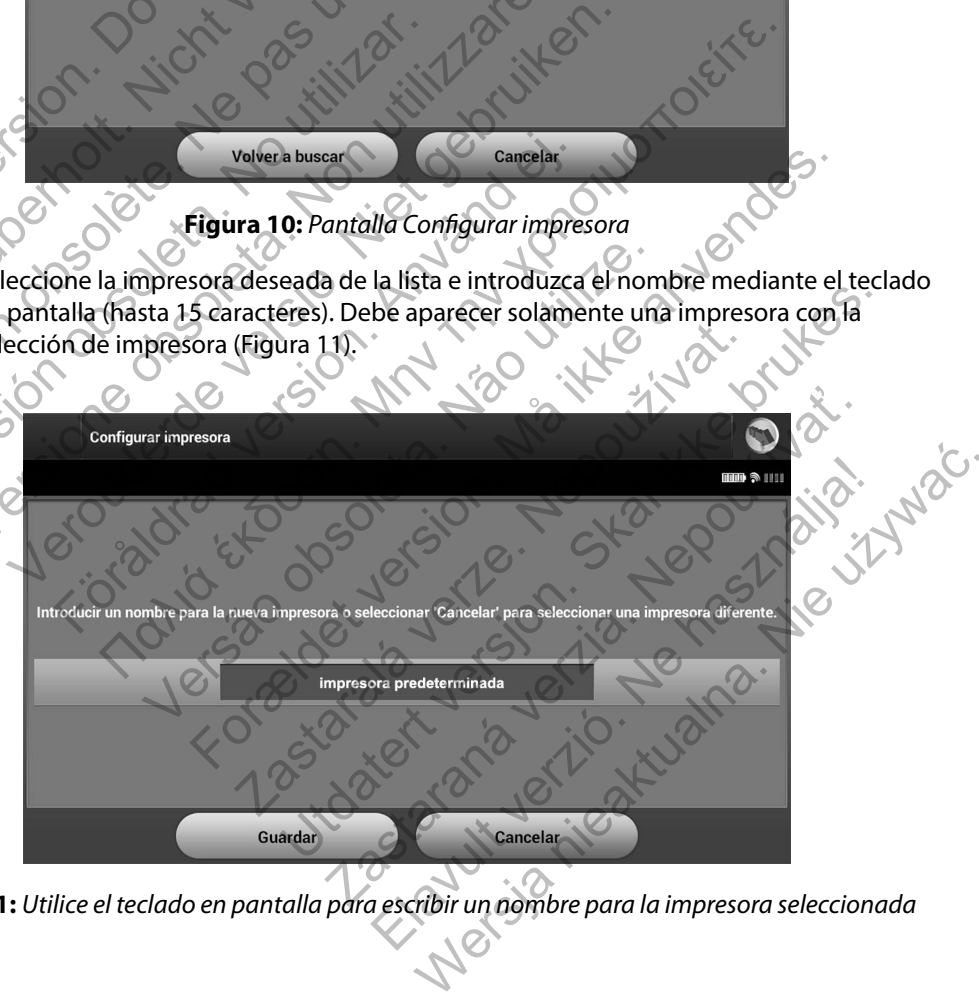

<span id="page-37-1"></span>**Figura 11:** *Utilice el teclado en pantalla para escribir un nombre para la impresora seleccionada*

5. Seleccione el botón Guardar para guardar los cambios y volver a la pantalla Configuración del programador o seleccione Cancelar para volver a la pantalla Configuración del programador sin guardar los cambios. Aparecerá una pantalla de confirmación cuando se complete la acción Configurar impresora [\(Figura 12\).](#page-38-0)

*Nota: Consulte el apartado "Solución de problemas" para obtener más información acerca de los problemas de la impresora.*

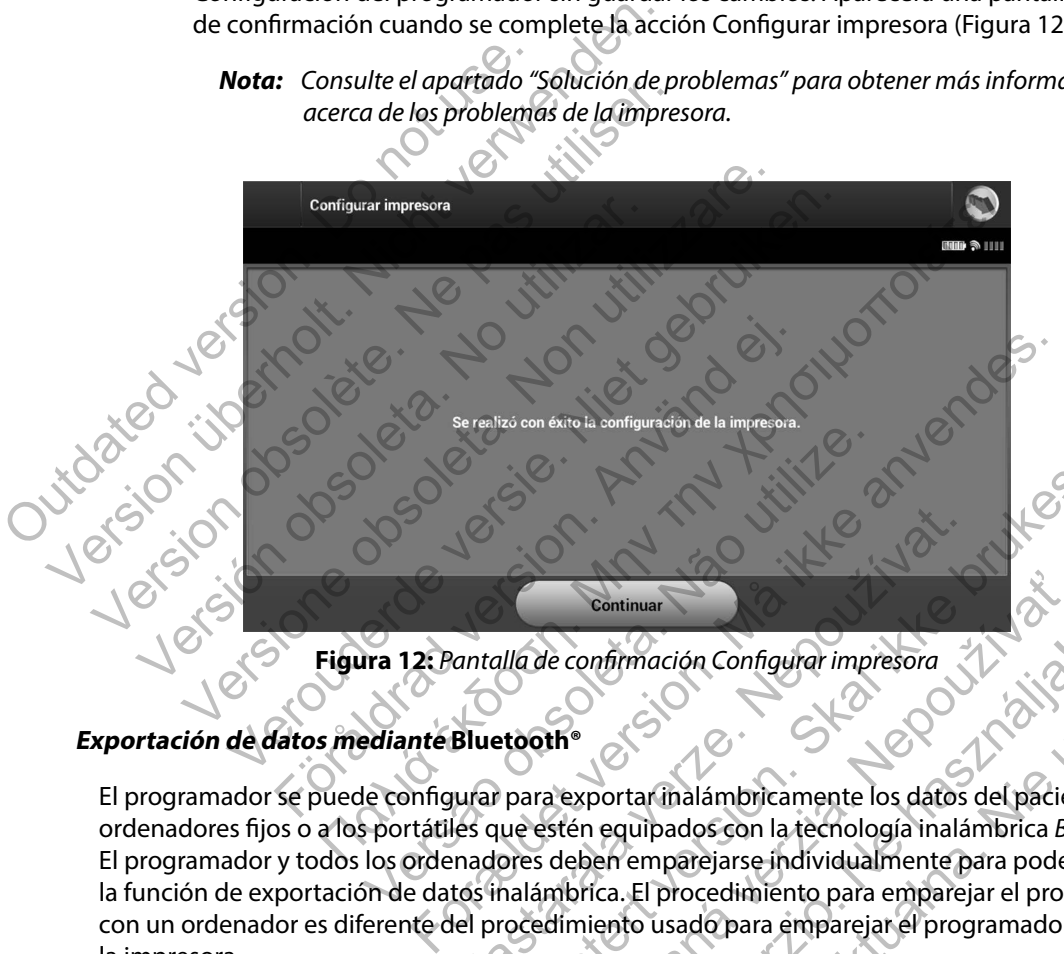

### <span id="page-38-0"></span>**Figura 12:** *Pantalla de confirmación Configurar impresora*

#### **Exportación de datos mediante Bluetooth®**

El programador se puede configurar para exportar inalámbricamente los datos del paciente a los ordenadores fijos o a los portátiles que estén equipados con la tecnología inalámbrica *Bluetooth®*. El programador y todos los ordenadores deben emparejarse individualmente para poder usar la función de exportación de datos inalámbrica. El procedimiento para emparejar el programador con un ordenador es diferente del procedimiento usado para emparejar el programador con la impresora. Example 1874<br>
L'antalla de confirmación Configurar impresora<br>
Bluetooth<sup>e</sup><br>
Example 2014<br>
Example 2014<br>
Example 2014<br>
Example 2014<br>
Example 2014<br>
Example 2014<br>
Example 2014<br>
Example 2014<br>
Example 2014<br>
Confidence 2014<br>
Con Ulla de confirmación Configurar impresora<br>
toothe<br>
para exportar inalámbricamente los datos del paciente<br>
ue estén equipados con la tecnología inalámbrica Bluet<br>
ores deben emparejarse individualmente para poder us<br>
nalámb Continuar<br>
de confirmación Configurar impresora<br>
de exportar inalámbricamente los datos del pacien<br>
stén equipados con la tecnología inalámbrica Blu<br>
deben emparejarse individualmente para poder<br>
mbrica. El procedimiento p Elava Configurar impresora<br>
Elava de paciente a los<br>
equipados con la tecnología inalámbrica Bluetooth®.<br>
Sen emparejarse individualmente para poder usar<br>
Ica. El procedimiento para emparejar el programador<br>
lento usado pa

- *Nota: La transferencia de datos es compatible con ordenadores que ejecuten Windows. La función de transferencia de datos no está disponible en tabletas ni en teléfonos inteligentes.*
- 1. Ya que el programador busca ordenadores cercanos durante el proceso de emparejamiento; en primer lugar, el ordenador que se emparejará debe ser accesible.

*Nota: Se pueden consultar instrucciones minuciosas sobre esta función en los archivos de ayuda de Microsoft Windows bajo el título general de "¿Por qué no puedo conectar mi dispositivo Bluetooth a mi ordenador?"* 

- 2. Una vez que el ordenador de destino es accesible, seleccione el botón Exportar datos del programador en la pantalla de inicio del programador. Aparecerá la pantalla Exportar por Bluetooth los datos del programador. Seleccione el botón Configurar ordenadores autorizados para explorar ordenadores cercanos y comenzar el proceso de emparejamiento. Figure 1. The distribution of the material contract of the material contract of the dates de and the more pued contract minute of the dates del programador en la particular exportant por Bluetooth los dates ordenadores aut 1. Ya que el programador busca ordenadores emparejamiento; en primer lugar, el ordenadores archivos de ayuda de Microsoft Wir no puedo conectar mi dispositivo B<br>2. Una vez que el ordenador de destino es accedatos del progr Nota: Se pueden consultar instrucciones m<br>
archivos de ayuda de Microsoft Win<br>
no puedo conectar mi dispositivo Bl<br>
2. Una vez que el ordenador de destino es acce<br>
datos del programador en la pantalla de inic<br>
Exportar por 2. Una vez que el ordenador de destino es a<br>datos del programador en la pantalla de in<br>Exportar por Bluetooth los datos del programadores autorizados para explorar or<br>de emparejamiento.<br>3. Cuando se acabe la exploración, a mo puedo conectar mi dispositivo Bluetooth a<br>no puedo conectar mi dispositivo Bluetooth a<br>Una vez que el ordenador de destino es accesible, sel<br>datos del programador en la pantalla de inicio del pro<br>Exportar por Bluetooth no puedo conectar mi alspositivo Bluetooth a mi oro<br>a vez que el ordenador de destino es accesible, seleccion<br>tos del programador en la pantalla de inicio del programo<br>portar por Bluetooth los datos del programador. Selecc e el ordenador de destino es accesible, seleccione el botón Exprogramador en la pantalla de inicio del programador. Aparecerá<br>
In Bluetooth los datos del programador. Seleccione el botón Constante de la exploración, aparec
	- 3. Cuando se acabe la exploración, aparecerá una lista en pantalla con los ordenadores descubiertos (los tres ordenadores con señal *Bluetooth®* más potente) bajo el título Ordenadores cercanos no autorizados (Figura 13). Elija el ordenador con el que quiere emparejarse y pulse el botón más cercano para completar el proceso de emparejamiento.
	- 4. Durante el proceso de emparejamiento, tanto el programador como el ordenador presentarán claves de paso numéricas idénticas y las dos máquinas le pedirán que confirme que los dos números son iguales. La clave de paso solo se presenta durante el emparejamiento y se usa para verificar que se están emparejando las máquinas correctas. dores autorizados para explorar ordenadores celestes para explorar ordenadores celestes para exploración, aparecerá una lista en elertos (los tres ordenadores con señal *Bluetooth<sup>6</sup>*<br>dores cercanos no autorizados (Figura Sos tres ordenadores con señal Bluetooth® más percanos no autorizados (Figura 13). Elija el ordenarse y pulse el botón más cercano para completa.<br>
	Seso de emparejamiento, tanto el programador<br>
	vers de paso numéricas idénti Exploración, aparecerá una lista en pantalla con los ordenadores es ordenadores con señal Bluetooth® más potente) bajo el títicos no autofizados (Figura 13). Elija el ordenador con el que y pulse el botón más cercano para Electronial Science para completar in pre Utionizados (Higura 13). Enja el ordenador con el que<br>el botón más cercano para completar el proceso de<br>arejamiento, tanto el programador como el ordenador<br>numéricas idénticas y las dos máquinas le pedirán que<br>ros son igua miento, tanto el programador como el ordenador<br>néricas idénticas y las dos máquinas le pedirán que<br>non iguales. La clave de paso solo se presenta dura<br>a verificar que se están emparejando las máquinas<br>adicacuando el listad Burges. La clave de paso solo se presenta durante<br>Elficar que se están emparejando las máquinas<br>
	actuando el listado del propio ordenador aparece<br>
	ados en lugar de en la columna ordenadores<br>
	de se de la columna ordenadores
	- 5. El emparejamiento correcto se indica cuando el listado del propio ordenador aparece en la columna Ordenadores autorizados en lugar de en la columna Ordenadores cercanos no autorizados.

6. Si se desea, se puede cambiar el nombre de la columna Ordenadores autorizados. Mantenga pulsado el listado del ordenador hasta que aparezca la ventana emergente Cambie el nombre del ordenador autorizado.

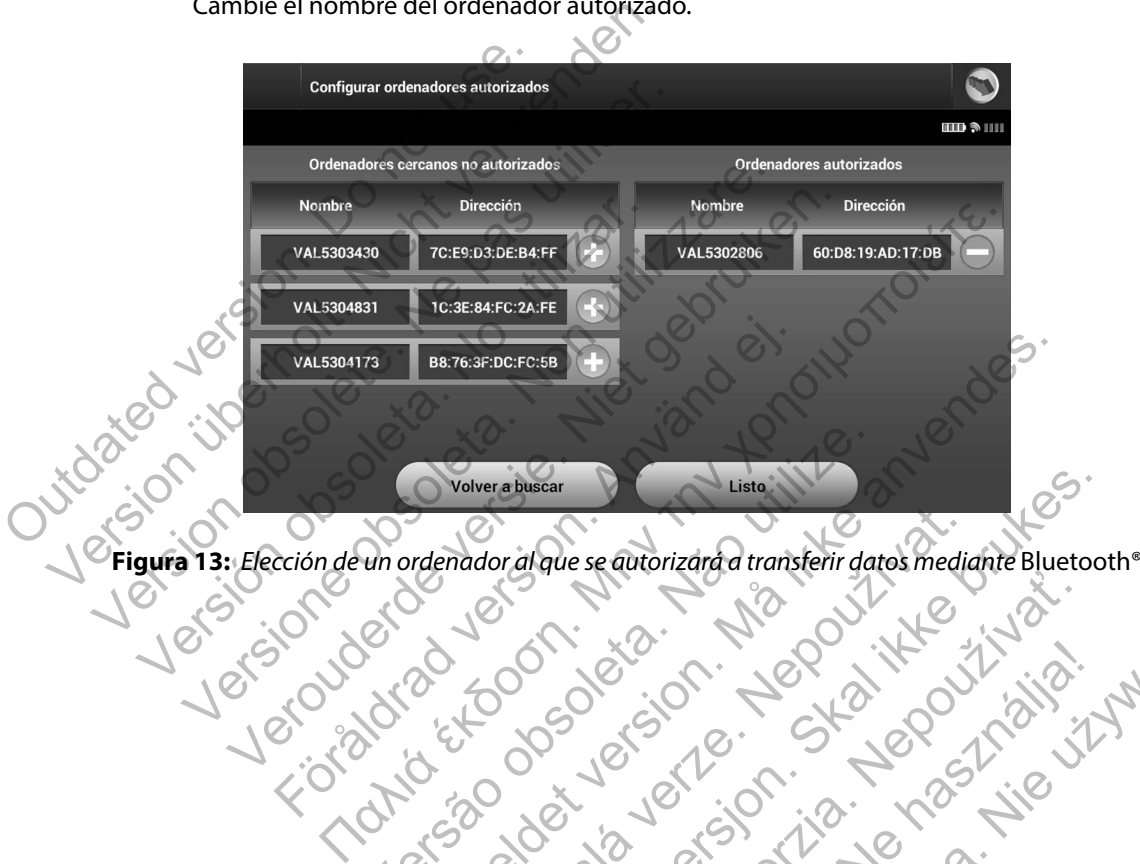

<span id="page-40-0"></span>

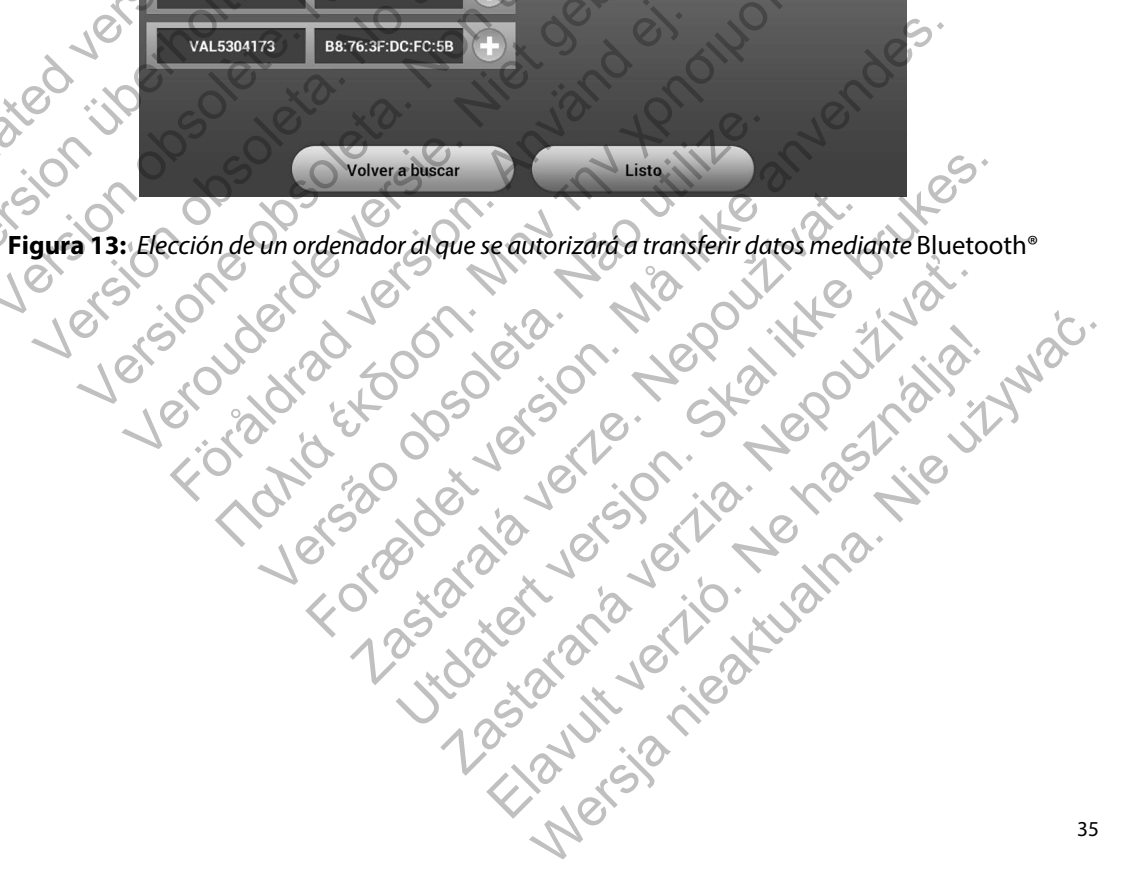

#### **Versión de Software de Programador**

Para ver la versión del software del programador:

1. Seleccione Datos sobre el programador en la pantalla Configuración del programador. Aparece la pantalla de información Versión de Software de Programador (Figura 14).

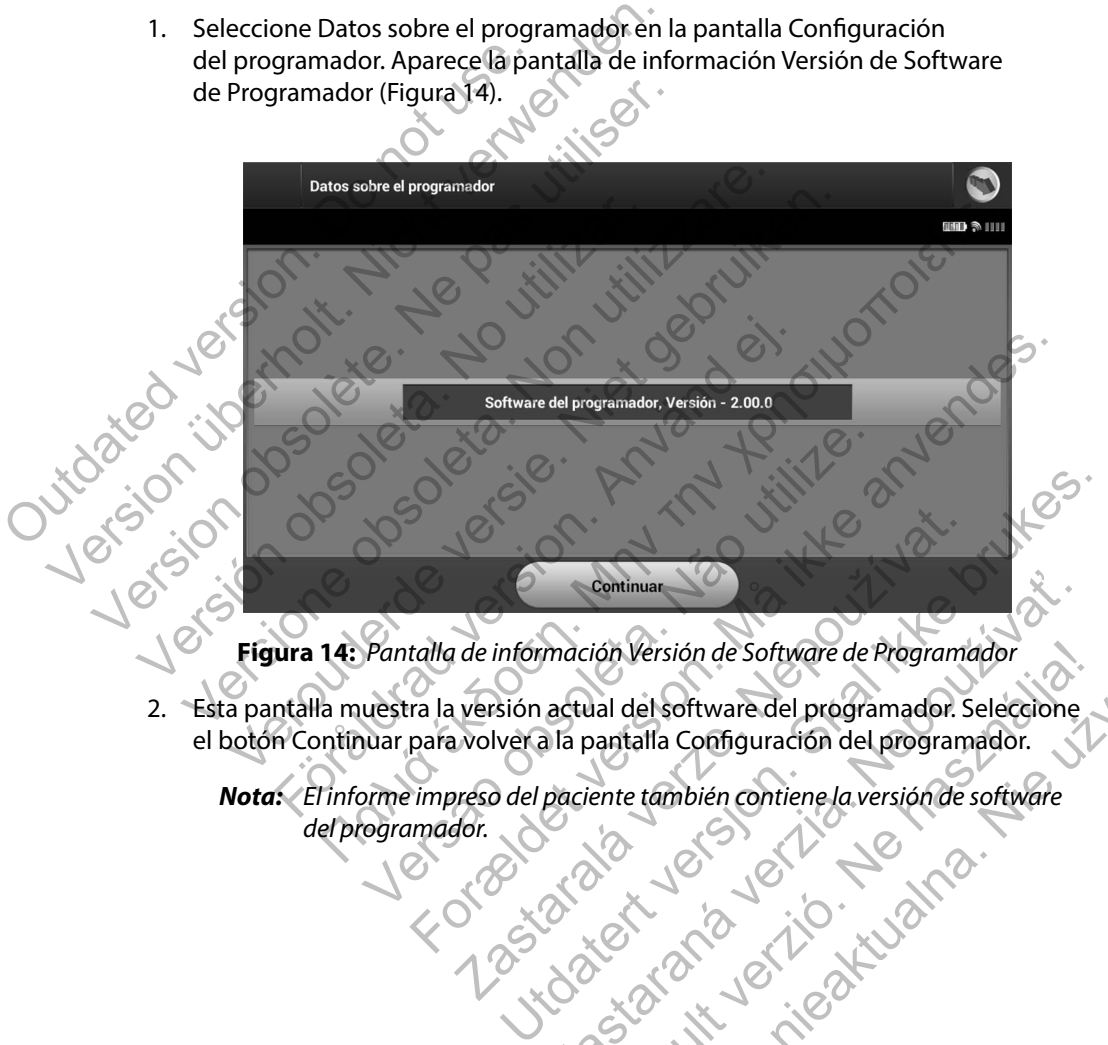

<span id="page-41-0"></span>**Figura 14:** *Pantalla de información Versión de Software de Programador*

2. Esta pantalla muestra la versión actual del software del programador. Seleccione el botón Continuar para volver a la pantalla Configuración del programador. Continuar<br>
Amación Versión de Software de Programador.<br>
actual del software del programador.<br>
a la pantalla Configuración del programador.<br>
paciente también contiene la versión de software<br>
a la pantalla Configuración del Election de Software de Programador<br>
Val del software del programador. Selectione<br>
Dantalla Configuración del programador.<br>
ente también contiene la versión de software<br>
ente también contiene la versión de software<br>
ente t

Nota: *El informe impreso del paciente también contiene la versión de software del programador.*<br>
del programador.<br>
el programador el programador el programador el programador el programador el programador el programador e *del programador.*

#### **Modos de funcionamiento del programador**

#### **Comportamiento en línea**

La interfaz del programador varía si el programador se encuentra en línea (comunicándose de forma activa) o fuera de línea (sin comunicación) con un generador de impulsos seleccionado.

Comienza una sesión En línea cuando el programador establece una conexión telemétrica con un generador de impulsos concreto. Aparece una pantalla de aviso amarilla si se pierde la señal telemétrica entre el programador y el generador de impulsos durante más de cinco segundos en una comunicación activa. Se podría dar esta circunstancia si la pala sale del intervalo de comunicaciones de telemetría o si inhibe la comunicación algún tipo de ruido u objetos que produzcan interferencias. Los comandos de programación, incluidas las Descarga de rescate, no estarán disponibles hasta que no se restablezca la telemetría. La meriaz dei programador varia si el pi<br>forma activa) o fuera de línea (sincomur<br>Comienza una sesión En línea cuando el<br>un generador de impulsos concreto. Apa<br>telemétrica entre el programador y el ge<br>en una comunicación a La interfaz del programador varía si el programador<br>forma activa) o fuera de línea (sin comunicación) con<br>Comienza una sesión En línea cuando el programad<br>un generador de impulsos concreto. Aparece una pareador<br>telemétrica Forma actric, o riacia de inicia (internamedor), contra<br>Comienza una sesión En línea cuando el programado<br>un generador de impulsos concreto. Aparece una partelemétrica entre el programador y el generador de i<br>en una comuni Finencia entre el programador y el generador d<br>una comunicación activa. Se podría dar esta circunduzcan interferencias. Los comandos de progra<br>estarán disponibles hasta que no se restablezca<br>reconexión telemétrica se puede erador de impulsos concreto. Aparece una pantana de trica entre el programador y el generador de impulsos comunicación activa. Se podría dar esta circunstancia islaciones de telemetría o si inhibe la comunicación alg<br>can i

La reconexión telemétrica se puede producir automáticamente si se ha solucionado el motivo que causó su pérdida; por ejemplo, volver a colocar la pala en el intervalo telemétrico del generador de impulsos o eliminar la fuente de las interferencias o el ruido. Vuelva a iniciar la sesión si la conexión telemétrica no se reanuda en un minuto.

*Nota: Siempre que el programador esté en comunicación activa con un generador de impulsos, una señal audible indica la carga del generador de impulsos durante la preparación de la administración de una descarga (ya sea manual o en respuesta a una arritmia detectada). La notificación continúa hasta que se administra o se anula la descarga.*<br>anula la descarga.<br>**primera de línea** *anula la descarga.* entre el programador y el generador de impulsos durantes unicación activa. Se podría dar esta circunstancia si la parente de versies de telemetría o si linhibe la comúnicación algún tipinterferencias. Los comandos de progr onibles hasta que no se restablezca la telemetria<br>elemétrica se puede producir automáticamente<br>a; por ejemplo, volver a colocar la pala en el inte<br>inar la fuente de las interferencias o el ruido. Vue<br>e reanuda en un minuto Fuera de línea<br>
Francesco e de línea está circunstancia si la pala sale del interestiva. Se podría dar está circunstancia si la pala sale del interestination del interestination del programación, incluidas las Descarga del vente de las interferencias o el ruido. Vuelva a ir<br>da en un minuto.<br>que el programador esté en comunicación activa<br>s, una señal audible indica la carga del generador<br>ción de la administración de una descarga (ya sea<br>ritmi Puede producir automáticamente si se ha solucionado el ribo, volver a colocar la pala en el intervalo telemétrico del ge e de las interferencias o el ruido. Vuelva a iniciar la sesión si la un minuto.<br>El programador esté e rogramador esté en comunicación activa con un grandidor de impulsa a del generador de impulsa a definitistración de una descarga (ya sea manual $t$ ectada). La notificación continúa hasta que se a de configuración del progra amador esté en comunicación activa con un generador de<br>udible indica la carga del generador de impulsos durante<br>ministración de una descarga (ya sea manual o en respues<br>ada). La notificación continúa hasta que se administr

#### **Comportamiento fuera de línea**

El programador está Fuera de línea cuando no hay comunicación activa con el generador de impulsos. Se puede acceder a la configuración del programador y se pueden ver o imprimir las sesiones del paciente almacenadas en memoria durante las sesiones Fuera de línea. Stración de una descarga (ya sea manual o en respu<br>
). La notificación continúa hasta que se administra c<br>
do no hay comunicación activa con el generador<br>
ración del programador y se pueden ver o imprim<br>
memoria durante la Elava Ne használja nie programador y se pueden ver o imprimir<br>Andel programador y se pueden ver o imprimir<br>emoria durantelas sesiones Fuera de línea.<br>Ne használi verzió.

#### **Sesiones de paciente almacenadas en memoria**

Durante la visita de seguimiento de un paciente, el programador recuperará los datos de la memoria del generador de impulsos. El programador puede almacenar hasta 50 sesiones de paciente. Cuando se lleve a cabo la sesión n.º 51, el programador reemplazará automáticamente la sesión almacenada más antigua con los nuevos datos. Una sesión almacenada también incluye la siguiente información: paciente. Cuando se lleve a cabo la sesión<br>
la sesión almacenada más antigua con la<br>
la siguiente información:<br>
Informes de ECG SUBCUTÁNEOS<br>
Informes de ECG SUBCUTÁNEOS<br>
Datos del paciente<br>
Configuración programada del d<br> memoria del generador de impulsos. El programado paciente. Cuando se lleve a cabo la sesión n.º 51, el paciente información:<br>
la sesión almacenada más antigua con los nuevos da la siguiente información:<br>
la siguiente infor

- Informes de ECG SUBCUTÁNEOS capturados (incluidos los ECG subcutáneos de inducción)
- Historial de episodios (incluidos los episodios descargados)
- Datos del paciente
- Configuración programada del dispositivo

#### **Para ver las sesiones de paciente almacenadas en memoria:**

- 1. En la pantalla de inicio del programador, seleccione Sesiones de paciente almacenadas en memoria. Version annualisment and a singulation of nuevos da<br>
la siguiente información:<br>
Informes de ECG SUBCUTÁNEOS capturados<br>
Version de pas utilistro del paciente<br>
Configuración programada del dispositivo<br>
Version de paciente a Material de episodios (includos los episodios).<br>
Datos del paciente<br>
Configuración programada del dispositivo<br>
ver las sesiones de paciente almacenadas en<br>
1. En la pantalla de inicio del programador, semmemoria.<br>
2. Selec Historial de episodios (incluidos los episodios descarga<br>Datos del paciente<br>Configuración programada del dispositivo<br>las sesiones de paciente almacenadas en memoria:<br>En la pantalla de inicio del programador, seleccione 5<br>e orial de episodios (incluidos los episodios descargados)<br>
os del paciente<br>
figuración programada del dispositivo<br>
sesiones de paciente almacenadas en memoria;<br>
la pantalla de inicio del programador seleccione Sesione<br>
memo mes de paciente almacenadas en memoria.<br>
Intalia de inicio del programador, seleccione Ses<br>
noria.<br>
Offe la sesión de paciente deseada.<br>
<br> **Intento del generador de impulsos**<br>
Ulsos dispone de tres modos de funcionamiento<br> Referred to the paciente almacenadas en memoria.<br>
The paciente almacenadas en memoria.<br>
The paciente almacenadas en memoria.<br>
The paciente deseada.<br>
The second del generador de impulsors and the paciente deseada.<br>
The pac
	- Seleccione la sesión de paciente deseada.

Modos de funcionamiento del generador de impulsos<br>El generador de impulsos dispone de tres modos de funcionamiento.<br>Almacenamiento<br>Tratamiento Off El generador de impulsos dispone de tres modos de funcionamiento:

- Almacenamiento
- Tratamiento On
- Tratamiento Off

#### **Modo Almacenamiento**

El modo Almacenamiento es un estado de bajo consumo energético previsto para usarse solo durante el almacenamiento. Cuando un programador interroga a un generador de impulsos en modo Almacenamiento, sale del modo Almacenamiento y se sitúa de forma predeterminada en modo Tratamiento Off. Se lleva a cabo una reforma de condensadores a máxima potencia y el generador de impulsos se prepara para la configuración. Una vez que se saca el generador de impulsos del modo Almacenamiento, no se puede volver a programar en dicho modo. Sión de paciente deseada.<br>
Ito del generador de impulsos<br>
Spone de tres modos de funcionamiento:<br>
Versão de país de país consumo energético p<br>
Ito es un estado de bajo consumo energético p<br>
ento. Cuando un programador inte ente almacenadas en memoria.<br>
Cio del programador, seleccione Sesiónes de paciente almacenadas de processors de paciente almacenadas.<br>
Le de generador de impulsos de función amiento:<br>
Es de tres modos de función amiento:<br> Experiencia de impulsos<br>
Extremodos de funcionamiento:<br>
2000 - Casa de Bajo Consumo energético previsto p<br>
estado de bajo Consumo energético previsto p<br>
ando un programador interroga a un generador<br>
I modo Almacenamiento y erador de impulsos<br>
smodos de funciónamiento:<br>
Smodos de funciónamiento:<br>
Utilizador de bajo consumo energético previsto para usarse so<br>
un programador interroga á un generador de impulso:<br>
do Almacenamiento y se sitúa de Experimentative Constantinents.<br>
Solo de la proprieta de la proprieta de la proprieta de la programador interrogia a un generador de impuls<br>
Innacenamiento y se sitúa de forma predetermina<br>
pa reforma de condensadores a má Elava Ne használja nie politika nie politika nie politika nie politika nie politika nie politika nie politika nie politika nie politika nie politika nie politika nie politika nie politika nie politika nie politika nie poli

#### **Modo Tratamiento On**

El modo Tratamiento On es el modo de funcionamiento principal del generador de impulsos, el cual permite la detección y la respuesta automática a taquiarritmias ventriculares.

#### **Modo Tratamiento Off**

El modo Tratamiento Off desactiva automáticamente la administración de tratamiento, aunque sigue permitiendo el control manual de la administración de descargas. Los parámetros programables pueden verse y ajustarse a través del programador. El electrograma subcutáneo (ECG subcutáneo) puede visualizarse o imprimirse en este modo. Modo Tratamiento Off<br>
El modo Tratamiento Off desactiva autor<br>
sigue permitiendo el control manual de<br>
programables pueden verse y ajustarse<br>
(ECG subcutáneo) puede visualizarse o i<br>
El generador de impulsos ingresa autor<br> el cual permite la detección y la respuesta automátic<br>
Modo Tratamiento Off<br>
El modo Tratamiento Off desactiva automáticament<br>
sigue permitiendo el control manual de la administr<br>
programables pueden verse y ajustarse a tr version observations and the secondary and the secondary and the secondary and the secondary and the secondary and the secondary and the secondary and the secondary complete elements of the secondary complete elements of t

El generador de impulsos ingresa automáticamente en modo Tratamiento Off al salir del modo Almacenamiento.

*Nota: Cuando el dispositivo se programa en el modo Tratamiento On o Tratamiento Off, los tratamientos de descarga manual y de rescate están disponible y existe una comunicación activa con un generador de impulsos, pero solo después de que se complete el proceso de configuración inicial. Consulte [Configuración automática](#page-54-0)  en la página 49.* de subcutáneo) puede visualizarse o imprimirse<br>
G subcutáneo) puede visualizarse o imprimirse<br>
enerador de impulsos ingresa automáticament<br>
nacenamiento.<br> **Nota:** Cuando el dispositivo se programa e<br>
los tratamientos de de ermitiendo el control manual de la administración de control manual de la administración de controls este mondo<br>internacionalizzare de internacionalizzare en este mondo rador de impulsos ingresa automàticamente en modo ram les pueden verse y ajustarse a través del programador. El táneo) puede visualizarse o imprimirse en este modo.<br>
Etaneo) puede visualizarse o imprimirse en este modo.<br>
Vero de impulsos ingrésa automàticamente en modo Tratam Cuando el dispositivo se programa en el modo Tra<br>
los tratamientos de descarga manual y de rescate<br>
comunicación activa con un generador de impulsos<br>
complete el proceso de configuración inicial. Consi<br>
en la página 49.<br> en verse y ajustarse a través del programador. El electrograma si<br>
uede visualizarse o imprimirse en este modo.<br>
nulsos ingrésa automàticamente en modo Tratamiento Off al sal<br>
ndo él dispositivo se programa en el modo Trat cación activa con un generador de impulsos, pero<br>
e el proceso de configuración inicial. Consulte Cor<br>
gina 49.<br>
del generador de impulsos S-ICD<br>
información necesaria para seleccionar, conecta<br>
camente el programador S-IC spositivo se programa en el modo Tratamiento On o Tratamientos de descarga manual y de rescate están disponible y existe<br>en activa con un generador de impulsos, pero solo después de que configuración inicial. Consulte Conf

#### **Conexión y desconexión del generador de impulsos S-ICD**

Esta sección proporciona la información necesaria para seleccionar, conectarse y desconectarse del generador de impulsos.

*Precaución: Use únicamente el programador S-ICD de Boston Scientific y la aplicación de software idónea para comunicarse con el generador de impulsos S-ICD y programarlo.* merador de impulsos S-ICD<br>
Elón necesaria para seleccionar, conectarse y de<br>
el programador S-ICD de Boston Scientific y la apl<br>
unicarse con el generador de impulsos S-ICD y pro<br>
A CONSILION DE CONSILION DE CONSILION DE C Recommendant School is the Community of the Recommendant Control in the Recommendant Control in the Boston Scientific y la applicación de societarse<br>
eggramador s-ICD de Boston Scientific y la applicación de societarse<br>
ca Esaria para seleccionar, conectarse vesconectars<br>
amador S-ICD de Boston Scientific y la aplicación de<br>
con el generador de impulsos S-ICD y programarlo.<br>
Contra de la contra de impulsos S-ICD y programarlo.<br>
Contra de la For S-ICD de Boston Scientific y la aplicación de software<br>
el generador de impulsos S-ICD y programarlo<br>
US North Vie uzyku 2012<br>
Wersja nie uzyku 2012<br>
Wersja nie uzyku 2012

#### **Exploración de los generadores de impulsos**

1. Seleccione el botón Buscar dispositivos en la pantalla de inicio del programador [\(Figura 15\)](#page-45-0). La barra de progreso de la exploración se ve durante el proceso de búsqueda, a la conclusión del cual aparecerá la pantalla Lista de dispositivos. Seleccione el botón Cancelar en cualquier momento para finalizar el proceso de búsqueda.

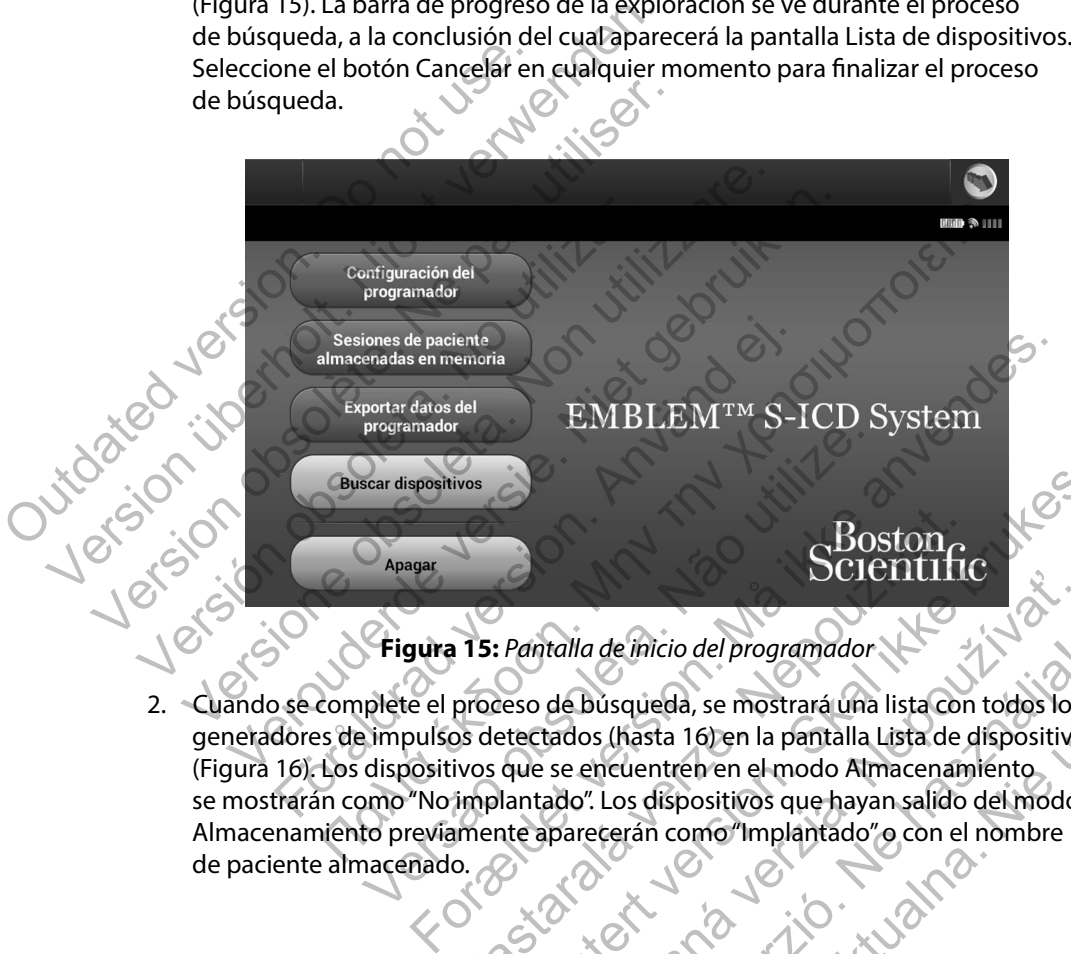

<span id="page-45-0"></span>**Figura 15:** *Pantalla de inicio del programador*

2. Cuando se complete el proceso de búsqueda, se mostrará una lista con todos los generadores de impulsos detectados (hasta 16) en la pantalla Lista de dispositivos [\(Figura 16\)](#page-46-0). Los dispositivos que se encuentren en el modo Almacenamiento se mostrarán como "No implantado". Los dispositivos que hayan salido del modo Almacenamiento previamente aparecerán como "Implantado" o con el nombre de paciente almacenado. Scientification<br>
15: Pantalla de inicio del programador<br>
proceso de búsqueda, se mostrará una lista con<br>
os detectados (hasta 16) en la pantalla Lista de c<br>
ivos que se encuentren en el modo Almacenam<br>
implantado". Los dis Boston.<br>
Pantalla de inicio del programador<br>
Esso de búsqueda, se mostrará una lista don todos los<br>
tectados (hasta 16) en la pantalla Lista de dispositivos<br>
que se encuentren en el modo Almacenamiento<br>
lantado". Los dispo Tralla de inicio del programador National de inicio del programador National de Búsqueda, se mostrará una lista de dispositivo se encuentren en el modo Almacenamiento ado". Los dispositivos que hayan salido del modo parece Refinicio del programador<br>
Susqueda, se mostrará una lista con todos los<br>
Is (hasta 16) en la pantalla Lista de dispositivos<br>
Incuentren en el modo Almacenamiento<br>
I. Los dispositivos que hayan salido del modo<br>
ecerán como

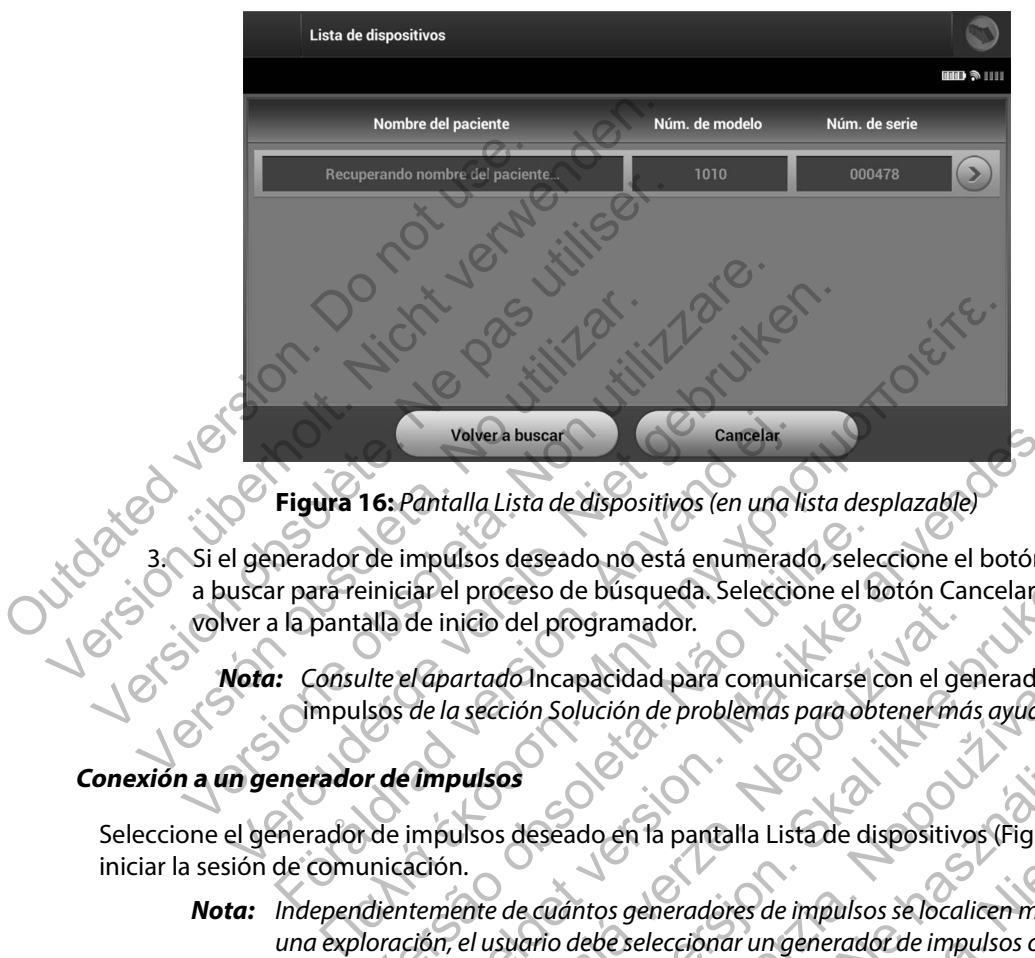

<span id="page-46-0"></span>**Figura 16:** *Pantalla Lista de dispositivos (en una lista desplazable)*

Si el generador de impulsos deseado no está enumerado, seleccione el botón Volver a buscar para reiniciar el proceso de búsqueda. Seleccione el botón Cancelar para volver a la pantalla de inicio del programador. Volver a buscar<br>
Figura 16: Pantalla Lista de dispositivos (en una la<br>
nerador de impulsos deseado no está enumerador<br>
Il a pantalla de inicio del programador.<br>
El a pantalla de inicio del programador.<br>
El a pantalla de in

*Nota: Consulte el apartado* Incapacidad para comunicarse con el generador de impulsos *de la sección Solución de problemas para obtener más ayuda.*

#### **Conexión a un generador de impulsos**

Seleccione el generador de impulsos deseado en la pantalla Lista de dispositivos (Figura 16) para iniciar la sesión de comunicación.

*Nota: Independientemente de cuántos generadores de impulsos se localicen mediante una exploración, el usuario debe seleccionar un generador de impulsos concreto de la lista para comenzar una comunicación activa.* de impulsos deseado no está enumerado, seleciniciar el proceso de búsqueda. Seleccione el b<br>alla de inicio del programador.<br><br>llte el apartado Incapacidad para comunicarse de la sección Solución de problemas para ob<br>lsos de Volvera buscar Cancelar<br>
Volvera buscar Cancelar<br>
Pantalla Lista de dispositivos (en una lista desplazable)<br>
mpulsos deseado no está enumerado seleccione el botón Cancelar pa<br>
de inicio del programador.<br> *Lapartado* Incapa icio del programador.<br>
artado Incapacidad para comunicarse con el ge<br>
a sección Solución de problemas para obtener má<br>
pulsos<br>
dusos<br>
deseado en la pantalla Lista de dispositivo<br>
n.<br>
ente de cuántos generadores de impulsos del programador.<br>
Ma Incapacidad para comunicarse con el generador de programador.<br>
16 Incapacidad para comunicarse con el generador de ción Solución de problemas para obtener más ayuda.<br>
16 Incapacidad para comunicarse co ncapacidad para comunicarse con el generador de<br>Solución de problemas para obtener más ayuda.<br>Seado en la pantalla Lista de dispositivos (Figura 1<br>Vántos generadores de impulsos selocalicen media.<br>In debe seleccionar un ge Se en la pantalla Lista de dispositivos (Figura 16<br>
do en la pantalla Lista de dispositivos (Figura 16<br>
tos generadores de impulsos selocalicen median<br>
de selección activa.<br>
Co Almacenamiento<br>
de impulsos seleccionado desp Werstein Maria Lista de dispositivos (Figura 16) para<br>
eneradores de impulsos se localiten mediante<br>
elección artivá.<br>
Inacenamiento<br>
de impulsos seleccionado después de que<br>
rá una ventana de diálogo que indicará que<br>
exe

#### **Conexión al generador de impulsos en modo Almacenamiento**

1. El programador se conecta al generador de impulsos seleccionado después de que se haya efectuado la selección. Aparecerá una ventana de diálogo que indicará que la conexión está en proceso.

2. La pantalla Identificación del dispositivo aparece una vez que se ha establecido la comunicación con el generador de impulsos [\(Figura 17\).](#page-47-0)

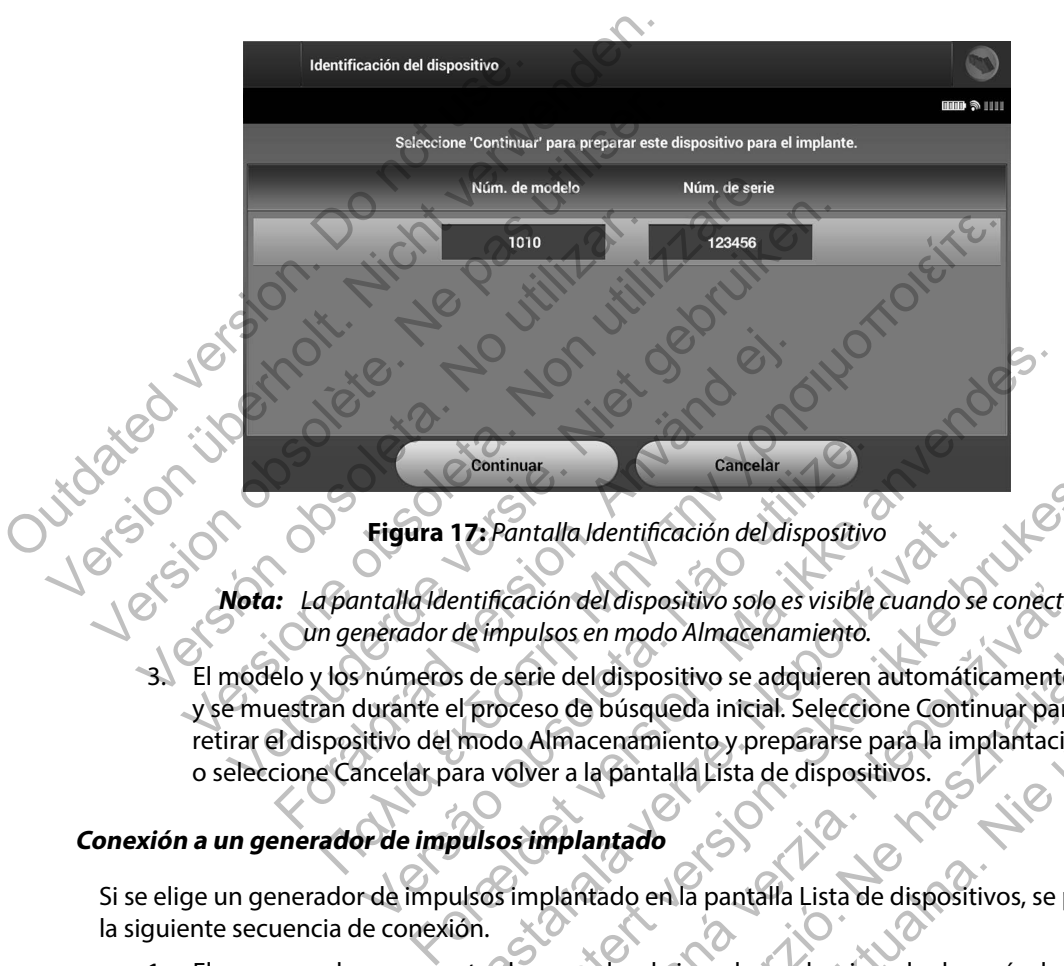

<span id="page-47-0"></span>**Figura 17:** *Pantalla Identificación del dispositivo*

*Nota: La pantalla Identificación del dispositivo solo es visible cuando se conecta a un generador de impulsos en modo Almacenamiento.*

3. El modelo y los números de serie del dispositivo se adquieren automáticamente y se muestran durante el proceso de búsqueda inicial. Seleccione Continuar para retirar el dispositivo del modo Almacenamiento y prepararse para la implantación, o seleccione Cancelar para volver a la pantalla Lista de dispositivos. Continuar<br>
Figura 17: Pantalla Identificación del dispositivo<br>
Intalla Identificación del dispositivo solo es visible<br>
nerador de impulsos en modo Almacenamiento.<br>
números de serie del dispositivo se adquieren idurante el 17: Pantalla Identificación del dispositivo<br>
entificación del dispositivo solo es visible cuando s<br>
de impulsos en modo Almacenamiento.<br>
s de serie del dispositivo se adquieren automát<br>
el proceso de búsqueda inicial. Sele Pantalla Identificación del dispositivo<br>
Cación del dispositivo solo es visible cuando se conecta a<br>
mpulsos en modo Almacenamiento.<br>
serie del dispositivo se adquieren automáticamente.<br>
serie del dispositivo se adquieren ión del dispositivo solo es visible cuando se conecta de dispositivo solo es visible cuando se conecta de los en modo Almacenamiento.<br>
El del dispositivo se adquieren automáticamente de los españoles de búsqueda inicial. S I dispositivo se adquieren automáticamente<br>
Ebúsqueda inicial. Seleccione Continuar para<br>
cenamiento y prepararse para la implantación,<br>
a pantalla Lista de dispositivos.<br>
a pantalla Lista de dispositivos.<br>
a pantalla List Maria en anteniamente.<br>
Expositivo se adquieren automáticamente.<br>
Squeda inicial. Seleccione Continuar para<br>
amiento y prepararse para la implantación.<br>
Antalla Lista de dispositivos.<br>
2 en la pantalla Lista de dispositivo

#### **Conexión a un generador de impulsos implantado**

Si se elige un generador de impulsos implantado en la pantalla Lista de dispositivos, se producirá la siguiente secuencia de conexión.

- 1. El programador se conecta al generador de impulsos seleccionado después de que se haya efectuado la selección. Aparecerá una ventana de diálogo que indicará que la conexión está en proceso.
- 2. La pantalla Estado del dispositivo aparece una vez que se ha establecido la comunicación con el generador de impulsos (Figura 36).

#### **Finalización de una sesión de paciente**

Para finalizar una sesión de paciente En línea y volver a colocar el programador en el modo de funcionamiento Fuera de línea:

- 1. Seleccione el icono Menú principal de la barra de navegación. Aparece la pantalla Menú principal.
- 2. Seleccione el botón Fin de la sesión [\(Figura 18\)](#page-48-0).

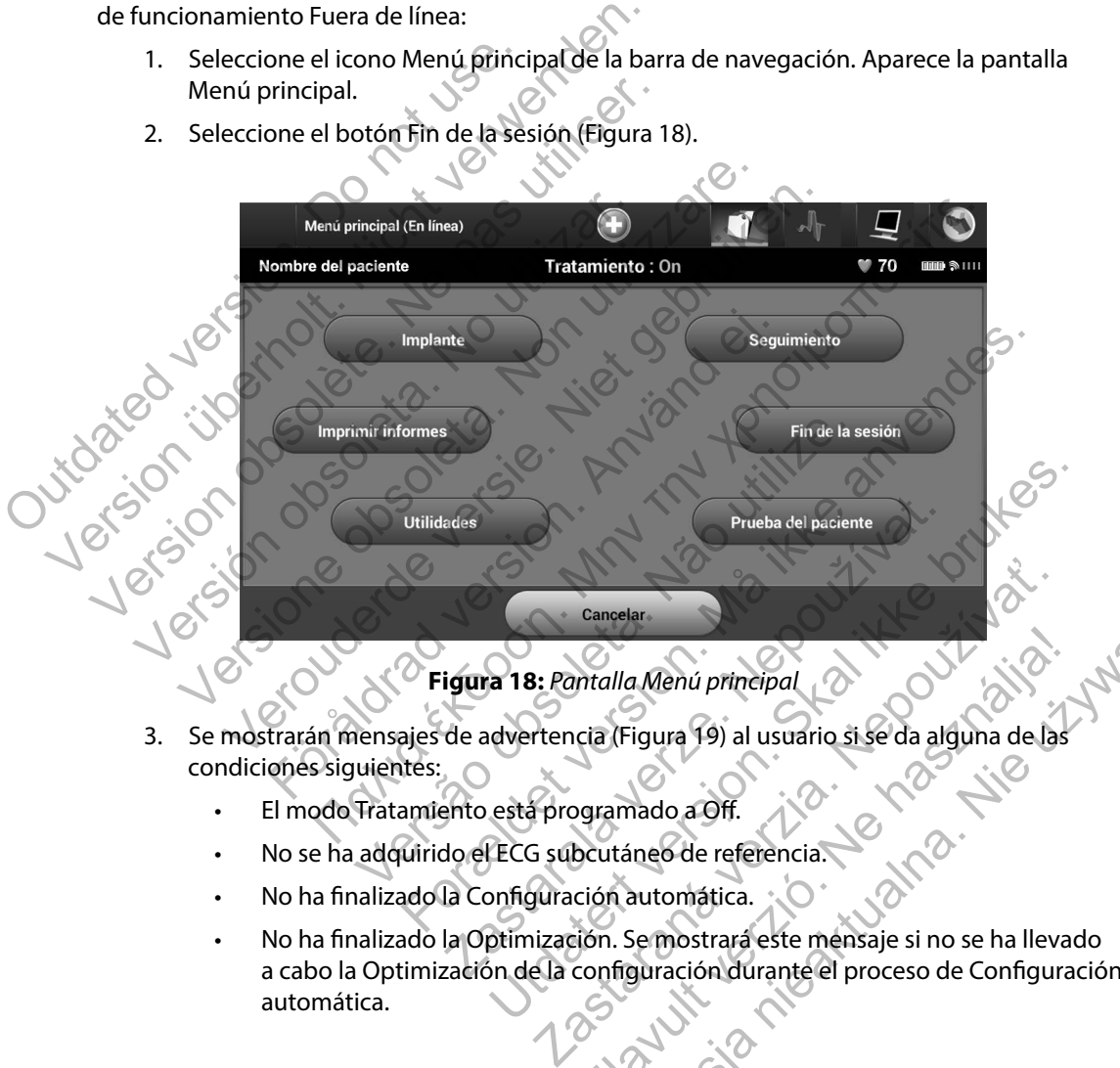

**Figura 18:** *Pantalla Menú principal*

- 3. Se mostrarán mensajes de advertencia (Figura 19) al usuario si se da alguna de las condiciones siguientes:
	- El modo Tratamiento está programado a Off.
	- No se ha adquirido el ECG subcutáneo de referencia.
	- No ha finalizado la Configuración automática.
- <span id="page-48-0"></span>• No ha finalizado la Optimización. Se mostrará este mensaje si no se ha llevado a cabo la Optimización de la configuración durante el proceso de Configuración automática. Exercise Triangle and Tripela<br>
Cla (Figura 19) al usuario si se da alguna de las<br>
paramado a Off.<br>
Scuttáneo de referencia.<br>
Ción automática.<br>
Ción automática.<br>
Ción automática.<br>
Ción automática.<br>
Ción automática.<br>
Ción au

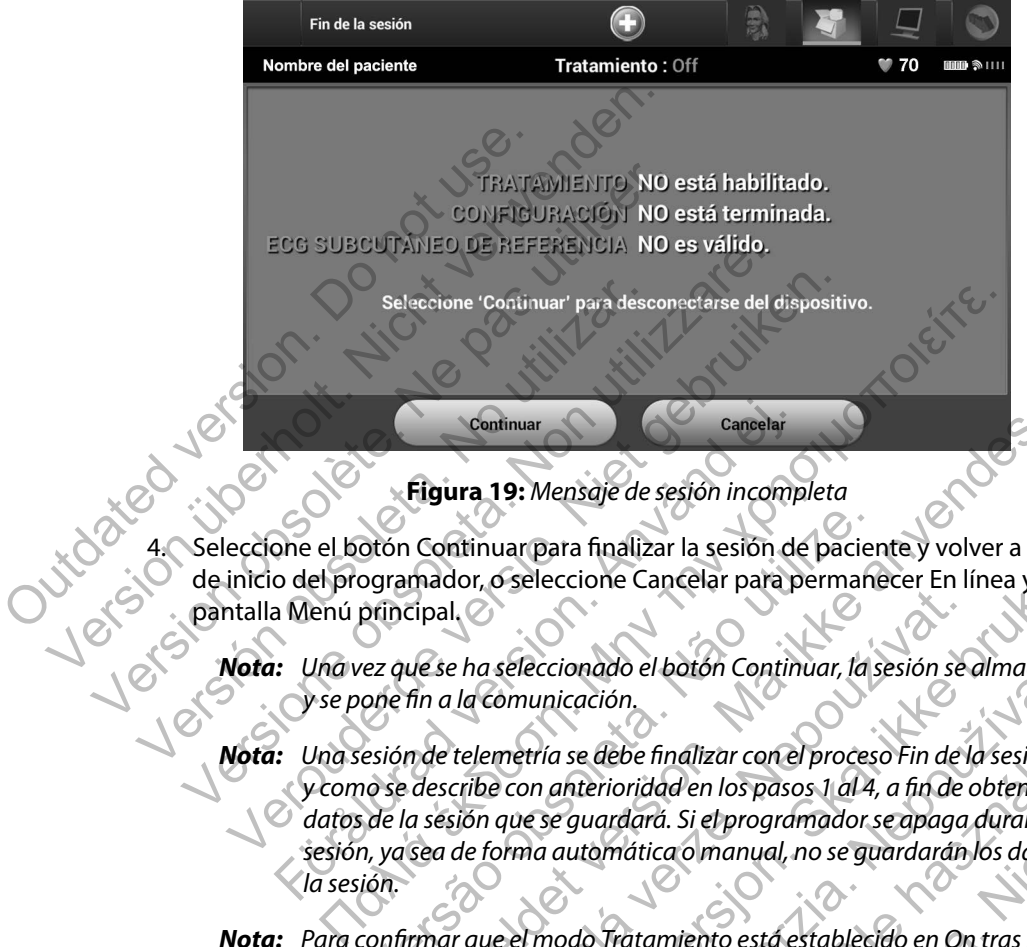

**Figura 19:** *Mensaje de sesión incompleta*

4. Seleccione el botón Continuar para finalizar la sesión de paciente y volver a la pantalla de inicio del programador, o seleccione Cancelar para permanecer En línea y volver a la pantalla Menú principal.

*Nota: Una vez que se ha seleccionado el botón Continuar, la sesión se almacena y se pone fin a la comunicación.*

<span id="page-49-0"></span>*Nota: Una sesión de telemetría se debe finalizar con el proceso Fin de la sesión, tal y como se describe con anterioridad en los pasos 1 al 4, a fin de obtener los datos de la sesión que se guardará. Si el programador se apaga durante una sesión, ya sea de forma automática o manual, no se guardarán los datos de la sesión.* Continuar<br>
Figura 19: Mensaje de sesión incomp<br>
One el botón Continuar para finalizar la sesión de<br>
o del programador, o seleccione Cancelar para p<br>
a Menú principal,<br>
Para versión de telemetría se debe finalizar con el<br>
y otón Continuar para finalizar la sesión de pacier<br>ogramador, o seleccione Cancelar para permaniporalizal.<br>ez que se ha seleccionado el botón Continuar, la sone fin a la comunicación.<br>esión de telemetría se debe finalizar c Continuar<br>
Figura 19: Mensaje de sesión incompleta<br>
Continuar para finalizar la sesión de paciente y volver a la p<br>
mador, o seleccione Cancelar para permanecer En línea y volver<br>
sese ha seleccionado el botón Continuar, l Para eleccionado el botón Continuar, la sesión se<br>la comunicación.<br>telemetría se debe finalizar con el proceso Fin de la ción que se guardará. Si el programador se apaga<br>de forma automática o manual, no se guardarán<br>r que Seleccione Cancelar para permanecer En línea yvolver<br>Seleccione Cancelar para permanecer En línea yvolver<br>Seleccionado el botón Continuar, la sesión se almacena<br>primulicación.<br>netría se debe finalizar con el proceso Fin de cionado el botón Continuar, la sesión se almacena<br>nicación.<br>la se debe finalizar con el proceso Fin de la sesión, ta<br>anterioridad en los pasos 1 al 4, a fin de obtener los<br>se guardará. Si el programador se apaga durante un debe finalizar con el proceso Fin de la sesión, tal<br>erioridad en los pasos 1 al 4, a fin de obtener los<br>uardará. Si el programador se apaga durante una<br>omática o manual, no se guardarán los datos de<br>el proceso Fin de la se

*Nota: Para confirmar que el modo Tratamiento está establecido en On tras la desconexión, utilice siempre el proceso Fin de la sesión y revise todos los mensajes de advertencia que se muestran.*

#### **Programación del generador de impulsos en implantes**

Esta sección proporciona la información necesaria para programar el generador de impulsos durante un implante.

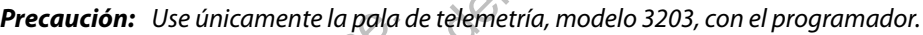

- *Precaución: La pala es un dispositivo no esterilizado. No esterilice la pala. La pala se debe hallar en una barrera estéril antes de usarse en el campo estéril.*
- *Precaución: El programador no es estéril y no se puede esterilizar. Debe mantenerse fuera del campo estéril.*

*Precaución: Confirme que el programador se comunica con el generador de impulsos del S-ICD implantado previsto.* Version de mantenerse tuera del campo e<br>
Version de impulsos del S-ICD implantado pi<br>
ducción de información del electrodo<br>
version de información del electrodo<br>
version de información del electrodo<br>
version de repuesto o aución: El programador no es estérily no se puede esteril<br>
Debe mantenerse fuera del campo estéril<br>
aución: Confirme que el programador se comunica con<br>
de impulsos del 5-ICD implantado previsto.<br>
ción de información del e Debe mantenerse fuera del campo esteril.<br>
Son: Confirme que el programador se comunica con el gene<br>
de impulsos del S-ICD implantado previsto.<br>
de información del electrodo<br>
ador conserva información en el electrodo implan

#### **Introducción de información del electrodo**

El programador conserva información en el electrodo implantado. Para registrar esta información para un electrodo de repuesto o nuevo de un paciente: un implante.<br> **Precaución:** Use únicamente la pala de telemetría, mod<br> **Precaución:** La pala es un dispositivo no esterilizado. No<br>
debe hallar en una bairera esteril antes de<br> **Precaución:** El programador no es esterily n Precaución: Use únicamente la pala d<br>Precaución: La pala es un dispositivo<br>debe hallar en una barrer<br>Precaución: El programador no es est<br>Debe mantenerse fuera d<br>Precaución: Confirme que el program<br>de impulsos del S-ICD im **Precaución:** La pala es un dispositivo no esterilizad debe hallar en una barrera estéril ante:<br> **Precaución:** El programador no es estéril y no se puis Debe mantenerse fuera del campo ester<br> **Precaución:** Confirme que el información del electrodo.<br>
conserva información en el electrodo implantado de repuesto o nuevo de un paciente:<br>
one el icono Menú principal.<br>
one el botón Implante.<br>
one el icono Configuración automática de la ban<br>
alla C Firme que el programador se comunica con el generador el senador el programador se comunica con el generador el senador el molto del S-ICD implantado previsto.<br>
Serva información del electrodo.<br>
Serva información en el ele relation en el electrodo implantado. Para registra esta información en el electrodo implante.<br>
Menú principal.<br>
Manufante.<br>
Configuración automática de la barra de navegación. Apare<br>
ación automática (Figura 20).<br>
Relatifi

- 1. Seleccione el icono Menú principal.
- Seleccione el botón Implante.
- 3. Seleccione el icono Configuración automática de la barra de navegación. Aparece 4. Seleccione el botón Identificar el electrodo.<br>4. Seleccione el botón Identificar el electrodo.<br>1. Citrà de la Caracterista (Figura 20).<br>1. Citrà de la Caracterista (Figura 20).<br>1. Citrà de la Caracterista (Figura 20). puesto o nuevo de un paciente:<br>
ono Menu principal.<br>
otón Implante.<br>
figuración automática de la barra de na<br>
figuración automática (Figura 20).<br>
otón Identificar el electrodo.<br>
extreme de la barra de na<br>
otón Identificar plante.<br>
In automatica (Figura 20).<br>
In automatica (Figura 20).<br>
Intificarel electrodo.<br>
A Saskar A Saskar A Saskar A Saskar A Saskar A Saskar A Saskar A Saskar A Saskar A Saskar<br>
12. 20 A Saskar A Saskar A Saskar A Saskar rincipal. Principal. Principal. Principal. Principal. Principal. Principal. Principal. Principal. Principal. Principal. Principal. Principal. Principal. Principal. Principal. Principal. Principal. Principal. Principal. Pri Matica (Figura 20), Nepoužívatel Matica (Figura 20), Nepoužívatel Matica (Figura 20), Nepoužívatel Matica (Mat<br>Salectrodo.<br>Salectrodo. Nepoužívatel Matica (Matica 20), Nepoužívatel Matica (Matica 20), Nepoužívatel Matica
- Elago, 12 Martin verzió. Ne használja. Wersja nieaktualna. Nie używać.<br>Sion Heraid Napoznało.<br>Sion Stana Napoznało.<br>Networks nieaktualna.

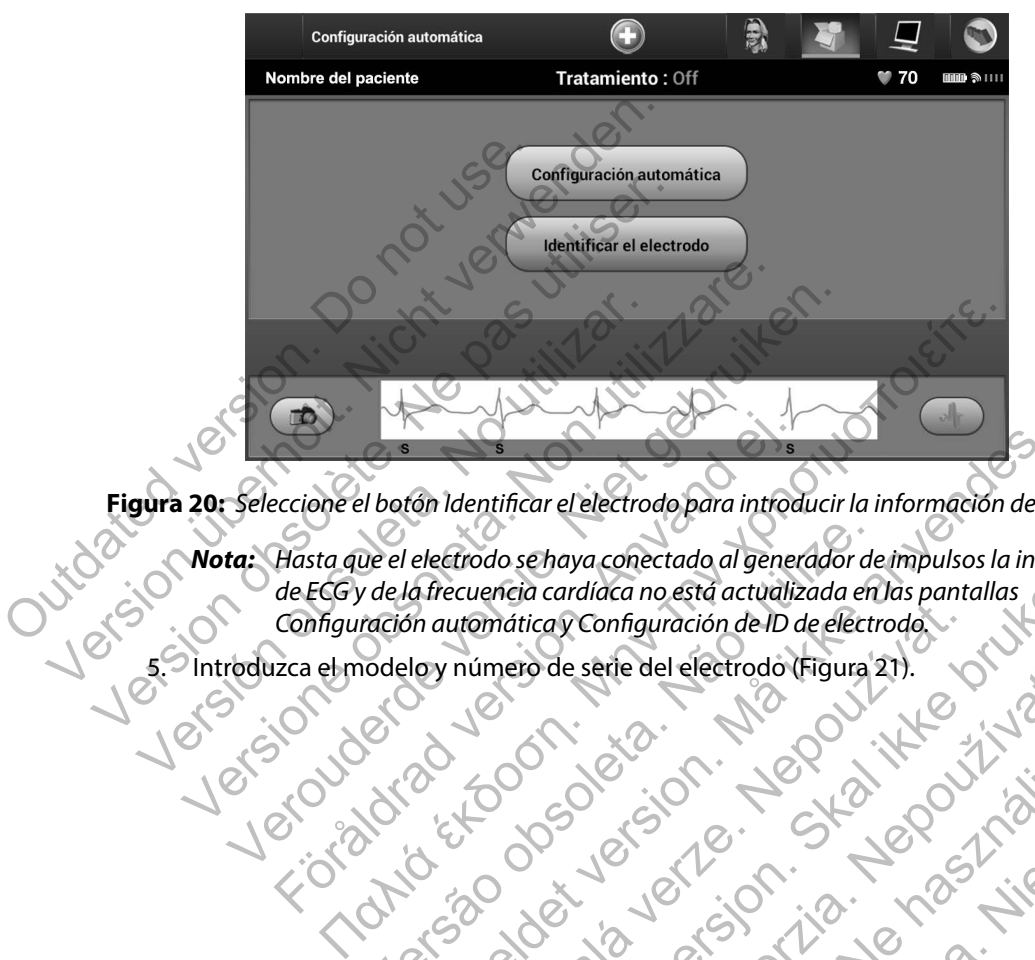

**Figura 20:** *Seleccione el botón Identificar el electrodo para introducir la información del electrodo*

<span id="page-51-0"></span>*Nota: Hasta que el electrodo se haya conectado al generador de impulsos la información de ECG y de la frecuencia cardíaca no está actualizada en las pantallas Configuración automática y Configuración de ID de electrodo.* Exercione el botón Identificar el electrodo para introd<br>Hasta que el electrodo se haya conectado al gener<br>de ECG y de la frecuencia cardíaca no está actualiz<br>Configuración automática y Configuración de ID c<br>zica el modeloy Versão obsoleta. Não utilize. For identificar el electrodo para introducir la información del electrodo se haya conectado al generador de impulsos la información de la electrodo de impulsos la información anostro de serie del electrodo (Figura 21). utomática y Configuración de ID de electroda Utdate of the configuration deliberation is in property to the detectron of the detectron of the detectron of the detectron of the detectron of the detectron of the detectron of the detectron of the detectron of the detect

Elant verzió. Ne használja.

ntroduzca el modelo y número de serie del electrodo (Figura 21) Zastaraná verzia. Nepoužívačná verzia. Ziarut Jan Aland Nieutralna.

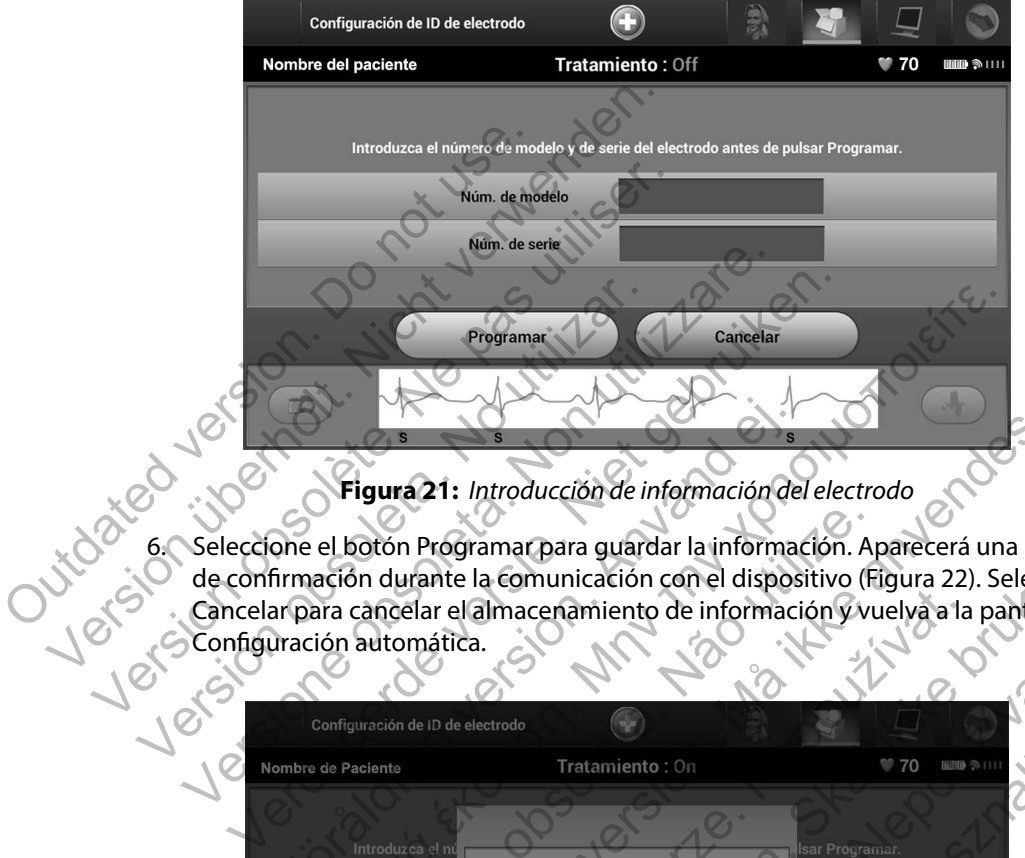

<span id="page-52-0"></span>**Figura 21:** *Introducción de información del electrodo*

6. Seleccione el botón Programar para guardar la información. Aparecerá una pantalla de confirmación durante la comunicación con el dispositivo (Figura 22). Seleccione Cancelar para cancelar el almacenamiento de información y vuelva a la pantalla Configuración automática.

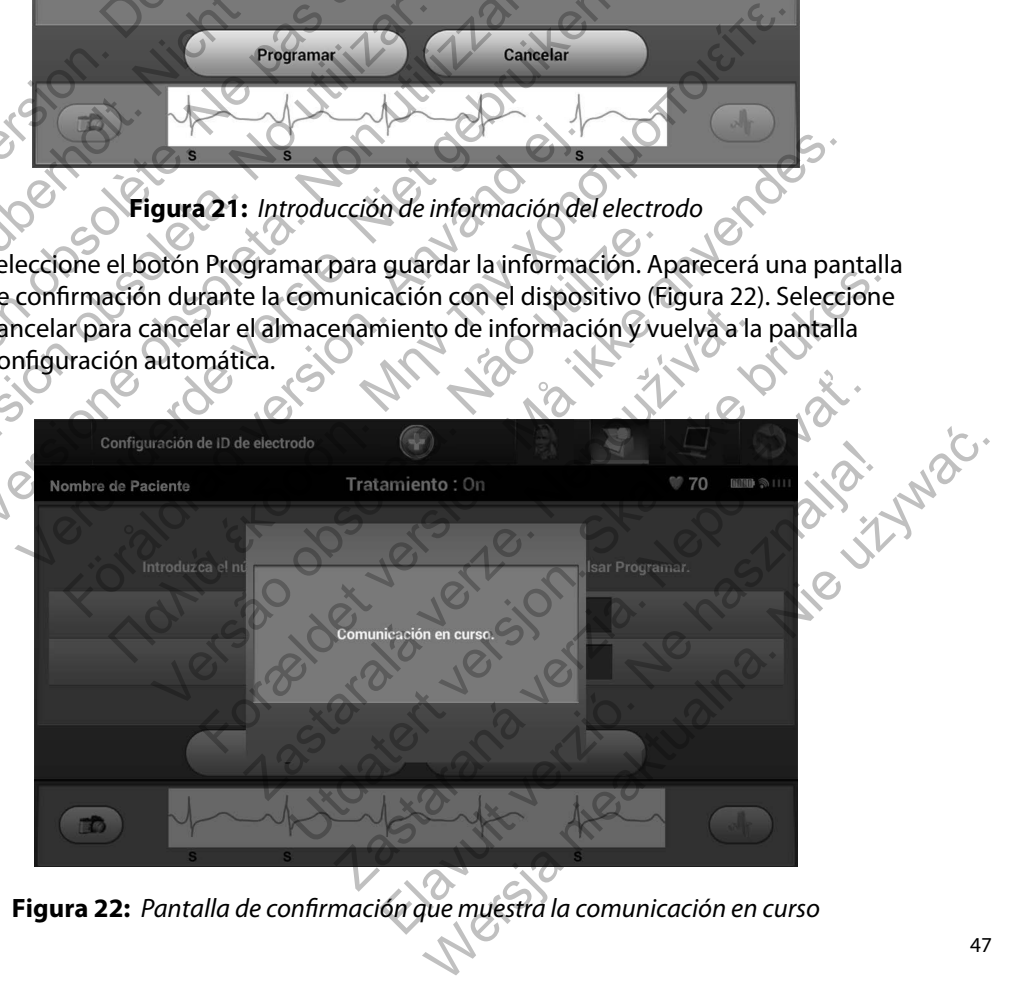

<span id="page-52-1"></span>**Figura 22:** *Pantalla de confirmación que muestra la comunicación en curso*

#### **Creación del gráfico del paciente**

Dicho gráfico contiene información de referencia para el paciente. Para configurar el gráfico del paciente:

- 1. Seleccione el icono Menú principal de la barra de navegación.
- 2. Seleccione el botón Implante (Figura 23).

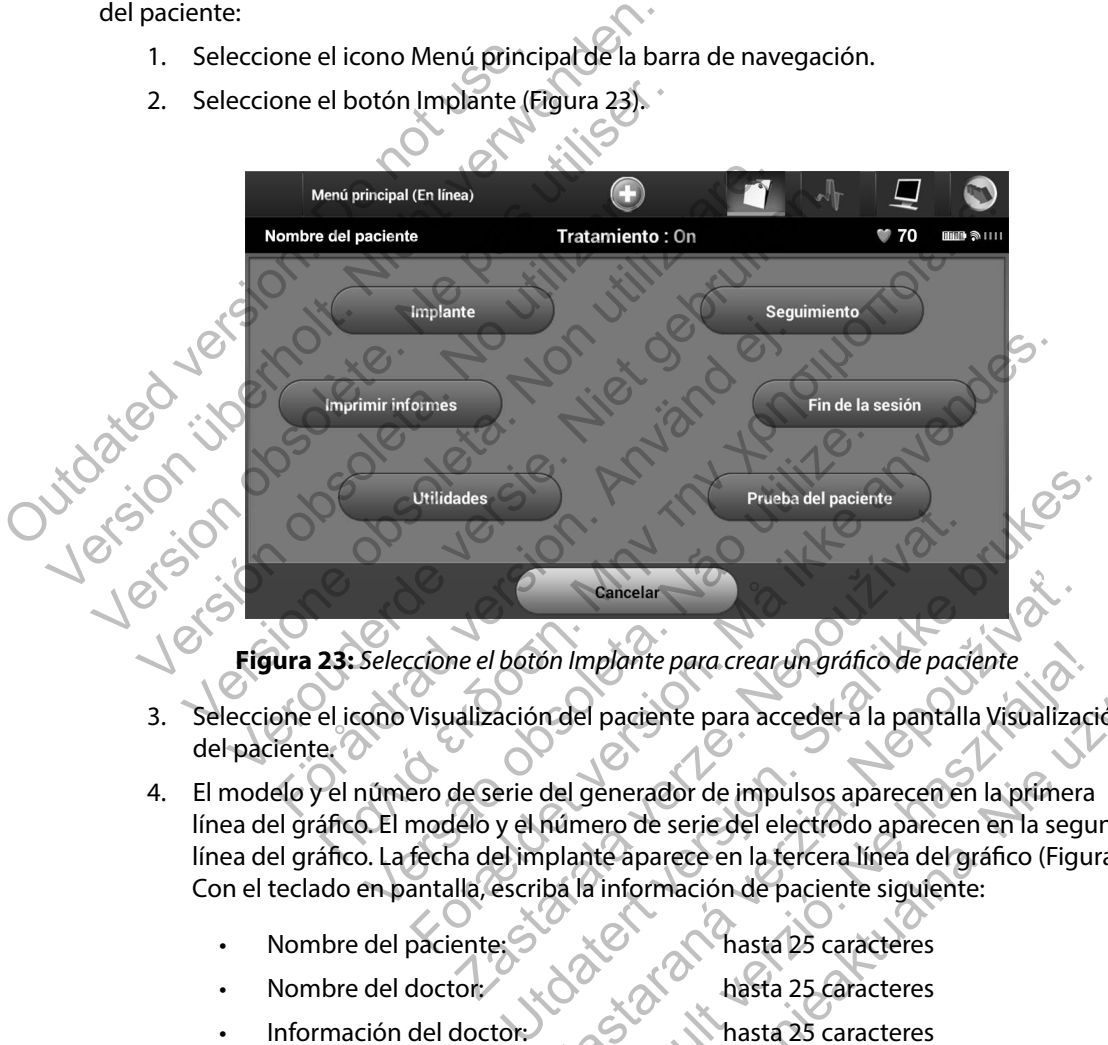

<span id="page-53-0"></span>**Figura 23:** *Seleccione el botón Implante para crear un gráfico de paciente*

- 3. Seleccione el icono Visualización del paciente para acceder a la pantalla Visualización del paciente.
- 4. El modelo y el número de serie del generador de impulsos aparecen en la primera línea del gráfico. El modelo y el número de serie del electrodo aparecen en la segunda línea del gráfico. La fecha del implante aparece en la tercera línea del gráfico [\(Figura 24\)](#page-54-1). Con el teclado en pantalla, escriba la información de paciente siguiente: Cancelar<br>
Son Implante para crear un gráfico de paciente<br>
Tradel paciente para acceder a la pantalla Visualizad<br>
del generador de impulsos aparecen en la primera<br>
número de serie del electrodo aparecen en la permera<br>
plant mainte para crear un gráfico de paciente<br>
paciente para acceder a la pantalla Visualizaci<br>
enerador de impulsos aparecen en la primera<br>
ero de serie del electrodo aparecen en la seguite<br>
aparece en la tercera línea del grá Inte para crear un gráfico de paciente<br>
Etiente para acceder a la pantalla Visualización<br>
Irador de impulsos aparecen en la primera<br>
de serie del electrodo aparecen en la segunda<br>
parece en la tercera línea del gráfico (Fi

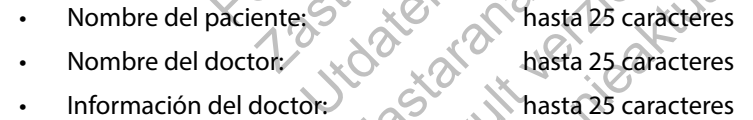

• Notas: hasta 100 caracteres

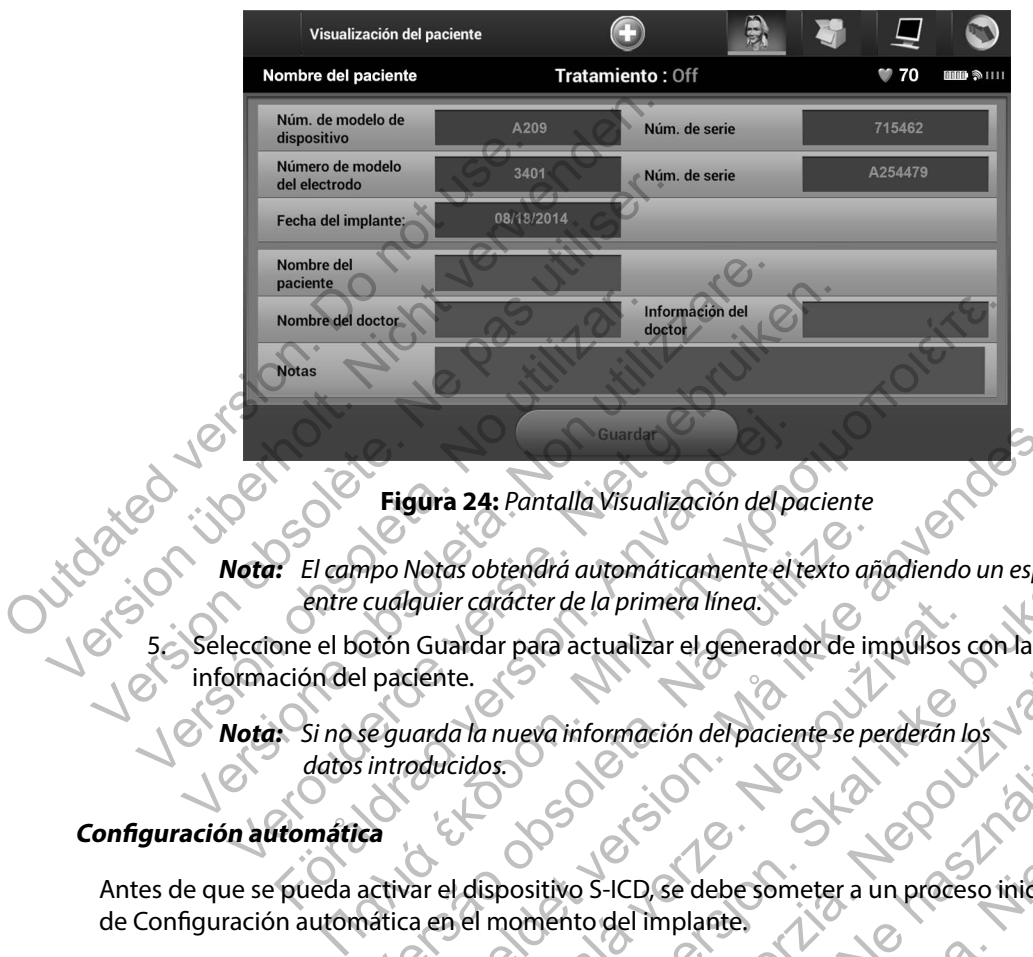

<span id="page-54-1"></span>**Figura 24:** *Pantalla Visualización del paciente*

*Nota: El campo Notas obtendrá automáticamente el texto añadiendo un espacio entre cualquier carácter de la primera línea.* mpo Notas obtendrá automáticamente el texto añ<br>cualquier cáracter de la primera línea.<br>Otón Guardar para actualizar el generador de in<br>l paciente.<br>seguarda la nueva información del paciente se per<br>introducidos.<br>ca<br>activar Sura 24: Pantalla Visualización del paciente<br>Votas obtendira automáticamente el texto anadiendo un espa<br>quier carácter de la primera línea.<br>Guardar para actualizar el generador de impulsos con la<br>siente.<br>arada la nueva inf

5. Seleccione el botón Guardar para actualizar el generador de impulsos con la información del paciente. ardar para actualizar el generador de impulsos de la mueva información del paciente se perderán la dispositivo S-ICD, se debe someter a un proces del momento del implante.<br>Le dispositivo S-ICD, se debe someter a un proces

*Nota: Si no se guarda la nueva información del paciente se perderán los datos introducidos.*

#### <span id="page-54-0"></span>**Configuración automática**

Antes de que se pueda activar el dispositivo S-ICD, se debe someter a un proceso inicial de Configuración automática en el momento del implante. tendrá automáticamente el texto añadiendo un espacio<br>deter de la primera línea.<br>Prota actualizar el generador de impulsos con la<br>nueva información del paciente se perderán los<br>nostituos - LCD se debe someter a un proceso i

El proceso de la Configuración automática se inicia de la siguiente manera:

- 1. Seleccione el icono Menú principal.
- 2. Seleccione el botón Implante.
- 3. Seleccione el icono Configuración automática de la barra de navegación. Aparece la pantalla Configuración automática. Seleccione el botón Configuración automática en esta pantalla para pasar a la pantalla siguiente. ra información del paciente se perderán los Elava del mercia de la siguiente manera:<br>El S-ICD, se debe someter a un proceso inicial<br>Del implante.<br>El nicia de la siguiente manera:<br>El siguiente.<br>Seleccione el botón Configuración automática deión del paciente se perderán los

4. Seleccione Continuar si la frecuencia cardíaca del paciente es inferior a 130 bpm [\(Figura 25\)](#page-55-0). Para frecuencias superiores a 130 bpm, seleccione el botón Cancelar y consulte el apartado [Configuración manual](#page-87-0) [en la página 82.](#page-87-0)

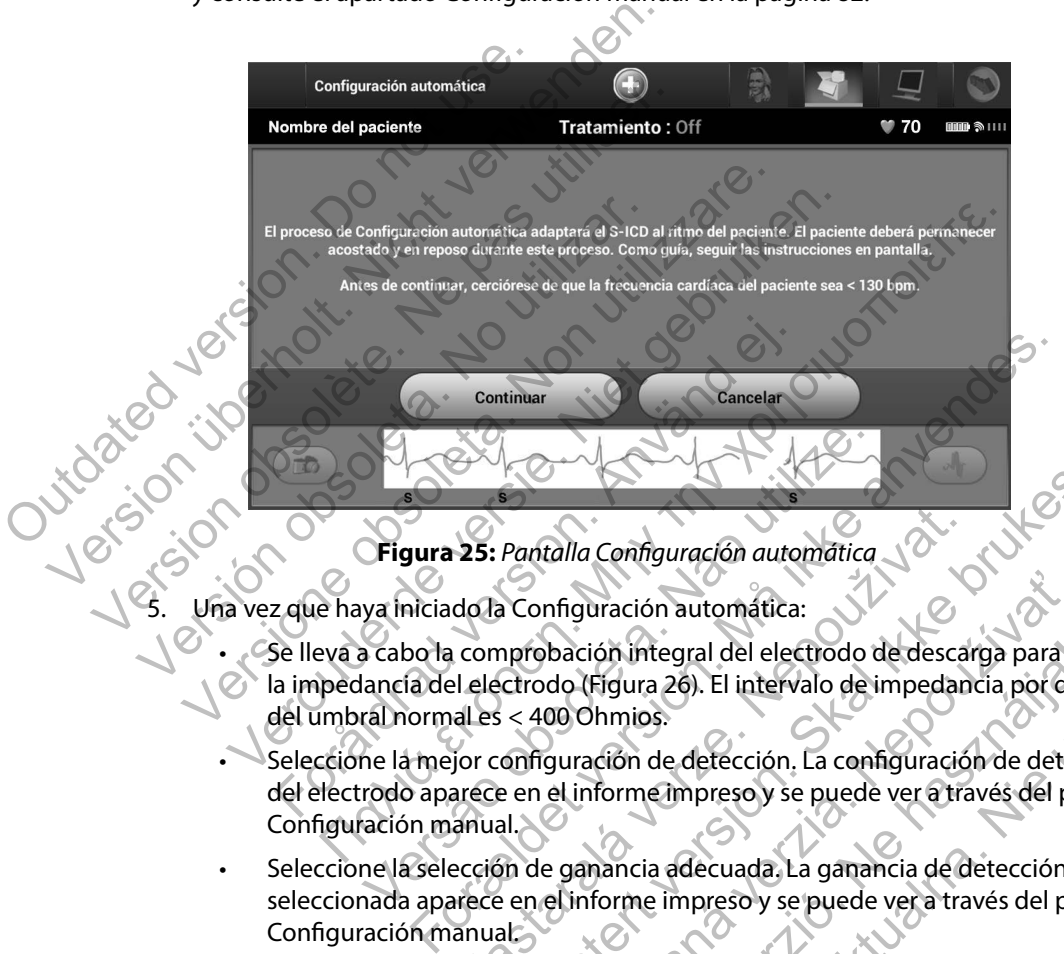

<span id="page-55-0"></span>**Figura 25:** *Pantalla Configuración automática*

Una vez que haya iniciado la Configuración automática:

- Se lleva a cabo la comprobación integral del electrodo de descarga para medir la impedancia del electrodo (Figura 26). El intervalo de impedancia por debajo del umbral normal es < 400 Ohmios. 25: Pantalla Configuración automática.<br>
do la Configuración automática:<br>
le electrodo (Figura 26). El intervalo de impedan<br>
al es < 400 Ohmios.<br>
jor configuración de detección. La configuració<br>
arece en el informe impreso Pantalla Configuración automática<br>
Pantalla Configuración automática<br>
Inprobación integral del electrodo de descarga para mec<br>
Intervalo de impedancia por deba<br>
Intervalo de impedancia por deba<br>
Intervalo de impedancia por nfiguración automática:<br>
bación integral del electrodo de descarga para m<br>
do (Figura 26). El intervalo de impedancia por del<br>
00 Ohmios.<br>
guración de detección. La configuración de detec<br>
el informe impreso y se puede ver ión integral del electrodo de descarga para medir<br>Elgura 26). El intervalo de impedancia por debajo<br>Vinnios.<br>Ación de detección. La configuración de detección<br>forme impreso y se puede ver a través del proceso<br>pancia adecua
- Seleccione la mejor configuración de detección. La configuración de detección del electrodo aparece en el informe impreso y se puede ver a través del proceso Configuración manual.
- Seleccione la selección de ganancia adecuada. La ganancia de detección seleccionada aparece en el informe impreso y se puede ver a través del proceso Configuración manual.

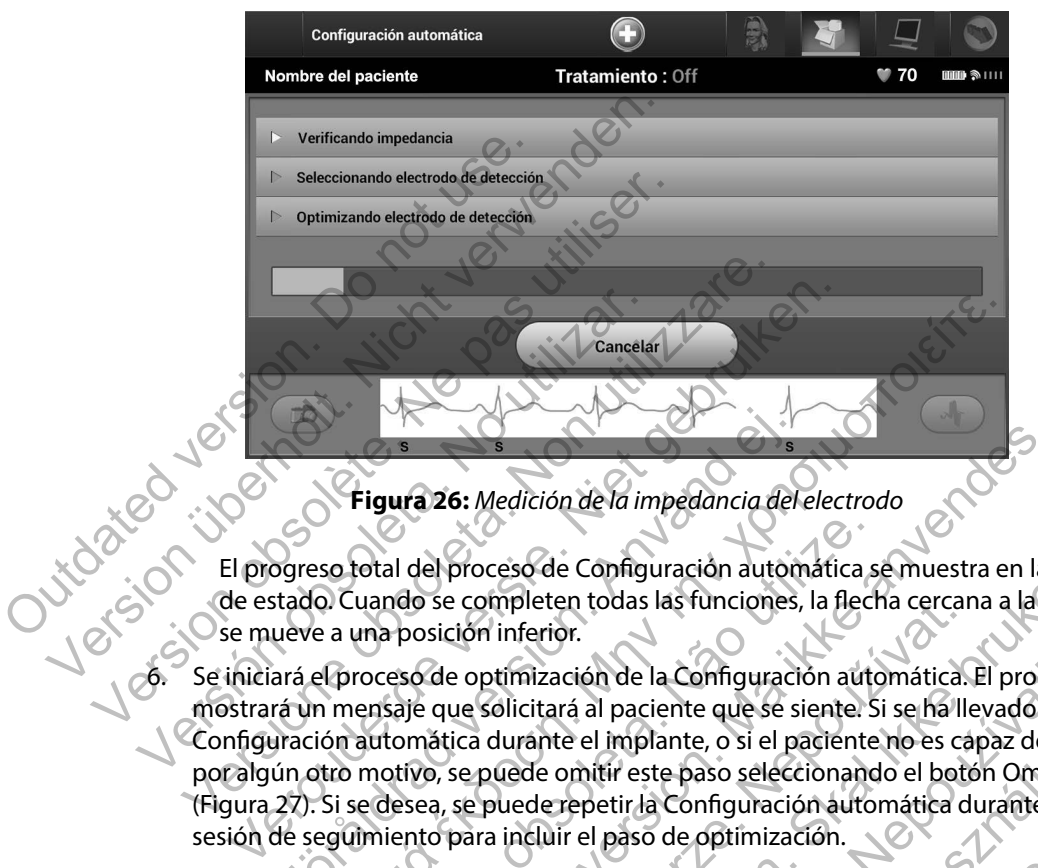

<span id="page-56-0"></span>**Figura 26:** *Medición de la impedancia del electrodo*

El progreso total del proceso de Configuración automática se muestra en la barra de estado. Cuando se completen todas las funciones, la flecha cercana a la función se mueve a una posición inferior.

6. Se iniciará el proceso de optimización de la Configuración automática. El programador mostrará un mensaje que solicitará al paciente que se siente. Si se ha llevado a cabo la Configuración automática durante el implante, o si el paciente no es capaz de sentarse por algún otro motivo, se puede omitir este paso seleccionando el botón Omitir (Figura 27). Si se desea, se puede repetir la Configuración automática durante una sesión de seguimiento para incluir el paso de optimización. Figura 26: Medición de la impedancia del<br>Segre de la impedancia del<br>Segre de la proceso de Configuración autón<br>titado. Cuando se completen todas las funciones,<br>ueve a una posición inferior.<br>Trá un mensaje que solicitará al Figura 26: Medición de la impedancia del electrodo<br>
So total del proceso de Configuración automática se muestra en<br>
a una posición inferior.<br>
El proceso de Configuración automática se muestra en<br>
a una posición inferior.<br> De la Configuración automática suando se completen todas las funciones, la flecha<br>posición inferior.<br>oceso de optimización de la Configuración automática<br>ensaje que solicitará al paciente que se siente. Sustantivo, se pued Fara in Maria de la maria de la Configuración altonática se muestra en la termenta del proceso de Configuración automática se muestra en la termenta de la configuración automática. El programa de la configuración automátic Experience todas las runciones, la riecha cercarión inferior.<br>
L'abrimatación de la Configuración automática.<br>
Le solicitará al paciente que se siente. Si se halle<br>
lica durante el implante, o si el paciente no es case<br>
se eso de Configuración automática se muestra en la barra<br>pileten todas las funciones, la flecha cercana a la funció<br>inferior.<br>timización de la Configuración automática. El programa<br>blicitará al paciente que se siente. Si se El program<br>
Cación de la Configuración automática. El program<br>
Cará al paciente que se siente. Si se ha llevado a cal<br>
de el implante, o si el paciente no es capaz de ser<br>
e omitir este paso seleccionando el botón Omitir<br> El implante, o si el paciente ho es capaz de sentarse.<br>
L'implante, o si el paciente ho es capaz de sentarse.<br>
Itir este paso seleccionando el botón Omítir<br>
L'interacción automática durante una Nie usa de optimización.<br>
L'

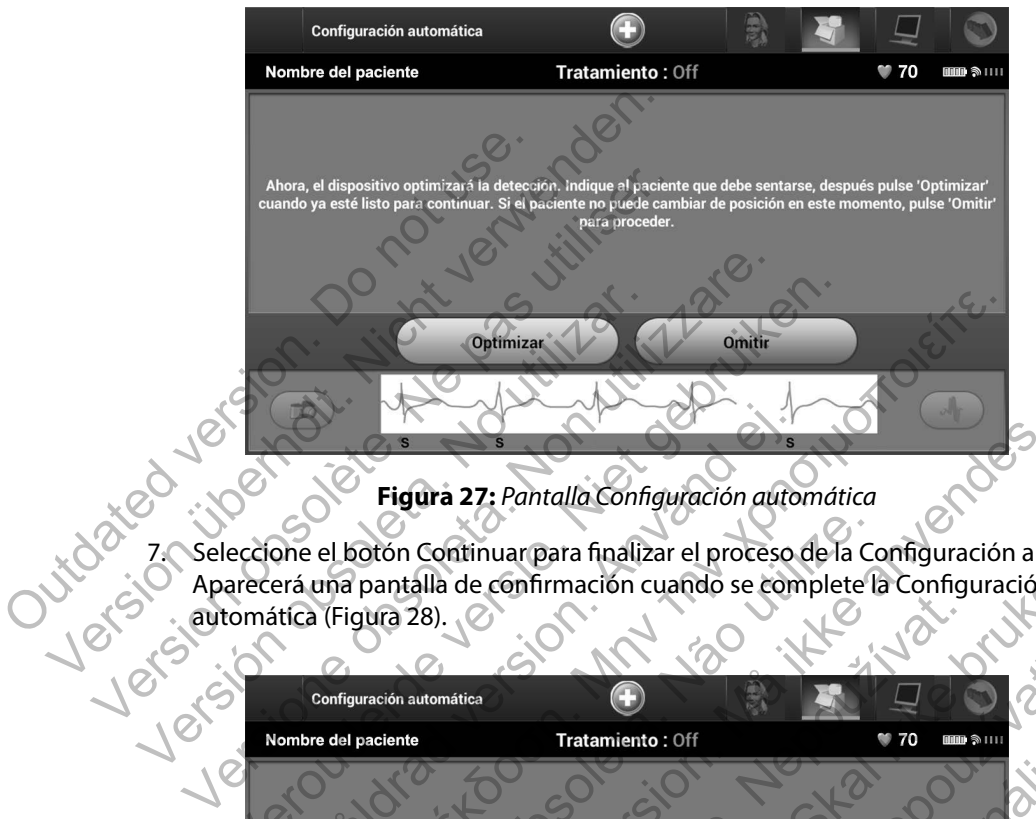

<span id="page-57-0"></span>**Figura 27:** *Pantalla Configuración automática* 

7. Seleccione el botón Continuar para finalizar el proceso de la Configuración automática. Aparecerá una pantalla de confirmación cuando se complete la Configuración

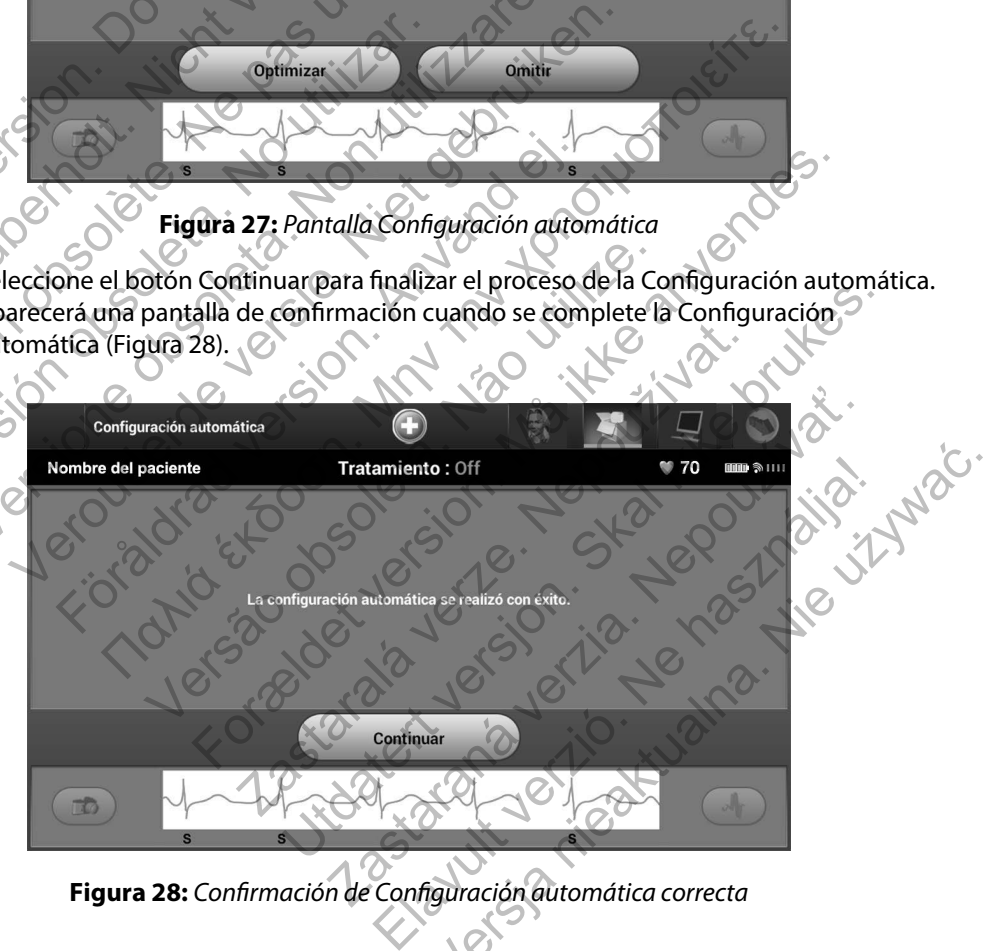

<span id="page-57-1"></span>**Figura 28:** *Confirmación de Configuración automática correcta*

8. Después del proceso de optimización opcional, se muestra la pantalla Adquirir ECG subcutáneo de referencia [\(Figura 29\).](#page-58-0) Seleccione el botón Continuar para adquirir un ECG subcutáneo de referencia.

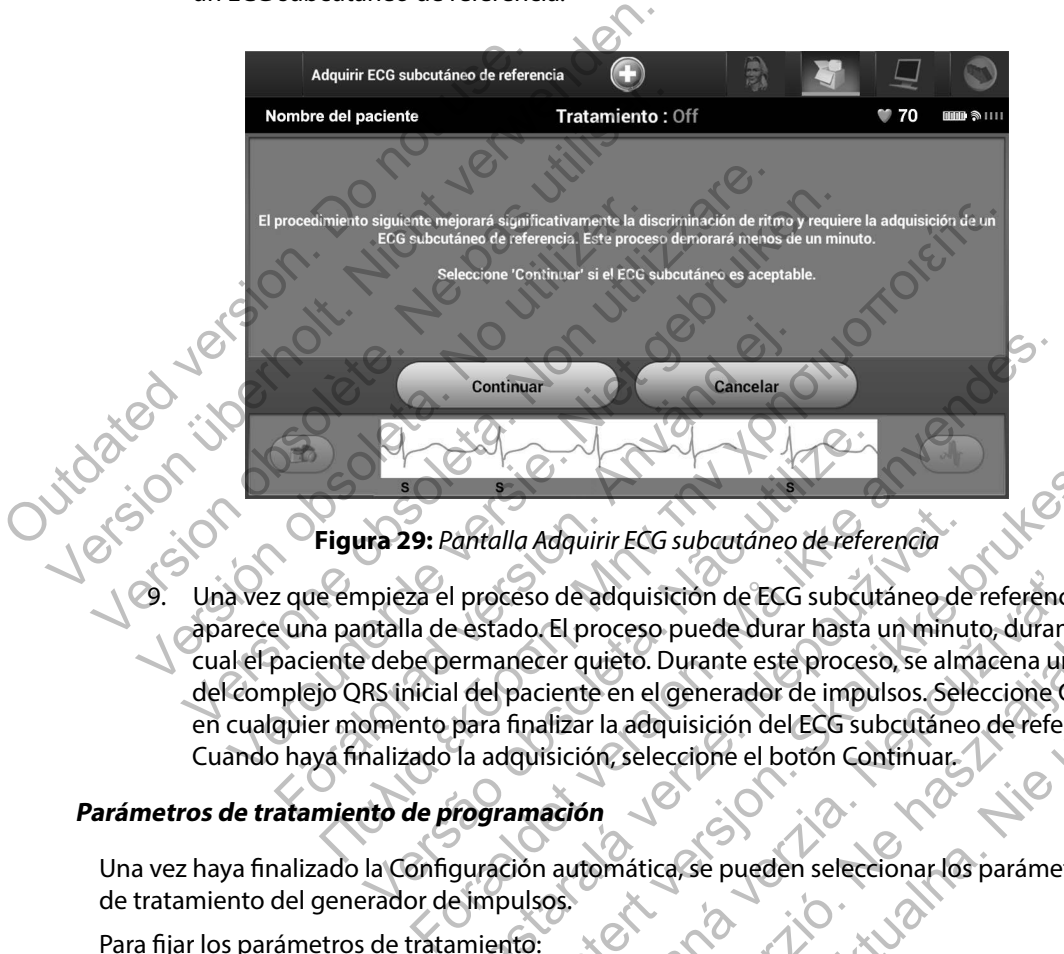

<span id="page-58-0"></span>**Figura 29:** *Pantalla Adquirir ECG subcutáneo de referencia* 

Una vez que empieza el proceso de adquisición de ECG subcutáneo de referencia, aparece una pantalla de estado. El proceso puede durar hasta un minuto, durante el cual el paciente debe permanecer quieto. Durante este proceso, se almacena un patrón del complejo QRS inicial del paciente en el generador de impulsos. Seleccione Cancelar en cualquier momento para finalizar la adquisición del ECG subcutáneo de referencia. Cuando haya finalizado la adquisición, seleccione el botón Continuar. Versão de *Rentalla Adquirir ECG subcutáneo de Feter*<br>prieza el proceso de adquisición de ECG subcutar<br>debe permanecer quieto. Durante este proces<br>RS inicial del paciente en el generador de impu<br>omento para finalizar la ad antalla Adquirir ECG subcutáneo de referencia<br>
I proceso de adquisición de ECG subcutáneo de<br>
Estado. El proceso puede durar hasta un minuremanecer quieto. Durante este proceso, se alm<br>
I del paciente en el generador de im Illa Adquirir ECG subcutáneo de referencia<br>
Ceso de adquisición de ECG subcutáneo de referencia,<br>
ceso de adquisición de ECG subcutáneo de referencia,<br>
ado El proceso puede durar hasta un minuto durante e<br>
paciente en el g De adquisición de ECG subcutáneo de referencia.<br>El proceso puede durar hasta un minuto, durante<br>der quieto. Durante este proceso, se almacena un r<br>iente en el generador de impulsos. Seleccione Ca<br>alizar la adquisición del uieto. Durante este proceso, se almacena un parte en el generador de impulsos. Seleccione Can<br>
r la adquisición del ECG subcutáneo de referencia de la parte de loctón Continuar.<br>
in Seleccione el botón Continuar.<br>
a la par So puede durar hasta un minuto, durante el<br>
o. Durante este proceso, se almacena un patrón<br>
el generador de impulsos. Seleccione Cancelar<br>
dequisición del ECG subcutáneo de referencia.<br>
eleccione el botón Contínuar.<br>
elecc

#### **Parámetros de tratamiento de programación**

Una vez haya finalizado la Configuración automática, se pueden seleccionar los parámetros de tratamiento del generador de impulsos.

Para fijar los parámetros de tratamiento:

- 1. Seleccione el icono Menú principal de la barra de navegació
- 2. Seleccione el botón Implante.
- 3. Seleccione el icono Configuración del dispositivo en la barra de navegación para mostrar la pantalla Configuración del dispositivo (Figura 30).

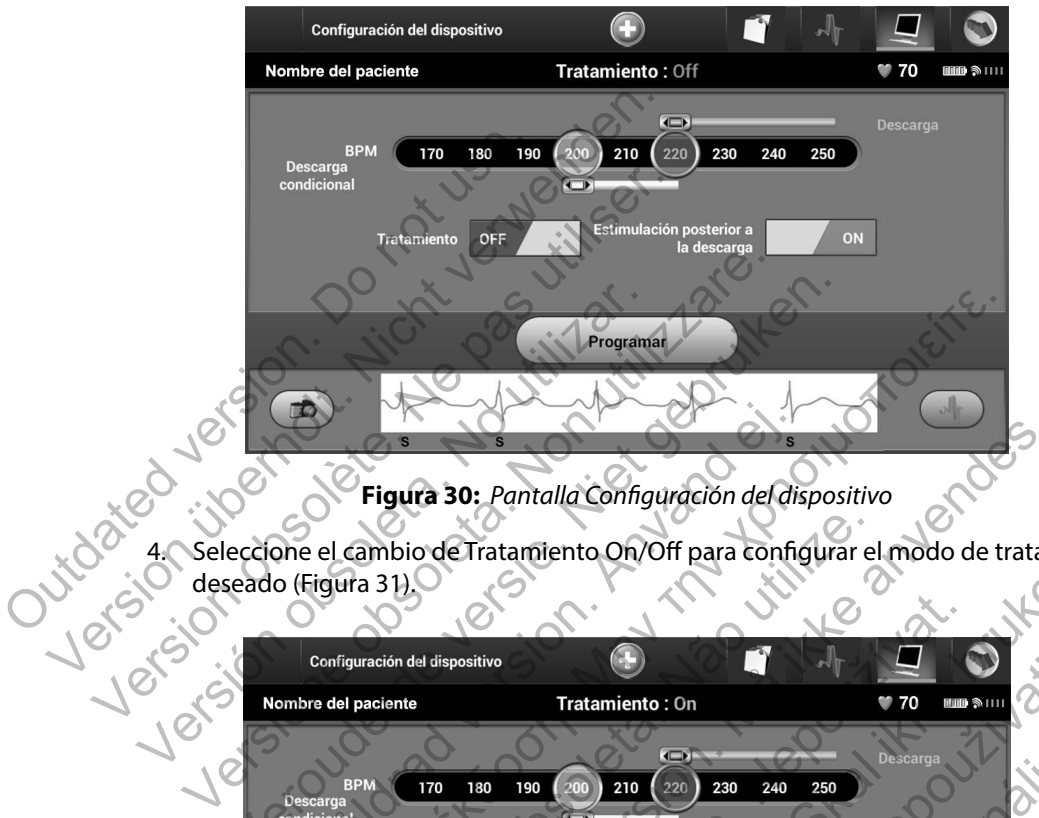

<span id="page-59-0"></span>**Figura 30:** *Pantalla Configuración del dispositivo*

4. Seleccione el cambio de Tratamiento On/Off para configurar el modo de tratamiento deseado (Figura 31).

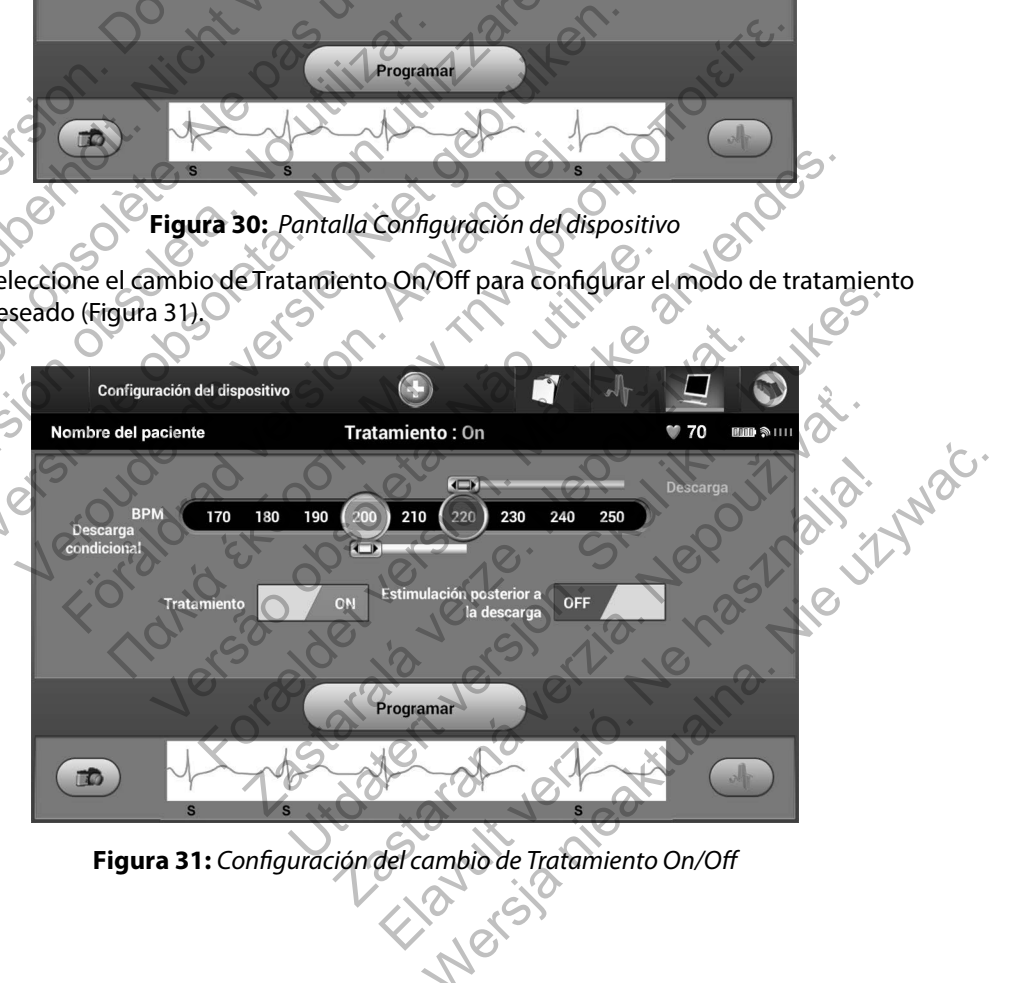

<span id="page-59-1"></span>**Figura 31:** *Configuración del cambio de Tratamiento On/Off*

- 5. Seleccione y arrastre la Zona de Descarga Condicional (amarilla) y las barras deslizantes de la Zona de Descarga (roja) para establecer la configuración de la zona deseada.
- *Nota: Los ensayos clínicos del sistema S-ICD de primera generación demostraron una reducción considerable del tratamiento inadecuado con la activación de la Zona de Descarga Condicional antes del alta del paciente. 1*
	- La Zona de Descarga es programable entre 170 y 250 bpm en incrementos de 10 bpm. $\bigcirc$
	- La Zona de Descarga Condicional es programable entre 170 y 240 bpm en incrementos de 10 bpm. Los criterios de detección mejorados se activan automáticamente cuando se programa la Zona de Descarga Condicional.
- Cuando se programan la Zona de Descarga y la Zona de Descarga Condicional conservan al menos una diferencia de 10 bpm entre las dos zonas. Si el control deslizante de la Zona de Descarga Condicional (amarilla) se arrastra hacia el control deslizante de la Zona de Descarga (roja), los dos controles se mezclarán para crear una sola Zona de Descarga. Example Descarga Condicional antes<br>
Descarga Condicional antes<br>
La Zona de Descarga est<br>
de 10 bpm.<br>
La Zona de Descarga Cor<br>
en incrementos de 10 bp<br>
automáticamente cuand<br>
Cuando se programan la<br>
conservan al menos una<br> Nota: Los ensayos clínicos del sistema S-ICD de<br>
reducción considerable del tratamiento i<br>
Descarga Condicional antes de latta del p<br>
. La Zona de Descarga es programable<br>
de 10 bpm.<br>
. La Zona de Descarga Condicional es<br> La Zona de Descarga es programable<br>
de 10 bpm.<br>
La Zona de Descarga Condicional es p<br>
en incrementos de 10 bpm.<br>
Los criteriation de Descarga Condicional es p<br>
en incrementos de 10 bpm.<br>
Los criteriation de Descarga de Des France et al 2013<br>
The incrementor of the program of the program of the conservant of the conservant of the conservant of the conservant of the conservant of the conservant of the conservant of the conservant of the progra La Zona de Descarga Condicional es programa<br>
en incrementos de 10 bpm. Los criterios de det<br>
automáticamente cuando se programa la Zona<br>
Cuando se programan la Zona de Descarga y la<br>
conservan al menos una diferencia de 10 La Zona de Descarga Condicional es programable en<br>
en incrementos de 10 bpm. Los criterios de detección<br>
automáticamente cuando se programa la Zona de Descarga y la Zona<br>
conservan al menos una diferencia de 10 bpm entre<br> Frementos de 10 form. Los criterios de detección mejorados se<br>máticamente cuando se programa la Zona de Descarga Condici<br>do se programa na Zona de Descarga y la Zona de Descarga Condici<br>do se programa na Zona de Descarga y
	- 6. Si desea Estimulación post-descarga, deslice el cambio de la Estimulación post-descarga a la posición On. (La estimulación antibradicardia post-descarga se produce a una frecuencia no programable de 50 bpm durante un máximo de 30 segundos. La estimulación se inhibe si la frecuencia intrínseca supera los 50 bpm). conservan al menos una diferencia de 10 bpm er<br>deslizante de la Zona de Descarga Condicional (a<br>deslizante de la Zona de Descarga (roja), los dos<br>una sola Zona de Descarga.<br>a Estimulación post-descarga, deslice el cambio<br>e Estada de Descarga, deslice el cambio de la Estada de Josición On. (La estimulación antibradicardo a frecuencia no programable de 50 bpm duran a estimulación se inhibe si la frecuencia intrínse obtón Programar para aplicar Frenchi and de Descarga Condicional (amarilla) se arrastra hacia de la Zona de Descarga Condicional (amarilla) se arrastra hacia de la Zona de Descarga (roja), los dos controles se mezclarán prost-descarga, deslice el camb
	- 7. Seleccione el botón Programar para aplicar los cambios y programar el generador de impulsos. Aparecerá un mensaje confirmando que la configuración del generador de impulsos se ha programado de forma correcta (Figura 32). Seleccione el botón Continuar para volver a la pantalla Configuración del dispositivo. Exercis no programable de 50 bpm durante un mistación se inhibe si la frecuencia intrínseca super<br>gramar para aplicar los cambios y programar el<br>un mensaje confirmando que la configuración<br>ramado de forma correcta (Figura descarga, deslice el cambio de la Estimulación<br>On. (La estimulación antibradicardía post-descarga<br>no programable de 50 bpm durante un máximo de<br>nas embito si la frecuencia intrínseca supera los 50 bpm<br>nar para aplicar los Para aplicar los cambios y programarel generador<br>Saje confirmando que la configuración del generador<br>de forma correcta (Figura 32). Seleccione el botón<br>Illa Configuración del dispositivo.<br>acepta la programación, aparecerá Eleccione el botón<br>
	Seleccione el botón<br>
	Ionfiguración del dispositivo.<br>
	María programación, aparecerá un mensaje con<br>
	Aración del dispositivo.<br>
	María programación, aparecerá un mensaje con<br>
	Aración del dispositivo.<br>
	Puede
	- 8. Si el generador de impulsos no acepta la programación, aparecerá un mensaje con instrucciones en la pantalla Configuración del dispositivo. Pulse el botón Continuar después de seguir las instrucciones.

<sup>1</sup> Weiss R, Knight BP, Gold MR, Leon AR, Herre JM, Hood M, Rashtian M, Kremers M, Crozier I, Lee Kl, Smith W, Burke MC. Safety and efficacy of a totally subcutaneous implantable-cardioverter defibrillator. Circulation. 2013;128:944–953

*Advertencia: La presencia de otros equipos funcionando en las mismas bandas de frecuencia usadas por el programador (402-405 MHz para el generador de impulsos y 2,4 GHz para la impresora) pueden interferir en la comunicación. Pueden producirse interferencias incluso si los otros equipos cumplen con los requisitos de emisión del Comité Internacional Especial de Perturbaciones Radioeléctricas (CISPR). Estas interferencias de RF se pueden reducir aumentando la distancia entre el dispositivo que causa la interferencia y el programador y el generador de impulsos o la impresora. Si persisten los problemas de comunicación, consulte el apartado de solución de problemas del presente manual.*

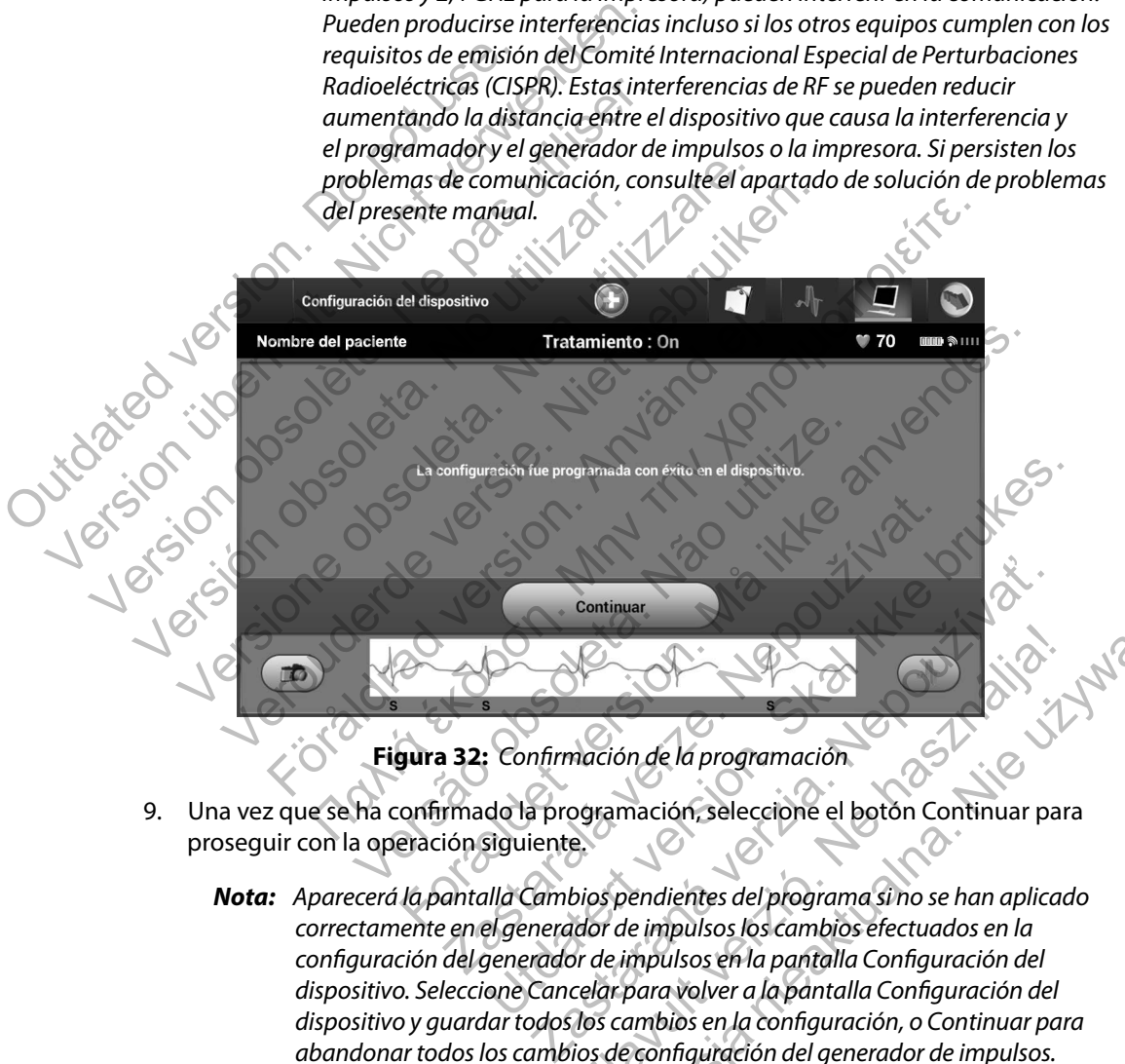

<span id="page-61-0"></span>**Figura 32:** *Confirmación de la programación*

- 9. Una vez que se ha confirmado la programación, seleccione el botón Continuar para proseguir con la operación siguiente.
- *Nota: Aparecerá la pantalla Cambios pendientes del programa si no se han aplicado correctamente en el generador de impulsos los cambios efectuados en la configuración del generador de impulsos en la pantalla Configuración del dispositivo. Seleccione Cancelar para volver a la pantalla Configuración del dispositivo y guardar todos los cambios en la configuración, o Continuar para abandonar todos los cambios de configuración del generador de impulsos.* Elava de la programación.<br>
Alación de la programación.<br>
Dependientes del programa si no se han aplicador de impulsos los cambios efectuados en la<br>
principaliza de impulsos los cambios efectuados en la<br>
principaliza de impu Maria de la programación.<br>
Son de la programación.<br>
mación, seleccione el botón Continuar para<br>
pendientes del programa sino se han aplicado<br>
de impulsos los cambios efectuados en la<br>
impulsos en la pantalla Configuración

#### **Pruebas de desfibrilación**

Una vez que el generador de impulsos se ha implantado y programado en el modo Tratamiento On, se pueden realizar las pruebas de desfibrilación.

- *Advertencia: Tenga siempre disponible un equipo de desfibrilación externo y personal médico cualificado en RCP durante la implantación y durante las pruebas de seguimiento. Una taquiarritmia ventricular inducida que no se detenga en un tiempo breve podría causar el fallecimiento del paciente.*
- *Precaución: La conversión satisfactoria de FV o TV durante la prueba de conversión de una arritmia no garantiza que se produzca la conversión tras la intervención. Sepa que los cambios en el estado del paciente, el tratamiento farmacológico y otros factores pueden cambiar el umbral de desfibrilación (DFT), lo que puede provocar que la arritmia no se convierta tras la intervención. Verifique con una prueba de conversión que las taquiarritmias del paciente pueden ser detectadas y cortadas con el sistema del generador de impulsos, cuando el estado del paciente haya cambiado o se hayan reprogramado parámetros.* Advertencia: Tenga siempre disponible<br>cualificado en RCP duran<br>Una taquiarritmia ventria<br>podría causar el fallecimi<br>Precaución: La conversión satisfactor<br>una arritmia no garantiza<br>Sepa que los cambios en<br>y otros factores p se pueden realizar las pruebas de desfibrilación.<br> **Advertencia:** Tenga siempre disponible un equipo cualificado en RCP durante la implantion del particular transformativa del particular inducion podría causar el fallecimi cualificado en RCP durante la implante<br>Una taquiarritmia ventricular inducida<br>podría causar el fallecimiento del pacio<br>Precaución: La conversión satisfactoria de FV o TV<br>una arritmia no garantiza que se prodí<br>sepa que los recaucion: La conversion satisfactoria de FV o 1<br>
una arritmia no garantiza que se pre<br>
Sepa que los cambios en el estado de<br>
y otros factores pueden cambiar el u<br>
puede provocar que la arritmia no se<br>
con una prueba de co perma cassar cristica. Transcention de pacieme.<br>
una arritmia no garantiza que se produzca la co<br>
Sepa que los cambios en el estado del paciente,<br>
y otros factores pueden cambiar el umbral de de<br>
puede provocar que la arri Son: La conversión satisfactoria de FV o TV durante la pruel<br>
una arritmia no garantiza que se produzca la conversi $\epsilon$ . Sepa que los cambios en el estado del paciente, el trato<br>
y otros factores pueden cambiar el umbral d nneision suissicution au er v o i v autaine la priesion tras la chivera de conversion aque de conversion de conversion de conversion de provocar que la stado del paciente, el tratamiento farmacion de provocar que la artit
	- *Nota: Se recomienda que en el momento del implante se realicen pruebas de desfibrilación para confirmar la capacidad del sistema S-ICD para detectar y convertir la FV.*

*Nota: Cuando se pulsa el botón Pulsar sin soltar para inducir durante la prueba de desfibrilación, el programador comienza capturando los datos de episodios generados durante la prueba. Estos datos están disponibles para su visualización e impresión (consulte Captura y visualización de tiras de ECG subcutáneo en la*  página 75 y Informe de ECG subcutáneo capturado en la página 68).<br>2001 - Capital Captainer de Captainer de Captainer de Captainer de Captainer de Captainer de Captainer de Captainer<br>2001 - Captainer de Captainer de Captain puede provocar que la arritmia no se convierta tra<br>
con una prueba de conversión que las taquiarritm<br>
detectadas y cortadas con el sistema del generado<br>
estado del paciente haya cambiado o se hayan rep<br>
Se recomienda que e rei paciente haya cambidado o se hayan reprogram<br>nienda que en el momento del implante se realice<br>ación para confirmar la capacidad del sistema S-I<br>ria FV.<br>se pulsa el botón Pulsar sin soltat para inducir du<br>ación, el prog For example the distance of the state ver[sion](#page-73-0). We have a convention of the convention of the convention of the convention of the convention of the convention of the convention of the convention of the program confirmer la El botón Pulsar sin soltat para inducir durante la programador comienza capturando los datos de programador comienza capturando los datos de subcurrente la prueba. Estos datos están disponibles para sulte Captura y visuali Net momento del implante se realiten pruebas de<br>
Infirmar la capacidad del sistema S-ICD para detectary<br>
Infirmar la capacidad del sistema S-ICD para detectary<br>
Infirmar la capacidad del sistema S-ICD para detectary<br>
Inter Pulsarsin soltat para inducir durante la prueba de<br>
eba. Estos datos están disponibles para su visualización<br>
eba. Estos datos están disponibles para su visualización<br>
de tiras de ECG subcutáneo en la página 68).<br>
Casubcut Estos datos están disponibles para su visualización<br>Vyisualización de tiras de ECG subcutáneo en la<br>ibcutáneo capturado en la página 68).<br>No használización de tiras de ECG subcutáneo en la<br>ibcutáneo capturado en la página Para inducir FV y probar el sistema S-ICD:

- 1. Seleccione el icono Menú principal de la barra de navegación para acceder al Menú principal.
- 2. Seleccione el botón Prueba del paciente para configurar la prueba de la inducción (Figura 33).

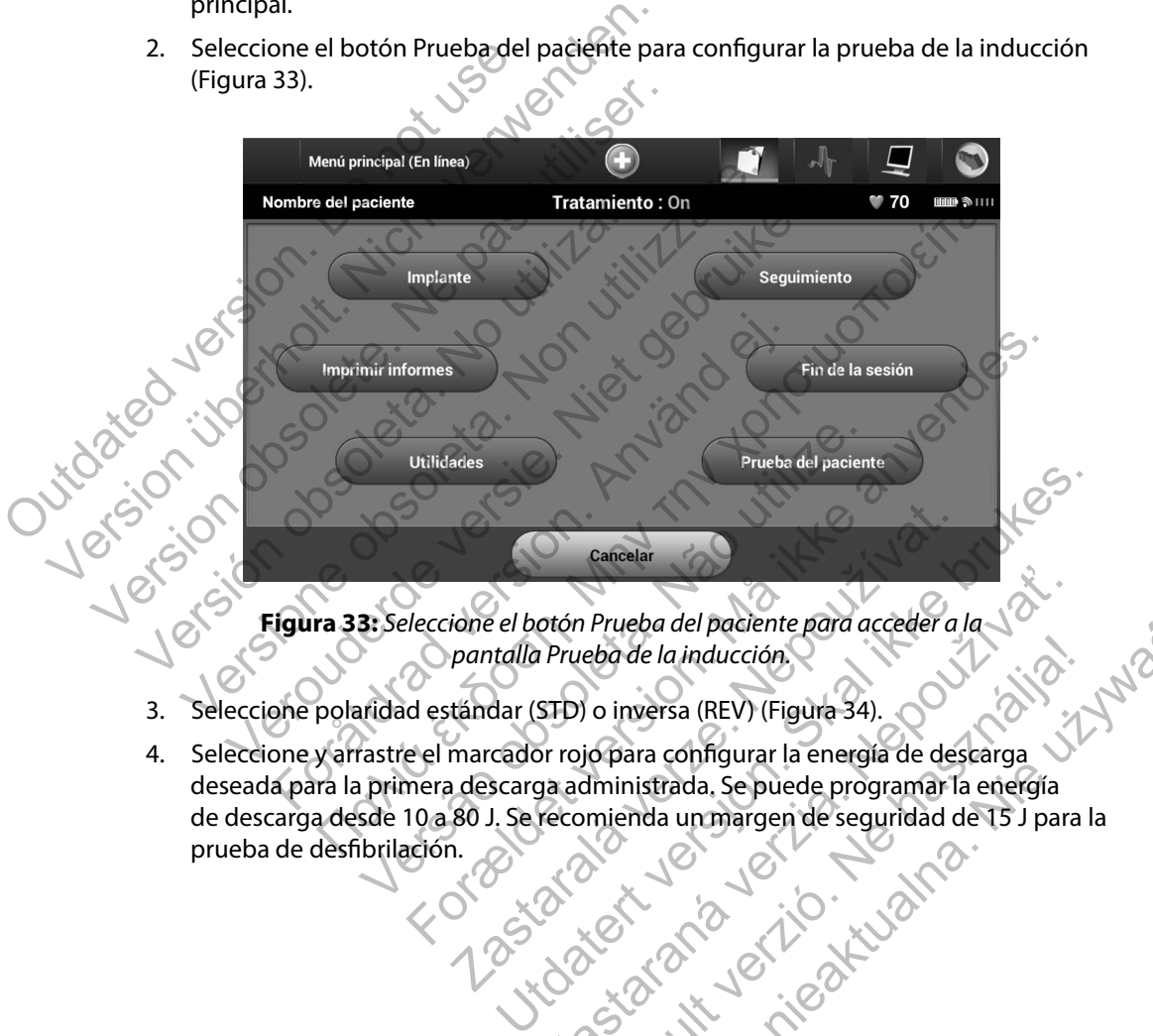

<span id="page-63-0"></span>*pantalla Prueba de la inducción.*

- 3. Seleccione polaridad estándar (STD) o inversa (REV) (Figura 34).
- 4. Seleccione y arrastre el marcador rojo para configurar la energía de descarga deseada para la primera descarga administrada. Se puede programar la energía de descarga desde 10 a 80 J. Se recomienda un margen de seguridad de 15 J para la prueba de desfibrilación.

Zastaraná verzia. Nepoužíva<sup>ť</sup>. Elavult verzió. Ne használja! Wersja nieaktualna. Nie używa<sup>ć</sup>.

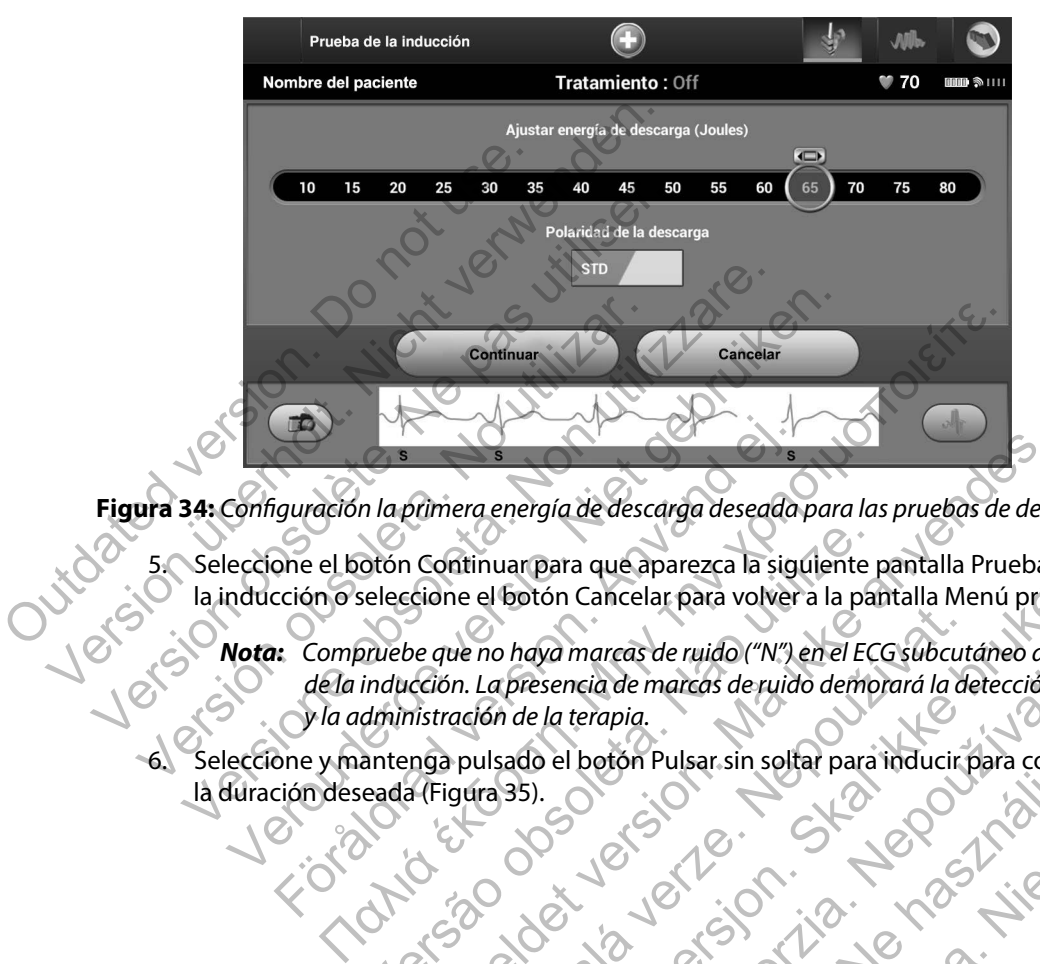

**Figura 34:** *Configuración la primera energía de descarga deseada para las pruebas de desfibrilación*

- 5. Seleccione el botón Continuar para que aparezca la siguiente pantalla Prueba de la inducción o seleccione el botón Cancelar para volver a la pantalla Menú principal.
- <span id="page-64-0"></span>*Nota: Compruebe que no haya marcas de ruido ("N") en el ECG subcutáneo antes de la inducción. La presencia de marcas de ruido demorará la detección y la administración de la terapia.* España de primera energía de descarga deseada<br>
one el botón Continuar para que aparezca la signe ción o seleccione el botón Cancelar para volver<br>
El compruebe que no haya marcas de ruido ("N") de la inducción. La presencia otón Continuar para que aparezca la siguiente releccione el botón Cancelar para volver a la para<br>releccione el botón Cancelar para volver a la para<br>riude que no haya marcas de ruido ("N") en el EC<br>inducción. La presencia d Formera energía de descarga deseada para las pruebas de desfinidades de desponsables de desponsables de seguen<br>
Continuar para que aparezza la siguiente pantalla Prueba de desfinidades de desponsables de desponsables de ma de no haya marcas de ruido ("N") en el ECG subcut<br>n. La presencia de marcas de ruido demorará la de<br>ación de la terapia.<br>pulsado el botón Pulsar sin soltar para inducir p<br>gura 35).<br>compositor de la terapia.<br>pulsado el botó De Contraste de la terrapia.<br>
Skal in Carlo Contraste de la partialla Menú principal<br>
De la terrapia.<br>
De la terrapia.<br>
De la terrapia.<br>
De la terrapia.<br>
De la terrapia.<br>
De la terrapia.<br>
De la terrapia.<br>
De la terrapia.<br>
- 6. Seleccione y mantenga pulsado el botón Pulsar sin soltar para inducir para conseguir la duración deseada (Figura 35). Sencia de marcas de ruido demorará la detección.<br>
la terapia.<br>
el botón Pulsar sin soltar para inducir para conse<br>
Solo (Si Castalla)<br>
Castal de Marcas de la Castal de la Castal<br>
Castal de la Castal de la Castal de la Cast Elavult verzió. Ne használja! Wersja nieaktualna. Nie używa<sup>ć</sup>.

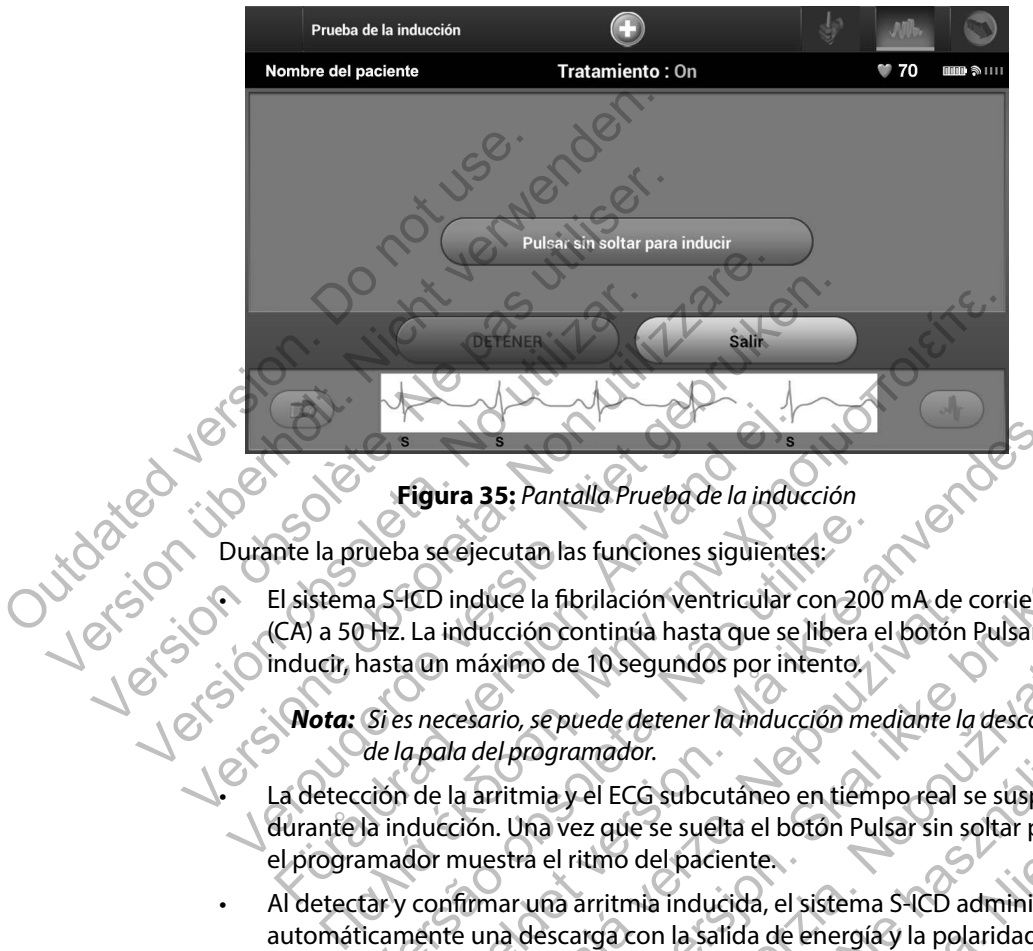

<span id="page-65-0"></span>**Figura 35:** *Pantalla Prueba de la inducción*

Durante la prueba se ejecutan las funciones siguientes:

• El sistema S-ICD induce la fibrilación ventricular con 200 mA de corriente alterna (CA) a 50 Hz. La inducción continúa hasta que se libera el botón Pulsar sin soltar para inducir, hasta un máximo de 10 segundos por intento.

*Nota: Si es necesario, se puede detener la inducción mediante la desconexión de la pala del programador.*

La detección de la arritmia y el ECG subcutáneo en tiempo real se suspenden durante la inducción. Una vez que se suelta el botón Pulsar sin soltar para inducir, el programador muestra el ritmo del paciente. Figura 35: Pantalla Prueba de la industria de la prueba se ejecutan las funciones siguiente<br>El sistema S-ICD induce la fibrilación ventricular (CA) a 50 Hz. La inducción continúa hasta que se<br>nducir, hasta un máximo de 10 veba se ejecutan las funciones siguientes;<br>
a S-ICD induce la fibrilación ventricular con 200<br>
Hz. La inducción continúa hasta que se libera e<br>
nasta un máximo de 10 segundos por intento.<br>
Si es necesario, se puede detener Formalia and all prioritation and any discussions of the priorite<br>
Secretion as the discussion of the contribution<br>
La inducción continua hasta que se libera el botón Pulsar si<br>
La inducción continua hasta que se libera el

- Al detectar y confirmar una arritmia inducida, el sistema S-ICD administra automáticamente una descarga con la salida de energía y la polaridad programadas.
- *Nota: Cuando se produce una comunicación activa con un generador de impulsos, el programador utiliza una señal audible para indicar que el generador de impulsos prepara la administración de una descarga (ya sea esta manual o en respuesta a una arritmia detectada). La notificación continúa hasta que se administra o se anula la descarga.* induce la fibrilación ventricular con 200 mA de original<br>Aducción continúa hasta que se libera el botón<br>máximo de 10 segundos por intento.<br>Tesario, se puede detener la inducción mediante la<br>la del programador.<br>La arritmia de la fibrilación ventricular con 200 mA de corriente alteración continúa hasta que se libera el botón Pulsar sin so<br>simo de 10 segundos por intento.<br>io, se puede detener la inducción mediante la desconexión<br>lorogramador.<br> ra e 10 segundos por intento.<br>
Epuede detener la inducción mediante la desconexia a puede detener la inducción mediante la desconexia a vez que se suelta el botón Pulsar sin soltar para i<br>
el ritmo del paciente.<br>
Tra arrit mador.<br>
El ECG subcutáneo en tiempo real se suspende<br>
z que se suelta el botón Pulsar sin soltar para in<br>
imo del paciente.<br>
Fritmia inducida, el sistema S-ICD administra<br>
ga con la salida de energía y la polaridad program detener la inducción mediante la desconexión<br>or.<br>Co subcutáneo en tiempo real se suspenden<br>se se suelta el botón Pulsar sin soltar para inducir,<br>del paciente.<br>ila inducida, el sistema S-ICD administra<br>con la salida de ener
- Si la descarga no logra convertir la arritmia, se produce la redetección y se administran descargas sucesivas en la salida de energía máxima del generador de impulsos (80 J).
- *Nota: Evalúe las marcas de detección durante el ritmo inducido que sucede cuando se suelta el botón Pulsar sin soltar para inducir. El sistema S-ICD emplea un periodo de detección de ritmo prolongado. Las marcas "T" de taqui coherentes indican que se está produciendo la detección de una taquiarritmia y que la carga del condensador es inminente. Si se advierte un alto grado de variación de amplitud durante la arritmia, se puede esperar una ligera demora antes de la carga del condensador o de la administración de la descarga.* Nota: Evalúe las marce<br>
cuando se suelte<br>
S-ICD emplea un<br>
marcas "T" de ta<br>
detección de una<br>
durante la arritmente. Si se<br>
durante la arritmente de sinte<br>
descargas por el<br>
Mota: El generador de<br>
descargas por el<br>
rescat Nota: Evalúe las marcas de deteccions<br>
cuando se suelta el botón Pu<br>
S-ICD emplea un periodo de marcas "T" de taqui coherente detección de una taquiarritmente.<br>
detección de una taquiarritmente de la artificia de la artifi
	- *Nota: El generador de impulsos puede administrar un máximo de cinco descargas por episodio. Se puede administrar una descarga de rescate de 80 J en cualquier momento antes de la administración del tratamiento pulsando el icono Descarga de rescate.*
	- **El programador empezará a capturar datos de ECG subcutáneo cuando se pulse** el botón Pulsar sin soltar para inducir. El ECG subcutáneo capturado cubrirá el período de seis segundos anteriores a que se pulse el botón y hasta los 102 segundos posteriores, durante un máximo total de 108 segundos. Los ECG subcutáneo de inducción se podrán revisar e imprimir desde la pantalla ECG subcutáneo capturado, etiquetados como "ECG subcutáneo de inducción". CO emplea un periodo de d<br>
	marcas "T" de taqui coherente<br>
	detección de una taquiarritmicale de marcas detección de una taquiarritmicale de una taquiarritmicale de la carga del condensador o de<br>
	la carga del condensador o d Version of the program and the series of the condensation of the condensation of the condensation of the program and or electrometric pulsar sin soltar para induced by the program and or electropy of the program and or ele detección de una taquiarritmia y que la<br>
	inminente. Si se advierte un alto grado.<br>
	durante la arritmia, se puede esperar un<br>
	la carga del condensador o de la admin<br>
	descargas por episodio. Se puede admin<br>
	descargas por epi Veroniente. Si se advierte un alto grado de variation di diverte un alto grado de variation di diverte la administracione de la carga del condensador o de la administracion de la carga del condensador o de la administracio **Nota:** El generador de impulsos puede administer descargas por episodio. Se puede administer descargas por episodio. Se puede administrescarga restar el el toto de seis segundo el icono Descarga el programador empezará a Imminente. Si se advierte un alto grado de variación de amplitidurante. La carga del condensador o de la administración de la descargativa. El generador de impulsos puede esperar una ligera demora antes de la administració Indiamiento pulsando en coño Descarga de rescargados en persoas anador empezará a capturar datos de ECG subcutáneo de seis segundos anteriores a que se pulse el andos posteriores, durante un máximo total de subcutáneo de i Enciden de lingüísos puede administrat un ministrat un description de lingüísos puede administrat un description de lingüísos de puede administración de la definitivación de la administración de la servición de la conditac Sas segundos anteriores a que se pulse el botón y<br>segundos anteriores a que se pulse el botón y<br>sosteriores, durante un máximo total de 108 segu<br>neo de inducción se podrán revisar e imprimir c<br>capturado, etiquetados como " Exara a capturar datos de Ecusabecutaneo cuando se personativa de Ecusabecutaneo cuando se personativa de la termena cuando cuando a interiores a que se pulse el botôn y hasta los ideirduccións esportán revisar e imprimir Prediction se podrán revisar e imprimir desde la pa<br>do, etiquetados como "ECG subcutáneo de inducción se podrán revisar e imprimir desde la pa<br>la administración de la terapia, se puede anular<br>ionar el botón rojo Detener.<br>N
		- En cualquier momento antes de la administración de la terapia, se puede anular la energía programada al seleccionar el botón rojo Detener. Elavetados como "Ela subcutaneo de induccion".<br>
		Aministración de la terapia, se puede anular<br>
		rel botón rojo Detener.<br>
		El botón rojo Detener.<br>
		El botón rojo Detener.<br>
		El botón rojo Detener.<br>
		El botón rojo Detener.<br>
		El botó
		- 8. Seleccione el botón Salir para volver a la pantalla Menú principal.

#### **Realizar un seguimiento**

#### **Configuración de detección y Configuración automática**

No es necesario llevar a cabo la Configuración automática para todos los seguimientos. Si se ha omitido la optimización de la detección durante la configuración original del implante, se puede llevar a cabo durante un seguimiento.

La detección se debe volver a evaluar si se ha llevado a cabo la Configuración automática y da como resultado un cambio de vector. Cuando se complete el proceso de configuración, evalúe la transmisión del ECG subcutáneo durante un ejercicio pectoral. También se puede llevar a cabo una evaluación del rendimiento de detección durante ejercicios de alta frecuencia. Una detección aceptable obtendrá marcadores sincrónicos "S" para todos los complejos QRS. Si se detectan otros marcadores, utilice el proceso Configuración manual para evaluar configuraciones de detección distintas. No es necesario llevar a cabo la Configuion de la detección<br>
llevar a cabo durante un seguimiento.<br>
La detección se debe volver a evaluar si<br>
como resultado un cambio de vector. Cu<br>
la transmisión del ECG subcutáneo dura<br> Version de detection de la defección de la detección de la detección de la detección de la detección de la detección de la detección de la detección de la detección de la detección de la detección se debe volver a evaluar omitido la optimización de la detección durante la collexar a cabo durante un seguimiento.<br>La detección se debe volver a evaluar si se ha llevado como resultado un cambio de vector. Cuando se com<br>la transmisión del ECG sub mo resultado un cambio de vector. Cuando se correnamisión del ECG subcutáneo durante un ejer<br>
a evaluación del rendimiento de detección dura<br>
prable obtendrá marcadores sincrónicos "S" par<br>
recaución: Después de un ajuste cción se debe volver a evaluar si se ha llevado a cabo la<br>
esultado un cambio de vector. Cuando se complete el misión del ECG subcutáneo durante un ejercicio pecto<br>
aluación del rendimiento de detección durante ejercicio<br> tado un cambio de vector. Cuando se complete el proces<br>
on del ECG subcutáneo durante un ejercicio pectoral. Tar<br>
ción del rendimiento de detección durante ejercicios de<br>
bitendrá marcadores sincrónicos "S" para todos los rambio de vector, Cuando se complete el proceso de configuración de vector (Cuando se complete el proceso de configuración de detección de altreciencia.<br>
En proceso configuración durante ejercicios de alta frecuencia.<br>
El

*Precaución: Después de un ajuste en el parámetro de detección o de una modificación en el electrodo, verifique siempre que la detección sea adecuada.*

*Nota: Si se ha usado con anterioridad la Configuración manual para anular una configuración de detección, deben tomarse precauciones cuando se seleccione Configuración automática.* lice el proceso Configuración manual para evalua<br>
Después de un ajuste en el parámetro de detección<br>
en el electrodo, verifique siempre que la detección<br>
Si se ha usado con anterioridad la Configuración n<br>
configuración de ctrodo, verifique siempre que la detección sea ade<br>usado con anterioridad la Configuración manual<br>ación de detección, deben tómarse precauciones<br>ración automática.<br>actualización del ECG subcutáneo de referencia<br>paciente, s Formation manual para evaluar connguraciones de de dinajuste en el parámetro de detección sole una modificación<br>Formativa de la parámetro de detección sola de una modificación<br>Formativa de detección, deben tomarse precauci terioridad la Configuración manual para anular una<br>ección, deben tomarse precauciones cuando se seleccione<br>várica<br>del ECG subcutáneo de referencia debido a un cambio<br>pa las instrucciones de Adquirir ECG subcutáneo de refe<br>

Si se desea realizar una actualización del ECG subcutáneo de referencia debido a un cambio en el ECG en reposo del paciente, siga las instrucciones de Adquirir ECG subcutáneo de referencia.

#### **Visualización del estado del generador de impulsos**

Una vez que se ha establecido la comunicación, el programador muestra la pantalla Estado del dispositivo, que contiene información respecto a los episodios actuales y al estado de la batería del generador de impulsos. de detección, deben tomarse precauciones cuando entomática.<br>
ación del ECG subcutáneo de referencia debido.<br>
e, siga las instrucciones de Adquirir ECG subcutaria debido.<br>
erador de impulsos<br>
a comunicación, el programador ECG subcutáneo de referencia debido a un camb Elavult verziones de Adquirir ECG subcutáneo de referencia.<br>
mpulsos<br>
Con, el programador muestra la pantalla Estado de la batería<br>
Con de referencia estado de la batería<br>
Con de referencia estado de la batería<br>
Con de ref

Para ir a esta pantalla desde otra ubicación:

- 1. Seleccione el icono Menú principal.
- 2. Seleccione el botón Seguimiento.
- 3. Seleccione el icono Estado del dispositivo de la barra de navegación.
- 4. La pantalla Estado del dispositivo aparecerá y mostrará una visión general de toda la actividad del generador de impulsos desde la última sesión de comunicación (Figura 36).

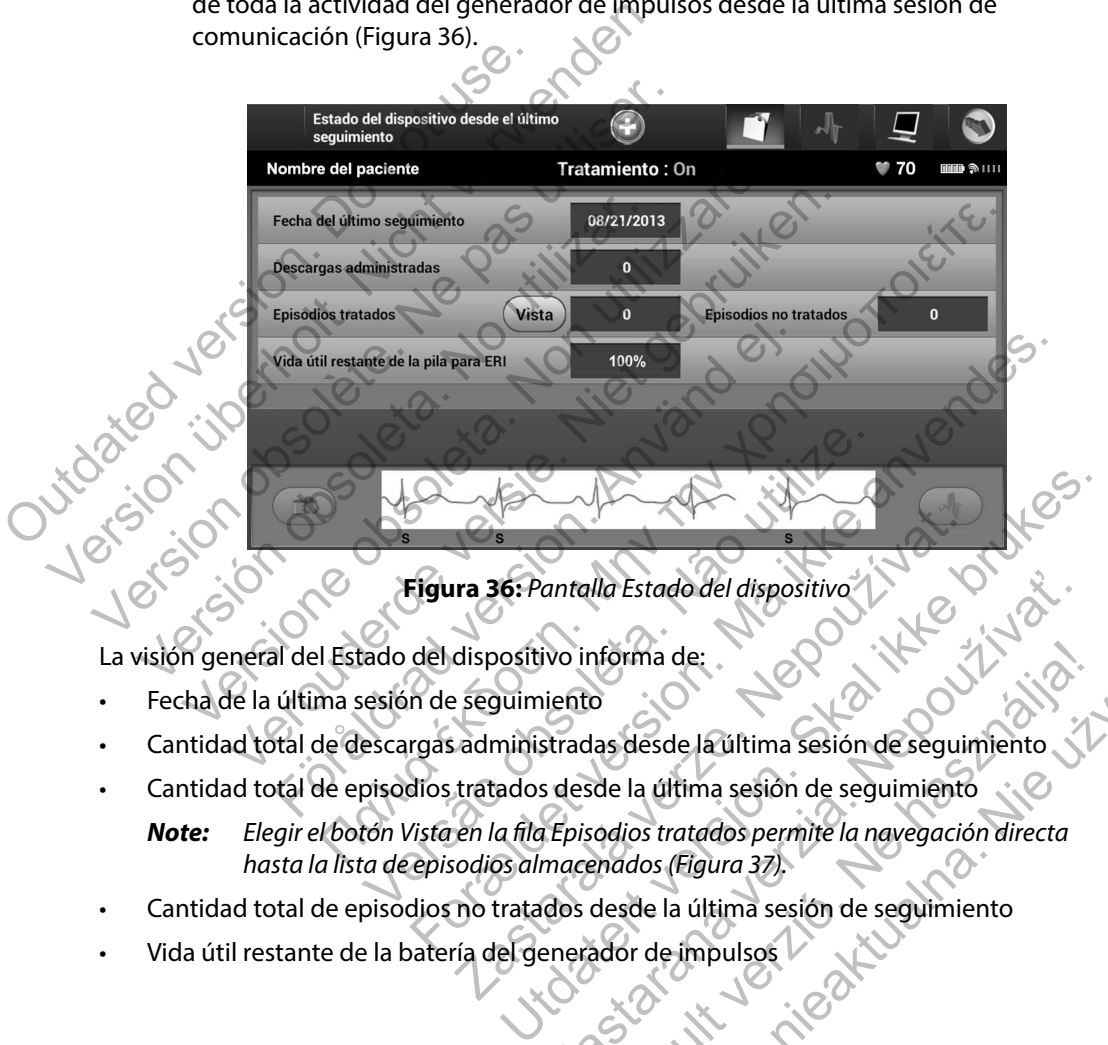

<span id="page-68-0"></span>**Figura 36:** *Pantalla Estado del dispositivo*

La visión general del Estado del dispositivo informa de:

- Fecha de la última sesión de seguimiento
- Cantidad total de descargas administradas desde la última sesión de seguimiento
- Cantidad total de episodios tratados desde la última sesión de seguimiento

*Note: Elegir el botón Vista en la fila Episodios tratados permite la navegación directa hasta la lista de episodios almacenados (Figura 37).* ra 36: Pantalla Estado del dispositivo<br>dispositivo informa de:<br>eseguimiento<br>administradas desde la última sesión de seguimiento<br>en la fila Episodios tratados permite la navegació<br>codios almacenados (Figura 37).<br>no tratados antalla Estado del dispositivo<br>Vo informa de:<br>Liento<br>Stradas desde la última sesión de seguimiento<br>Stradas desde la última sesión de seguimiento<br>Episodios tratados permite la navegación directa<br>macenados (Figura 37).<br>Que d mforma de:<br>
o<br>
las desde la última sesión de seguimiento<br>
side la última sesión de seguimiento<br>
sodios tratados permite la navegación directa<br>
enados (Eigura 37).<br>
desde la última sesión de seguimiento<br>
ador de impulsos<br>
e

- Cantidad total de episodios no tratados desde la última sesión de seguimiento
- Vida útil restante de la batería del generador de impulsos

#### **Visualización de episodios almacenados**

El generador de impulsos almacena hasta 25 episodios taquicárdicos tratados y 20 no tratados, que se pueden visualizar durante una sesión de seguimiento del paciente. Si se supera la cantidad máxima de episodios, el episodio más reciente reemplaza al episodio más antiguo almacenado; sin embargo, el primer episodio tratado no se sobrescribirá. que se pueden visualizar durante una sesión de seguidaria de episodios, el episodio tratado no se sobrescripted.<br> **Nota:** No se almacenarán los episodios espontantes de sobrescripted.<br> **Nota:** No se almacenarán los episodi

*Nota: No se almacenarán los episodios espontáneos que se producen cuando se comunica el generador de impulsos con el programador.*

Para visualizar episodios almacenados:

- 1. Seleccione el icono Menú principal.
- 2. Seleccione el botón Seguimiento.
- 3. Seleccione el icono ECG subcutáneo de episodios almacenados y capturados de la barra de navegación. máxima de episodios, el episodio más re<br>
embargo, el primer episodio tratado no<br> **Nota:** No se almacenarán los er<br>
comunica el generador d<br>
Para visualizar episodios almacenados:<br>
1. Seleccione el icono Menú princ<br>
2. Sele Version of the almocenarial lose burstellines of the almocenarial lose pisodios esport comunical elgenerador de impulsos co<br>Para visualizar episodios almacenados:<br>1. Seleccione el icono Menú principal.<br>2. Seleccione el bot
	- Seleccione la opción Episodios para acceder a la pantalla Episodios
	- 5. Seleccione un episodio (tratado o no tratado) de la lista (Figura 37). El episodio seleccionado se descargará del generador de impulsos y se visualizará.

*Nota: Para que se pueda imprimir, en primer lugar, se deberán seleccionar por separado los episodios y visualizarlos en la pantalla Episodios (Figura 37).*

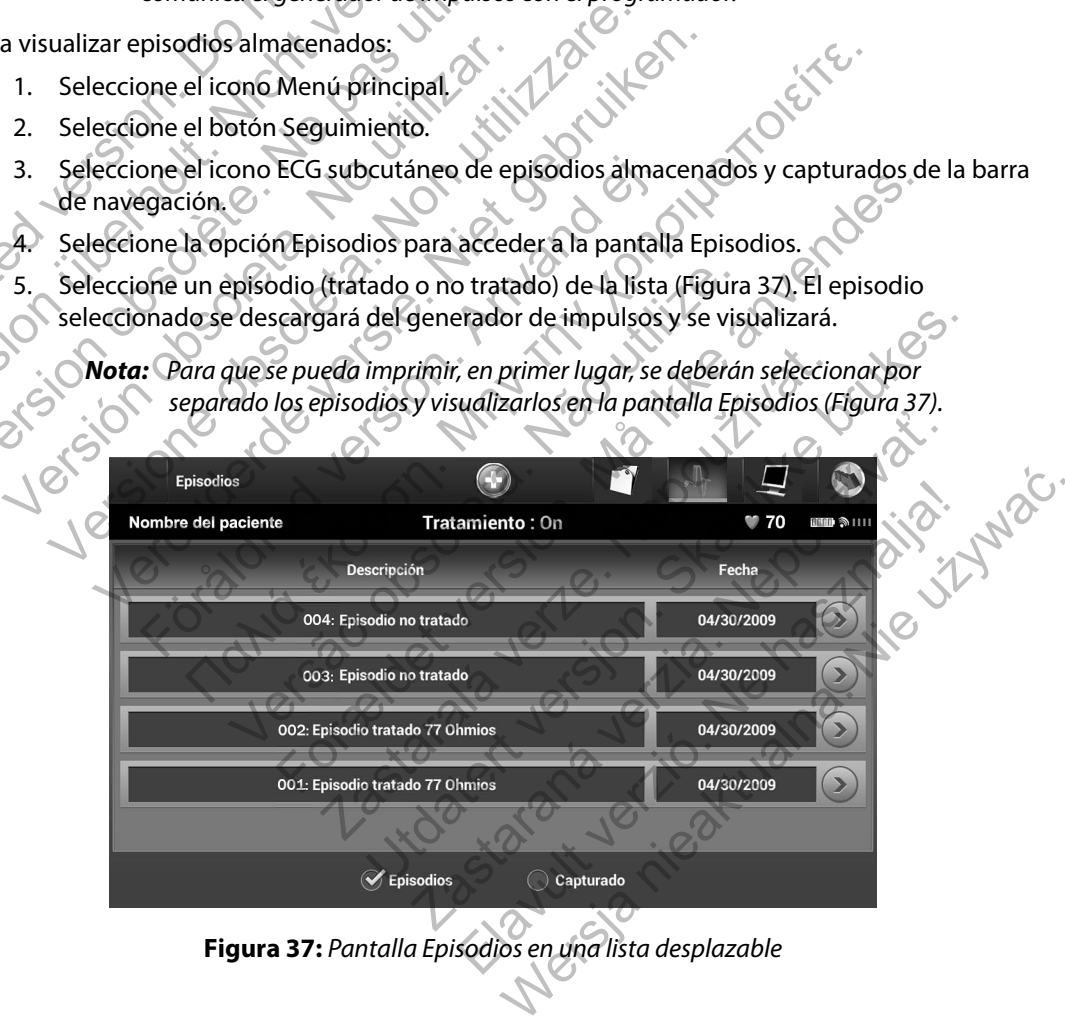

<span id="page-69-0"></span>**Figura 37:** *Pantalla Episodios en una lista desplazable*

- 6. La pantalla para cada episodio seleccionado también muestra los parámetros programados y los datos del ECG subcutáneo almacenados en el momento de la declaración del episodio.
- 7. Seleccione el botón Continuar en la pantalla del episodio seleccionado para volver a la pantalla Episodios.

Están disponibles los siguientes detalles para cada episodio:

#### **Episodios tratados**

Se almacenan hasta 128 segundos de datos de ECG subcutáneo de cada Episodio tratado:

- **• ECG subcutáneo previo al episodio:** Hasta 44 segundos
- **• Primera descarga:** Hasta 24 segundos ECG subcutáneo previo a la descarga y hasta 12 segundos de ECG subcutáneo post-descarga
- **• Descargas sucesivas:** 6 segundos de ECG subcutáneo previo a la descarga y 6 segundos de ECG subcutáneo post-descarga Seargas sucesivas: 6 segundos de ECG subcutánicas escargas sucesivas: 6 segundos de ECG subcutánicas escarga<br>
For any Episodio no tratado como un episodio de<br>
finemente durante el proceso de carga, antes d<br>
acenan hasta 12 Marias El 20 segúndos de datos de ECG subcutarieo de data El<br>
intertáneo previo al episodio: Hasta 44 segundos<br>
Tra descarga: Hasta 24 segúndos ECG subcutáneo previo a la de<br>
undos de ECG subcutáneo post-descarga<br>
no trata

#### **Episodios no tratados**

Se define un Episodio no tratado como un episodio de alta frecuencia que acaba espontáneamente durante el proceso de carga, antes de que se administre una descarga. Outdated version. Do not use. Version de la pantalla Episodios.<br>
Están disponibles los siguientes detalles para cada e<br>
Episodios tratados<br>
Se almacenan hasta 128 segundos de datos<br>
• **ECG subcutáneo previo al episodio:**<br>
• **Primera descarga:** Hasta 24 Examples los siguientes detalles para cada en<br>
Episodios tratados<br>
Se almacenan hasta 128 segundos de datos<br>
• ECG subcutáneo previo al episodio: H<br>
• Primera descarga: Hasta 24 segundos l<br>
• Primera descarga: Hasta 24 seg Se almacenan nasta 128 segundos de data<br>
• ECG subcutáneo previo al episodio<br>
• Primera descarga: Hasta 24 segundos<br>
12 segundos de ECG subcutáneo pos<br>
• Descargas sucesivas: 6 segundos de<br>
• Versequndos de ECG subcutáneo Se almacenan hasta 128 segundos de datos de ECG subcutáneo previo al episodio: Hasta 44 segundos ECG subcutáneo previo al episodio: Hasta 44 segundos de ECG subcutáneo post-descarga.<br>
Descargas sucesivas: 6 segundos de ECG almacenan hasta 128 segundos de datos de ECG subcutarien previo al episodio: Hasta 44 segundos Primera descarga: Hasta 24 segundos ECG subcutáneo<br>
12 segundos de ECG subcutáneo post-descarga<br>
Descargas sucesivas: 6 segundo ratados<br>
bisodio no tratado como un episodio de alta frecese observados de carga, antes de que s<br>
hasta 128 segundos de datos de ECG subcutáneo<br> **táneo previo al episodio:** A4 segundos de ECG subcutáneo<br> **táneo del episodi** 

Se almacenan hasta 128 segundos de datos de ECG subcutáneo de cada Episodio no tratado:

**• ECG subcutáneo previo al episodio:** 44 segundos de ECG subcutáneo previo al episodio

**• ECG subcutáneo del episodio:** Hasta 84 segundos de datos de ECG subcutáneo de taquicardia

# **Impresión de informes del programador de la programador de la programador de la programador de la programador de la programador de la programador de la programador de la programador de la programador de la programador de**

#### **Impresión de informes**

Los informes de paciente se puede imprimir antes o después de que acabe una sesión de paciente. Es recomendable imprimir un informe final inmediatamente después del procedimiento de<br>
implante. Existen tres tipos de informes de paciente.<br>
Informe sumario<br>
imformes de episodios<br>
informes de episodios implante. Existen tres tipos de informes de paciente: Forældet version. Må ikke anvendes. El proceso de carga, antes de que se administrate el proceso de carga, antes de que se administrativo al episodio: 44 segundos de ECG subcután de le episodio: Hasta 84 segundos de ECG subcután del episodio: Hasta 84 segund Actado como un episodio de alta frecuencia que acaba<br>
el proceso de carga, antes de que se administre una des<br>
undos de datos de ECG subcutáneo de cada Episodio no<br> **pisodio:** Hasta 84 segundos de ECG subcutáneo previo al<br> Sastaraná verzia. Nepoužívateľ s de termina verzia. Nepoužívateľ s de terminante de terminal de terminal de terminal de terminal de terminal de terminal de terminal de terminal de terminal de terminal de terminal de termin dio: 44 segundos de ECG subcutáneo previo al episodio<br>
Elasta 84 segundos de datos de ECG subcutáneo<br>
2019<br>
10 de datos de ECG subcutáneo<br>
2019<br>
10 de datos de ECG subcutáneo<br>
2019<br>
10 de datos de ECG subcutáneo<br>
2019<br>
10

- Informe sumario
- Informe de ECG subcutáneo capturado
- Informes de episodios

Para imprimir informes de paciente de una sesión En línea o de una sesión Fuera de línea:

- 1. Seleccione el icono Menú principal para visualizar la pantalla Menú principal.
- 2. Seleccione el botón Imprimir informes para que aparezca la pantalla Imprimir informes (Figura 38).

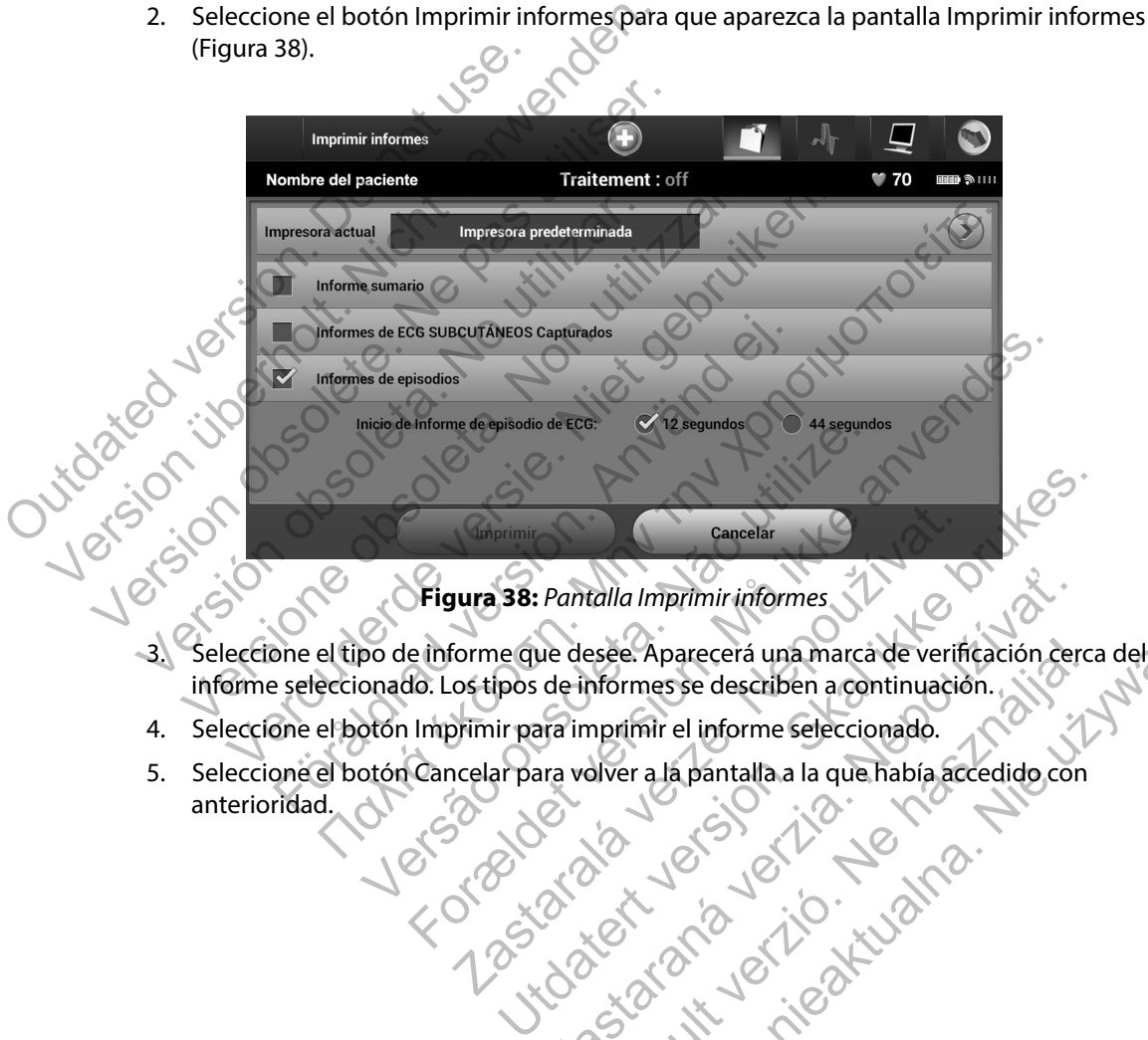

<span id="page-71-0"></span>**Figura 38:** *Pantalla Imprimir informes*

- informe seleccionado. Los tipos de informes se describen a continuación. Pantalla Imprimir informes<br>
ue desee. Aparecerá una marca de verificación cer<br>
de informes se describen a continuación.<br>
Ira imprimir el informe seleccionado.<br>
Ira volver a la pantalla a la que había accedido cor Elava Aparecerá una marca de verificación cerca del
- 4. Seleccione el botón Imprimir para imprimir el informe seleccionado.
- 5. Seleccione el botón Cancelar para volver a la pantalla a la que había accedido con anterioridad.
#### **Informe sumario**

Para imprimir un informe sumario, seleccione la opción Informe sumario en la pantalla Imprimir informes y pulsar el botón Imprimir. El informe se imprimirá para la sesión activa actual (si el programador está En línea) o para la sesión almacenada seleccionada (si el programador está Fuera de línea). (si el programador está En línea) o para lestá Fuera de línea).<br>
El Informe sumario contiene la siguiente<br>
Contiene del paciente<br>
Contiene del paciente<br>
Contiene del informe impreso<br>
Contiguración de detección vajustica<br>
C informes y pulsar el botón Imprimir. El informe se in<br>
(si el programador está En línea) o para la sesión alm<br>
está Fuera de línea).<br>
El Informe sumario contiene la siguiente informació<br>
• Nombre del paciente<br>
• Fecha de s

El Informe sumario contiene la siguiente información:

- Nombre del paciente
- Fecha de seguimiento actual
- Fecha del último seguimiento
- Fecha del informe impreso
- Número de serie o modelo del generador de impulsos
- Modelo o número de serie del electrodo
	- Fecha del implante
- Parámetros del tratamiento
	- Configuración de detección y ajustes de ganancia programados
- Configuración de la polaridad de descarga inicial
- Resumen del episodio: Desde el último seguimiento y desde el implante inicial El Informe sumario contiene la siguiente información<br>
Nombre del paciente<br>
Fecha de eguimiento actual<br>
Fecha del último seguimiento<br>
Fecha del último seguimiento<br>
Número de serie o modelo del generador de im<br>
Modelo o núme Fecha del último seguimiento<br>
Fecha del último seguimiento<br>
Fecha del informe impreso<br>
Número de serie o modelo del generador de<br>
Modelo o número de serie del electrodo<br>
Fecha del implante<br>
Fecha del implante<br>
Parámetros d ombre del paciente<br>
echa del último seguimiento<br>
echa del último seguimiento<br>
echa del informe impreso<br>
cúmero de serie o modelo del generador de impulsos<br>
odelo o número de serie del electrodo<br>
echa del implante<br>
extra de de seguimiento actual<br>del último seguimiento<br>del informe impreso<br>ro de serie o modelo del generador de impulsos<br>do número de serie del electrodo<br>del implante<br>del implante<br>etros del tratamiento<br>guración de la polaridad de d For analysis<br>
For a condelo del generador de impulsos<br>
implante<br>
signal tratamiento<br>
ción de defección y ajustes de ganancia program<br>
ción de la polaridad de descarga inicial<br>
del episodio: Desde el último seguimiento y de me impreso<br>
me impreso<br>
me impreso<br>
de o generalor de impulsos<br>
de deserie del electrodo<br>
ante<br>
la polaridad de descarga inicial<br>
de la polaridad de descarga inicial<br>
la limpedancia del electrodo<br>
de la polaridad de descar Examiento<br>
detección Vajustes de ganancia programados<br>
a polaridad de descarga inicial<br>
odio: Desde el último seguimiento y desde el im<br>
oedancia del electrodo<br>
re de Programador<br>
re del generador de impulsos<br>
la integrida Experience of the Contract of the Contract of the Contract of the Contract of the Contract of the Contract of the Contract of the Contract of the Contract of the Contract of the Contract of the Contract of the Contract of Nepustes de ganancia programados<br>
dad de descarga inicial<br>
sde el último seguimiento y desde el implante in<br>
sde el último seguimiento y desde el implante in<br>
a del electrodo<br>
seguimiento y desde el implante in<br>
a del elec Utdatert version. Skal in der der statten der statten der statten der statten der statten der statten der statten der statten der statten der statten der statten der statten der statten der statten der statten der statten Excarga inicial
	- Estado de la pila
	- Medición de la impedancia del electrodo
	- Versión de Software de Programador
	- Versión del software del generador de impulsos
	- Comprobación de la integridad del generador de impulsos, si es aplicable Elan und verzion de minutage de la vie używać.

#### **Informe de ECG subcutáneo capturado**

Para imprimir un informe de ECG subcutáneo capturado:

- 1. Seleccione la opción de Informes de ECG subcutáneos capturados de la pantalla Imprimir informes (Figura 38).
- 2. Se muestra una lista desplazable que contiene ECG subcutáneo capturado y tiras de ECG subcutáneo de inducción (Figura 39). Seleccione los ECG subcutáneos que desee imprimir colocando una marca de verificación cerca de las selecciones.

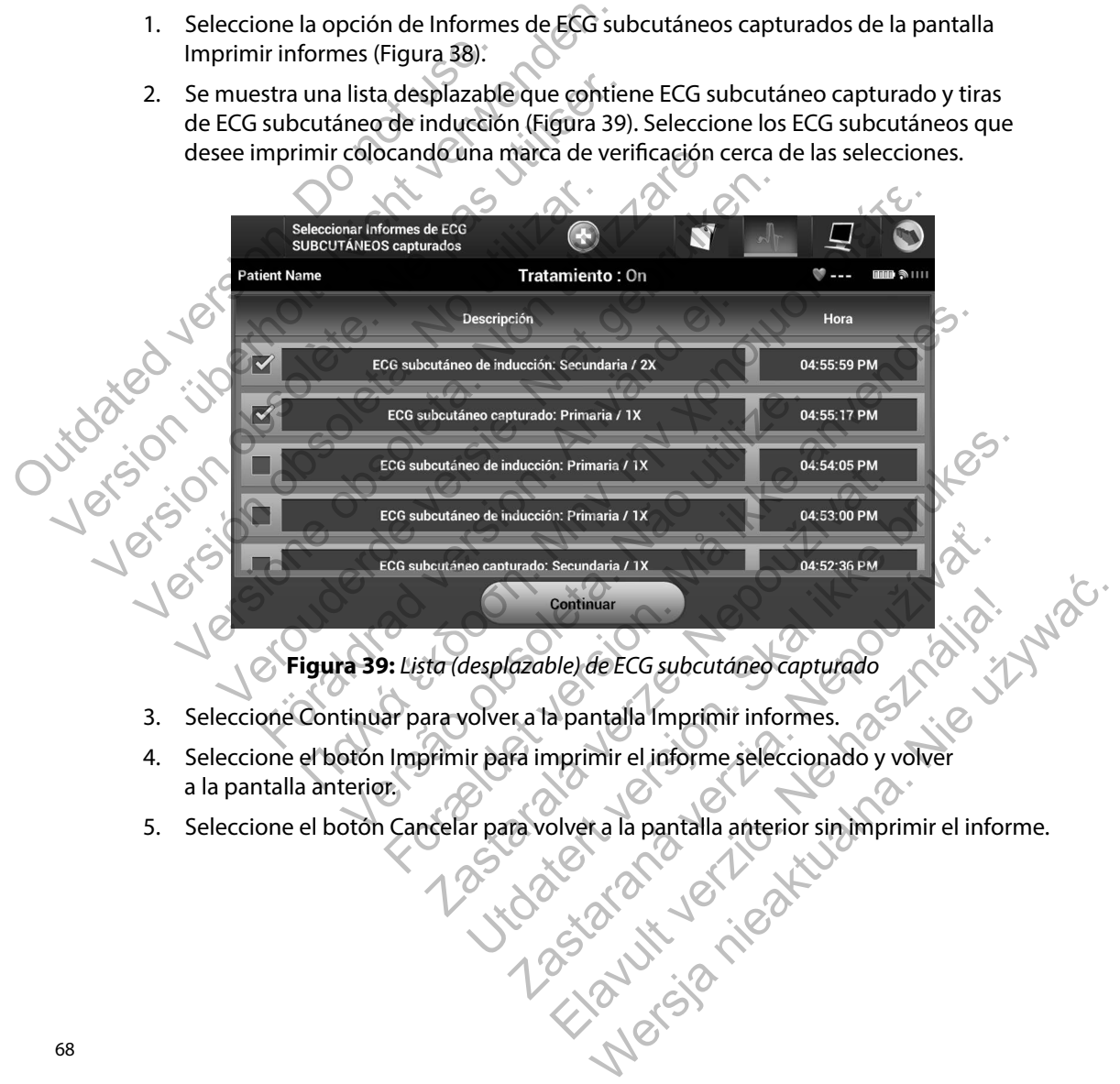

<span id="page-73-0"></span>**Figura 39:** *Lista (desplazable) de ECG subcutáneo capturado*

- 3. Seleccione Continuar para volver a la pantalla Imprimir informes.
- a la pantalla anterior.
- 

#### **Informes de episodios**

Para imprimir un Informe de episodios:

- 1. Seleccione la opción Informes de episodios de la pantalla Imprimir informes (Figura 38).
- 2. En la pantalla Seleccionar Informes de episodios se muestra una lista de episodios almacenados (Figura 40). Seleccione los episodios que se imprimirán. Aparece una marca de verificación cerca de los episodios seleccionados.

*Nota: Para que estén disponibles para su impresión, los episodios deben haberse seleccionado por separado y deben haberse visto en la pantalla Episodios (Figura 37).*

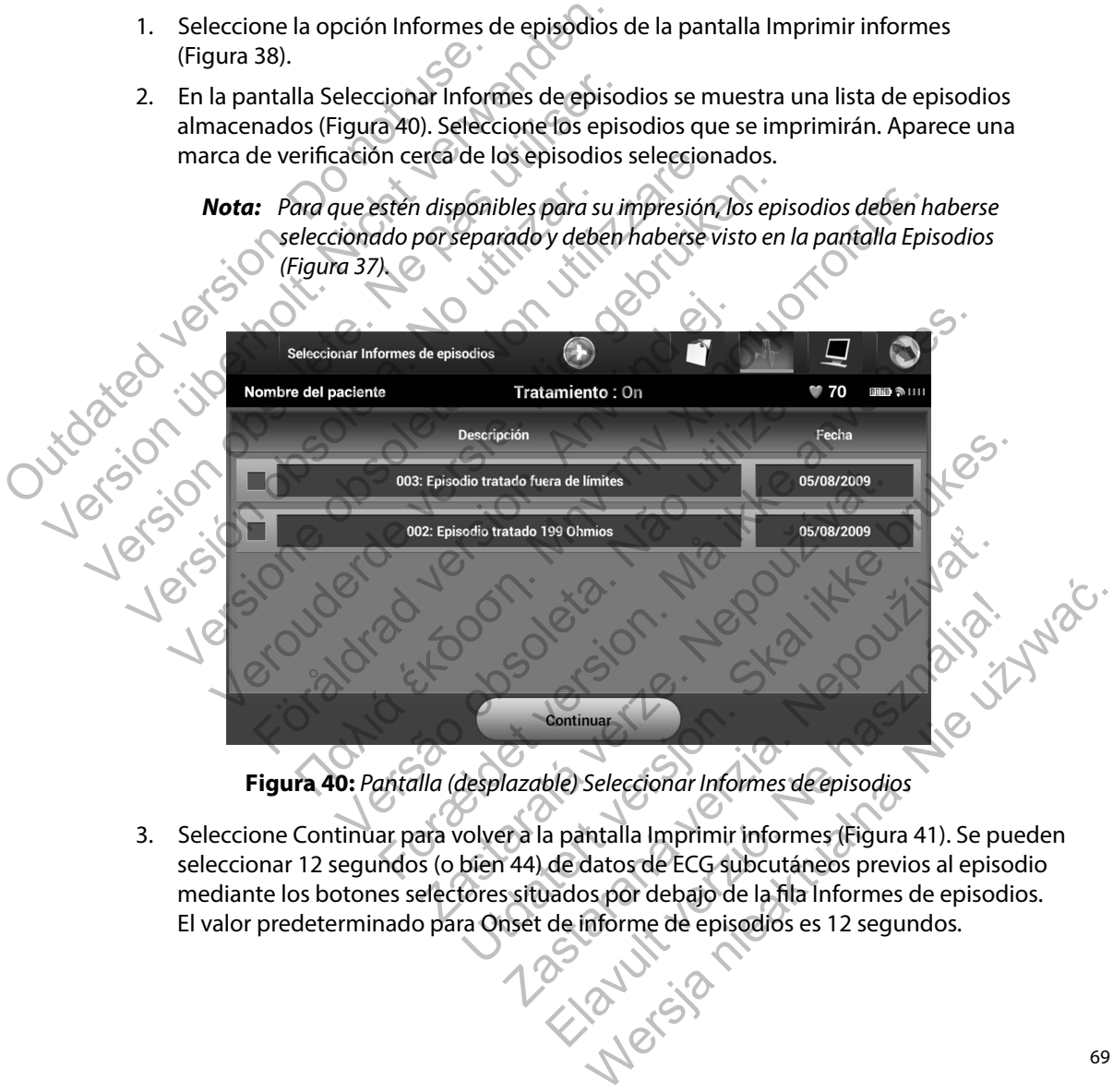

<span id="page-74-0"></span>**Figura 40:** *Pantalla (desplazable) Seleccionar Informes de episodios*

3. Seleccione Continuar para volver a la pantalla Imprimir informes (Figura 41). Se pueden seleccionar 12 segundos (o bien 44) de datos de ECG subcutáneos previos al episodio mediante los botones selectores situados por debajo de la fila Informes de episodios. El valor predeterminado para Onset de informe de episodios es 12 segundos. Elayult val

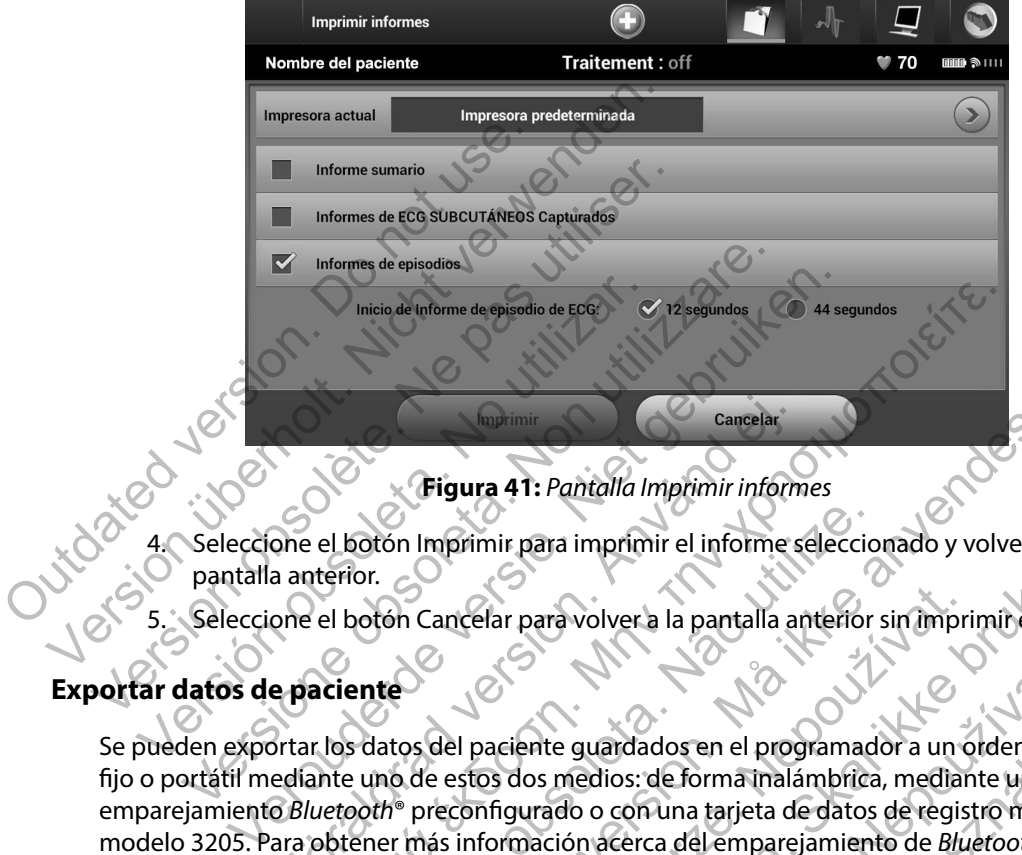

<span id="page-75-0"></span>**Figura 41:** *Pantalla Imprimir informes*

- Seleccione el botón Imprimir para imprimir el informe seleccionado y volver a la pantalla anterior.
- 5. Seleccione el botón Cancelar para volver a la pantalla anterior sin imprimir el informe.

## **Exportar datos de paciente**

Se pueden exportar los datos del paciente guardados en el programador a un ordenador fijo o portátil mediante uno de estos dos medios: de forma inalámbrica, mediante un emparejamiento *Bluetooth*® preconfigurado o con una tarjeta de datos de registro microSD™, modelo 3205. Para obtener más información acerca del emparejamiento de *Bluetooth*® entre el programador y un ordenador fijo o portátil, consulte el apartado [Exportación de datos](#page-38-0)  [mediante Bluetooth®](#page-38-0) *en* página 33. Cancelar<br>
Figura 41: Pantalla Imprimir inform<br>
Cancelar<br>
Cancelar para volver a la pantalla anaterior.<br>
Cone el botón Cancelar para volver a la pantalla anaterior.<br>
Cone el botón Cancelar para volver a la pantalla anaterio Inicio de Informe de episodio de ECG: V 12 segundos<br>
Figura 41: Pantalla Imprimir informes<br>
El botón Imprimir para imprimir el informe seleccionado y volve<br>
El botón Cancelar para volver a la pantalla anterior sin imprimir otón Imprimir para imprimir el informe seleccion<br>
otón Cancelar para volver a la pantalla anterior<br>
otón Cancelar para volver a la pantalla anterior<br>
datos del paciente guardados en el programad<br>
uno de estos dos medios: d Eigura 41: Pantalla Imprimir informes<br>
Imprimir para imprimir el informe seleccionado y volver a la<br>
Cancelar para volver a la pantalla anterior sin imprimir el informe seleccionado y volver a la<br>
Sele paciente guardados e Experiente guardados en el programador a un estos dos medios: de forma inalámbrica, mediar<br>El paciente guardados en el programador a un estos dos medios: de forma inalámbrica, mediar<br>Configurado o con una tarjeta de datos The paramyolver a la pantalla anterior sin imprimite linform<br>
In paravolver a la pantalla anterior sin imprimite linform<br>
dos medios: de forma inalámbrica, mediante un<br>
dos medios: de forma inalámbrica, mediante un<br>
singur The guardados en el programador a un ordenador<br>
si medios: de forma inalámbrica, mediante un<br>
ado o con una tarjeta de datos de registro micros<br>
ción acerca del emparejamiento de *Bluetooth*<br>
o o portátil consulte el apart Marchalachean el programador a un ordenador<br>dios: de forma inalámbrica, mediante un<br>o con una tarjeta de datos de registro microSD<sup>34</sup>,<br>acerca del emparejamiento de *Bluetooth*<br>oortátil, consulte el apartado Exportación de

#### **Exportación mediante tecnología inalámbrica Bluetooth®**

Asegúrese de que el programador y el ordenador de destino previsto están a una distancia de 10 metros (33 pies) uno de otro antes de intentar una transferencia de datos inalámbrica mediante *Bluetooth*®.

- 1. Seleccione el botón Exportar datos del programador en la pantalla de inicio del programador. Aparecerá la pantalla Exportar por Bluetooth los datos del programador.
- 2. Seleccione una de las tres opciones de exportación (Exportar datos de hoy, Exportar los últimos siete días, Exportar todo). Aparecerá la ventana emergente Seleccionar el ordenador receptor (Figura 42).

*Nota: Normalmente, las opciones Exportar datos de hoy y Exportar los últimos siete días tardan menos tiempo en completarse que la opción Exportar todo.*

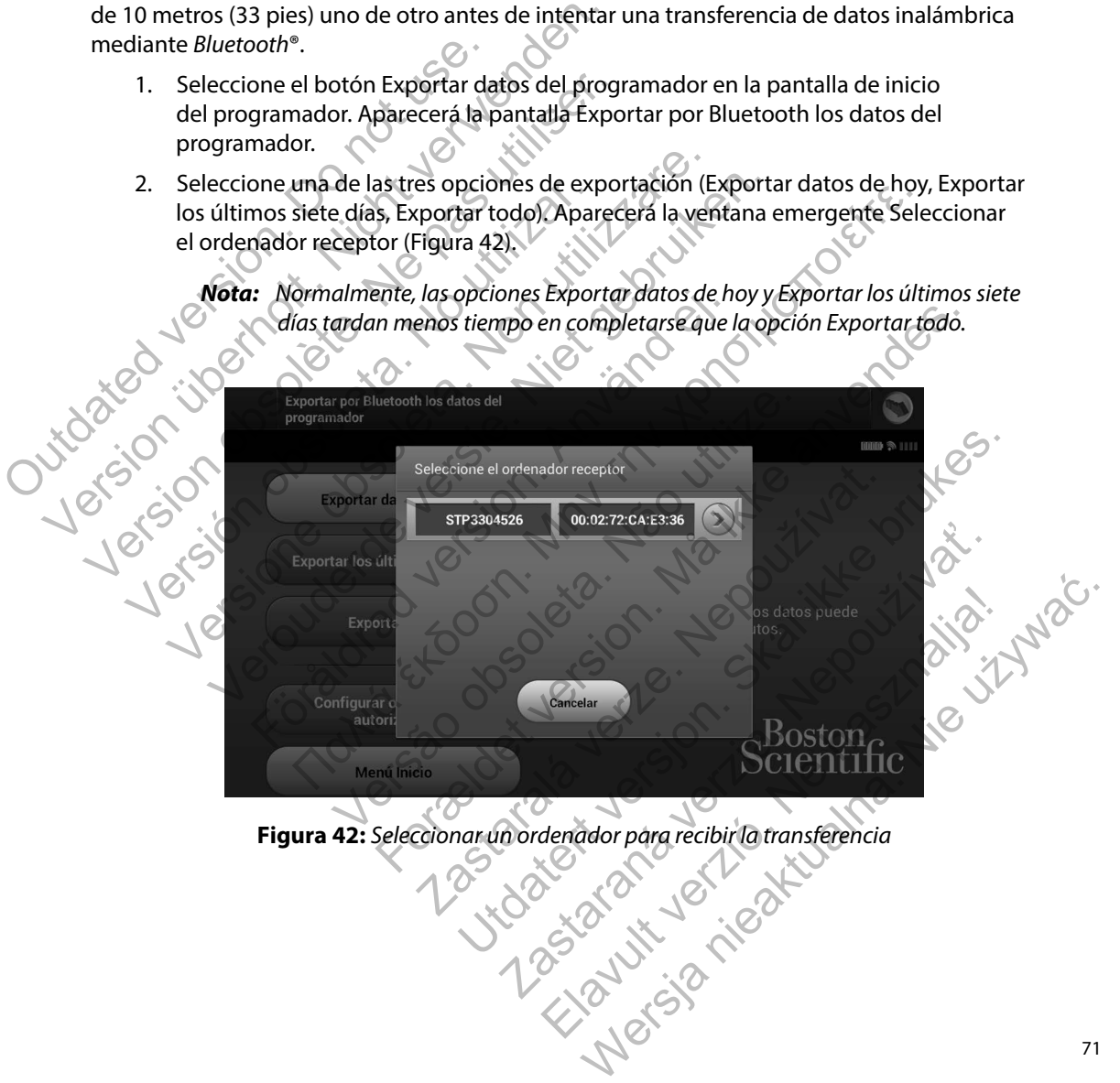

<span id="page-76-0"></span>**Figura 42:** *Seleccionar un ordenador para recibir la transferencia*

- 3. La ventana emergente contiene una lista desplazable de todos los ordenadores con que se puede emparejar el programador. Seleccione el ordenador receptor previsto de la lista para empezar la transferencia.
- *Nota: Aunque todos los ordenadores emparejados se enumeran en la casilla desplazable, solo los que se encuentren a una distancia de 10 metros (33 pies) del programador pueden participar en una transferencia de archivos. Una vez que se haya seleccionado una de las tres opciones de exportación, el programador preparará el paquete de transferencia de archivos e intentará la transferencia inalámbrica. Aparecerá un mensaje de error si no se puede completar la transferencia. Si este es el caso, desplace el programador a un máximo de 10 metros de distancia respecto al ordenador receptor previsto o elija otro ordenador dentro de esa misma distancia. Vuelva a iniciar el proceso de exportación seleccionando una de las tres opciones*  de exportación en la pantalla Exportar por Bluetooth los datos del *programador.*<br>
eta micro**SD<sup>766</sup> (2)** *programador.* Nota: Aunque todos los order<br>
desplazable, solo los q<br>
del programador pued<br>
vez que se haya selecci<br>
programador prepara<br>
la transferencia inalán<br>
completa la transferencia inalán<br>
completa la transferencia inalán<br>
comple Nota: Aunque todos los ordenadores empresantes em desplazable, solo los que se encuen del programador pueden participa<br>vez que se haya seleccionado una conseguente de programador preparará el paquete la transferencia inalá respuzzable, sono los que se encuentra del programador pueden participar<br>vez que se haya seleccionado una di<br>programador preparará el paquete.<br>la transferencia inalámbrica. Aparece<br>completar la transferencia. Si este es<br>a la transferencia inalámbrica. Apa<br>
completar la transferencia. Si este<br>
a un máximo de 10 metros de dist<br>
previsto o elija otro ordenador de<br>
miciar el proceso de exportación<br>
de exportación en la pantalla Exportación<br>
de programador preparará el paquete de transferencia in alámbrica. Aparecerá un m<br>completar la transferencia. Si este es el caso, c<br>a un máximo de 10 metros de distancia respe<br>previsto o elija otro ordenador dentro de esa r<br>m la transferencia inalámbrica. Aparecerá un mensaje<br>
completar la transferencia. Si este es el caso, desplace<br>
a un máximo de 10 metros de distancia respecto al previsto o elija otro ordenador dentro de esa misma<br>
miciar el I transferencia inalámbrica. Aparecerá un mensaje de error si no sempleta la transferencia. Si este es el caso, desplace el programado un mensaje de error si no sempleta ha mérido do metros de distancia regista el proceso

# **Exportar con la tarjeta microSD™**

También se pueden exportar datos con una tarjeta microSD™. Por motivos de seguridad, el programador solo exportará datos a tarjetas de datos de registro microSD, modelo 3205. El uso de cualquier otra tarjeta microSD provocará que aparezca un mensaje de error (tarjeta no válida).

- 1. Navegue a la pantalla de inicio del programador.
- 2. Inserte la tarjeta en la ranura de microSD en conformidad con las instrucciones actualizadas en *Apéndice A: Inserción y extracción de la tarjeta microSD™.* También se suministran las instrucciones con el modelo 3205 de la tarjeta de datos de registro microSD. Aparecerá una pantalla Copiar datos cuando se haya insertado y reconocido adecuadamente la tarjeta microSD. Translation el proceso de exportación seleccionando<br>de exportación en la pantalla Exportar por Blue<br>programador.<br>arjeta microSD<sup>as</sup><br>den exportará datos con una tarjeta microSD<sup>as</sup>. Polo exportará datos o tarjetas de datos nicros<br>D<sup>am</sup><br>Jortar datos a tarjetas de datos de registro micro<br>Inicros<br>D provocará que aparezca un mensaje antalla de inicio del programador.<br>A en la ranura de micros<br>D en conformidad con<br>Apéndice A: Inserción y extracció roceso de exportación seleccionando una de las tres opciones<br>ación en la pantalla Exportar por Bluetooth los datos del<br>dor.<br>**SD<sup>rm</sup>**<br>datos con una tarjeta microSD<sup>m</sup>. Por motivos de seguridad<br>idatos a tarjetas de datos de tos con una tarjeta microSD". Por motivos de se<br>cos a tarjetas de datos de registro microSD, mod<br>D provocará que aparezca un mensaje de error e<br>inicio del programador.<br>nura de microSD en conformidad con las instruce A: Ins
	- *Nota: Aparecerá un mensaje de error de tarjeta no válida en caso de que se inserte una tarjeta de datos de registro que no sea del modelo 3205. El mensaje también puede aparecer si el programador no reconoce la tarjeta, modelo 3205, tras su inserción. Si esto ocurre, extraiga la tarjeta y seleccione el botón Aceptar en la pantalla de error. Espere que vuelva a aparecer la pantalla de inicio del programador y, a continuación, vuelva a insertar la tarjeta.* con una tarjeta microSD<sup>30</sup>. Por motivos de seguridad, el<br>tarjetas de datos de registro microSD, modelo 3205. El<br>avocará que aparezca un mensaje de error (tarjeta no va<br>cio del programador.<br>a de microSD en conformidad con cará que aparezca un mensaje de error (tarjeta no<br>del programador.<br>microSD en conformidad con las instrucciones<br>erción y extracción de la tarjeta microSD™. Tambié<br>con el modelo 3205 de la tarjeta de datos de regii<br>a Copiar roSD en conformidad con las instrucciones<br>
	in y extracción de la tarjeta microSD™. Tambiér<br>
	el modelo 3205 de la tarjeta de datos de regist<br>
	piar datos cuando se haya insertado y reconoc<br>
	fror de tarjeta no válida en caso ramador.<br>
	Den conformidad con las instrucciones<br>
	extracción de la tarjeta microSD™. También<br>
	nodelo 3205 de la tarjeta de datos de registro<br>
	datos cuando se haya insertado y reconocido<br>
	de tarjeta no válida en caso de que
- 3. Seleccione el botón Copiar datos en esta pantalla y en la siguiente.
- 4. Se presentará una pantalla de confirmación cuando se complete el proceso de la copia. La selección del botón Aceptar devolverá el programador a la pantalla de inicio.
- 5. Extraiga la tarjeta de microSD en conformidad con la hoja de instrucciones (Apéndice A).

*Nota: Navegar por otras pantallas distintas de la de inicio y volver a ella teniendo la tarjeta microSD insertada ocasionará que el proceso de exportación vuelva a comenzar.*

### **Características del ECG subcutáneo**

El programador proporciona la posibilidad de visualizar, ajustar y capturar la transmisión del ECG subcutáneo del generador de impulsos.

### **Marcas de tiras de ritmo del ECG subcutáneo**

El sistema proporciona anotaciones para identificar sucesos específicos en el ECG subcutáneo. Estos marcadores se muestran en la la Los marcadores de ECG subcutáneo de las pantallas del programador y en los informes impresos tabla (Tabla 2) y un ejemplo que aparece en la [Figura 43.](#page-79-0) Nota: Navegar por otras pantall<br>
microSD insertada ocasio<br>
Características del ECG subcutáneo<br>
El programador proporciona la posibilid<br>
ECG subcutáneo del generador de impu<br>
Marcas de tiras de ritmo del ECG subcut<br>
El sist S. Extraga la tarjeta de microSD en conformidente and tarjeta de microSD insertada occasionará que el p<br>microSD insertada occasionará que el p<br>**Características del ECG subcutáneo**<br>El programador proporciona la posibilidad microsomiser la docusionari que el programador proporciona la posibilidad de Visualiser.<br>El programador proporciona la posibilidad de Visualiser.<br>El sistema proporciona anotaciones para identificar s<br>Estos marcadores se mu

<span id="page-78-0"></span>**Tabla 2:** *Los marcadores de ECG subcutáneo de las pantallas del programador y en los informes impresos*

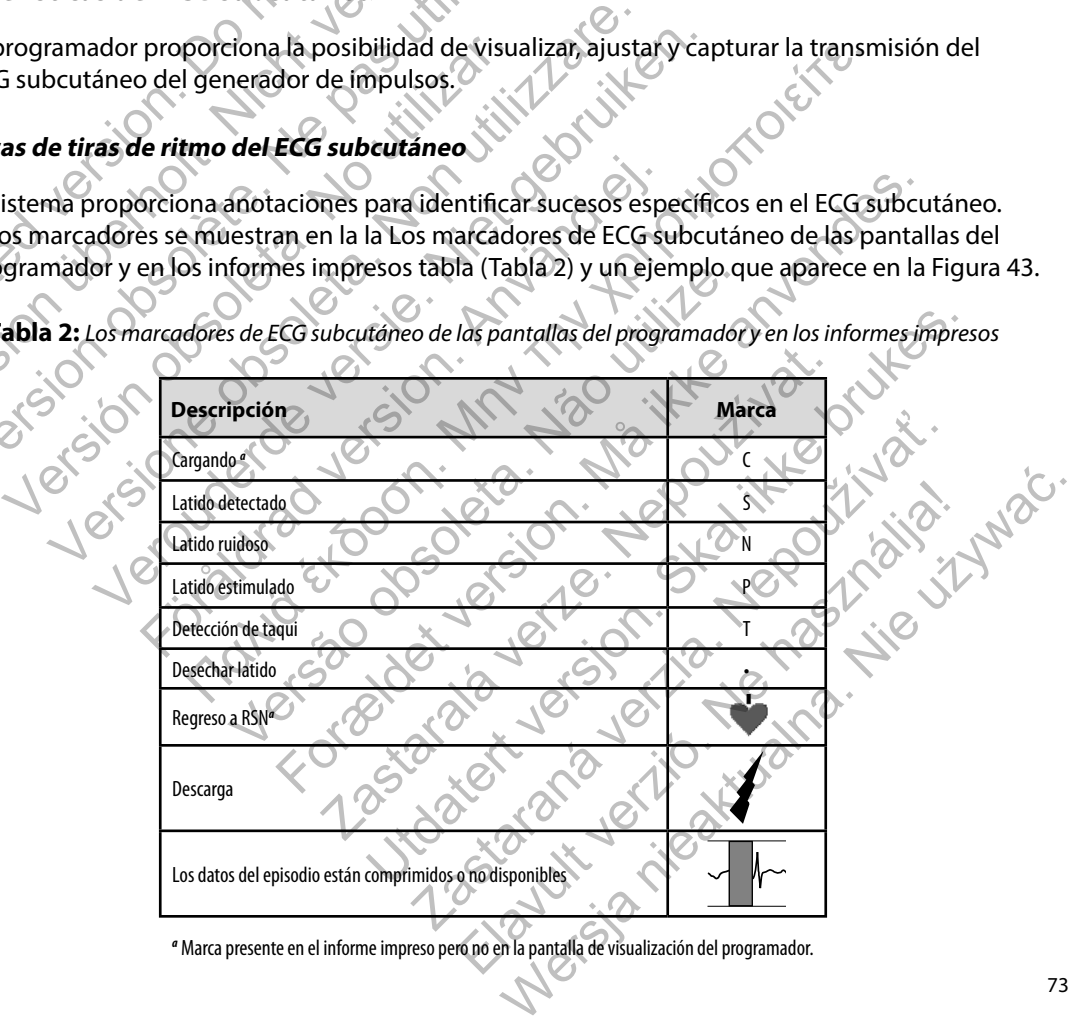

*a* Marca presente en el informe impreso pero no en la pantalla de visualización del programador.

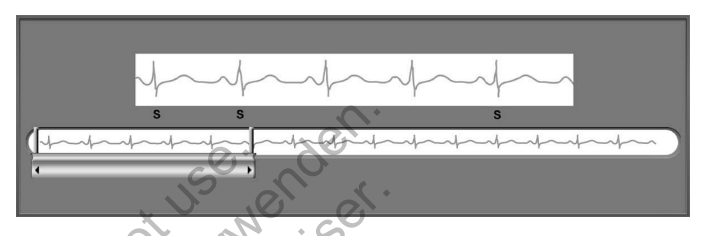

<span id="page-79-0"></span>**Figura 43:** *Marcadores ECG de muestra*

## **Configuración de escala de ECG subcutáneo**

Para ajustar la amplitud del ECG subcutáneo en tiempo real y la velocidad de visualización de la configuración de la escala de velocidad:

- 1. Seleccione el icono Configuración de pantalla de ECG subcutáneo situado a la derecha de la ventana de ECG subcutáneo en tiempo real. Aparece la pantalla Configuración de ECG subcutáneo. Configuración de escala de ECG subcuta<br>Para ajustar la amplitud del ECG subcuta<br>de la configuración de la escala de veloc<br>1. Seleccione el icono Configuración<br>derecha de la ventana de ECG subcután<br>Configuración de ECG subc
- 2. Seleccione y arrastre las barras de escala Ganancia o Velocidad de barrido, si lo desea (Figura 44). La escala de ECG subcutáneo cambiará conforme a la configuración seleccionada. El ajuste de ganancia controla la ganancia visual. El programador ingresa a Alcance completo para generadores de impulsos con un ajuste de ganancia de 1x y a 1/2 alcance para generadores de impulsos con un ajustes de ganancia de 2x. El control deslizante Velocidad de barrido controla la velocidad de visualización del ECG subcutáneo en tiempo real de desplazamiento. La configuración de la Velocidad de barrido nominal es 25 mm/s. Figura 43: Marcadores<br>
Configuración de escala de ECG subcutáneo<br>
Para ajustar la amplitud del ECG subcutáneo en tiem<br>
de la configuración de la escala de velocidad:<br>
1. Seleccione el icono Configuración de panta<br>
derecha Figura 43: Marcadores Entre de la Configuración de escala de ECG subcutáneo<br>Para ajustar la amplitud del ECG subcutáneo en tiem<br>de la configuración de la escala de velocidad:<br>1. Seleccione el icono Configuración de pantall Suración de escala de ECG subcutáneo<br>
a ajustar la amplitud del ECG subcutáneo en tie<br>
la configuración de la escala de velocidad:<br>
1. Seleccione el icono Configuración de pant<br>
derecha de la ventana de ECG subcutáneo<br>
Con ación de escala de ECG subcutáneo<br>star la amplitud del ECG subcutáneo<br>star la amplitud del ECG subcutáneo en tiempo real y lonfiguración de la escala de velocidad:<br>Seleccione el icono Configuración de pantalla de ECG<br>derec in de escala de ECG subcutáneo<br>
la amplitud del ECG subcutáneo en tiempo real y la velo<br>
luración de la escala de velocidad:<br>
eccione el icono Configuración de pantalla de ECG suber<br>
recha de la ventana de ECG subcutáneo e Fion de la escala de velocidad:<br>
Sine el icono Configuración de pantalla de ECG si<br>
a de la ventana de ECG subcutáneo en tiempo re<br>
uración de ECG subcutáneo.<br>
Sine y arrastre las barras de escala Ganancia o Vel<br>
Figura 44 **Tala de ECG subcutáneo**<br>
Tala de ECG subcutáneo en tiempo real y la velocidad de visual<br>
de la escala de velocidad:<br>
el icono Configuración de pantalla de ECG subcutáneo situado<br>
la ventana de ECG subcutáneo en tiempo rea de ECG subcutaneo.<br>
Versas de escala Ganancia o Velocidad<br>
4). La escala de ECG subcutáneo cambiará confrantida de ECG subcutáneo cambiará confrantida de para generadores de impulsos con un ajuste<br>
de para generadores de i Configuración de pantalla de ECG subcutáneo situado a la<br>
na de ECG subcutáneo en tiempo real. Aparece la pantalla<br>
SE subcutáneo.<br>
El subcutáneo.<br>
El subcutáneo.<br>
El subcutáneo campiará conforme a la configuración el as b de ganancia controla la ganancia visual. El programacio controla la ganancia visual. El programaciones de impulsos con un ajuste de ganancia visual. El programaciones de impulsos con un ajustes de ganancia ocidad de visual ras de escala Ganancia o Velocidad de barrido, si lo<br>de ECG subcutárieo cambiará conforme a la configuracia<br>nancia controla la ganancia visual. El programador ingineradores de impulsos con un ajuste de ganancia de<br>Pradores David Contrata verzia de ministro de la pantala de 2<br>de barrido controla la velocidad de visualización de la Selocidad de Visualización de la Velocidad de Visualización de la Velocidad de Visualización de la Velocidad de V
	- *Nota: La configuración de la amplitud y los ajustes de la velocidad de visualización en el ECG subcutáneo en tiempo real de desplazamiento y ECG subcutáneos capturados afectan solamente a la configuración de la pantalla y no tienen impacto en la configuración del generador de impulsos para la detección.* arrido controla la velocidad de visualización del<br>desplazamiento. La configuración de la Velocidad<br>litud y los díustes de la velocidad de visualización<br>empo real de desplazamiento y ECG subcutáneos<br>ente a la configuración

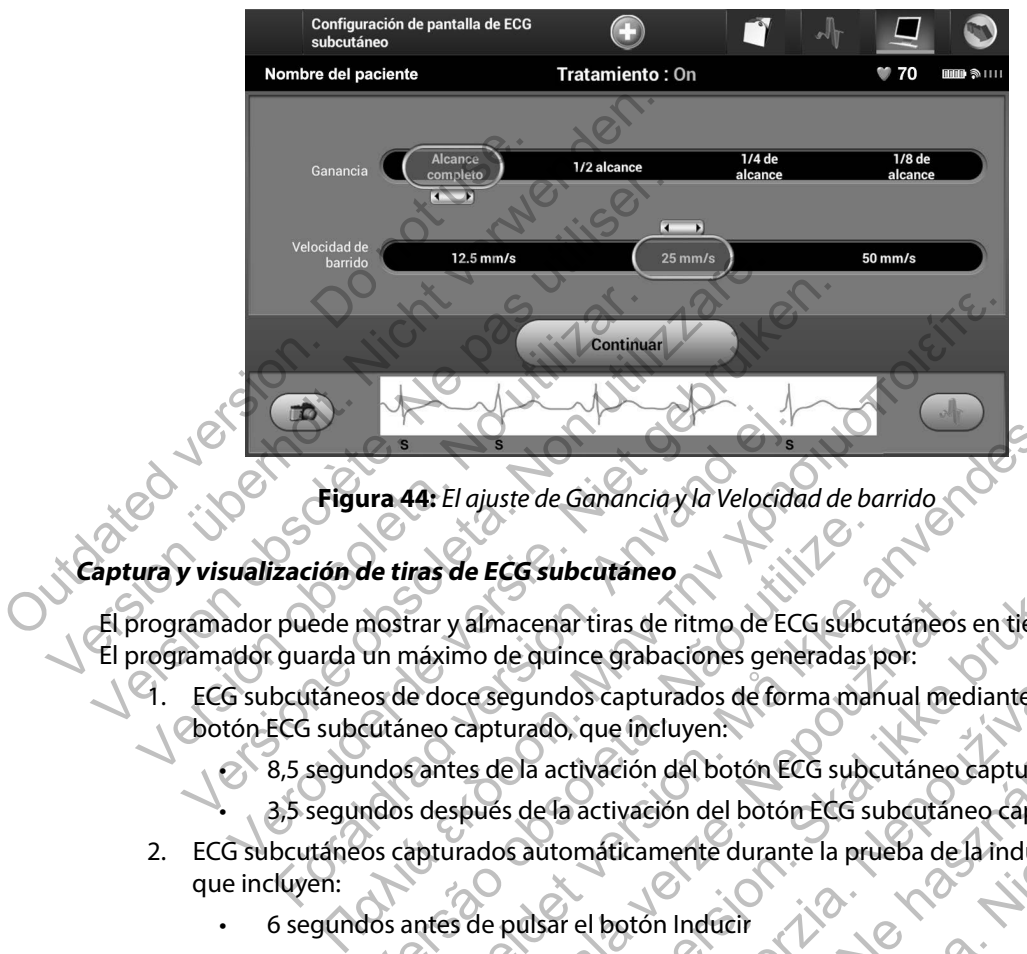

<span id="page-80-0"></span>**Figura 44:** *El ajuste de Ganancia y la Velocidad de barrido*

## **Captura y visualización de tiras de ECG subcutáneo**

El programador puede mostrar y almacenar tiras de ritmo de ECG subcutáneos en tiempo real. El programador guarda un máximo de quince grabaciones generadas por: de tiras de ECG subcutaneo<br>
mostrar y almacenar tiras de ritmo de ECG subcu<br>
un máximo de quince grabaciones generadas pos de doce segundos capturados de forma mar<br>
cutáneo capturado, que incluyen:<br>
ndos antes de la activa A: El ajuste de Ganancia y la Velocidad de barrido<br>
ras de ECG subcutáneo<br>
ras de ECG subcutáneo<br>
rar y almacenar tiras de ritmo de ECG subcutáneos en tiem<br>
náximo de quince grabaciones generadas por:<br>
e doce segundos capt

- 1. ECG subcutáneos de doce segundos capturados de forma manual mediante el botón ECG subcutáneo capturado, que incluyen:
	- 8,5 segundos antes de la activación del botón ECG subcutáneo capturado
	- 3,5 segundos después de la activación del botón ECG subcutáneo capturado
- 2. ECG subcutáneos capturados automáticamente durante la prueba de la inducción, que incluyen:
	- 6 segundos antes de pulsar el botón Inducir
	- hasta 102 segundos después de pulsar el botón Inducir
- *Nota: El S-ICD suspende la detección de sucesos detectados durante 1,6 segundos tras administrar la descarga. Como resultado, la tira de ritmo del ECG subcutáneo no contendrá marcadores de sucesos durante este intervalo post-descarga de 1,6 segundos.* valmacenar tiras de ritmo de ECG subcutáneos<br>mo de quince grabaciones generadas por:<br>ce segundos capturados de forma manual med<br>capturado, que incluyen:<br>tes de la activación del botón ECG subcutáneo<br>spués de la activación CG subcutáneo<br>
accenar tiras de ritmo de ECG subcutáneos en tiempo re<br>
de quince grabaciones generadas por:<br>
egundos capturados de forma manual mediante et<br>
turado, que incluyen:<br>
e la activación del botón ECG subcutáneo c En al mediante de forma manual mediante et<br>do, que incluyen:<br>activación del botón ECG subcutáneo capturado<br>fa activación del botón ECG subcutáneo capturado<br>tomáticamente durante la prueba de la inducción<br>ar el botón Induci vación del botón ECG subcutáneo capturado<br>ctivación del botón ECG subcutáneo capturado<br>afticamente durante la prueba de la inducción<br>l botón Inducir<br>de pulsar el botón Inducir<br>ión de sucesos detectados durante 1,6 segundos meluyen:<br>
Són del botón ECG subcutáneo capturado<br>
ación del botón ECG subcutáneo capturado<br>
camente durante la prueba de la inducción,<br>
subsar el botón Inducir<br>
pulsar el botón Inducir<br>
de sucesos detectados durante 1,6 se

Si es precisa una grabación adicional, se reemplaza la anterior grabación más antigua con la nueva grabación.

#### **Para capturar de forma manual una tira de ritmo del nuevo ECG subcutáneo:**

<span id="page-81-0"></span>1. Seleccione el botón ECG subcutáneo capturado ubicado a la izquierda de la ventana del ECG subcutáneo en tiempo real [\(Figura 45\)](#page-81-0). El ECG subcutáneo se desplazará por toda la pantalla. Los calibradores aparecen por debajo de la tira del ritmo del ECG subcutáneo capturado (Figura 46). Cada grabación de 12 segundos incluye la fecha y la hora de acuerdo con la configuración de fecha y hora del programador.

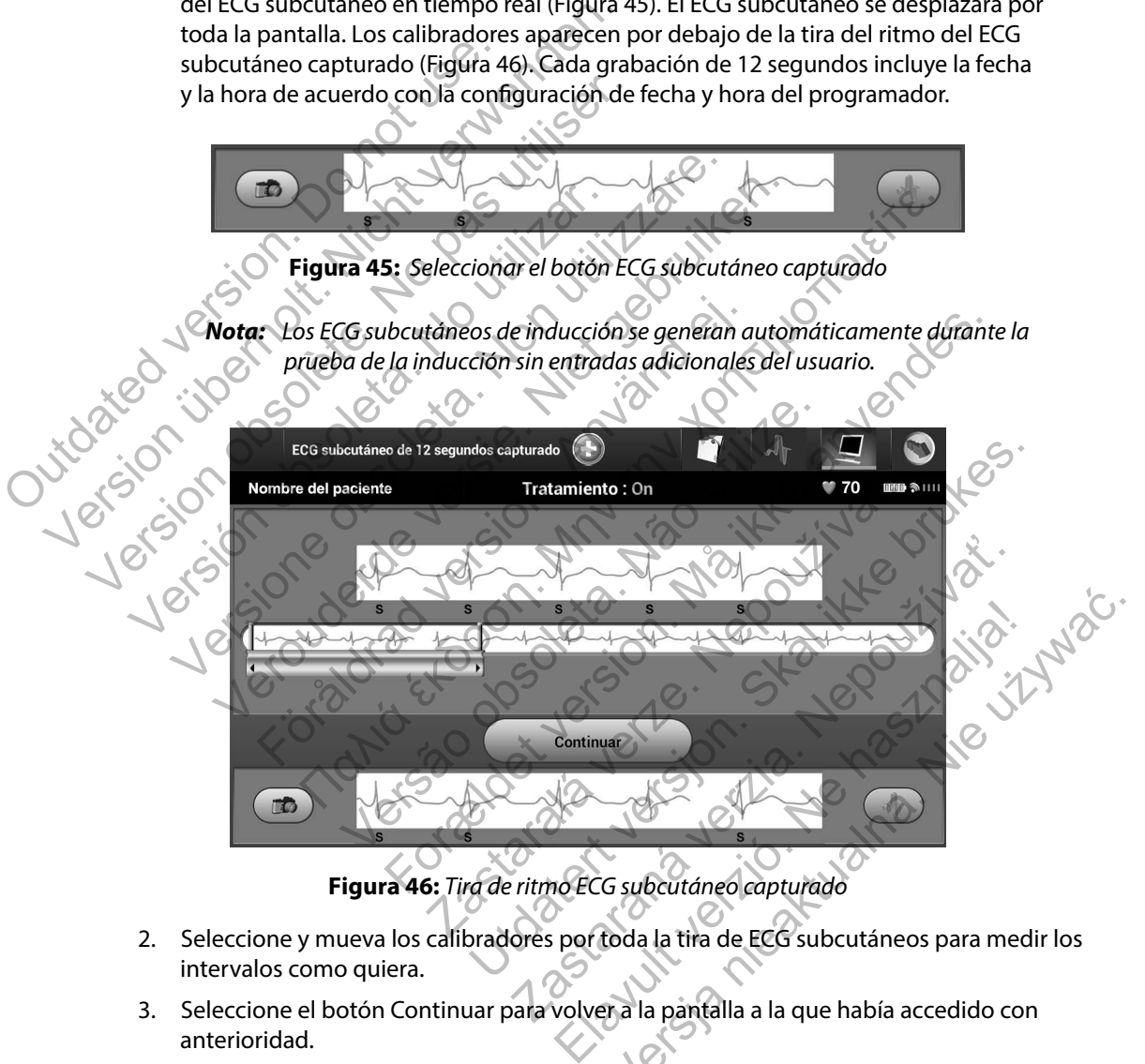

<span id="page-81-1"></span>**Figura 46:** *Tira de ritmo ECG subcutáneo capturado*

- 2. Seleccione y mueva los calibradores por toda la tira de ECG subcutáneos para medir los intervalos como quiera.
- 3. Seleccione el botón Continuar para volver a la pantalla a la que había accedido con anterioridad.

También es posible capturar ECG subcutáneos correspondientes a los tres vectores de detección (Primarios, Secundario y Alternativos) mediante el botón Capturar todos los vectores de detección en la pantalla Utilidades [\(Figura 47\).](#page-83-0)

### <span id="page-82-0"></span>**Visualización de ECG subcutáneos capturados previamente**

Si el programador está En línea:

- 1. Seleccione el icono Menú principal.
- 2. Seleccione el botón Seguimiento.
- 3. Seleccione el icono ECG subcutáneo capturado y almacenado. Aparece la pantalla ECG subcutáneo capturado. Visualización de ECG subcutáneos captural<br>
Si el programador está En línea:<br>
1. Seleccione el icono Menú principal<br>
2. Seleccione el icono ECG subcutáneo<br>
3. Seleccione el icono ECG subcutáneo<br>
4. Seleccione un ECG subcutá Visualización de ECG subcutáneos capturados prev<br>
Si el programador está En línea.<br>
1. Seleccione el icono Menú principal.<br>
2. Seleccione el icono ECG subcutáneo captur<br>
ECG subcutáneo capturado.<br>
4. Seleccione un ECG subc Si el programador está En línea:<br>
1. Seleccione el icono Menú principal.<br>
2. Seleccione el icono ECG subcutáneo captura<br>
ECG subcutáneo capturado.<br>
4. Seleccione un ECG subcutáneo capturado o<br>
Aparece la pantalla de inform Seleccione el icono ECG subcutáneo captura<br>
ECG subcutáneo capturado.<br>
4. Seleccione un ECG subcutáneo capturado.<br>
4. Seleccione un ECG subcutáneo capturado.<br>
4. Seleccione y arrastre los calibradores para<br>
6. Seleccione e Seleccione el botón Seguimiento.<br>
Seleccione el icono ECG subcutáneo capturado y almiento.<br>
ECG subcutáneo capturado.<br>
Seleccione un ECG subcutáneo capturado o un ECG subcutáneo capturado.<br>
Seleccione y arrastre los calibr eccione el botón Seguimiento.<br>
eccione el icono ECG subcutáneo capturado y almacena<br>
G subcutáneo capturado.<br>
eccione un ECG subcutáneo capturado o un ECG subcutáneo.<br>
eccione y arrastre los calibradores para visualizar lo
	- 4. Seleccione un ECG subcutáneo capturado o un ECG subcutáneo de inducción de la lista. Aparece la pantalla de información de ECG subcutáneo.
	- 5. Seleccione y arrastre los calibradores para visualizar los detalles.
	- Seleccione el botón Continuar para volver a la pantalla de la lista ECG subcutáneo capturado.
	- Si el programador está Fuera de línea:
		- Seleccione el botón Sesiones de paciente almacenadas en memoria de la pantalla de inicio del programador o del Menú principal.
		- Seleccione la sesión de paciente almacenada deseada.
		- 3. Seleccione un ECG subcutáneo capturado de la lista. Aparece la pantalla Detalles de ECG subcutáneo capturado.
- *Nota: No todas las sesiones de paciente almacenadas contienen ECG subcutáneos capturados. Se presenta un mensaje a tal efecto cuando se abren las mencionadas sesiones de paciente. En este caso, seleccione el icono Menú principal, a continuación, seleccione el botón Fin de la sesión. Esta acción le devuelve a la pantalla de inicio del programador.* File an Ecci subcurante deplarado o diricio sul<br>
Le la pantalla de información de ECG subcutáneo.<br>
Sone y arrastre los calibradores para visualizar los<br>
pone el botón Continuar para volver a la pantalla de<br>
or está Fuera d el icono ECG subcutáneo capturado y almacenado. Aparece la ráneo capturado.<br>
un ECG subcutáneo capturado o un ECG subcutáneo de induccionatalla de información de ECG subcutáneo.<br>
varrastre los calibradores para visualizar tón Continuar para volver a la pantalla de la lista E<br>
Euera de línea.<br>
Sotón Sesiónes de paciente almacenadas en mer<br>
ogramador o del Menú principal.<br>
Sión de paciente almacenada deseada.<br>
CG subcutáneo capturado de la li de información de ECG subcutáneo.<br>
Elos calibradores para visualizar los detalles.<br>
Continuar para volver a la pantalla de la lista ECG subcutáneo c<br>
a de línea.<br>
Sesiones de paciente almacenadas en memoria de la panta<br>
ma iones de paciente almacenadas en memoria de<br>lor o del Menú principal.<br>paciente almacenada deseada.<br>cutáneo capturado de la lista. Aparece la pantallado.<br>esiones de paciente almacenadas contienen ECG s<br>e presenta un mensaje azis<br>
de paciente almacenadas en memoria de la pantalla<br>
del Menú principal.<br>
ente almacenada deseada.<br>
neo capturado de la lista. Aparece la pantalla Detalles de<br>
res de paciente almacenadas contienen ECG subcutáneos<br>
sen Examplarada deseada.<br>
Capturado de la lista. Aparece la pantalla Detalles<br>
de paciente almacenadas contienen ECG subcutáneo<br>
a un mensaje a tal efecto cuando se abren las<br>
de paciente. En este caso, seleccione el icono Men urado de la lista. Aparece la pantalla Detalles de<br>ciente almacenadas contienen ECG subcutáneos<br>mensaje a tal efecto cuando se abren las<br>aciente. En este caso, seleccione el icono Menú<br>eleccione el botón Fin de la sesión.
	- 4. Seleccione y arrastre los calibradores para visualizar los detalles.
	- 5. Seleccione el botón Continuar para volver a la pantalla de la lista ECG subcutáneo capturado.

### **Menú Utilidades**

El menú del programador Utilidades proporciona acceso a características adicionales del dispositivo. Entre ellas, Adquirir ECG subcutáneo de referencia, Capturar todos los vectores de detección, Control de alerta audible, Configuración manual y Carga SMART.

Para acceder al menú Utilidades durante una sesión En línea:

- 1. Seleccione el icono Menú principal para visualizar la pantalla Menú principal.
- 2. Seleccione el botón Utilidades. Aparece la pantalla Utilidades [\(Figura 47\).](#page-83-0)

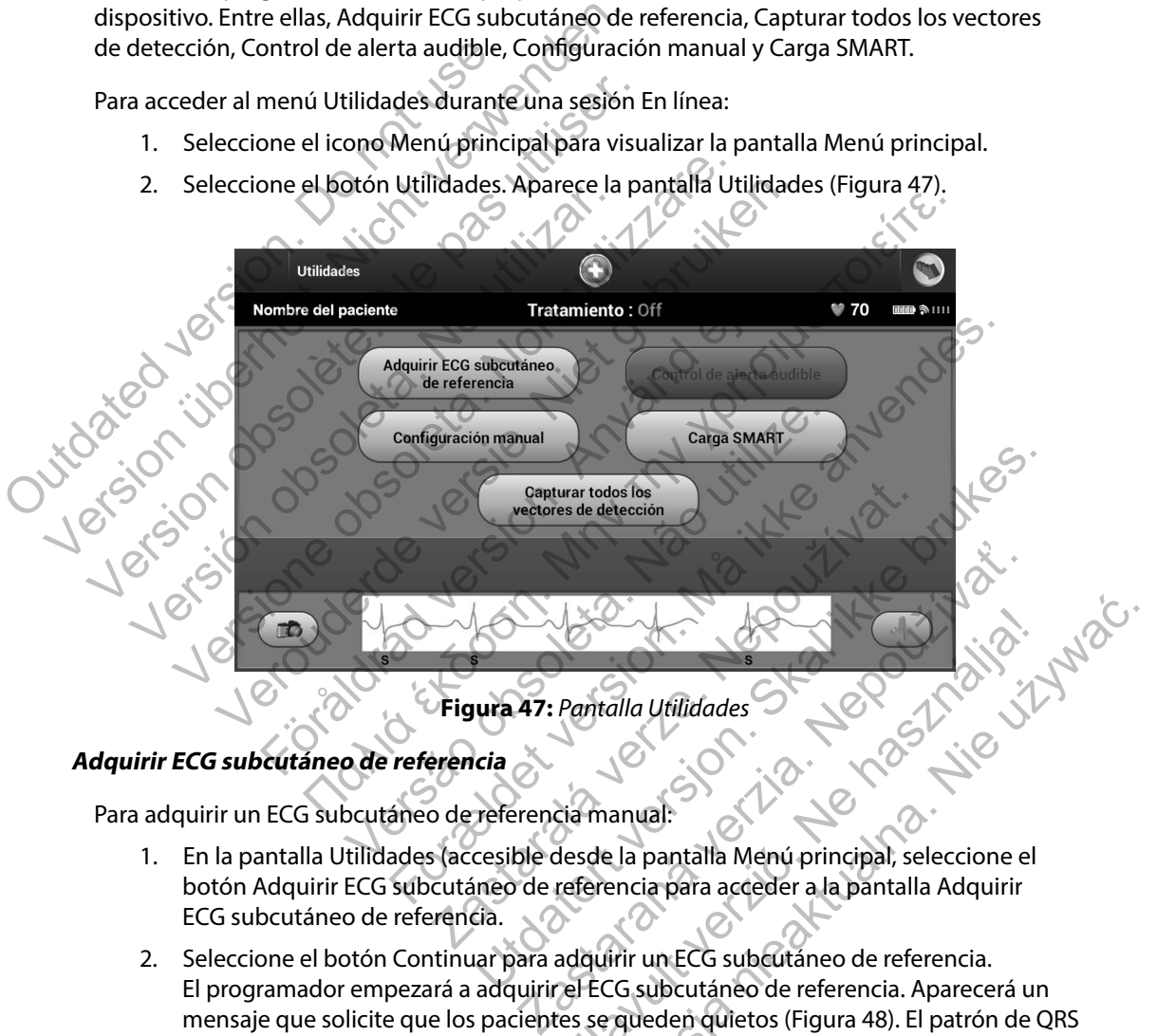

<span id="page-83-0"></span>**Figura 47:** *Pantalla Utilidades*

## **Adquirir ECG subcutáneo de referencia**

Para adquirir un ECG subcutáneo de referencia manual:

- 1. En la pantalla Utilidades (accesible desde la pantalla Menú principal, seleccione el botón Adquirir ECG subcutáneo de referencia para acceder a la pantalla Adquirir ECG subcutáneo de referencia.
- 2. Seleccione el botón Continuar para adquirir un ECG subcutáneo de referencia. El programador empezará a adquirir el ECG subcutáneo de referencia. Aparecerá un mensaje que solicite que los pacientes se queden quietos (Figura 48). El patrón de QRS del ECG subcutáneo de referencia se registra y se almacena en el generador de impulsos. Pantalla Utilidades<br>
Pantalla Utilidades<br>
Sesde la pantalla Menú principal, seleccione el<br>
referencia para acceder a la pantalla Adquirir<br>
adquirir un ECG subcutáneo de referencia.<br>
el ECG subcutáneo de referencia.<br>
el ECG Wersland Ufflidades<br>
Malla Ufflidades<br>
Alla Ufflidades<br>
Ela pantalla Menú principal, seleccione el<br>
encia para acceder a la pantalla Adquirir<br>
(Ifrir un ECG subcutáneo de referencia.<br>
CG subcutáneo de referencia.<br>
Alla Pan

3. Seleccione el botón Continuar, para completar el proceso y regresar a la pantalla Utilidades. El botón Cancelar se puede usar en cualquier momento para finalizar la adquisición de ECG subcutáneo y para volver a la pantalla Utilidades.

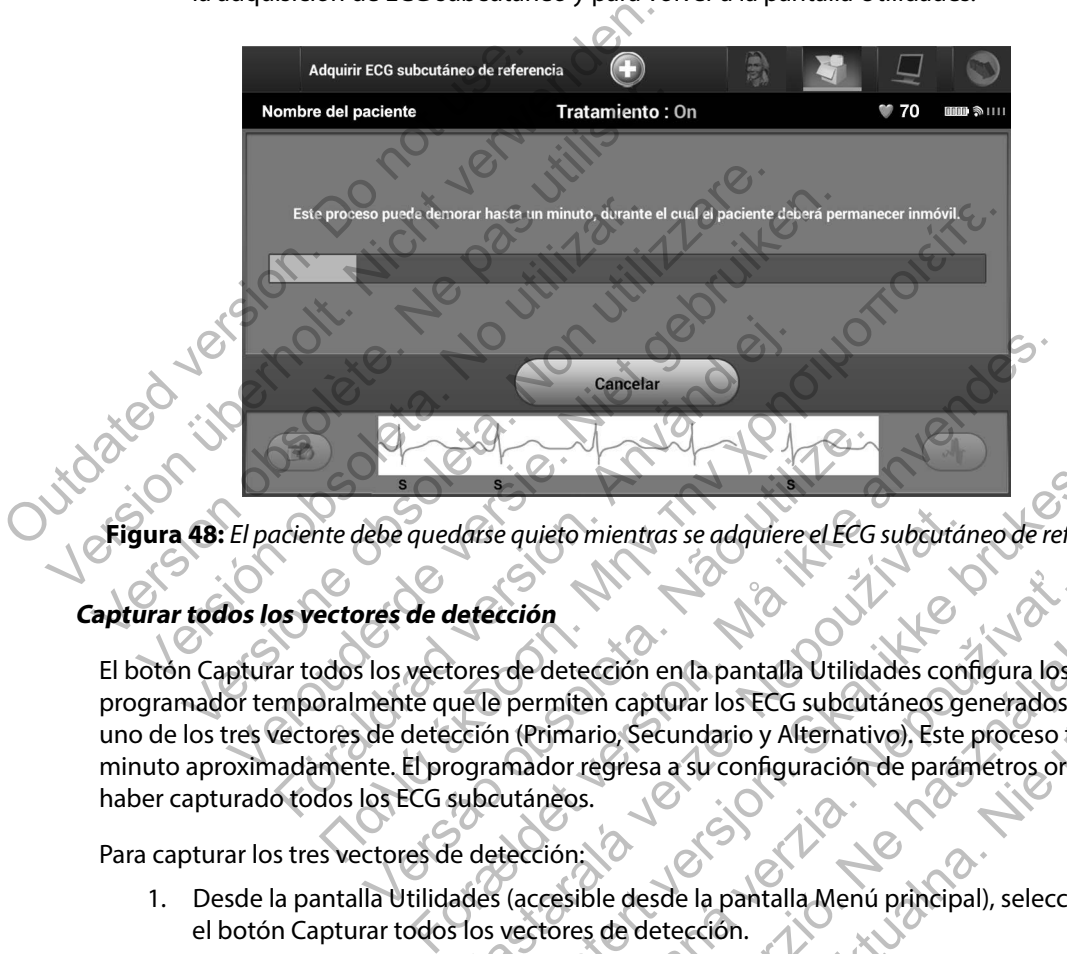

<span id="page-84-0"></span>**Figura 48:** *El paciente debe quedarse quieto mientras se adquiere el ECG subcutáneo de referencia*

### **Capturar todos los vectores de detección**

El botón Capturar todos los vectores de detección en la pantalla Utilidades configura los ajustes del programador temporalmente que le permiten capturar los ECG subcutáneos generados por cada uno de los tres vectores de detección (Primario, Secundario y Alternativo). Este proceso tarda un minuto aproximadamente. El programador regresa a su configuración de parámetros originales tras haber capturado todos los ECG subcutáneos. Versão de detección<br>
Versão de detección<br>
Versão de detección<br>
Versão de detección<br>
Versão de detección<br>
Versão de detección<br>
Versão de detección<br>
Versão a su configuración<br>
Versão de detección<br>
Versão de detección<br>
Versão darse quieto mientras se adquiere el ECG subcutár<br>
letección<br>
cores de detección en la pantalla Utilidades con<br>
ue le permiten capturar los ECG subcutáneos ge<br>
cción (Primario, Secundario y Alternativo), Este<br>
ogramador re Experience de detección<br>
En quieto mientras se adquiere el ECG subcutáneo de referer<br>
Correctión.<br>
Correctión.<br>
Correctión.<br>
Correctión.<br>
Correctión.<br>
Correctión.<br>
Correctión.<br>
Correctión.<br>
Correctión.<br>
Correctión.<br>
Correc m<br>
detección en la pantalla Utilidades configura los a<br>
miten capturar los ECG subcutáneos generados p<br>
rimario, Secundario y Alternativo). Este proceso ta<br>
dor regresa a su configuración de parámetros orig<br>
aleos.<br>
tión:<br> Ección en la pantalla Utilidades configura los ajuntos continentes de la pantalla Utilidades configura los ajuntos principals de electron de parametros originismentes a su configuración de parámetros originismentes a su co Meridian Meridian de Sajustes del apturar los ECG subcutáneos generados por cada<br>Secundario y Alternativo), Este proceso tarda un segundo y Alternativo), Este proceso tarda un segundo de parámetros originales tras<br>lesde la

Para capturar los tres vectores de detección:

- 1. Desde la pantalla Utilidades (accesible desde la pantalla Menú principal), seleccione el botón Capturar todos los vectores de detección.
- 2. Aparecerá la pantalla Capturando ECG subcutáneo de 12 segundos y se mostrará el estado del proceso de captura del vector de detención (Figura 49).

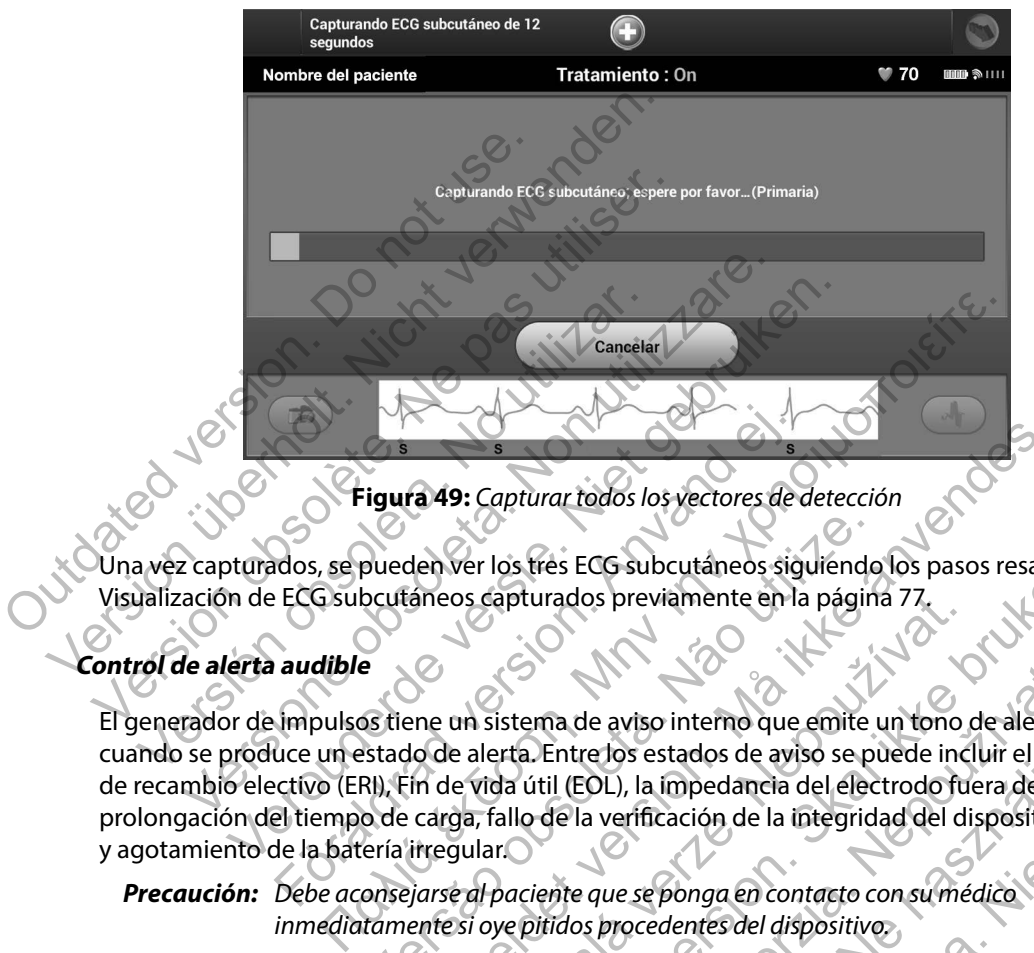

<span id="page-85-0"></span>**Figura 49:** *Capturar todos los vectores de detección*

Una vez capturados, se pueden ver los tres ECG subcutáneos siguiendo los pasos resaltados en Visualización de ECG subcutáneos capturados previamente en la página 77.

### **Control de alerta audible**

El generador de impulsos tiene un sistema de aviso interno que emite un tono de alerta audible cuando se produce un estado de alerta. Entre los estados de aviso se puede incluir el Indicador de recambio electivo (ERI), Fin de vida útil (EOL), la impedancia del electrodo fuera de límites, prolongación del tiempo de carga, fallo de la verificación de la integridad del dispositivo y agotamiento de la batería irregular. Figura 49: Capturar todos los vectores de<br>dos, se pueden ver los tres ECG subcutaneos sig<br>ECG subcutáneos capturados previamente en la<br>audible<br>impulsos tiene un sistema de aviso interno que<br>uce un estado de alerta. Entre l pueden ver los très ECG subcutaneos siguiendo<br>bcutaneos capturados previamente en la págin<br>estado de alerta. Entre los estados de aviso se pi<br>RI), Fin de vida útil (EOL), la impedancia del elec<br>o de carga, fallo de la veri Fa 49: Capturar todos los vectores de detección<br>Leo Ver los três ECG subcutaneos siguiendo los pasos resaltaneos capturados previamente en la página 77.<br>Presentados previamente en la página 77.<br>Presentados en la página 77. os capturados previamente en la pagina 77.<br>
un sistema de aviso interno que emite un tono de alerta. Entre los estados de aviso se puede incevida útil (EOL), la impedancia del electrodo funda del dispular.<br>
e al paciente q os tres ECG subcutáneos siguiendo los pasos resaltados<br>apturados previamente en la página 77.<br>stema de aviso interno que emite un tono de alerta aucha.<br>da útil (EOL), la impedancia del electrodo fuera de límite<br>allo de la ma de aviso interno que emite un tono de alerta a<br>Entre los estados de aviso se puede incluir el Indici<br>il (EOL), la impedancia del electrodo fuera de lími<br>de la verificación de la integridad del dispositivo<br>ente que se po e los estados de aviso se puede incluir el Indica<br>OL), la impedancia del electrodo fuera de límite<br>verificación de la integridad del dispositivo<br>verificación de la integridad del dispositivo<br>si procedentes del dispositivo. riso interno que emite un tono de alerta audible<br>
sestados de aviso se puede incluir el Indicador<br>
la impedancia del electrodo fuera de límites,<br>
fificación de la integridad del dispositivo<br>
se ponga en contacto con su méd

*Precaución: Debe aconsejarse al paciente que se ponga en contacto con su médico inmediatamente si oye pitidos procedentes del dispositivo.*

Una vez que se activa un estado de alerta, los tonos audibles suenan durante 16 segundos cada nueve horas, hasta que se resuelve el estado que produjo la alerta. El Control de alerta audible permite que el tono audible se suspenda temporalmente (Reinicializar alerta audible) o desactivarlo de forma permanente (Inhabilitar alerta audible).

*Nota: El acceso a la pantalla de visualización Control de alerta audible se activa solo cuando se produce un estado de alerta. Si se activa un estado de alerta, aparecerá una pantalla de notificación durante la conexión.*

### *Reinicializar alerta audible*

Para reinicializar el tono audible, desde la pantalla Utilidades (accesible desde la pantalla Menú principal), seleccione el botón Control de alerta audible). Aparecerá la pantalla Configurar la función de alerta audible (Figura 50).

Seleccione el botón Reinicializar alerta audible para suspender los tonos de alerta audibles activados por el estado de alerta. Si no se corrige el estado de alerta, los tonos de alerta audible se reactivarán durante la siguiente autocomprobación automática del sistema S-ICD.

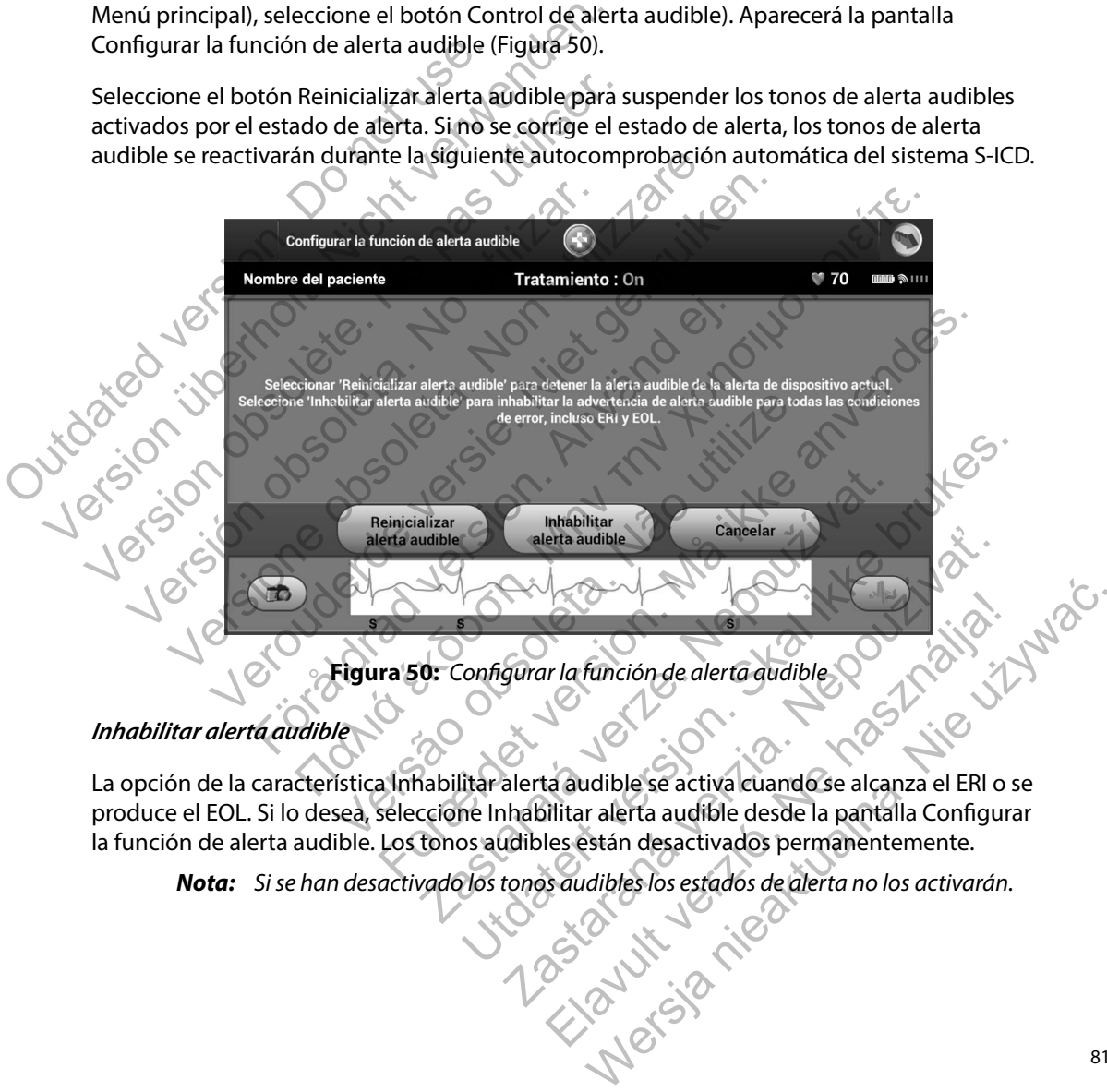

### <span id="page-86-0"></span>**Figura 50:** *Configurar la función de alerta audible*

## *Inhabilitar alerta audible*

La opción de la característica Inhabilitar alerta audible se activa cuando se alcanza el ERI o se produce el EOL. Si lo desea, seleccione Inhabilitar alerta audible desde la pantalla Configurar la función de alerta audible. Los tonos audibles están desactivados permanentemente.

*Nota: Si se han desactivado los tonos audibles los estados de alerta no los activarán.*

### **Configuración manual**

La configuración manual permite al usuario llevar a cabo la prueba de integridad del electrodo y seleccionar la configuración de detección del electrodo y el ajuste de ganancia del generador de impulsos.

- 1. En la pantalla Utilidades (accesible desde la pantalla Menú principal), seleccione el botón Configuración manual. Aparece la pantalla Medir impedancia [\(Figura 51\).](#page-87-0)
- 2. Seleccione el botón Probar para llevar a cabo la prueba de integridad del electrodo.

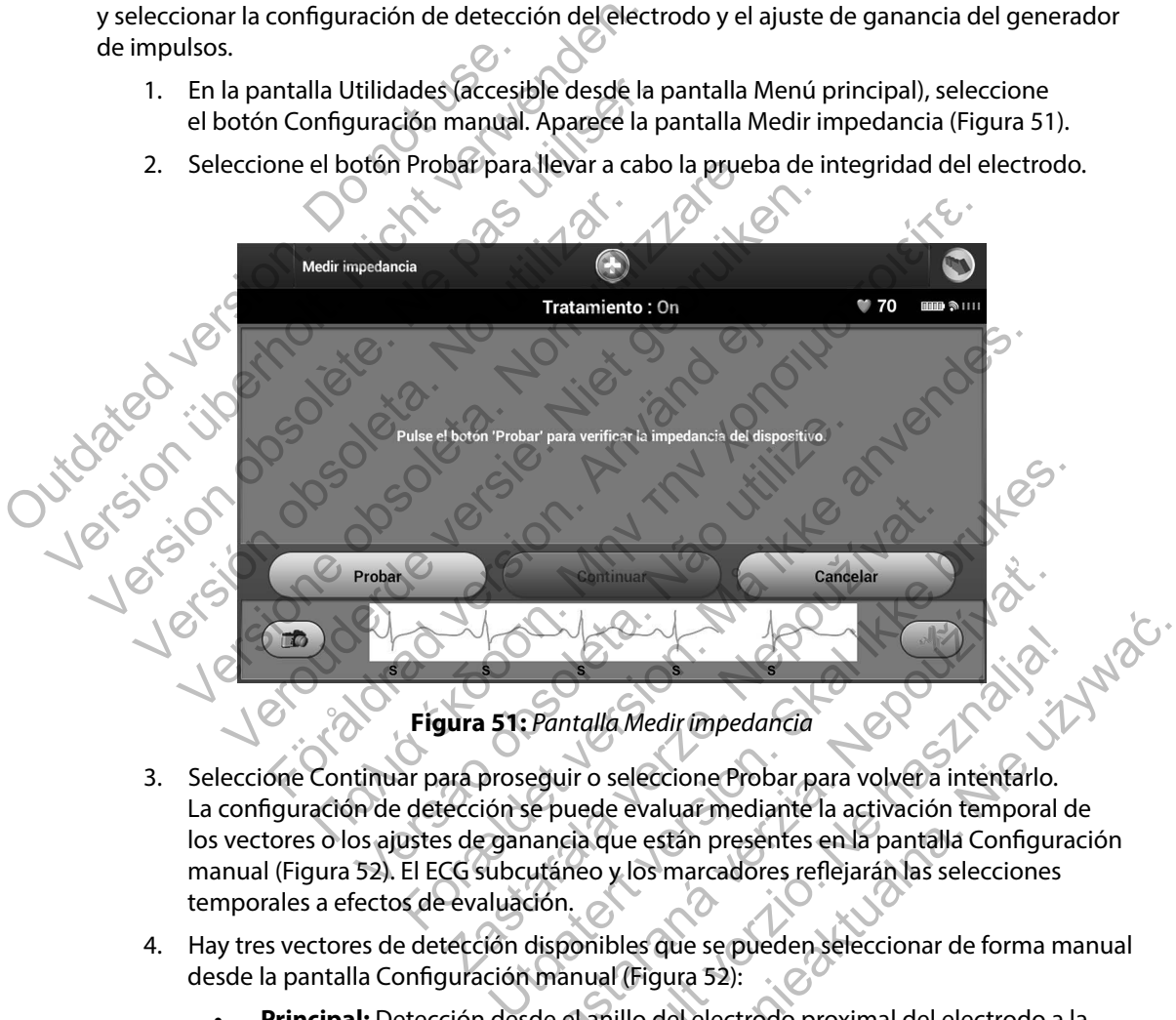

<span id="page-87-0"></span>**Figura 51:** *Pantalla Medir impedancia*

- 3. Seleccione Continuar para proseguir o seleccione Probar para volver a intentarlo. La configuración de detección se puede evaluar mediante la activación temporal de los vectores o los ajustes de ganancia que están presentes en la pantalla Configuración manual [\(Figura 52\).](#page-88-0) El ECG subcutáneo y los marcadores reflejarán las selecciones temporales a efectos de evaluación. Experimental de Medir impedancia<br>
Pantalla Medir impedancia<br>
eguir o seleccione Probar para volver a intentarlo.<br>
e puede evaluar mediante la activación temporal<br>
ancia que están presentes en la pantalla Configuration.<br>
di talla Medir impedancia<br>
r o seleccione Probar para volver a intentarlo.<br>
r o seleccione Probar para volver a intentarlo.<br>
red e evaluar mediante la activación temporal co<br>
eo y los marcadores reflejarán las selecciones<br>
pr Wedir impedancia<br>
eleccione Probar para volvera intentario.<br>
evaluar mediante la activación temporal de<br>
le están presentes en la pantalla Configuración<br>
(los marcadores reflejarán las selecciones<br>
les que se pueden selecc
- 4. Hay tres vectores de detección disponibles que se pueden seleccionar de forma manual desde la pantalla Configuración manual (Figura 52):
	- **• Principal:** Detección desde el anillo del electrodo proximal del electrodo a la superficie del generador de impulsos activos
- **• Secundario:** Detección desde el anillo del electrodo de detección distal del electrodo a la superficie del generador de impulsos activo
- **• Alternativa:** Detección desde el anillo del electrodo de detección distal al anillo del electrodo de detección proximal del electrodo

El ajuste de ganancia ajusta la sensibilidad de la señal del ECG subcutáneo detectado. Es posible que se seleccione de forma manual con el cambio deslizante Seleccionar ganancia en la pantalla Configuración manual (Figura 52).

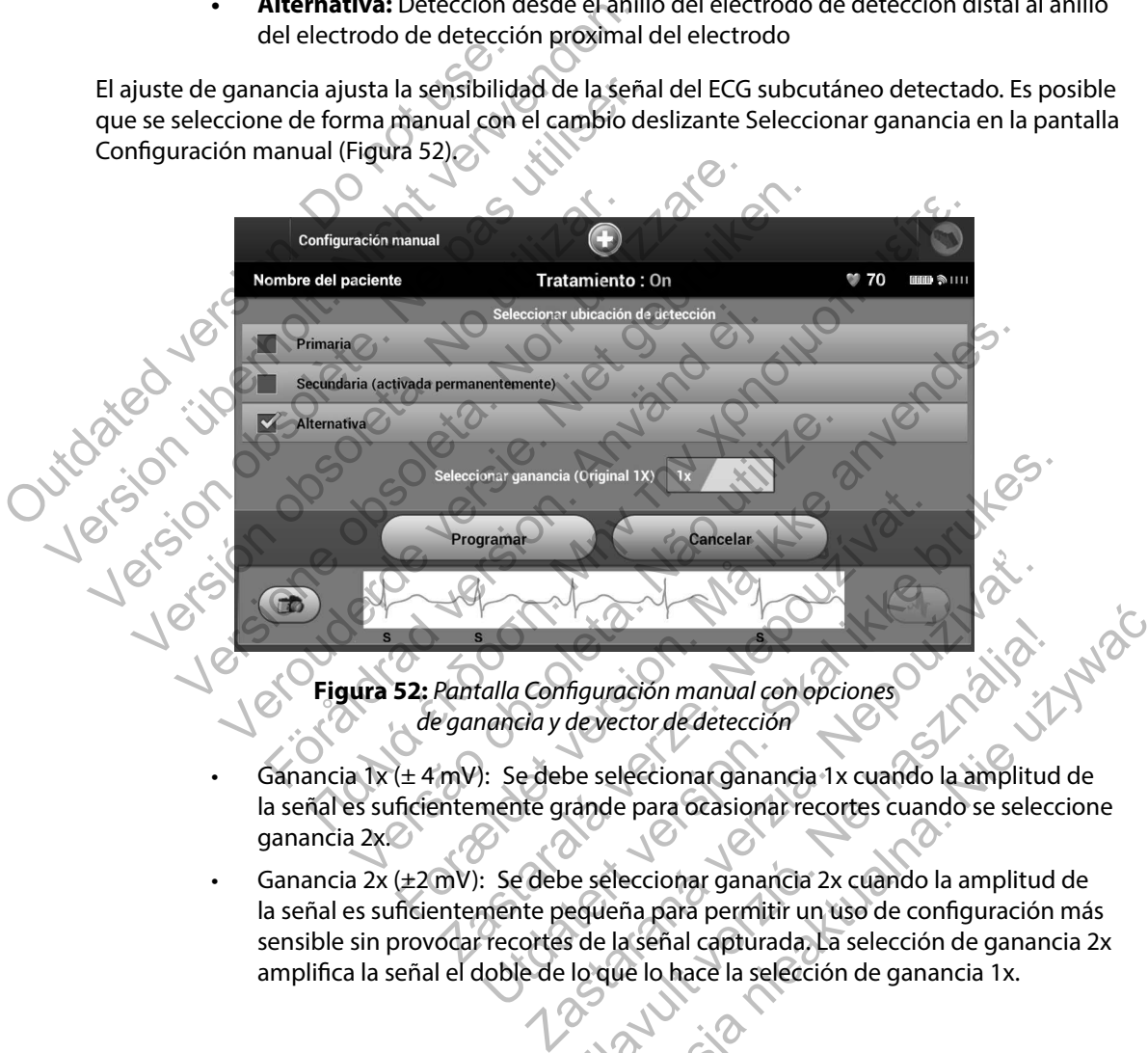

<span id="page-88-0"></span>**Figura 52:** *Pantalla Configuración manual con opciones de ganancia y de vector de detección*

- Ganancia 1x (± 4 mV): Se debe seleccionar ganancia 1x cuando la amplitud de la señal es suficientemente grande para ocasionar recortes cuando se seleccione ganancia 2x.
- Ganancia 2x (±2 mV): Se debe seleccionar ganancia 2x cuando la amplitud de la señal es suficientemente pequeña para permitir un uso de configuración más sensible sin provocar recortes de la señal capturada. La selección de ganancia 2x amplifica la señal el doble de lo que lo hace la selección de ganancia 1x. Figuración manual con opciones<br>devector de detección<br>pe seleccionar ganancia 1x cuando la amplitud<br>rande para ocasionar recortes cuando se seleccionar ganancia 2x cuando la amplitud<br>equeña para permitir un uso de configura Werston manual con opciones<br>
ector de detección<br>
eleccionar ganancia 1x cuando la amplitud de<br>
leccionar ganancia 1x cuando la amplitud de<br>
leccionar ganancia 2x cuando la amplitud de<br>
eña para permitir un uso de configura

Para programar la configuración de detección seleccionada de forma manual:

- 1. Seleccione el botón Programar para guardar el vector de detección y los ajustes de ganancia.
- 2. El proceso Adquirir ECG subcutáneo de referencia se activa automáticamente durante el proceso de Configuración manual. Seleccione el botón Continuar para adquirir un ECG subcutáneo de referencia. Aparecerá una pantalla de confirmación cuando se adquiera el ECG subcutáneo de referencia capturado [\(Figura 53\).](#page-89-0)
- 3. Seleccione el botón Continuar.

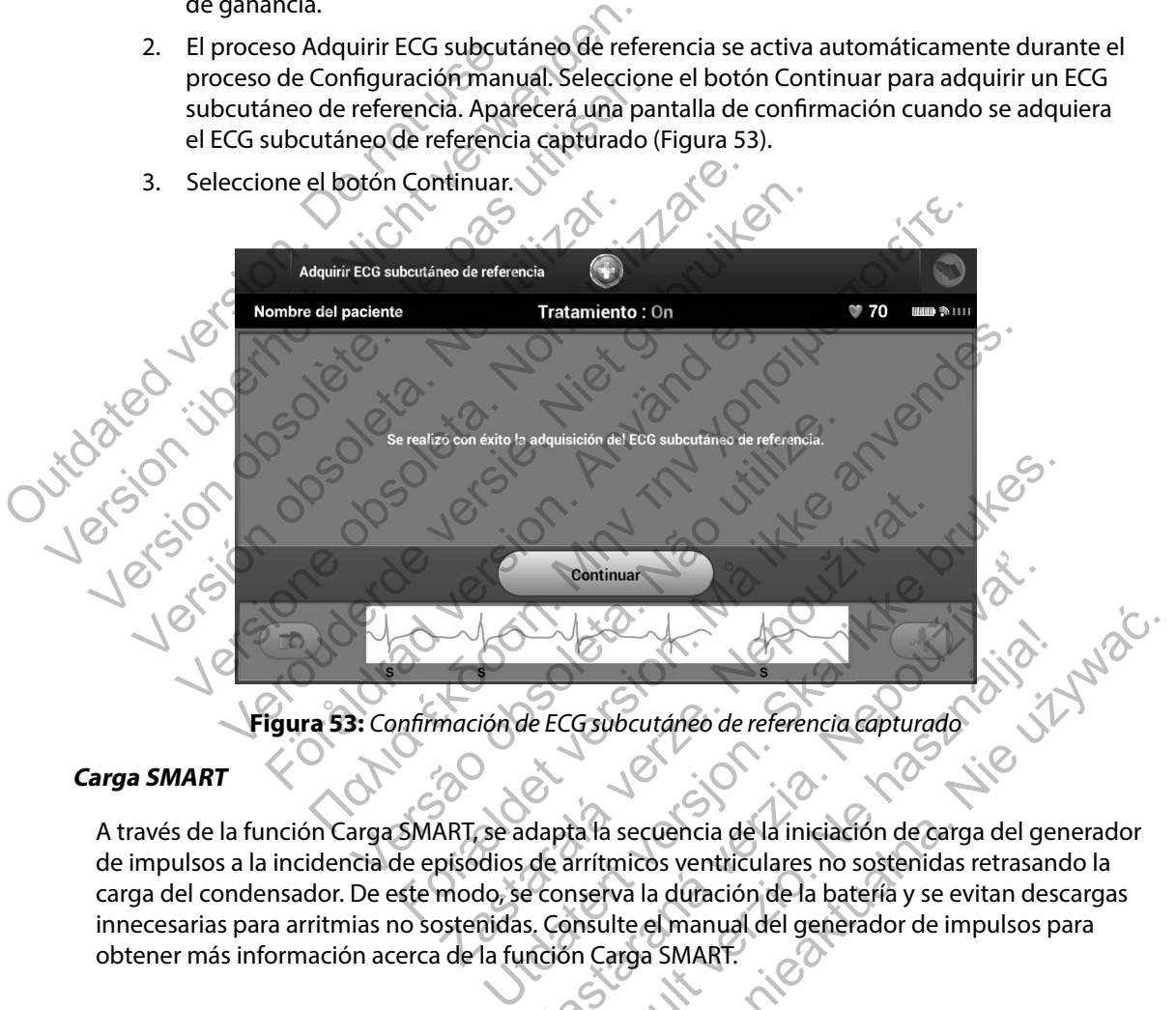

### **Carga SMART**

<span id="page-89-0"></span>A través de la función Carga SMART, se adapta la secuencia de la iniciación de carga del generador de impulsos a la incidencia de episodios de arrítmicos ventriculares no sostenidas retrasando la carga del condensador. De este modo, se conserva la duración de la batería y se evitan descargas innecesarias para arritmias no sostenidas. Consulte el manual del generador de impulsos para obtener más información acerca de la función Carga SMART. Cominuarien de la communista de la computación de Carga del general de la computación de Carga del general de la computación de la prima verzional de la computación de la prima verzional de la computación de la prima verzi ia- Aulti-a rif

La Carga SMART se activa automáticamente cuando se graba un episodio arrítmico ventricular no tratado. El restablecimiento devuelve el valor Carga SMART a cero. Para restablecer la función Carga SMART:

1. En la pantalla Utilidades (accesible desde la pantalla Menú principal), seleccione el botón Carga SMART. Aparece la pantalla Reinicializar Carga SMART [\(Figura 54\)](#page-90-0).

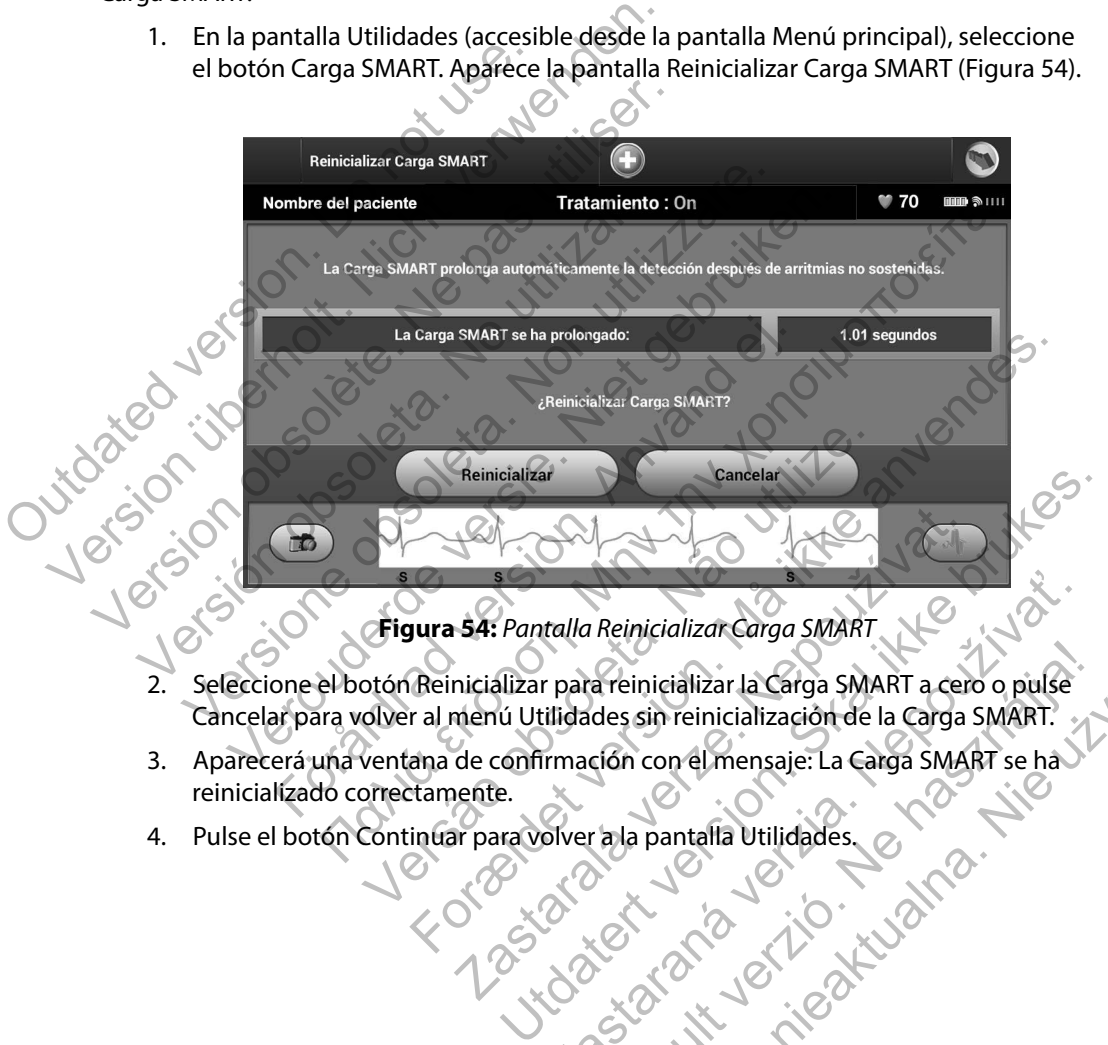

<span id="page-90-0"></span>**Figura 54:** *Pantalla Reinicializar Carga SMART*

- 2. Seleccione el botón Reinicializar para reinicializar la Carga SMART a cero o pulse Cancelar para volver al menú Utilidades sin reinicialización de la Carga SMART. Transferiencializar Carga SMART<br>
Transferiencializar la Carga SMART a cero o pulse<br>
Ilidades sin reinicialización de la Carga SMART.<br>
Irmación con el mensaje: La Carga SMART se ha<br>
Silver a la pantalla Utilidades.<br>
2 Reinicializar La Carga SMART a cero o pulse<br>
des sin reinicialización de la Carga SMART.<br>
Ción con el mensaje: La Carga SMART se ha XX<br>
ra la pantalla Utilidades.<br>
Ción con el mensaje: La Carga SMART se ha XX<br>
ra la pantal
- 3. Aparecerá una ventana de confirmación con el mensaje: La Carga SMART se ha reinicializado correctamente.
- 4. Pulse el botón Continuar para volver a la pantalla Utilidades.

### **Funciones adicionales del programador**

#### **Descarga de rescate**

El icono Descarga de rescate está disponible en la barra de la navegación en la pantalla del programador cuando se completa el proceso de Configuración y se comunica activamente el generador de impulsos con el programador. Durante la comunicación activa, se puede suministrar una descarga máxima de rescate (80 J) en el comando del programador.

Para administrar una descarga de rescate:

1. Seleccione el icono rojo de Descarga de rescate en la parte superior de la pantalla del programador. Aparece la pantalla Descarga de rescate (Figura 55).

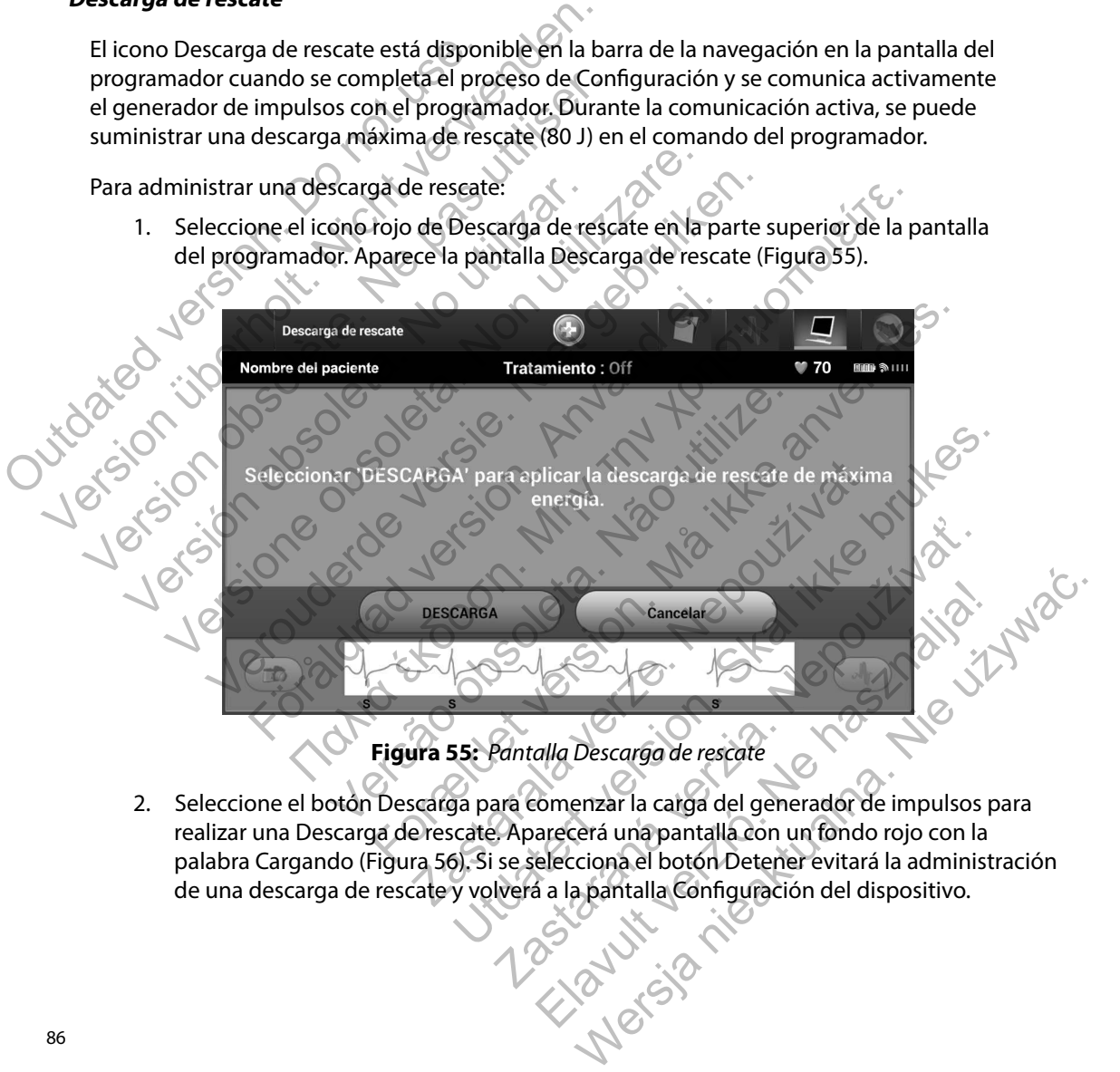

<span id="page-91-0"></span>2. Seleccione el botón Descarga para comenzar la carga del generador de impulsos para realizar una Descarga de rescate. Aparecerá una pantalla con un fondo rojo con la palabra Cargando [\(Figura 56\).](#page-92-0) Si se selecciona el botón Detener evitará la administración de una descarga de rescate y volverá a la pantalla Configuración del dispositivo.

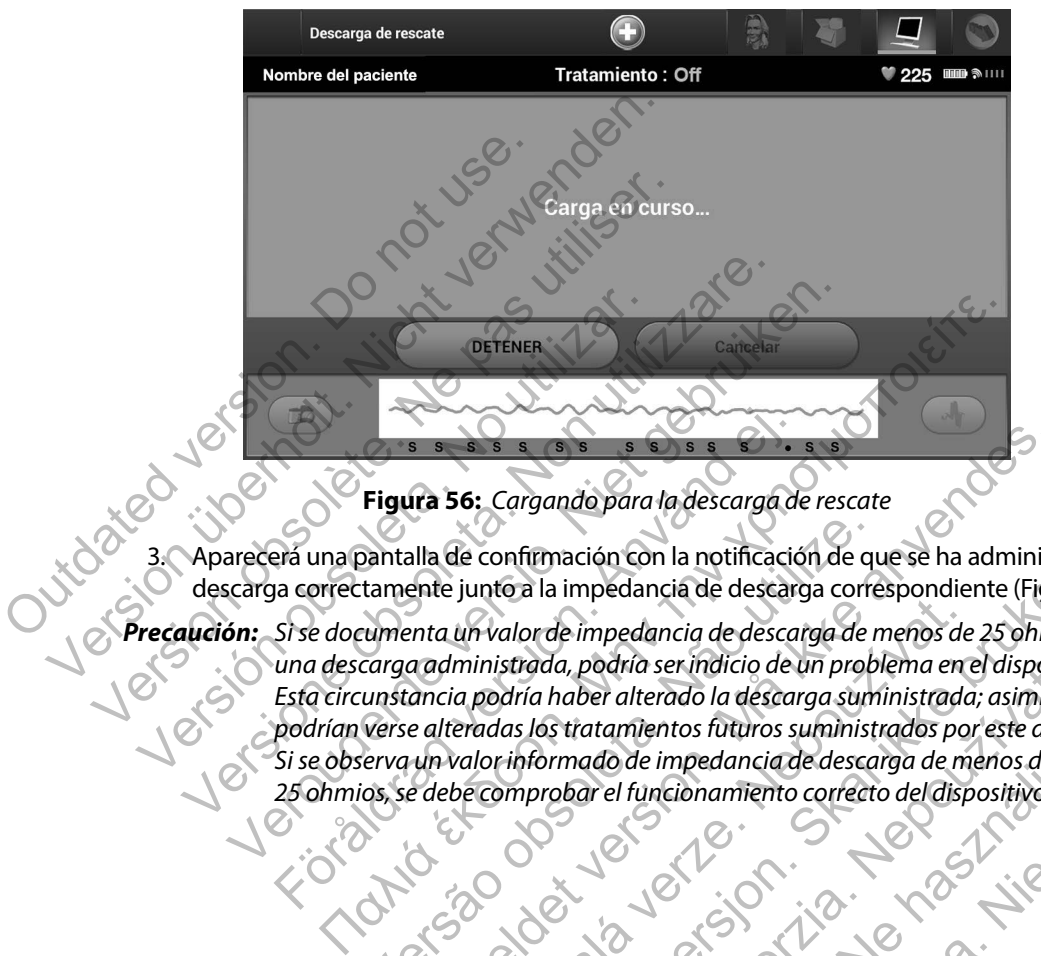

<span id="page-92-0"></span>**Figura 56:** *Cargando para la descarga de rescate*

3. Aparecerá una pantalla de confirmación con la notificación de que se ha administrado la descarga correctamente junto a la impedancia de descarga correspondiente [\(Figura 57\)](#page-93-0).

*Precaución: Si se documenta un valor de impedancia de descarga de menos de 25 ohmios de una descarga administrada, podría ser indicio de un problema en el dispositivo. Esta circunstancia podría haber alterado la descarga suministrada; asimismo, podrían verse alteradas los tratamientos futuros suministrados por este dispositivo. Si se observa un valor informado de impedancia de descarga de menos de 25 ohmios, se debe comprobar el funcionamiento correcto del dispositivo.* Figura 56: Cargando para la descarga de principal de confirmación con la notificación de principal de confirmación con la notificación de protectamente junto a la impedancia de descarga de server de la version de la produc Dentalla de confirmación con la notificación de que tamente junto a la impedancia de descarga corre<br>
sumenta un valor de impedancia de descarga corre<br>
carga administrada, podría ser indicio de un prob<br>
unstancia podría hab Francesco Cargando para la descarga de rescate<br>
alla de confirmación con la notificación de que se ha administrade.<br>
Alla de confirmación con la notificación de que se ha administrade.<br>
Entre junto a la impedancia de desca un valor de impedancia de descarga de menos de<br>ministrada, podría ser indicio de un problema en la podría haber alterado la descarga suministradas<br>eradas los tratamientos futuros suministradas po<br>valor informado de impedan Utdatert version der der Schwarzen der der Schwarzen der der Schwarzen der der Schwarzen der der Schwarzen der Abendancia der descarga de menos de 25 ohmios d<br>strada, podría ser indicio de un problema en el dispositivo.<br>dr du, podna ser maicio de un propiema en el dispositivo.<br>
haber alterado la descarga suministrada; asimismo<br>
sistratamientos futuros suministradas por este dispo<br>
ormado de impedancia de descarga de menos de<br>
robar el funcio Elava Ne használja nie aktor a nie politika nie politika nie politika nie politika nie politika nie politika n<br>
Ne használi politika nie politika nie politika nie politika nie politika nie politika nie politika nie politik

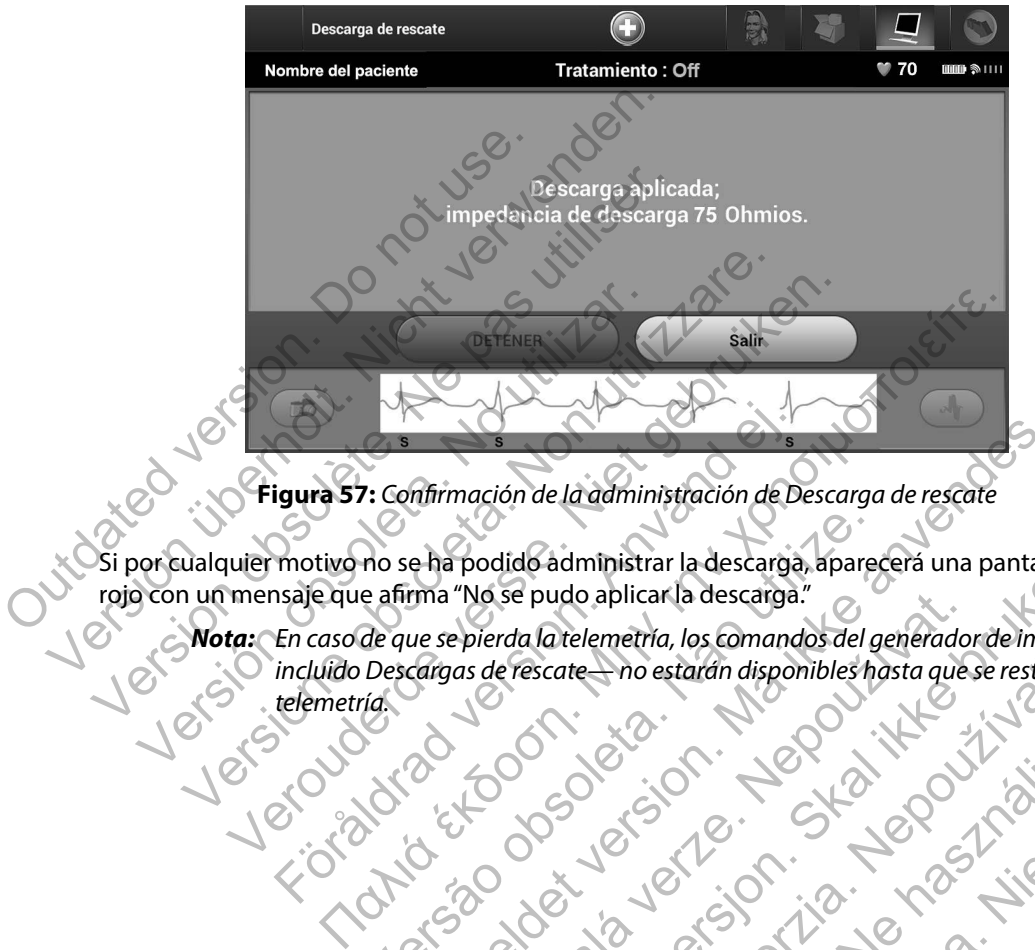

**Figura 57:** *Confirmación de la administración de Descarga de rescate*

Si por cualquier motivo no se ha podido administrar la descarga, aparecerá una pantalla con fondo rojo con un mensaje que afirma "No se pudo aplicar la descarga."

Tourisão ou versão internacional

*Nota: En caso de que se pierda la telemetría, los comandos del generador de impulsos incluido Descargas de rescate— no estarán disponibles hasta que se restablezca la*  telemetría. Jos Joseph En caso de que se pierda la telemetría, los comandos de que se pierda la telemetría, los comandos de que se pierda la telemetría, los comandos de que se pierda la telemetría, los comandos de rescate — no estarán disporteme mfirmación de la administración de Descarga de rescate<br>
e ha podido administrar la descarga.<br>
e na podido administrar la descarga.<br>
e se pierda la telemetría, los comandos del generador de impu<br>
cargas de rescate — no esta Zastaralá verze Nepouží dide administrar la descarga, aparecerá una pantalla conservada descarga." Cate Tho estaten disponibles hasta que se restable. Wersja nieaktualna. Nie używać.<br>Glandia nie warachiaja nie

<span id="page-93-0"></span>Religion. Ne használja.<br>Elava verzió. Ne használja.<br>Start verzió. Ne használja.<br>Start verzió. Ne használja.

#### **Descarga manual**

La Descarga manual permite al usuario aplicar una descarga sincronizada durante un ritmo sinusal, un ritmo auricular o un ritmo ventricular. El nivel de energía de descarga está configurado por el usuario en el intervalo de 10 a 80 julios y la polaridad también está configurada por el usuario (Figura 58). La descarga manual también puede utilizarse a una energía baja para evaluar la impedancia o la integridad del sistema en el implante o según requiera el estado del paciente. Se puede administrar una descarga manual con el modo Tratamiento establecido en On u Off.

<span id="page-94-0"></span>Para acceder a la Descarga manual, seleccione el botón Prueba del paciente en el menú principal. Aparecerá la pantalla Prueba de la inducción. Seleccione el icono de Descarga manual de la barra de navegación en la parte superior de la pantalla para visualizar la pantalla Prueba manual de descarga.

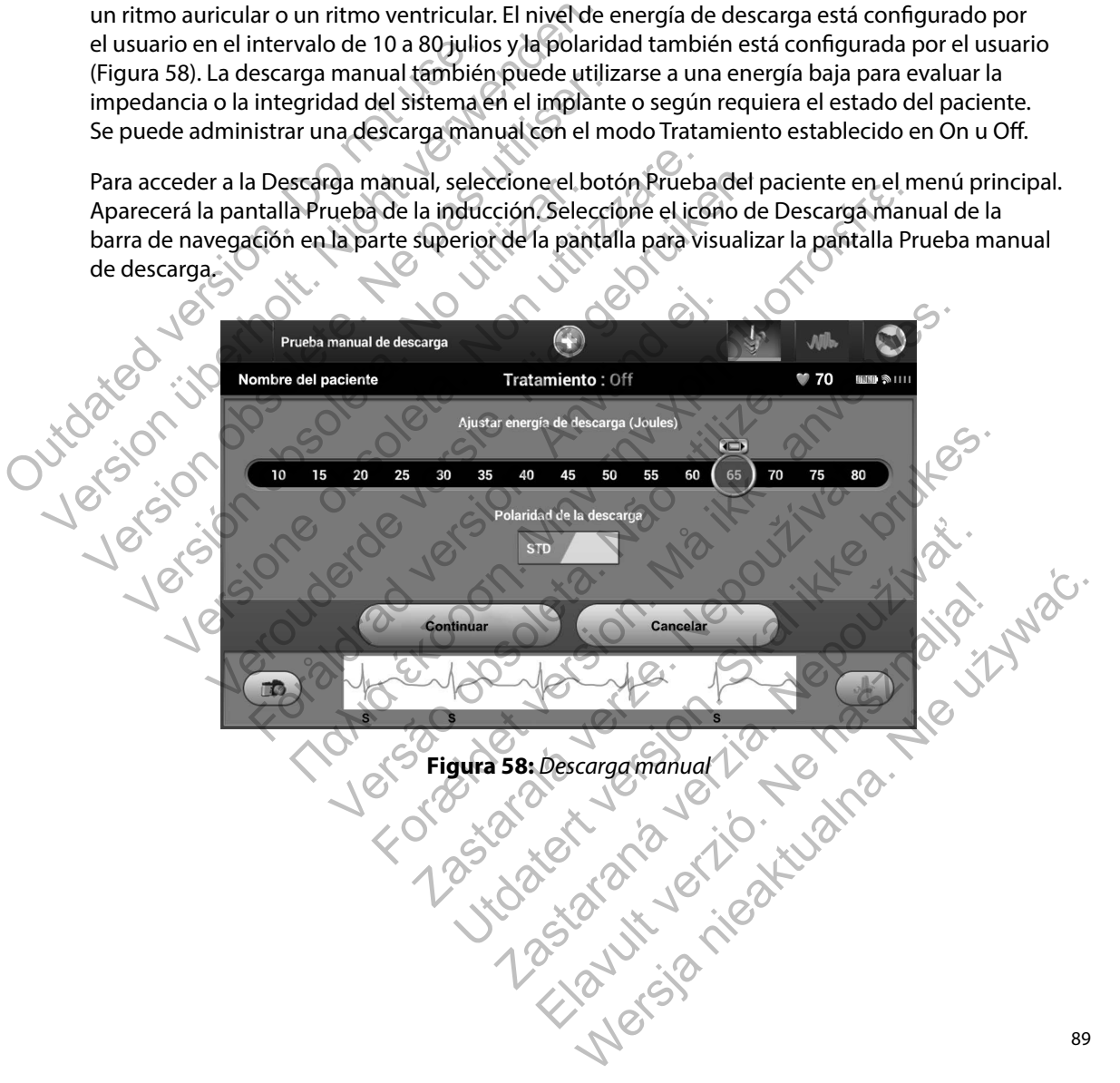

#### **Uso del imán del sistema S-ICD**

El imán de Boston Scientific, modelo 6860 (el imán), es un accesorio no esterilizado que puede usarse para inhibir temporalmente la administración del tratamiento desde un generador de impulsos, si es necesario. El imán de Cameron Health, modelo 4520, puede intercambiarse con el imán de Boston Scientific para este fin. usarse para inhibir temporalmente la administración<br>
impulsos, si es necesario. El imán de Cameron Healt<br>
el imán de Boston Scientific para este fin.<br>
Para obtener más información sobre como utilizar e<br>
generador de impuls

Para obtener más información sobre cómo utilizar el imán, consulte el Manual del usuario del generador de impulsos S-ICD apropiado.

Otros comportamientos de la aplicación del imán:

- Inhibir la administración de tratamiento de descarga
- Acabar el tratamiento de estimulación post-descarga
- Prohibir la prueba de la inducción de la arritmia
- Activar el tono audible del generador de impulsos con cada complejo de QRS detectado durante 60 segundos

*Advertencia: Tenga cuidado al colocar un imán sobre el generador de impulsos S-ICD, ya que suspende la detección de la arritmia y la respuesta al tratamiento. Al quitar el imán se reanudan la detección de la arritmia y la respuesta al tratamiento.* impulsos, si es necesario. El imán de Can<br>
el imán de Boston Scientific para este fir<br>
Para obtener más información sobre cor<br>
generador de impulsos S-ICD apropiado<br>
Otros comportamientos de la aplicación<br>
Minibir la admin Fara obtener más información sobre como utilizar el<br>generador de impulsos S-ICD apropiado.<br>Otros comportamientos de la aplicación del imán:<br>Acabar el tratamiento de estimulación post-desc<br>Acabar el tratamiento de estimulac

*Advertencia: En los pacientes con colocación profunda del implante (mayor distancia entre*  el imán y el generador de impulsos), la aplicación del imán puede no favorecer<br>la respuesta con imán. En ese caso, el imán no puede usarse para inhibir el<br>tratamiento. *la respuesta con imán. En ese caso, el imán no puede usarse para inhibir el tratamiento.* de la inducción de la arritmia<br>
de del generador de impulsos con cada complejo de QRS detectandos<br>
Tenga cuidada al colocar un imán sobre el generador de impulsos S-ICD,<br>
Tenga cuidada al colocar un imán sobre el generador os comportamientos de la aplicación del imán:<br>
Inhibir la administración de tratamiento de de<br>
Acabar el tratamiento de estimulación post-de<br>
Prohibir la prueba de la inducción de la arritmicación<br>
Activar el tono audible dor de impulsos S-ICD apropiado.<br>
somportamientos de la aplicación del imán:<br>
ibir la administración de tratamiento de descarga<br>
abar el tratamiento de estimulación post-descarga<br>
abar el tratamiento de estimulación post-d vertamientos de la aplicación del mán:<br>
la administración de tratamiento de descarga<br>
el tratamiento de estimulación post-descarga<br>
r la prueba de la inducción de la arritmia<br>
el trono audible del generador de impulsos con Simoneton post acsenya.<br>
Simoneton de la arritmia<br>
Simoneton de la arritmia<br>
Simoneton de la arritmia<br>
Simoneton de la arritmia y la respues<br>
suspende la detección de la arritmia y la respues<br>
imán se reanudan la detección ntos de la aplicación del Imán:<br>
istración de tratamiento de descarga<br>
inento de estimulación post-descarga<br>
ba de la inducción de la arritmia<br>
audible del generador de impulsos con cada complejo de QRS of<br>
andos<br>
indos<br>
i os<br>
cuidado al colocar un imán sobre el generador de<br>
de la detección de la arritmia y la respuesta al tra<br>
e reanudan la detección de la arritmia y la respuesta<br>
pacientes con colocación profunda del implante<br>
pacientes c rección de la amitmia y la respuesta al tratamiento<br>dan la detección de la arritmia y la respuesta al tra<br>s con colocación profunda del implante (mayor di<br>erador de impulsos), la aplicación del imán pueda<br>n imán. En ese ca plocar un imán sobre el generador de impulsos S-ICD, ya que con de la arritmia y la respuesta al tratamiento. Al quitar el a detección de la arritmia y la respuesta al tratamiento.<br>
a detección de la arritmia y la respuest

*Precaución: No coloque imanes sobre el programador.*

- *Nota: Una Descarga de rescate manual del programador puede anular el uso del imán en tanto que el imán estaba situado antes de la iniciación del comando de programación. Si el imán se aplica tras la orden inicial, se terminará la Descarga de rescate.* locación profunda del implante (mayor distancia en<br>le impulsos), la aplicación del imán puede no favore<br>En ese caso, el imán no puede usarse para inhibir el<br>re el programador.<br>e manual del programador puede anular el uso d Elava ela iniciación indíantes de la comunicación del comunicación del comunicación del comunicación del comunicación del comunicación del comunicación del comunicación del comunicación del comunicación del comunicación de
- *Nota: La colocación del imán no afecta la comunicación inalámbrica entre el generador*

### **MANTENIMIENTO**

#### **Carga del programador**

Cuando no está en uso, es recomendable que el programador siga conectado a la fuente de alimentación externa, que a su vez se conecta con la red de CA. De este modo, se asegurará que la batería interna se cargue de forma apropiada. Cuando no esta en uso, es recomendabre<br>
alimentación externa, que a su vez se co<br>
la batería interna se cargue de forma apr<br> **Limpieza del programador**<br>
Mantenga el programador dejado del p<br>
disolventes de limpieza ni dete Cuando no está en uso, es recomendable que el pro<br>
alimentación externa, que a su vez se conecta con la<br>
la batería interna se cargue de forma apropiada.<br> **Limpieza del programador**<br>
Mantenga el programador alejado del pol

### **Limpieza del programador**

Mantenga el programador alejado del polvo y la suciedad. No utilice productos químicos abrasivos, disolventes de limpieza ni detergentes potentes para limpiar el programador ni la pala. la batería interna se cargue de forma apropiada.<br> **impieza del programador**<br>
Mantenga el programador dejado del polyo y la suer<br>
disolventes de limpieza ni detergentes potentes para<br>
Para limpiar el programador y la pala d ntenga el programador alejado del polvo y la subventes de limpieza ni detergentes potentes para<br>a limpiar el programador y la pala de forma ade<br>1. Apague el programador<br>2. Limpie con suavidad la pantalla del programado<br>3.

Para limpiar el programador y la pala de forma adecuada:

- Apague el programador.
- Limpie con suavidad la pantalla del programador con un trapo suave, limpio y seco.
- Limpie la caja de plástico del programador y la pala pasando un trapo humedecido con alcohol isopropílico.
- 4. Seque el programador inmediatamente para eliminar los residuos.

### **Servicio técnico**

No hay piezas ni componentes en el programador accesibles al usuario ni que este pueda reparar. Si se necesita algún tipo de servicio, reparación o recambio de componentes internos, se debe devolver el programador a Boston Scientific. Para obtener información sobre instrucciones y devolución de paquetes, póngase en contacto con Boston Scientific mediante la información que figura en la contraportada de este manual. del programador<br>
Magnetica del polyo y la suciedad. Nontes de limpieza ni detergentes potentes para limpiar e<br>
piar el programador y la pala de forma adecuada:<br>
Apague el programador<br>
Limpie con suavidad la pantalla del pr el programador alejado del polvo y la suciedad. No utilice<br>de limpieza ni detergentes potentes para limpiar el prog<br>de version de forma alecuada:<br>ague el programador.<br>prie con suavidad la pantalla del programador con un tr Fel programador,<br>
con suavidad la pantalla del programador con u<br>
la caja de plástico del programador y la pala pas<br>
isopropílico.<br>
El programador inmediatamente para eliminar los programador inmediatamente para eliminar l mador alejado del polyo y la suciedad. No utilice productos qui<br>eza ni detergentes potentes para limpiar el programador ni la r<br>amador y la pala de forma adecuada:<br>suavidad la pantalla del programador con un trapo suave, l le plástico del programador y la pala pasando u<br>Illico.<br>
amador inmediatamente para eliminar los residentes en el programador accesibles al usuario<br>
de servicio, reparación o recambio de componentes en el contration especi ador.<br>
El a pantalla del programador con un trapo suave, limpio y s<br>
sistico del programador y la pala pasando un trapo humede<br>
for inmediatamente para eliminar los residuos.<br>
Soston Scientific. Para obtener información so Interdiatamente para eliminar los residuos Existente para eliminar los residuos gramador accesibles al usuario ni que este pueda<br>aración o recambio de componentes internos, se que da tific. Para obtener información sobre instruccione<br>ontacto con Boston Scientific mediante la informa<br>annual.<br>Simación r mador accesibles al usuario ni que este pueda repara $\chi$ ón o recambio de componentes internos, se debe Para obtener información sobre instrucciones<br>Para obtener información sobre instrucciones<br>ateio con Boston Scientific m

Al solicitar el servicio, proporcione la información referente a la naturaleza del fallo y a la manera en que se usó el equipo cuando se produjo el fallo. Debe proporcionarse también el número de modelo y el número de serie.

#### **Comprobación de mantenimiento**

Antes de cada uso, deberá realizar un examen visual y verificar lo siguiente:

- La integridad mecánica y funcional del programador, los cables y los accesorios.
- La legibilidad y adherencia de las etiquetas del programador.
- La pantalla de inicio del programador aparece unos segundos después de que encienda el programador. (El proceso de arranque normal verifica que el programador ha pasado sus verificaciones internas y está listo para su uso.)

### **Medidas de seguridad**

La normativa nacional puede exigir que el usuario, el fabricante o el representante del fabricante realice y documente periódicamente pruebas de seguridad del programador. Si son necesarias dichas pruebas en su país, siga el intervalo y alcance de las pruebas según lo dispuesto en su país. Si desconoce la normativa nacional de su país, póngase en contacto con Boston Scientific mediante la información que figura en la contraportada del presente manual. Si la norma CEI/EN 62353 es una norma que deba cumplirse en su país, pero no se ha especificado un intervalo de tiempo ni pruebas específicos, se recomienda realizar estas pruebas de seguridad usando el método directo conforme a lo especificado en la norma CEI/EN 62353 cada 24 meses. Los valores de la prueba se muestran en la tabla de especificaciones nominales (Tabla 11). La legibilidad y adherencia de las et<br>
La pantalla de inicio del programado<br>
programador. (El proceso de arranq<br>
verificaciones internas y está listo pa<br> **Medidas de seguridad**<br>
La normativa nacional puede exigir que<br>
real La integridad mecánica y funcional del program<br>
La legibilidad y adherencia de las etiquetas del <br>
La pantalla de inicio del programador aparece u<br>
programador. (El proceso de arranque normal v<br>
verificaciones internas y e La pantalla de inicio del programador aparece un programador. (El proceso de arranque normal ve<br>verificaciones internas y está listo para su uso.)<br>**Aledidas de seguridad**<br>La normativa nacional puede exigir que el usuario, das de seguridad<br>
normativa nacional puede exigir que el usuario,<br>
lice y documente periódicamente pruebas de se<br>
has pruebas en su país, siga el intervalo y alcano<br>
desconoce la normativa nacional de su país, pór<br>
nformac ificaciones internas y está listo para su uso.)<br>
de seguridad<br>
anativa nacional puede exigir que el usuario, el fabricant<br>
y documente periódicamente pruebas de seguridad de<br>
pruebas en su país, siga el intervalo y alcance Examples y Example Bay Standard Controllation of the standard controllation of the set of the commente periódicamente pruebas de seguridad del proches cella normativa nacional de su país, póngase en contraction que figura ente periódicamente pruebas de seguridad del permete providente de las pruestas en su país, siga el intervalo y alcance de las pruestas pruestas pruestas en contra a cumplirse en su país, pero no se ha especificade ecomien International puede exigir que el usuario, el fabricante o el representante<br>
Periódicamente pruebas de segúridad del programador. Si sou<br>
país, siga el intervalo y alcance de las pruebas según lo dispuntativa nacional de camente pruebas de seguridad del programador. Si son necesia de la presidente de las pruebas según lo dispuesto incidente de las presidentes manual. Si la norma CEI/EN e ansura país, peno no se ha especificado un intervalo

### **Fin de vida útil del programador**

Se han diseñado el programador y los accesorios para que puedan proporcionar varios años de servicio si se usan siguiendo las directrices adecuadas. Para desechar, devolver o cambiar un programador, póngase en contacto con Boston Scientific mediante la información que figura en la contraportada de este manual. No deseche el programador en la basura ni en instalaciones de reciclaje de productos electrónicos. ra en la contraportada del presente manual. Si liste en su país, pero no se ha especificado un in<br>Inda realizar estas pruebas de seguridad usando<br>Iorma CEI/EN 62353 cada 24 meses. Los valores<br>Ines nominales (Tabla 11).<br>Ima EI/EN 62353 cada 24 meses. Los valores de la pruninales (Tabla 11).<br>
Trades (Tabla 11).<br>
Trades (Tabla 11).<br>
Trades (Tabla 11).<br>
Trades de cuadas. Para desechar, devolver estadounidades de la proporciona directrices adecua Skal priestas de seguridad usando el método directo con 62353 cada 24 meses. Los valores de la prueba se muel<br>es (Tabla 11).<br>Skal ice de la prueba de proporcionar varios años<br>es (Tabla 11).<br>Skal ice de la proporcionar vari Ecesorios para que puedan proporcionar varios añ<br>
es adecuadas. Para desechar, devolver o cambiar<br>
Boston Scientific mediante la información que fig<br>
seche el programador en la basura ni en instalacio<br>
Característica<br>
Cara Prios para que puedan proporcionar varios años de<br>decuadas. Para desechar, devolver o cambiar un<br>considerative inediante la información que figura en<br>ele programador en la basura ni en instalaciones de<br>ele programador en l

## **SOLUCIÓN DE PROBLEMAS**

Este apartado hace mención de problemas potenciales del programador y de las posibles soluciones. Cabe destacar que el reinicio del programador a menudo puede resolver muchos de los problemas que enumeraremos a continuación. El programador se puede reiniciar manteniendo pulsado el botón de encendido hasta que aparezca el menú de apagado del sistema y, entonces, se debe elegir la opción Reiniciar. The subsetting of the set of the set of the set of the set of the set of the set of the set of the set of the set of the set of the set of the set of the set of the set of the set of the set of the set of the set of the se soluciones. Cabe destacar que el reinicio del prograndos problemas que enumeraremos a continuación. E<br>pulsado el botón de encendido hasta que aparezca<br>se debe elegir la opción Reinician<br>Póngase en contacto con Boston Scien

Póngase en contacto con Boston Scientific mediante la información que figura en la contraportada de este manual para obtener más ayuda.

### **Incapacidad para imprimir**

Si no se puede imprimir, siga los pasos que se indican a continuación:

- 1. Asegúrese de que la impresora está encendida y de que está equipada con papel y tinta suficientes.
- 2. Compruebe que no haya atascos en la alimentación del papel.
- 3. Asegúrese, si es necesario, de que la función inalámbrica esté activada en la impresora o de que el adaptador inalámbrico *Bluetooth®* esté completamente insertado en la ranura USB de la impresora. Se debe elegir la opción Reinician<br>
Póngase en contacto con Boston Scientific mediante<br>
de este manual para obtener más ayuda.<br> **Contacte de para imprimiteral de contacte de para imprimiteral de contacte de que la impresor** Dacidad para imprimir<br>
No se puede imprimir, siga los pasos que se indica<br>
1. Asegúrese de que la impresora está encen<br>
2. Compruebe que no haya atascos en la alin<br>
3. Asegúrese, si es necesario, de que la funcio<br>
2. Compr e en contacto con posson de entre triedante la migritiva manual para obtener más ayuda.<br> **dad para imprimir**<br>
puede imprimir, siga los pasos que se indican a contin<br>
Asegúrese de que la impresora está encendida y de q<br>
y t

### **No hay impresoras disponibles**

Aparecerá la pantalla No hay impresoras disponibles si no se ha configurado ninguna impresora. Seleccione el botón Intentar de nuevo o consulte el apartado de Selección de la impresora para obtener más información. para imprimir<br>
para imprimir<br>
ede imprimir, siga los pasos que se indican a continuació<br>
egúrese de que la impresora está encendida y de que est<br>
nta suficientes.<br>
mpruebe que no haya atascos en la alimentación del para<br>
e Formation.<br>
Sese de que la impresora está encendida y de que<br>
suficientes.<br>
uebe que no haya atascos en la alimentación del<br>
ese, si es necesario, de que la función inalámbric<br>
e el adaptador inalámbrico *Bluetooth*<sup>®</sup> est primit<br>
minir, siga tes pasos que se indican a continuación.<br>
Thoir, siga tes pasos que se indican a continuación.<br>
de que la impresora está encendida y de que está equipada continuación.<br>
si es necesario, de que la funció e no haya atascos en la alimentación del papel.<br>
Sinecesario, de que la función inalámbrica esté a<br>
ptador inalámbrico *Bluetooth*<sup>®</sup> esté completam<br>
a impresora.<br>
a impresora.<br> **a impresora.**<br> **b** hay impresoras disponibl Francesco está encendida y de que está equipada con paperario a está encendida y de que está equipada con paperario a está encendida y de que está equipada con paperario a está encendidad en la importancia en la confidad e malambrico Bluetooth este completamente inserta.<br>
Sera.<br>
presoras disponibles si no se ha configurado nin<br>
nuevo o consulte el apartado de Selección de la<br>
se conecta a la alimentación de CA<br>
mientras el programador se con de que la función inalámbrica esté activada en la impresentación els té completamente insertado en la<br>
de disponibles si no se ha configurado ninguna impresor<br>
or o consulte ela partado de Selección de la impresora<br>
or o c Experimentation de CA<br>
Experimentation de CA<br>
Experimentation de CA<br>
Expression de CA<br>
Expression de CA<br>
Expression de CA<br>
Expression de CA<br>
Expression de CA<br>
Expression de CA<br>
Expression de CA<br>
Expression de CA<br>
Expressio

### **Pantalla táctil inactiva mientras se conecta a la alimentación de CA**

Si no funciona la pantalla táctil mientras el programador se conecta a la alimentación de CA a través de la fuente de alimentación externa, desconecte y vuelva a conectar dicha fuente de alimentación y reinicie el programador. Ponibles si no se ha configurado ninguna impresora.<br>
Sulte e la partado de Selección de la impresora para<br>
a la alimentación de CA<br>
rogramador se conecta a la alimentación de CA a través<br>
ecte y vuelva a conecta dicha fuen

#### **Pérdida de comunicación con la impresora**

Cuando falle la comunicación entre el programador y la impresora, aparecerá una pantalla de error de impresión con un mensaje que dice "Ocurrió un error durante la impresión de informes. Pulse Continuar para intentar imprimir cualquier informe restante o Cancelar para cancelar el trabajo de impresión actual." de impresión con un mensaje que dice "Ocurrió un e<br>
Continuar para intentar imprimir cualquier informe i<br>
de impresión actual."<br>
Si esto ocurre:<br>
1. Seleccione el botón Intentar de nuevo para<br>
2. Asegúrese, si es necesario

Si esto ocurre:

- 1. Seleccione el botón Intentar de nuevo para volver a conectarse a la impresora.
- 2. Asegúrese, si es necesario, de que la función inalámbrica esté activada en la impresora o de que el adaptador inalámbrico *Bluetooth®* esté completamente insertado en la ranura USB de la impresora. Continuar para intentar imprimir cualque<br>
de impresión actual."<br>
Si esto ocurre:<br>
1. Seleccione el botón Intentar de<br>
2. Asegúrese, si es necesario, de que de adaptador inalámbre la ranura USB de la impresora.<br>
3. Mueva el Si esto ocurre:<br>
1. Seleccione el boton Intentar de nuevo para v<br>
2. Asegúrese, si es necesario, de que la función<br>
1. de que el adaptador inalámbrico Bluetooth<br>
1. a ranura USB de la impresora.<br>
3. Mueva el programador má 2. Asegúrese, si es necesario, de que la funcion de que el adaptador inalámbrico *Bluetoc*<br>
la ranura USB de la impresora.<br>
3. Mueva el programador más cerca de la im<br>
4. Retire los dispositivos, y los cables asociador<br>
co Seleccione el botón Intentar de nuevo para volver a conseguirese, si es necesario, de que la función inalámbio<br>
o de que el adaptador inalámbrico *Bluetooth*<sup>®</sup> esté co<br>
la ranura USB de la impresora.<br>
Mueva el programador Eccleric en Boton intentant de metro para concerta espírese, si es necesario, de que la función inalámbrica es<br>el que el adaptador inalámbrico *Bluetooth*<sup>®</sup> esté completa.<br>anura USB de la impresora.<br>tire los dispositivos, Si és necesario, de que la función inalámbrica esté activada en la daptador inalámbrico Bluetooth<br>
SB de la impresora.<br>
SB de la impresora.<br>
Mogramador más cerca de la impresora.<br>
Ispositivos, y los cables asociados a ello
	- 3. Mueva el programador más cerca de la impresora.
	- Retire los dispositivos, y los cables asociados a ellos, que puedan interferir en la comunicación por radiofrecuencia.

# **Incapacidad para comunicarse con el generador de impulsos**

Si el programador no puede comunicarse con el generador de impulsos, siga los pasos siguientes:

- Intente volver a colocar la pala.
- 2. Seleccione Buscar dispositivos de la pantalla de inicio del programador o seleccione Volver a buscar la pantalla Lista de dispositivos para ubicar el dispositivo que desee. el programador más cerca de la impresora<br>
os dispositivos, y los cables asociados a ellos, que<br>
icación por radiofrecuencia.<br> **a comunicarse con el generador de impulsos**<br>
or no puede comunicarse con el generador de ir<br>
vo Maria e con el generador de impulsos dor mas cerca de la impresora<br>
So, y los cables asociados a ellos, que puedan interferir en la<br>
sadiofrecuencia.<br>
Se con el generador de impulsos.<br>
Comunicarse con el generador de impulsos, siga los pasos s<br>
Comunicarse co municarse con el generador de impulsos, siga lo<br>la pala.<br>Sitivos de la pantalla de inicio del programador<br>lla Lista de dispositivos para ubicar el dispositivo<br>cables asociados a ellos, que puedan interferir<br>diofrecuencia.<br> Experiencia de impulsos<br>
Carse con el generador de impulsos, siga los pasos siguidades<br>
de la pantalla de inicio del programador o seleccion<br>
ista de dispositivos para ubicar el dispositivo que dese<br>
des asociados a ellos, de la pantalla de inicio del programador o seleccio<br>de dispositivos para ubicar el dispositivo que deses<br>sociados a ellos, que puedan interferir en<br>encia.<br>micarse mediante un programador o una pala del<br>de impulsos al gener
- 3. Retire los equipos, y los cables asociados a ellos, que puedan interferir en la comunicación por radiofrecuencia.
- 4. Si está disponible, intente comunicarse mediante un programador o una pala del sistema S-ICD diferente.
- 5. Aplique un imán de generador de impulsos al generador de impulso para conseguir los tonos audibles. Extraiga el imán y vuelva a intentar la comunicación. Pantana de nieto de programador o selectione<br>
ados a ellos, que puedan interferir en alta del ados a ellos, que puedan interferir en alta del alta de la del alta de la del alta de la del alta de la del alta de la del alta

### **DECLARACIONES DE CUMPLIMIENTO**

#### **IEM/RFI**

Este equipo ha sido probado y cumple con los términos aplicables sobre dispositivos médicos, CEI 60601-1-2:2007 o con la directiva sobre dispositivos médicos implantables activos 90/385/CEE.

Aunque esta prueba demuestra que el dispositivo proporciona una protección razonable contra las interferencias perjudiciales de una instalación sanitaria típica, no existe ninguna garantía de que no se producirán interferencias en una instalación concreta. Si el dispositivo causa interferencias perjudiciales, se anima al usuario a intentarlo y a corregir las interferencias mediante las siguientes medidas:

- Reorientar o colocar el dispositivo
- Aumente la separación entre los dispositivos
- Conecte el equipo a una toma de otro circuito
- Póngase en contacto con Boston Scientific mediante la información que figura en la contraportada de este manual

### **Funcionamiento esencial**

Con el objetivo de que el modelo 3200 del programador cumpla con el uso previsto, debe interrogar y conservar una conexión de comunicación con un generador de impulsos S-ICD, así como ser capaz de detectar las veces que se pulsa el botón de la pantalla táctil. Por tanto, aquellas funciones que pertenezcan a las comunicaciones con el desfibrilador automático implantado y la detección de veces que se pulsa la pantalla táctil se consideran parte del rendimiento esencial. Aunque esta prueba demuestra que el dispo<br>
interferencias perjudiciales de una instalación<br>
se anima al usuario a intentarlo y a corregir la<br>
. Reorientar o colocar el dispositivo<br>
. Aumente la separación entre los dis<br>
. CEI 60601-1-2:2007 o con la directiva sobre dispositivos la<br>
Aunque esta prueba demuestra que el dispositivo propo<br>
interferencias perjudiciales de una instalación concreta. Si<br>
se anima al usuario a intentarlo y a corregi Prietendas perjudidaies de una instalación sanuaria di<br>ducirán interferencias en una instalación concreta. Si en<br>inima al usuario a intentarlo y a corregir las interferencias<br>-<br>Reorientar o colocar el dispositivo<br>-<br>Concret Aumente la separación entre los dispositivos<br>Conecte el equipo a una toma de otro circuito<br>Póngase en contacto con Boston Scientifie me<br>contraportada de este manual<br>**namiento esencial**<br>bbjetivo de que el modelo 3200 del pr prientar o colocar el dispositivo<br>mente la separación entre los dispositivos<br>necte el equipo a una toma de otro circuito<br>ngase en contacto con Boston Scientific mediante la in<br>traportada de este manual<br>iento esencial<br>tivo tar o colocar el dispositivo<br>
te la separación entre los dispositivos<br>
e el equipo a una toma de otro circuito<br>
se en contacto con Boston Scientific mediante la informa<br>
oortada de este manual<br>
to esencial<br>
de que el model

## **1999/5/CE (Directiva R&TTE)**

El sistema S-ICD contiene equipo de radio en el intervalo de frecuencia de 402 MHz a 405 MHz para implantes médicos activos con energía extremadamente baja y de 2402 MHz a 2480 MHz para comunicaciones por Bluetooth. Boston Scientific declara que estos transmisores cumplen los requisitos esenciales y otras disposiciones relevantes de la directiva 1999/5/CE. Si desea obtener el texto completo de la Declaración de Conformidad, póngase en contacto con Boston Scientific mediante la información que figura en la contraportada del presente manual. Fördad version Scientific mediante la info<br>
ida de este manual<br>
versión de comunicación con un generador cumpla constituídade de comunicación con un generador de im<br>
s que se pulsa el botón de la pantalla táctil. Por timen aración entre los dispositivos<br>
po a una toma de otro circuito<br>
tacto con Boston Scientific mediante la información que figura<br>
de este manual<br>
ial<br>
Il modelo 3200 del programador cumpla con el uso previsto, de<br>
in modelo delo 3200 del programador cumpla con el uso<br>
e comunicación con un generador de impulsos<br>
pulsa el botón de la pantalla táctil. Por tanto, accones con el desfibrilador automático implanta<br>
il se consideran parte del rendim manual<br>
Sa 3200 del programador cumpla con e uso previsto, debe in<br>
municación con un generador de impulsos S-ICD, así como s<br>
a el botón de la pantalla táctil. Por tanto, aquellas funciones<br>
es con el desfibrilador automá Boton de la pantana tactili. Fortanto, aquellas incorre la pantana tactili. Fortanto, aquellas incredida verze<br>Sideran parte del rendimiento esencial.<br>Tradio en el intervalo de frecuencia de 402 MHz<br>gía extremadamente baja For de la pantalla táctil. Por tanto, aquellas funciones que desfibrilador automático implantado y la detección de la pantalla táctil. Por tanto, aquellas funciones que desfibrilador automático implantado y la detección de Paris de Francisco de Frederica.<br>
El intervalo de frecuencia de 402 MHz a 405 MHz<br>
madamente baja y de 2402 MHz a 2480 MHz para<br>
tific declara que estos transmisores cumplen los re<br>
la directiva 1999/5/CE. Si desea obtener Merivalo de frecuencia de 402 MHz a 405 MHz para<br>
damente baja y de 2402 MHz a 2480 MHz para<br>
declara que estos transmisores cumplen los requisitos<br>
directiva 1999/5/CE. Si desea obtener el texto completo<br>
ontacto con Bost

**PRECAUCIÓN:** Los cambios o modificaciones no aprobados de forma expresa por Boston Scientific anularán la autoridad del usuario para utilizar el equipo.

### **Tabla 3:** Declaración de inmunidad electromagnéticas

El modelo 3200 del programador está previsto para su utilización en el entorno electromagnético que se especifica a continuación. El cliente o el usuario del modelo 3200 del programador deben asegurarse de que se utiliza en dicho entorno.

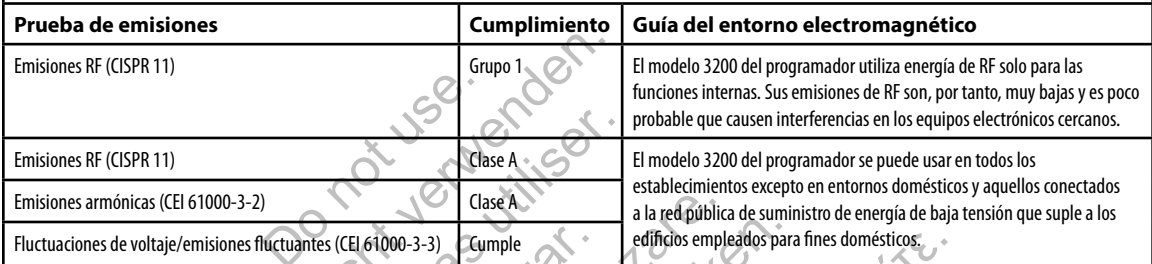

### **Tabla 4:** Declaración de emisiones electromagnéticas Parte 1

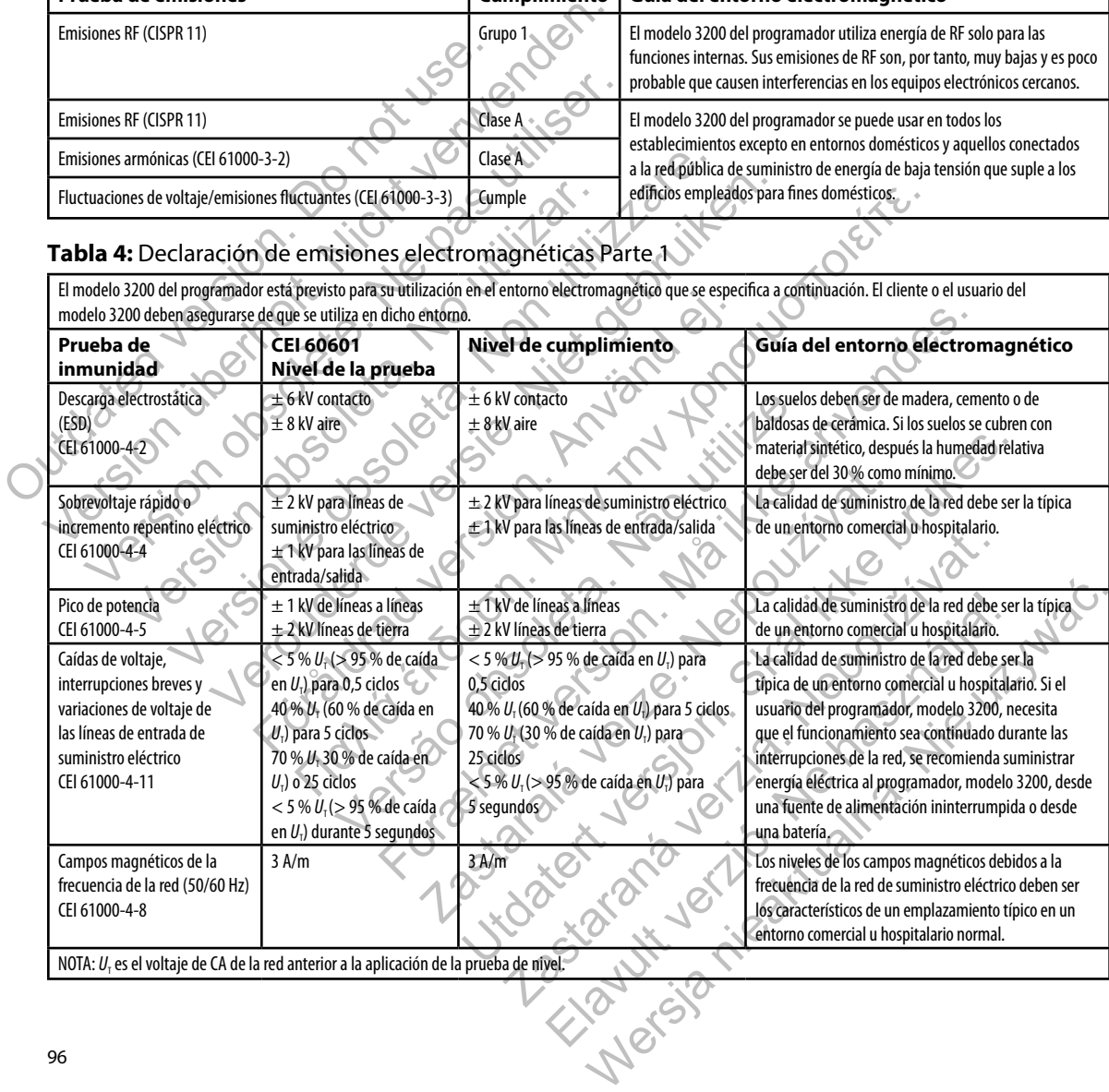

#### **Tabla 5:** Declaración de inmunidad electromagnéticas Parte 2

El modelo 3200 del programador está previsto para su utilización en el entorno electromagnético que se especifica a continuación. El cliente o el usuario del modelo 3200 del programador deben asegurarse de que se utiliza en dicho entorno. **Prueba de inmunidad Nivel de la prueba CEI 60601 Nivel de cumplimiento Guía del entorno electromagnético** RF por conducción CEI 61000-4-6 3 Vrms Entre 150 kHz y 80 MHz 3 V Los equipos de comunicaciones por RF portátiles o móviles no deben utilizarse a una distancia de cualquier parte del programador, modelo 3200, incluidos los cables, que sea menor que la distancia de separación recomendada, calculada a partir de la ecuación aplicable a la frecuencia del transmisor. Distancia de separación recomendada **3**,**5** *V1*  $d = \frac{3.5}{V} \sqrt{P}$ **3**,**5** *E1*  $d = \frac{3.5}{E} \sqrt{P}$ **7** *E1*  $d = \left[\frac{7}{E}\right] \sqrt{P}$ Entre 80 MHz y 800 MHz Entre 800 MHz y 2,5 GHz Entre 150 KHz y 80 MHz donde *P* es la potencia de salida máxima del transmisor en vatios (W) según el fabricante del transmisor y *d* es la distancia de separación recomendada en metros (m). Las intensidades de campo de los transmisores de RF fijos, determinadas mediante una inspección electromagnética del sitio,<sup>a</sup> deben ser menores que el nivel de cumplimiento de cada intervalo de frecuencias.<sup>b</sup> Puede haber interferencias cerca de equipos marcados con el siguiente símbolo:  $\sqrt{(\cdot)}$ RF emitida CEI 61000-4  $3$  V/m Entre 80 MHz y  $2.5$  GHz  $3 V/m$ Nota 1: A 80 MHz y 800 MHz es aplicable el intervalo de frecuencias más alto. Nota 2: Estas directrices pueden no ser aplicables en todas las situaciones. La propagación electromagnética se ve afectada por la absorción y la reflexión de las estructuras, los objetos y las personas. a<br>Las intensidades de campo de los transmisores fijos, como las bases de radioteléfonos (móviles/inalámbricos) y de radios móviles terrestres, las radios de radioaficionados, la radiodifusión AM y FM, y la difusión de TV no se pueden predecir teóricamente con precisión. Para determinar el entorno electromagnético que originan los transmisores de RF fijos, se debe considerar la posibilidad de realizar una inspección electromagnética del sitio. Si la intensidad de campo medida en la ubicación en la que se utiliza el programador, modelo 3200, supera el nivel de cumplimiento aplicable de RF que se indica anteriormente, se debe supervisar el programador, modelo 3200, a fin de verificar su funcionamiento normal. Si se observa un funcionamiento anómalo, pueden requerirse medidas adicionales, como reorientar o reubicar el programador, modelo 3200. <sup>b</sup> Por encima del intervalo de frecuencias de 150 kHz a 80 MHz, las intensidades de campo deben ser menores que 3 V/m. RE emitida RE CONDECTS ON BRANCE CONDECTS ON BRANCE CONDECTS ON BRANCE CONDECTS ON BRANCE CONDECTS ON BRANCE CONDECTS ON BRANCE CONDECTS ON BRANCE CONDECTS ON BRANCE CONDECTS ON BRANCE CONDECTS ON BRANCE CONDECTS ON BRANCE THE POINT OF CONTRACT STATE OF CONTRACT STATE OF CONTRACT STATE OF CONTRACT STATE OF CONTRACT STATE OF CONTRACT STATE OF CONTRACT STATE OF CONTRACT STATE OF CONTRACT STATE OF CONTRACT STATE OF CONTRACT STATE OF CONTRACT ST SO MHZ<br>
MITHER SO WERE SOME TO CONTROLL AND THE CONTROLL AND THE CONTROLL AND THE CONTROLL AND THE CONTROLL AND THE CONTROLL AND THE CONTROLL AND THE CONTROLL AND THE CONTROLL AND THE CONTROLL AND THE CONTROLL AND THE CONT Versión observación en la serveden no ser aplicables en todas las situaciones. La propagación Version et al. (2003)<br>
Version et al. (2004)<br>
Version et al. (2004)<br>
Version et al. (2004)<br>
Version et al. (2004)<br>
Version et al. (2004)<br>
Version et al. (2004)<br>
Version et al. (2004)<br>
Version et al. (2004)<br>
Version et al. WHI SE SOFT (NET)<br>
SUSPER STRANGE VERSIER (NET)<br>
SUSPER STRANGE VERSIER (NET)<br>
SUSPER STRANGE VERSIER (NET)<br>
SUSPER STRANGE VERSIER (NET)<br>
SUSPER STRANGE VERSIER (NET)<br>
CONTROL (NET)<br>
CONTROL (NET)<br>
CONTROL (NET)<br>
CONTROL För antite 80 MHz y<br>
Les GHz<br>
2,5 GHz<br>
2,5 GHz<br>
2,5 GHz<br>
2,5 GHz<br>
4 Gabricante del transmission metros (m).<br>
10.0 GHz<br>
2,5 GHz<br>
4 Gabricante del transmission<br>
10.0 GHz<br>
4 Gabricante del transmission<br>
10.0 Gabricante del t The first and the set of the set of the set of the set of the set of the set of the set of the set of the set of the set of the set of the set of the set of the set of the set of the set of the set of the set of the set metros (m).<br>
Las intensidades de campo de los tra<br>
una inspección electromagnética del<br>
una inspección electromagnética del<br>
simbolo:<br>
((a))<br>
ntervalo de frecuencias más alto.<br>
simbolo:<br>
((a))<br>
simbolo:<br>
((a))<br>
simbolo:<br>
( For example of estable and desiduar máxima del transmisor en vation de la distancia de signación reconomientos de la distancia de seguente de la distancia de seguente de la distancia de seguente de la maispeción electromag cumplimiento de cada intervalo de frecuencias.<sup>3</sup><br>Puede haber interferencias derca de equipos marca<br>Símbolo: (((a)))<br>Cecuencias más alto.<br>Símbolo: (((a)))<br>Desertion est alto de la propagación electromagnética se ve afectad Vua inspección electromagnética del sitio,<sup>3</sup> deben ser menores que el n<br>
Utimplimiento de cada intervalo de frecuencias.<br>
Puede haber interferencias de ca de equipos marcados con el siguiente<br>
Simbolo: (((v)))<br>
Simbolo: ( Esatara<br>Salto.<br>Salto.<br>Salto.<br>Salto.<br>Salto.<br>Salto.<br>Salto.<br>Salto.<br>Salto.<br>Salto.<br>Salto.<br>Salto.<br>Salto.<br>Salto.<br>Salto.<br>Salto.<br>Salto.<br>Salto.<br>Salto.<br>Salto. Si la intensidad de campo medida en l<br>Salto. Si la intensidad de campo med Propagación electromagnética se ve afectada por la absorción y la reflexión d<br>Las bases de radioteléfonos (móviles/malámbricos) y de radioteléfonos (móviles/malámbricos) y de radioteléfonos (móviles/malámbricos) y de radio ación electromagnética se ve afectada por la absorción y la reflexión de las<br>ses de radioteléfonos (móviles/malámbricos) y de radios<br>n AM y FM, y la difusión de TV no se pueden predecir<br>nagnético que originan los transmiso

#### **Tabla 6:** Distancias de separación recomendadas

#### **Distancias de separación recomendadas entre los equipos de comunicaciones de RF portátiles y móviles y el programador, modelo 3200**

El programador está concebido para utilizarlo en un entorno electromagnético en el que las perturbaciones de RF emitidas estén controladas. El cliente o usuario del programador puede ayudar a evitar las interferencias electromagnéticas manteniendo una distancia mínima entre los equipos de comunicación por RF portátiles y móviles (transmisores) y el programador, como se recomienda a continuación, de acuerdo con la potencia de salida máxima del equipo de comunicación.

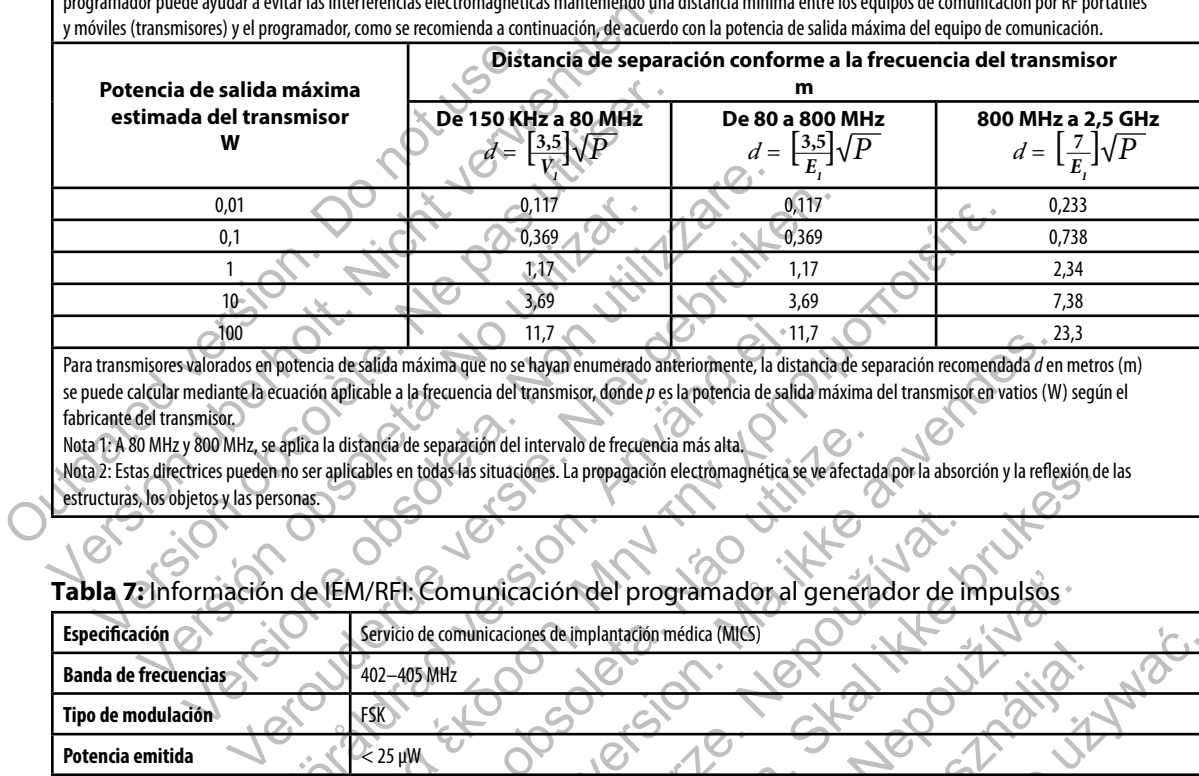

Para transmisores valorados en potencia de salida máxima que no se hayan enumerado anteriormente, la distancia de separación recomendada *d* en metros (m) se puede calcular mediante la ecuación aplicable a la frecuencia del transmisor, donde *p* es la potencia de salida máxima del transmisor en vatios (W) según el fabricante del transmisor.

Nota 1: A 80 MHz y 800 MHz, se aplica la distancia de separación del intervalo de frecuencia más alta.

Nota 2: Estas directrices pueden no ser aplicables en todas las situaciones. La propagación electromagnética se ve afectada por la absorción y la reflexión de las estructuras, los objetos y las personas.

# **Tabla 7:** Información de IEM/RFI: Comunicación del programador al generador de impulsos

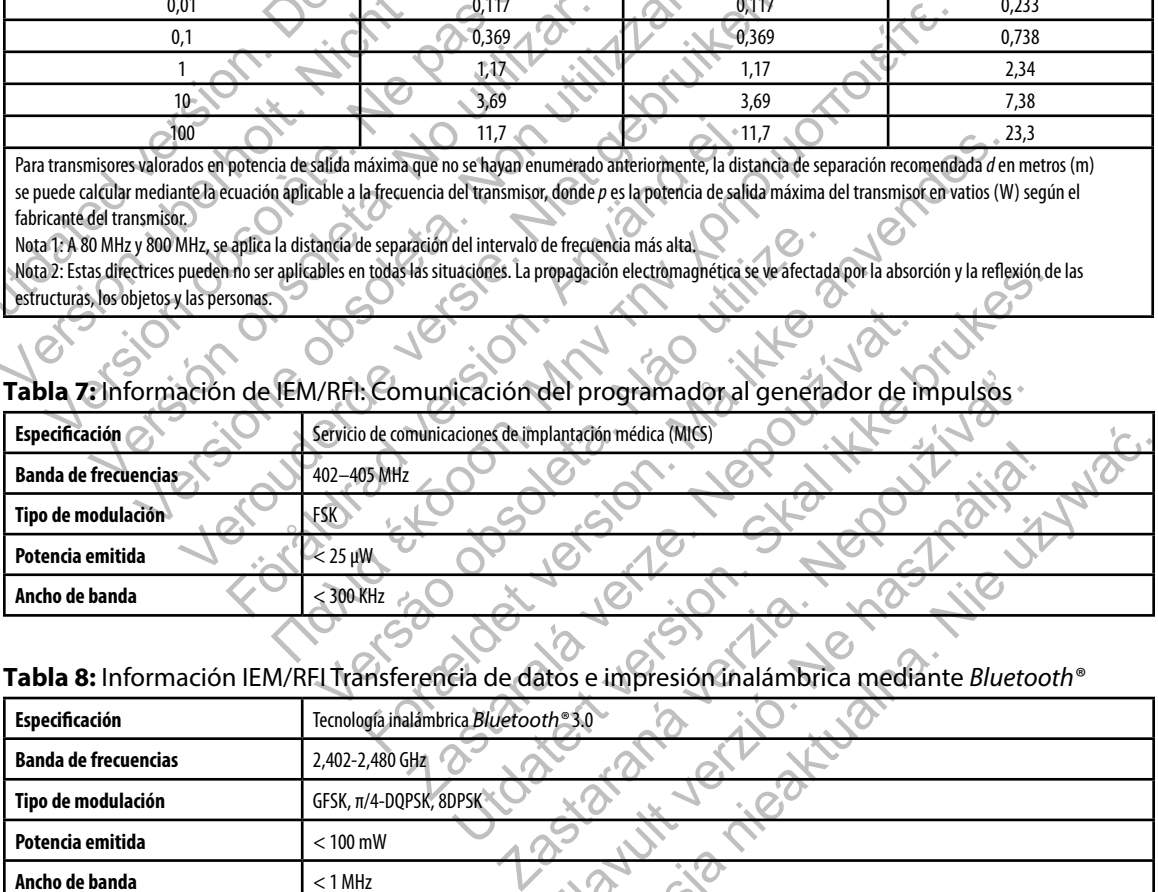

#### **Tabla 8:** Información IEM/RFI Transferencia de datos e impresión inalámbrica mediante *Bluetooth®*

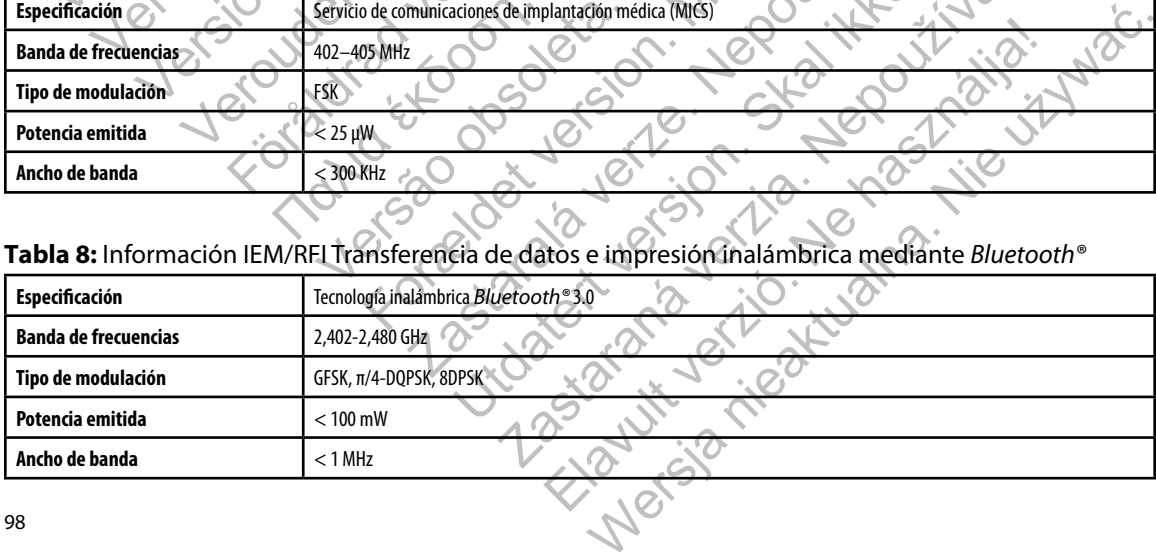

#### **Tabla 9:** Directrices del producto

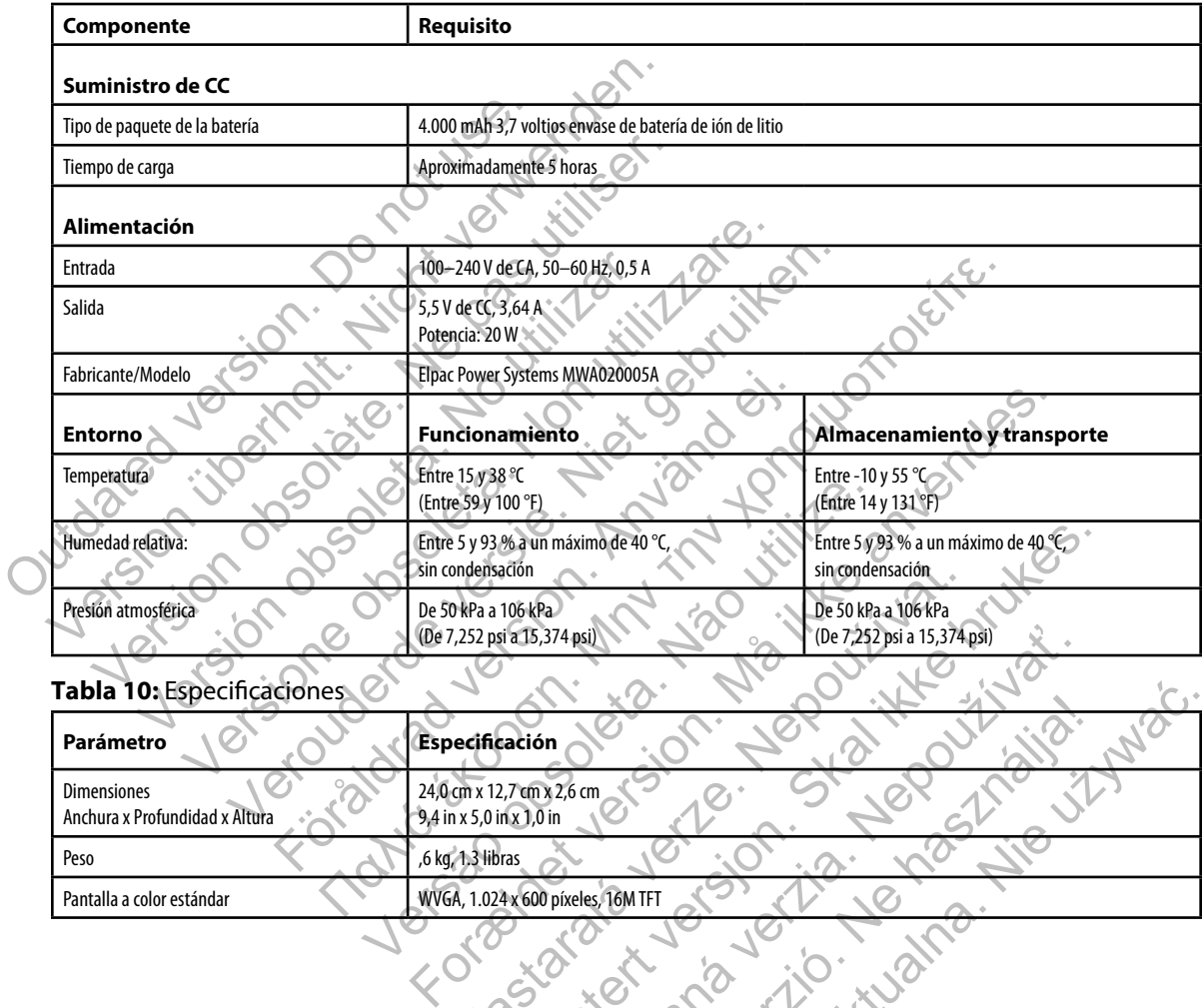

#### **Tabla 10:** Especificaciones

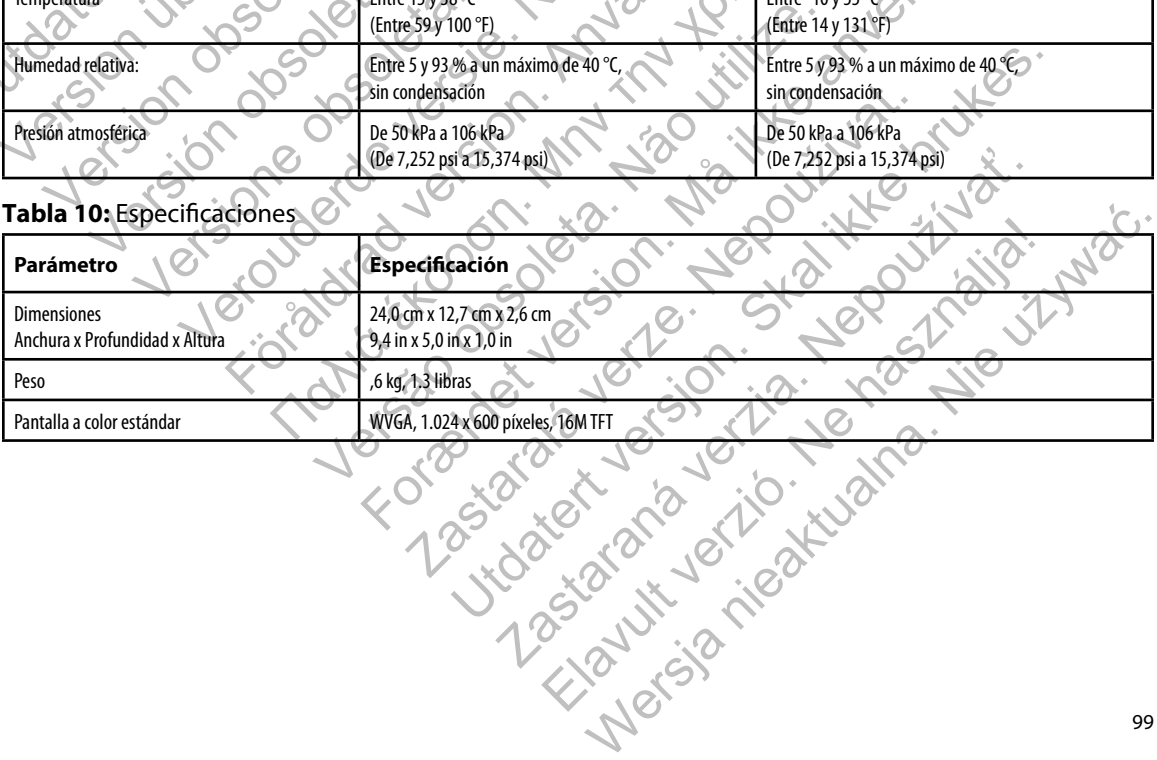

<span id="page-105-0"></span>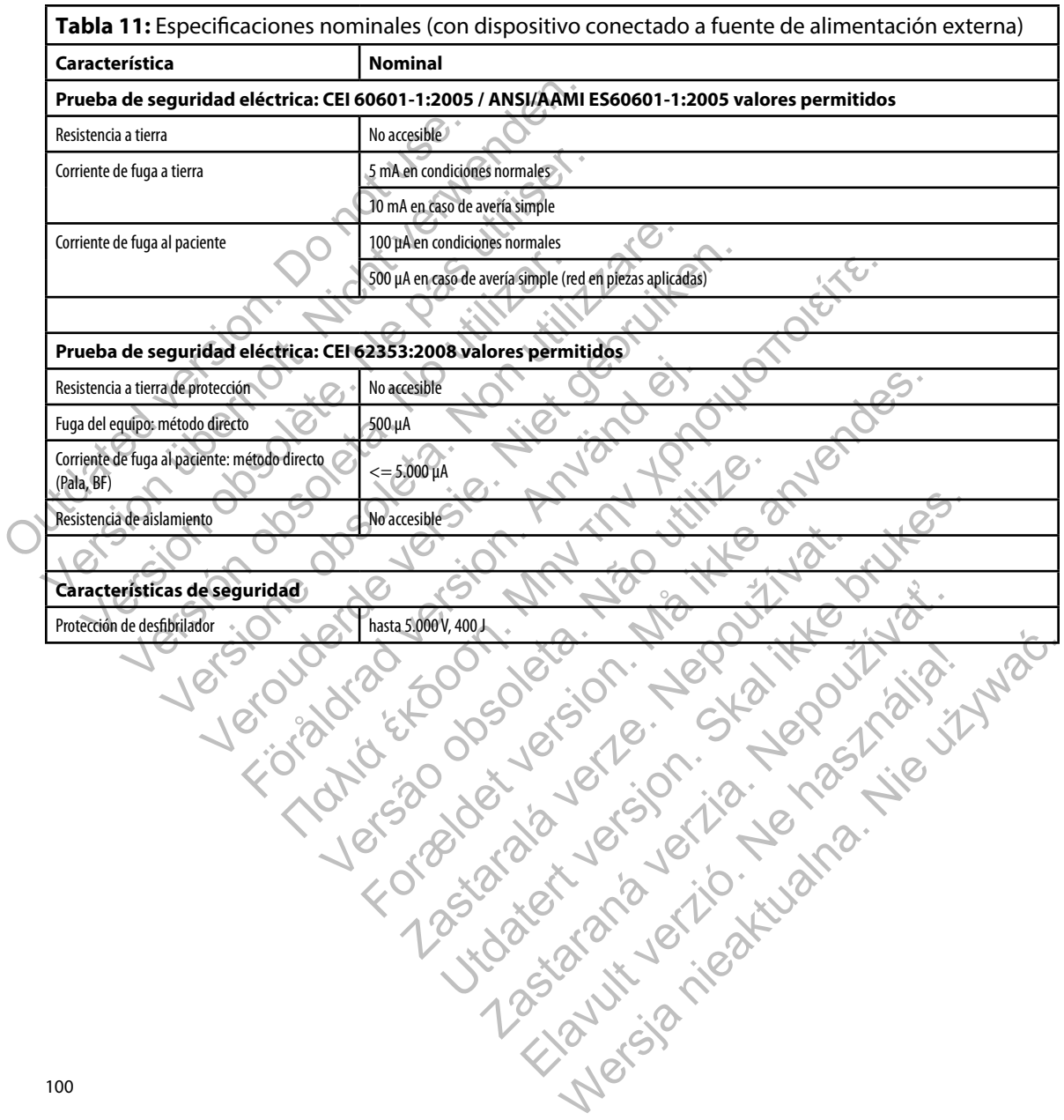

### **PROGRAMADOR EMBLEM™ S-ICD: Definiciones de los símbolos de la etiqueta del envase**

#### **Tabla 12:** Símbolos del envase y del dispositivo: Programador, modelo 3200

### *Los siguientes símbolos se pueden utilizar en el programador, modelo 3200, sus accesorios y sus envases.*

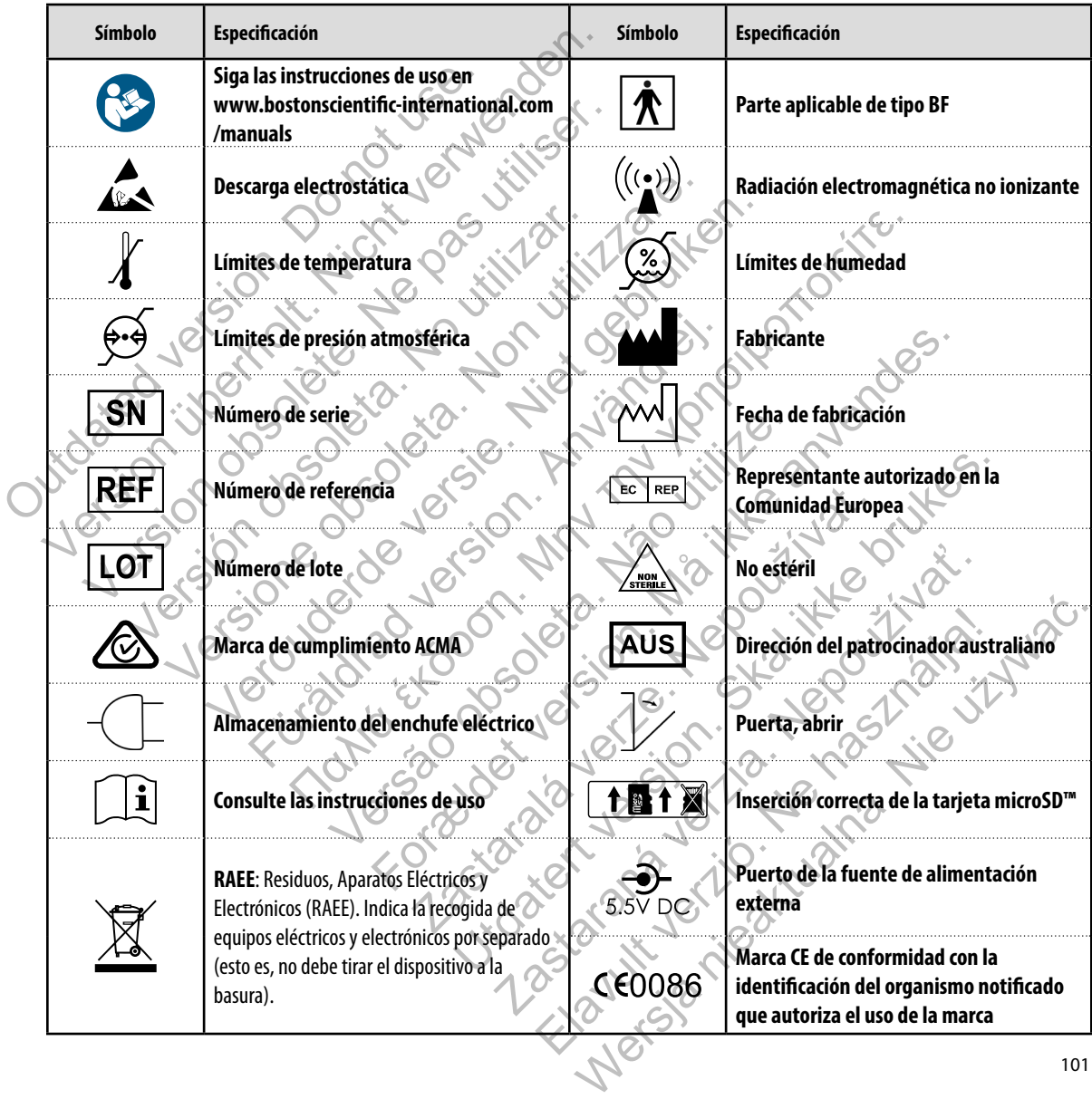

### **Garantía limitada**

Version obsolete. Ne pas utiliser.

Versión obsoleta. No utilizar.

Se puede aplicar una garantía limitada a este programador. Para saber si se puede aplicar la garantía y obtener una copia de la garantía limitada, póñgase en contacto con Boston Scientific mediante la<br>información que figura en la contrappritada<br>información que figura en la contrappritada<br>información que figura en la contra información que figura en la contraportada. Version of the contraction of the contraction of the contraction of the contraction of the contraction of the contraction of the contraction of the contraction of the contraction of the contraction of the contraction of th

Version of observation of the special contraction of the special contraction of the special contraction of the

Versão obsoleta de la Califica

Natara Booking English Andrew River

For experience and the angular control and the angular control and the angular control and the angular control and the angular control and the angular control and the angular control and the angular control and the angular

Sisteman is the bruce. Skilled in the bruce.

Zastaraná verzia. Nepoužívační skupické verzia.

Elavaria en használja.

Wersja nieaktualna. Nie używać.

Jastaralá verze de la structuralistic de la structuralistic de la structuralistic de la structuralistic de la s<br>La structuralistic de la structuralistic de la structuralistic de la structuralistic de la structuralistic de<br>

Veron de de la sier de la sier de la sier de la sier de la sier de la sier de la sier de la sier de la sier de<br>la gebruiken. Niet gebruiken de la sier de la sier de la sier de la gebruiken. Nie de la sier de la sier de la<br>

Föråldrad version. Använd en
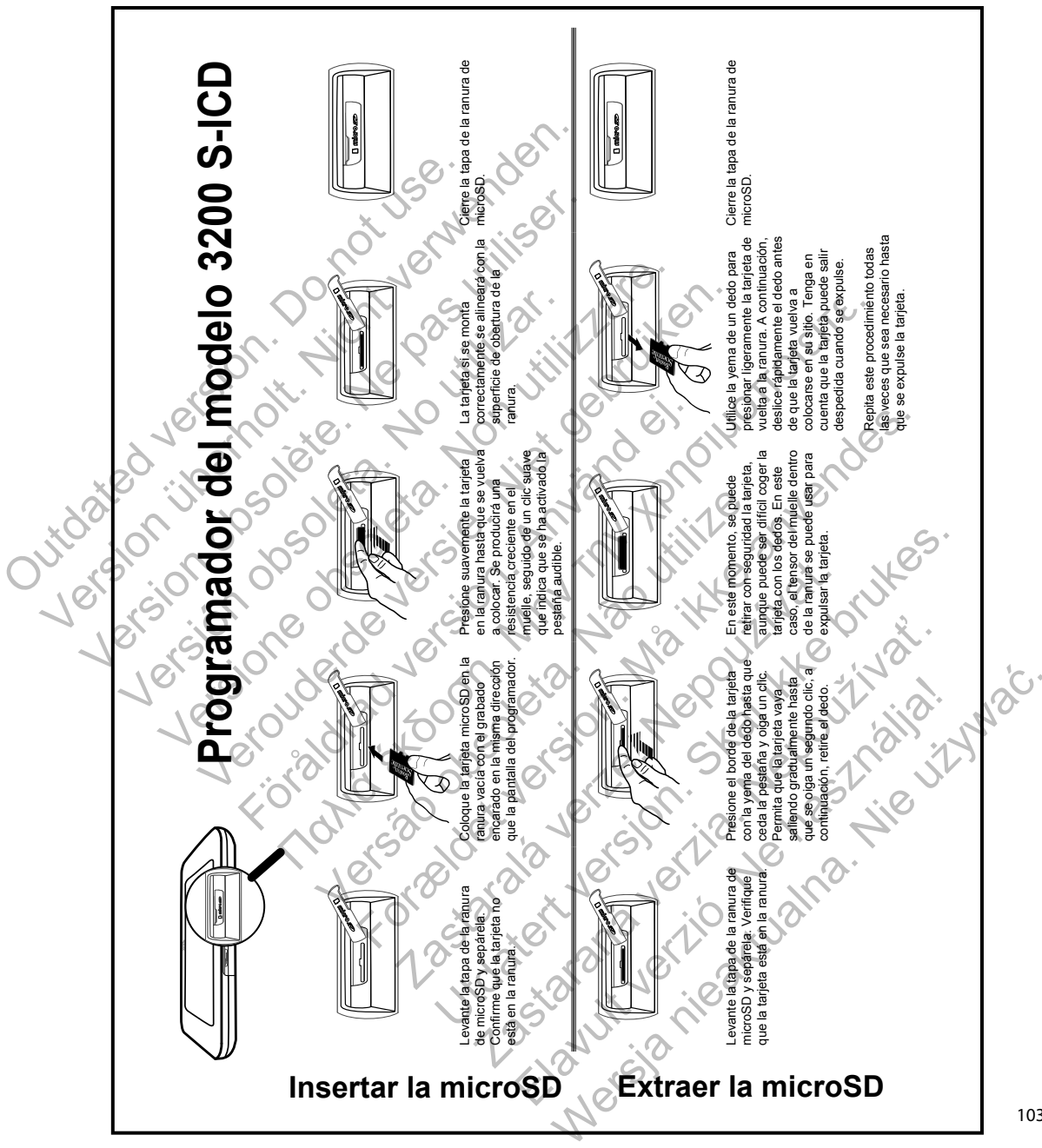

# **APÉ NDICE A: I NSERCIÓN Y EX TRACCIÓN DE LA TARJE TA microSD™**

103

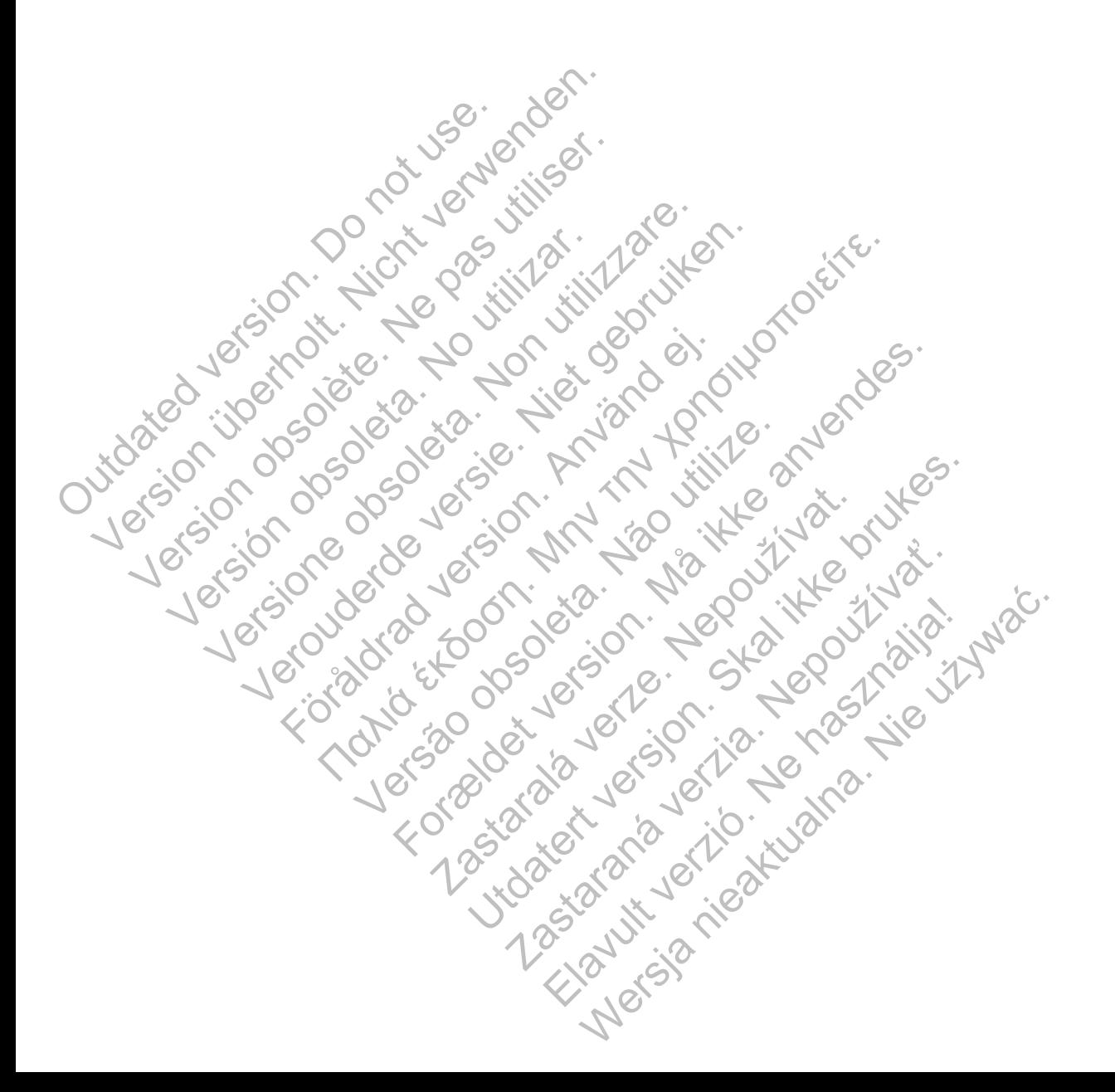

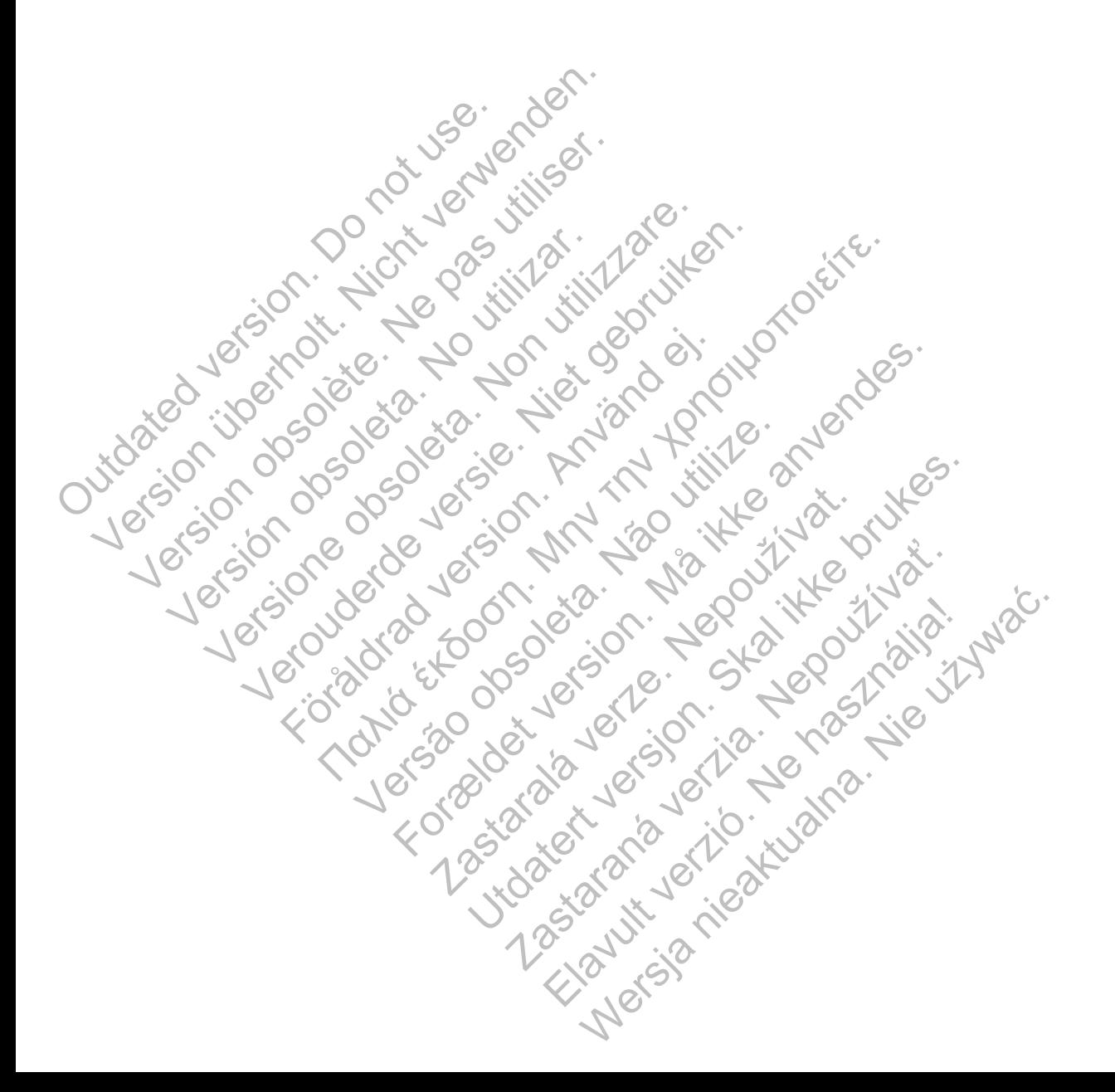

Boston Scientific (Australia) Pty Ltd PO Box 322 Botany NSW 1455 Australia Free Phone 1 800 676 133 Free Fax 1 800 836 666 **OUCHILINGS Scientific (Australia) Ptythe Company NSW 1455 Australia)** Version of the passes of the passes of the passes of the passes of the passes of the passes of the passes of the passes of the passes of the passes of the passes of the passes of the passes of the passes of the passes of t Versión observation observation Version of the PRED Strip of the Control of the Assessment of the Control of the Assessment of the Control of the Assessment of the Control of the Control of the Control of the Control of the Control of the Control of the Were Not the Real Property of the Real Property of the Real Property of the Real Property of the Real Property of the Real Property of the Real Property of the Real Property of the Real Property of the Real Property of the

Boston Scientific 4100 Hamline Avenue North St. Paul, MN 55112-5798 USA

1.800.CARDIAC (227.3422) +1.651.582.4000

Guidant Europe NV/SA Boston Scientific Green Square, Lambroekstraat 5D 1831 Diegem, Belgium For the REP REP (2) Παλιά έκδοση. Μην την χρησιμοποιείτε. Werd of Co. 10 is the RED of Co. 10 is the Co. 10 is the Co. 10 is the Co. 10 is the Co. 10 is the Co. 10 is the Co. 10 is the Co. 10 is the Co. 10 is the Co. 10 is the Co. 10 is the Co. 10 is the Co. 10 is the Co. 10 is t Forældet version. Må ikke anvendes. EC RED CONTROLL CONTROLL CONTROLL CONTROLL CONTROLL CONTROLL CONTROLL CONTROLL CONTROLL CONTROLL CONTROLL CONTROLL CONTROLL CONTROLL CONTROLL CONTROLL CONTROLL CONTROLL CONTROLL CONTROLL CONTROLL CONTROLL CONTROLL CONTROLL ELEED COOBO RED COOSO

1.800.CARDIAC (227.3422) +1.651.582.4000

www.bostonscientific.com

# Jerita Neposityar.

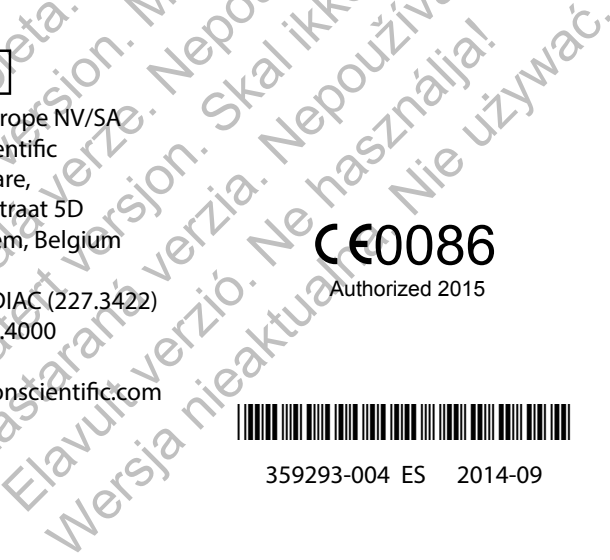

359293-004 ES 2014-09